# **Sun Studio 12**:使用**dbx**调试程 序

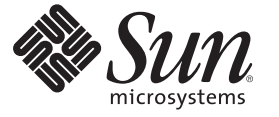

Sun Microsystems, Inc. 4150 Network Circle Santa Clara, CA 95054 U.S.A.

文件号码 820–1200–10

版权所有 2007 Sun Microsystems, Inc. 4150 Network Circle, Santa Clara, CA 95054 U.S.A. 保留所有权利。

对于本文档中介绍的产品, Sun Microsystems, Inc. 对其所涉及的技术拥有相关的知识产权。需特别指出的是(但不局限于此), 这些知识产权可能包 含一项或多项美国专利,以及在美国和其他国家/地区申请的待批专利。

美国政府权利一商业软件。政府用户应遵循 Sun Microsystems, Inc. 的标准许可协议, 以及 FAR (Federal Acquisition Regulations, 即"联邦政府采购法 规")的适用条款及其补充条款。

本发行版可能包含由第三方开发的内容。

本产品的某些部分可能是从 Berkeley BSD 系统衍生出来的,并获得了加利福尼亚大学的许可。UNIX 是 X/Open Company, Ltd. 在美国和其他国家/地区 独家许可的注册商标。

Sun、Sun Microsystems、Sun 徽标、Solaris 徽标、Java 咖啡杯徽标、docs.sun.com、Java 和 Solaris 是 Sun Microsystems, Inc. 在美国和其他国家/地区的商<br>标或注册商标。所有 SPARC 商标的使用均已获得许可,它们是 SPARC International, Inc. 在美国和其他国家/地区的商标或注册商标。标有 SPARC 商标 的产品均基于由 Sun Microsystems, Inc. 开发的体系结构。

OPEN LOOK 和 Sun<sup>TM</sup> 图形用户界面是 Sun Microsystems, Inc. 为其用户和许可证持有者开发的。Sun 感谢 Xerox 在研究和开发可视或图形用户界面的概<br>念方面为计算机行业所做的开拓性贡献。Sun 已从 Xerox 获得了对 Xerox 图形用户界面的非独占性许可证,该许可证还适用于实现 OPEN LOOK GUI 和在其他方面遵守 Sun 书面许可协议的 Sun 许可证持有者。

本出版物所介绍的产品以及所包含的信息受美国出口控制法制约,并应遵守其他国家/地区的进出口法律。严禁将本产品直接或间接地用于核设施、<br>导弹、生化武器或海上核设施,也不能直接或间接地出口给核设施、导弹、生化武器或海上核设施的最终用户。严禁出口或转口到美国禁运的国<br>家/地区以及美国禁止出口清单中所包含的实体,包括但不限于被禁止的个人以及特别指定的国家/地区的公民。

本文档按"原样"提供,对于所有明示或默示的条件、陈述和担保,包括对适销性、适用性或非侵权性的默示保证,均不承担任何责任,除非此免责 声明的适用范围在法律上无效。

# 目录

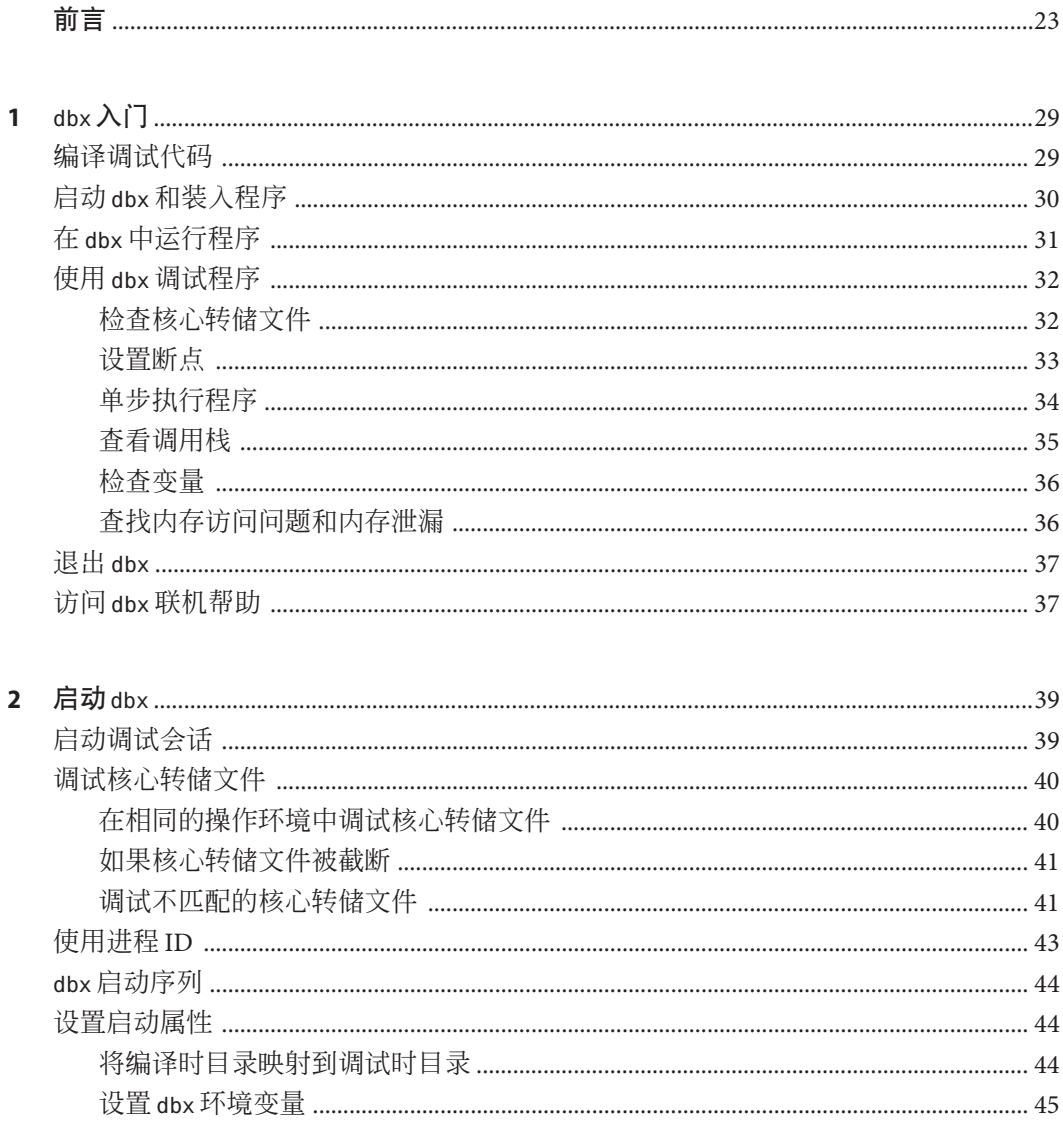

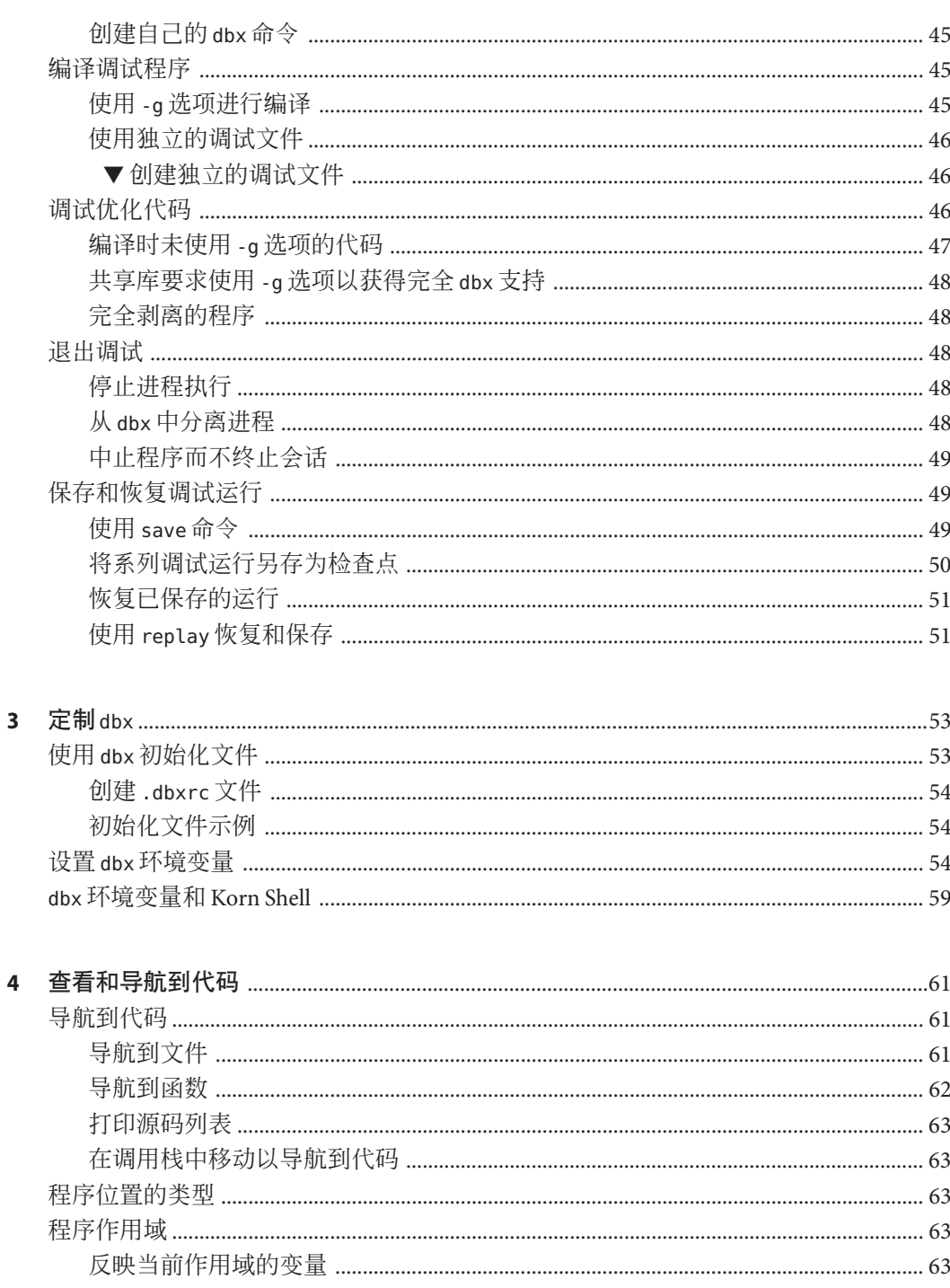

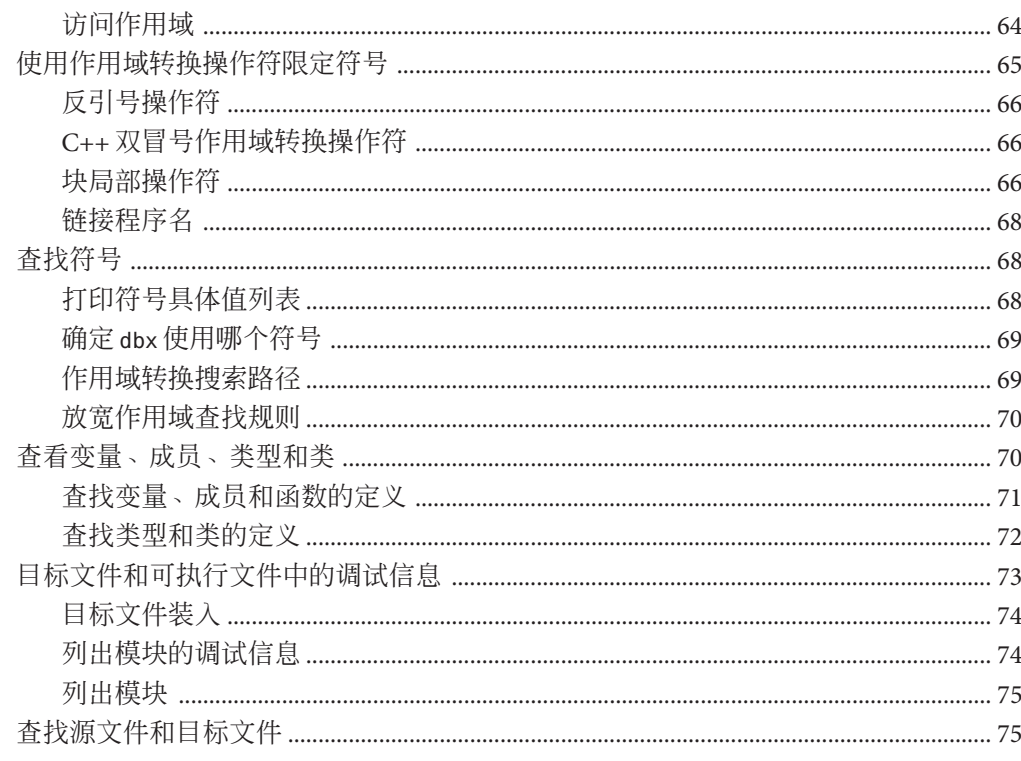

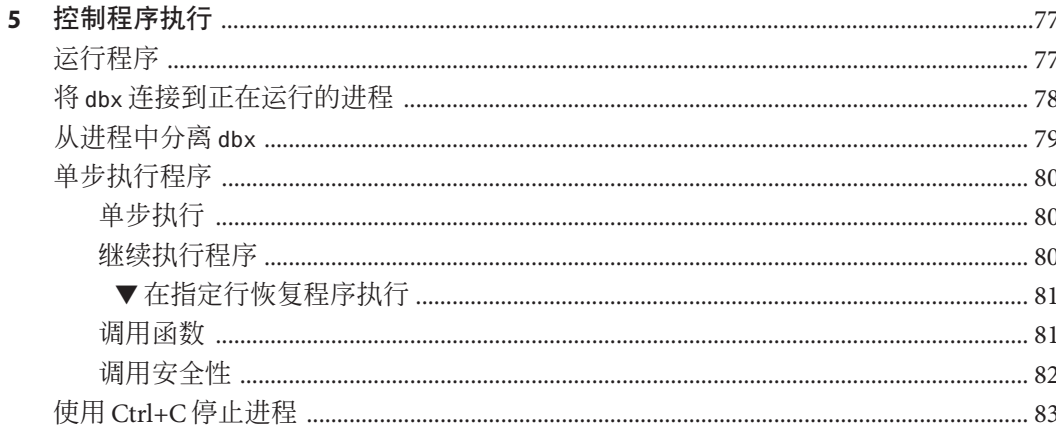

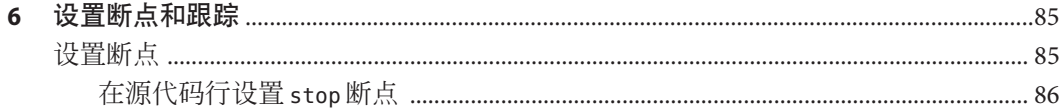

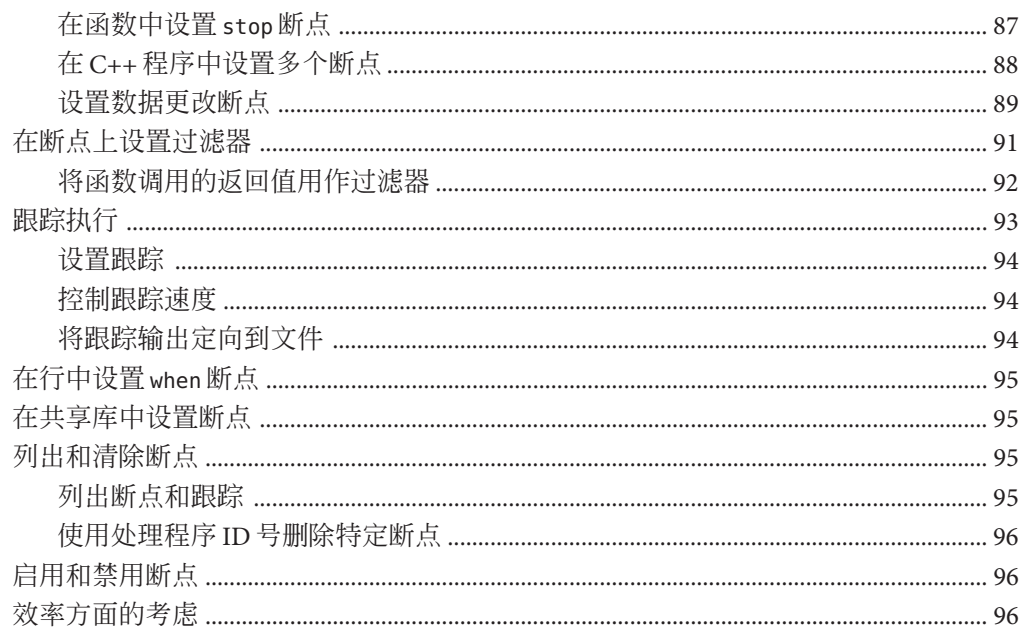

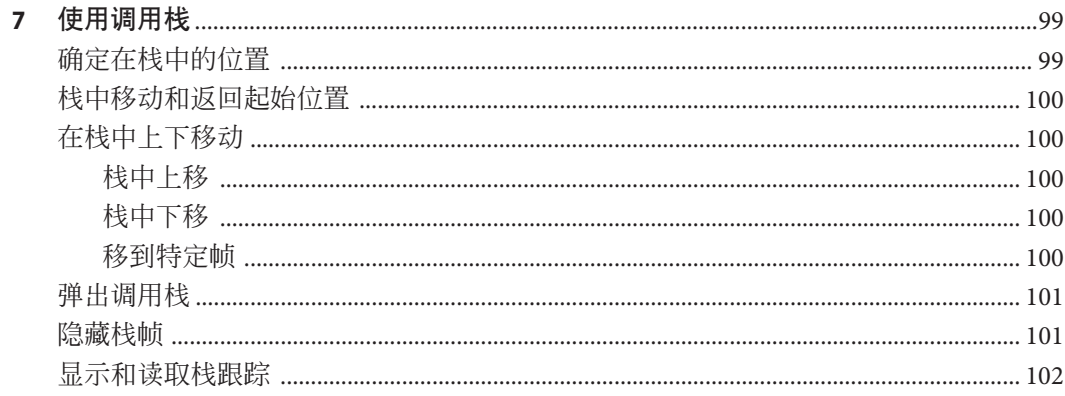

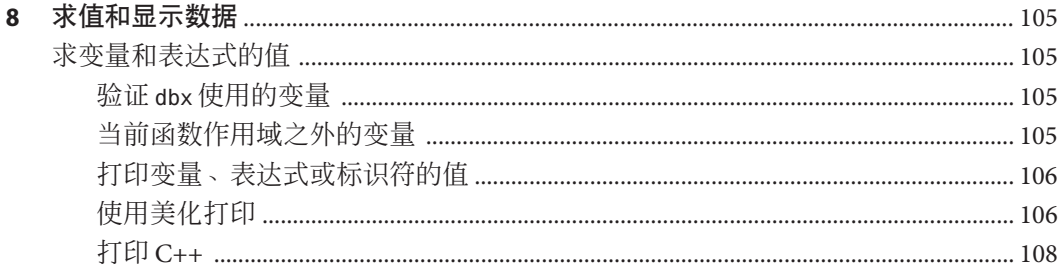

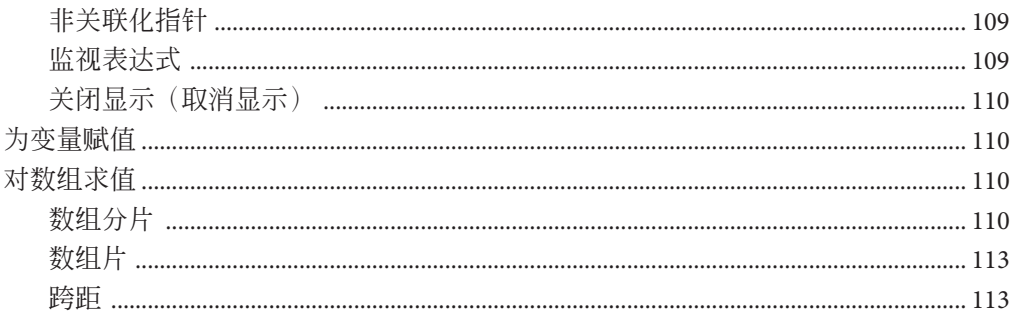

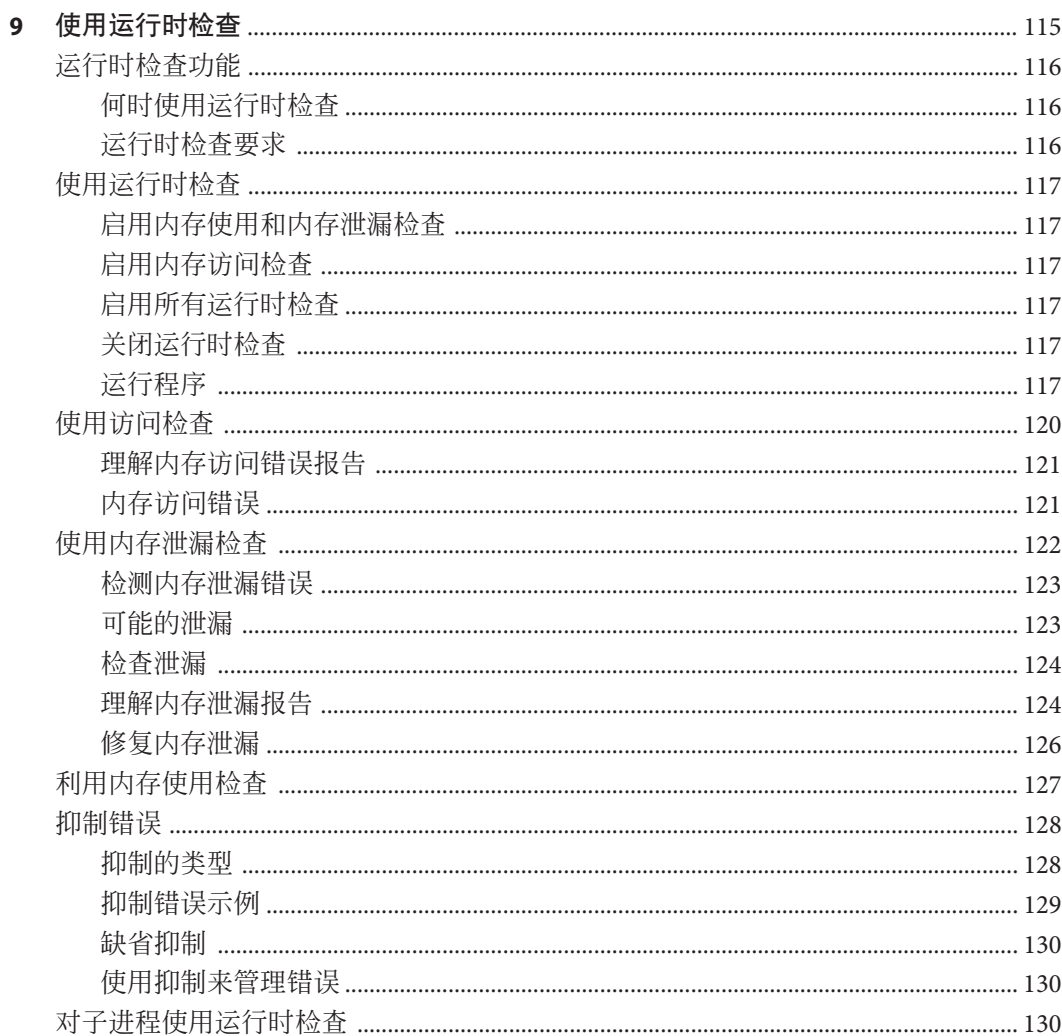

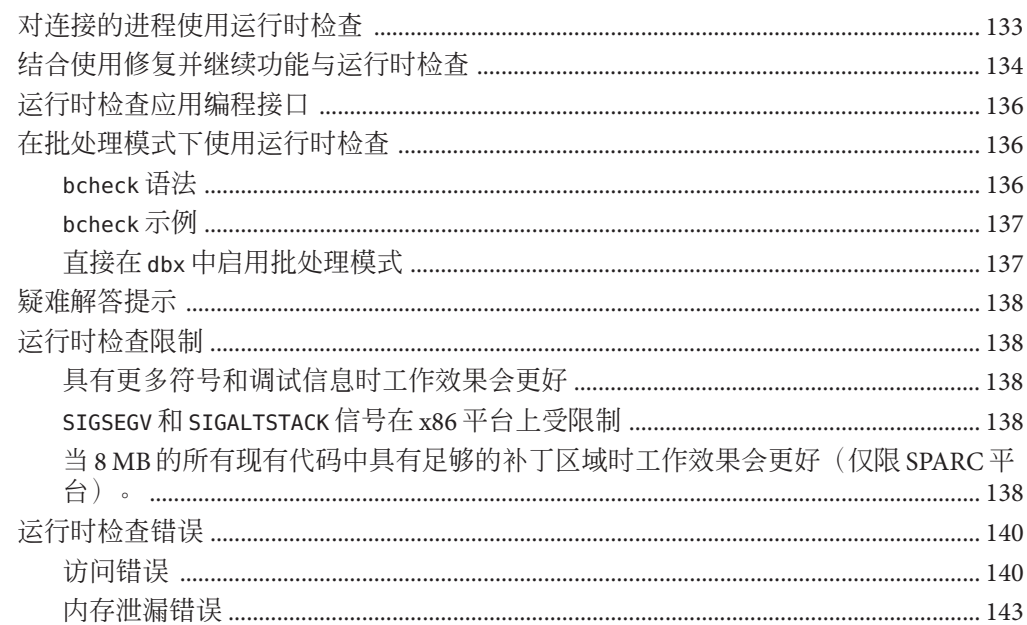

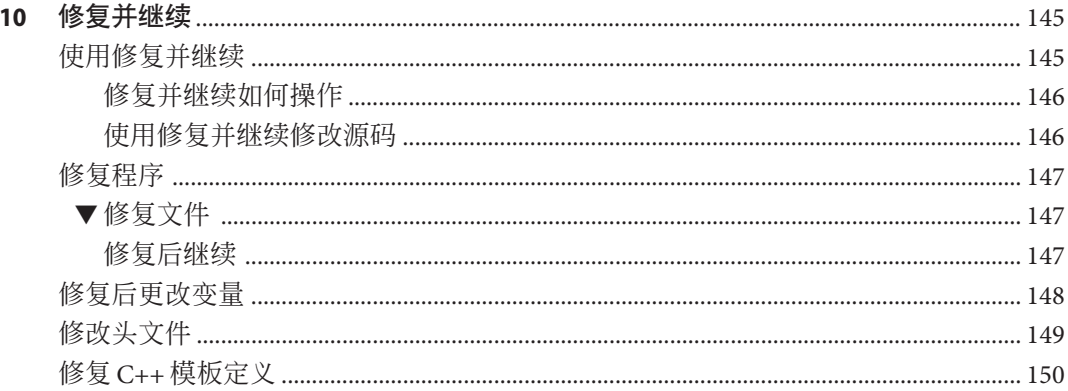

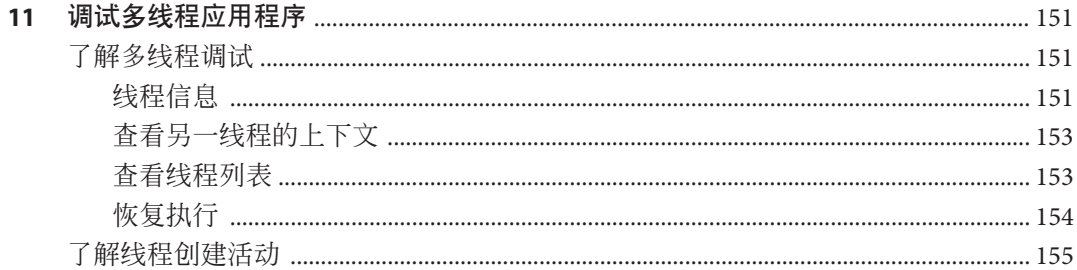

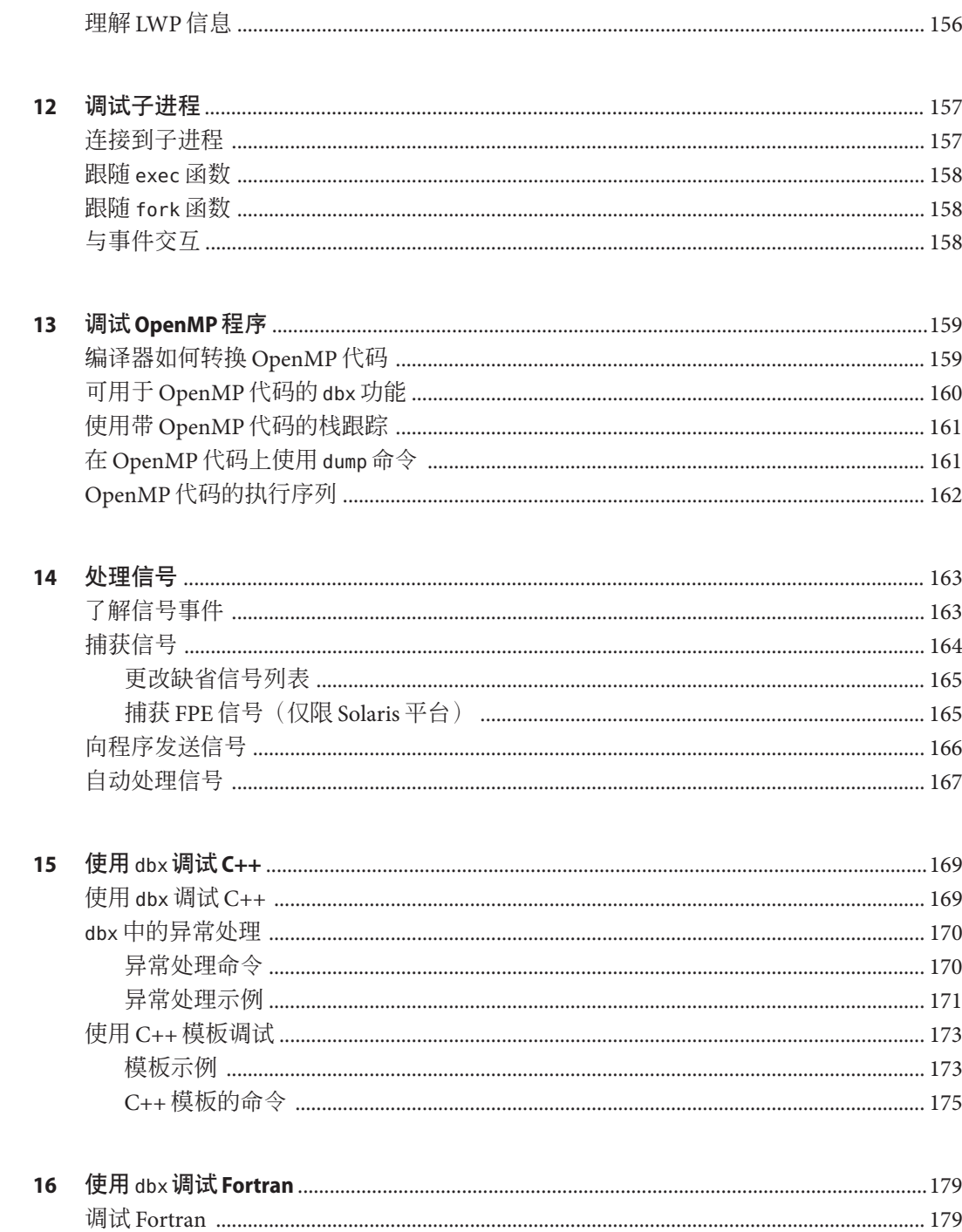

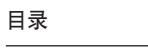

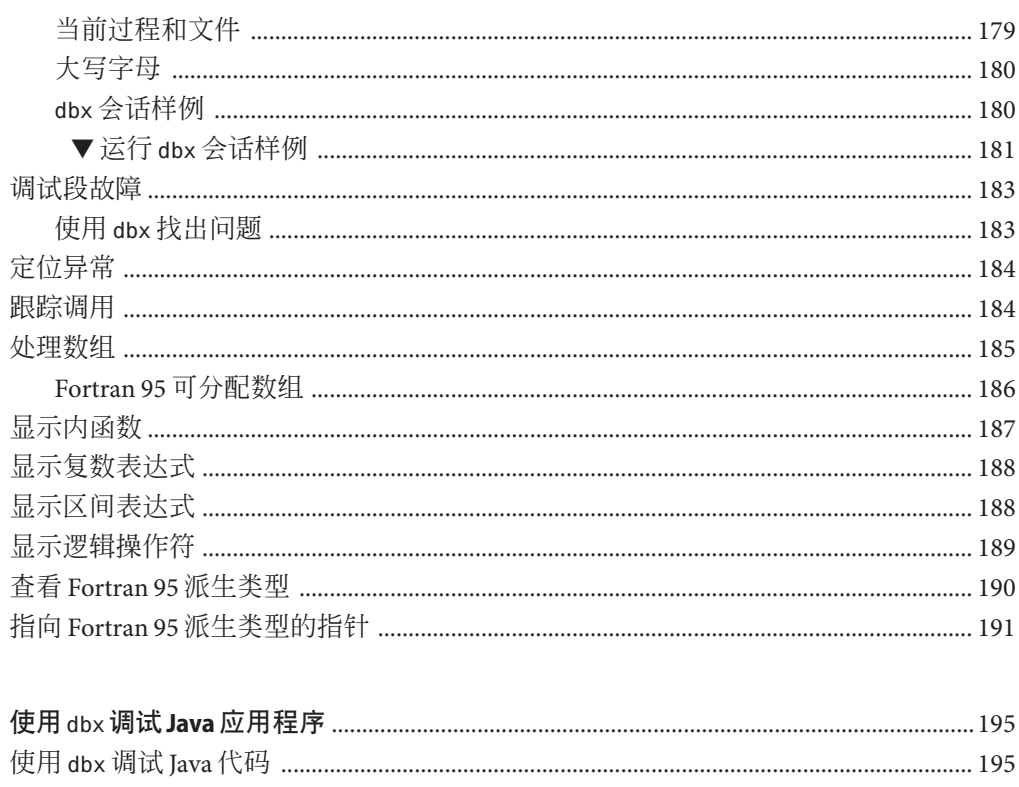

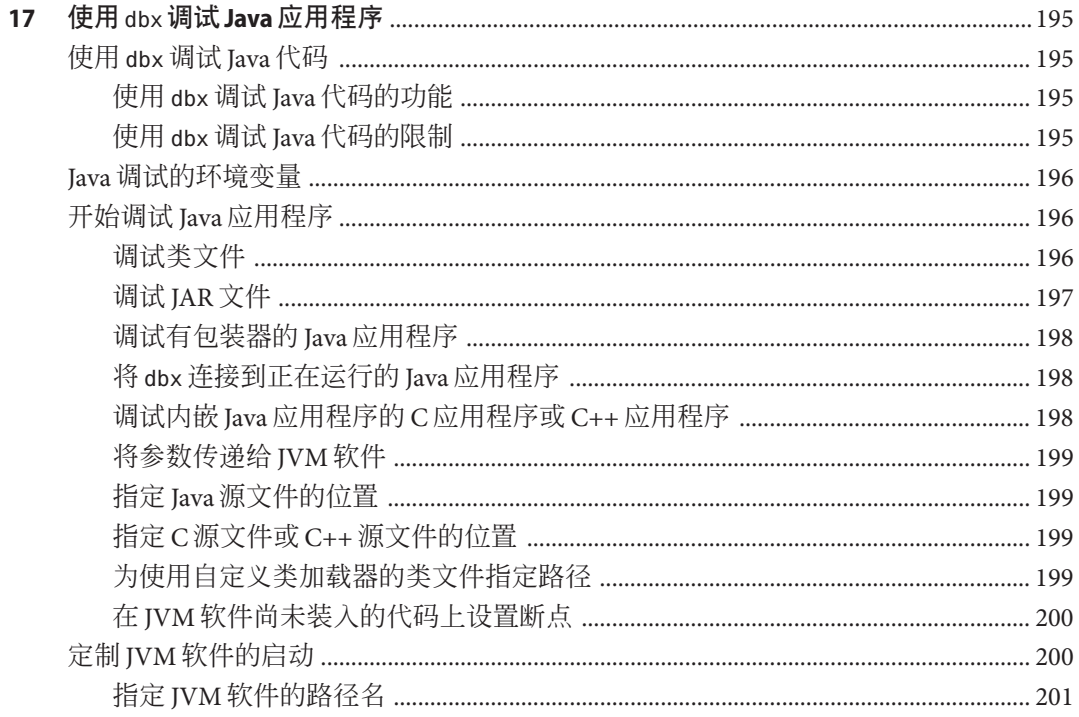

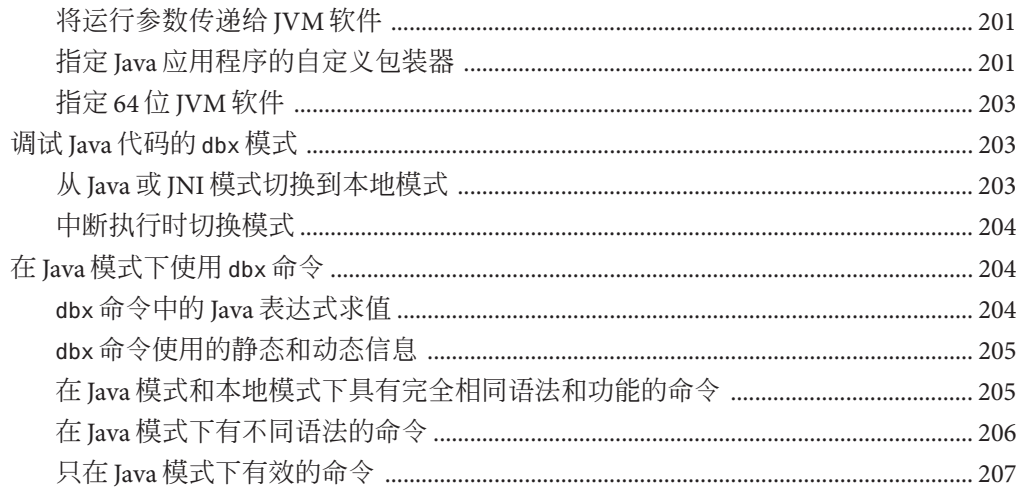

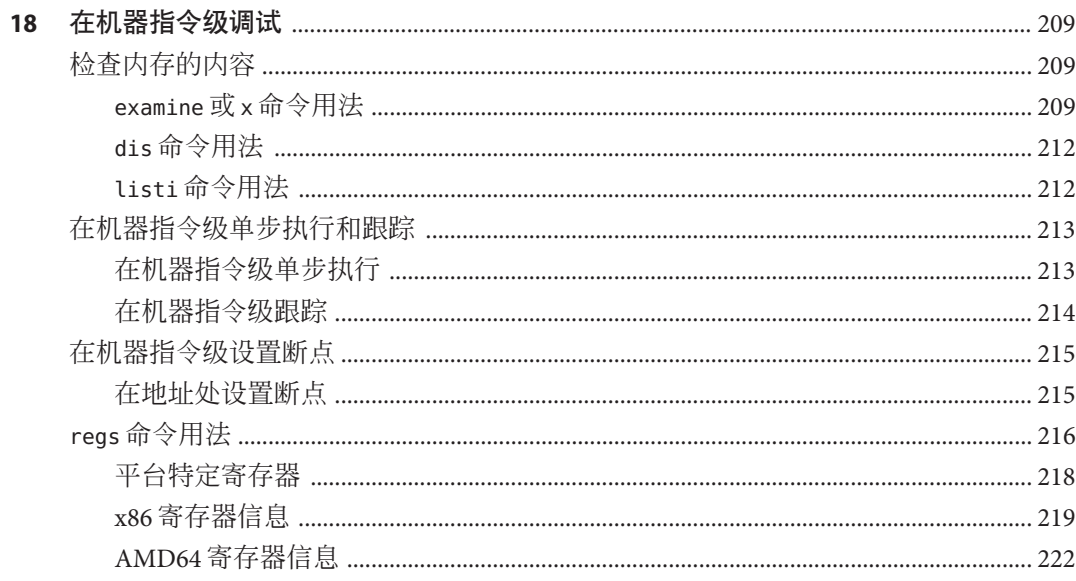

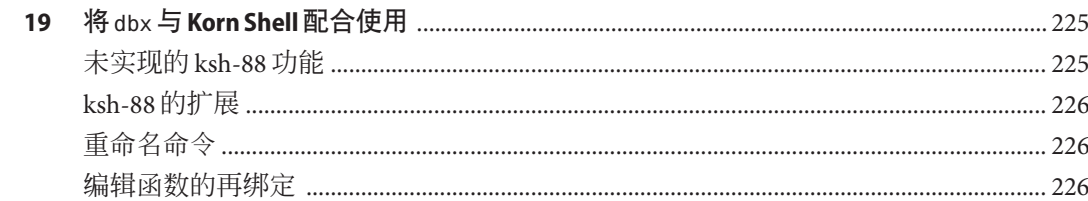

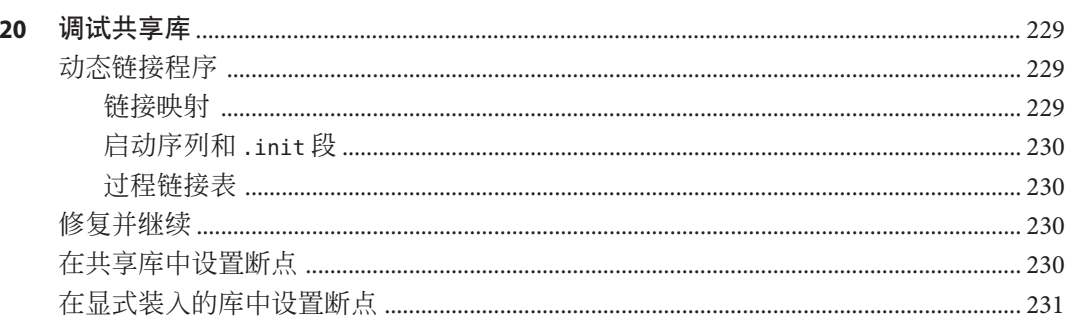

#### $\mathbf{A}$

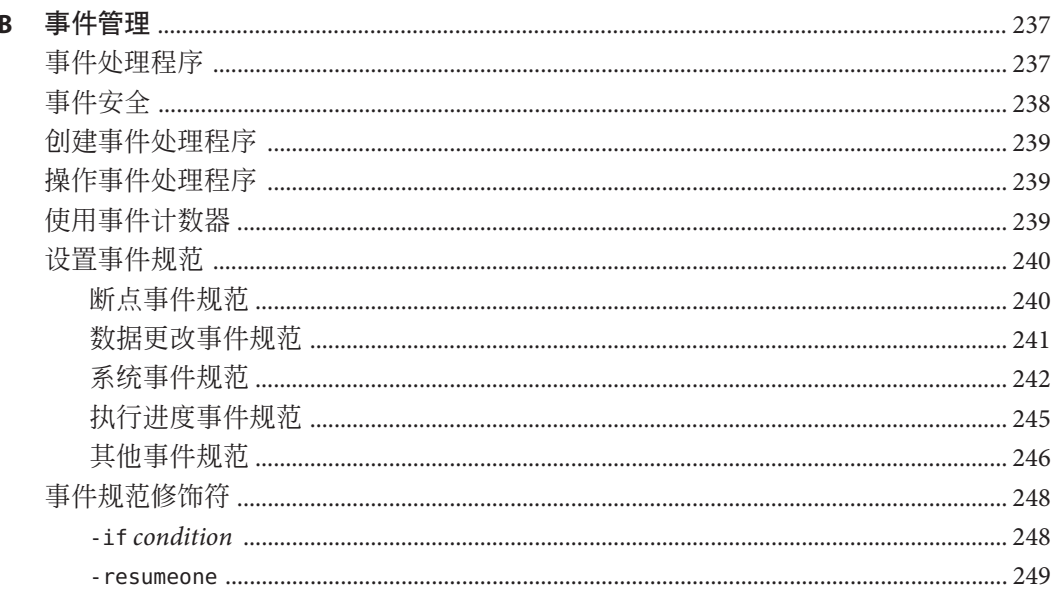

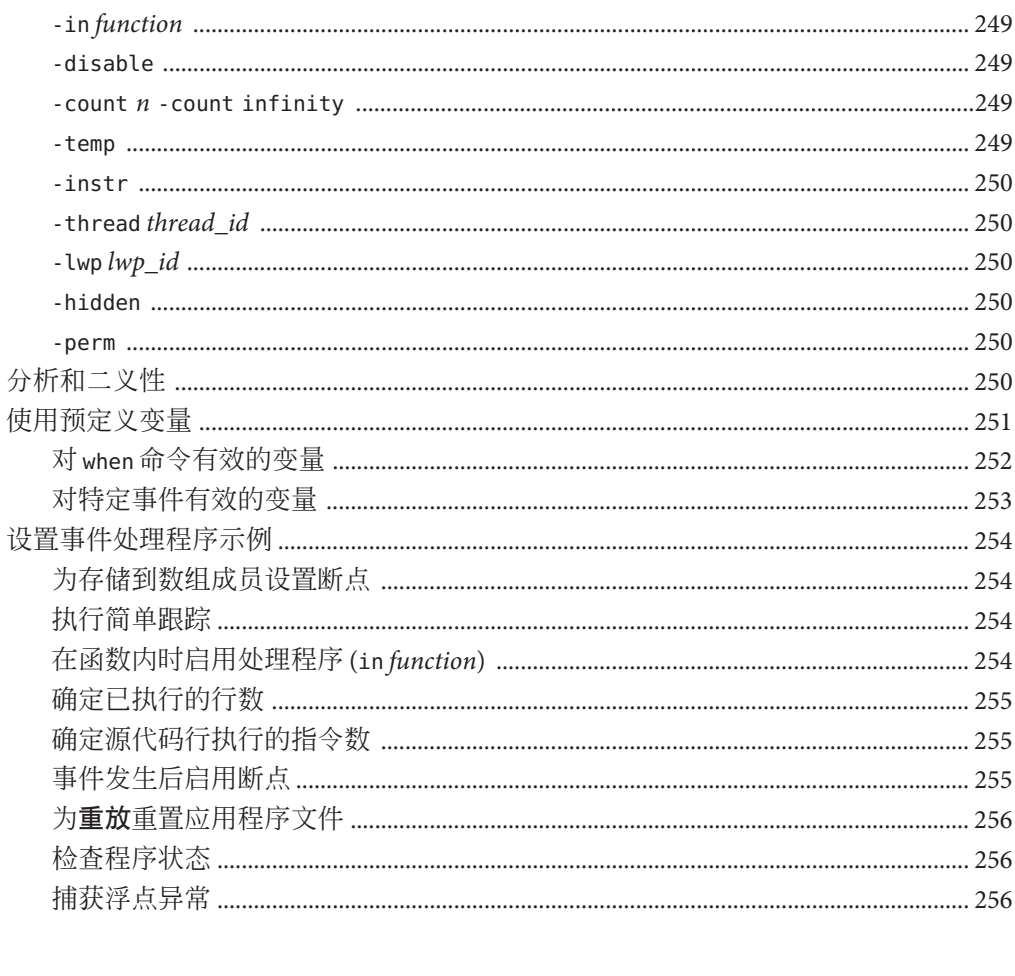

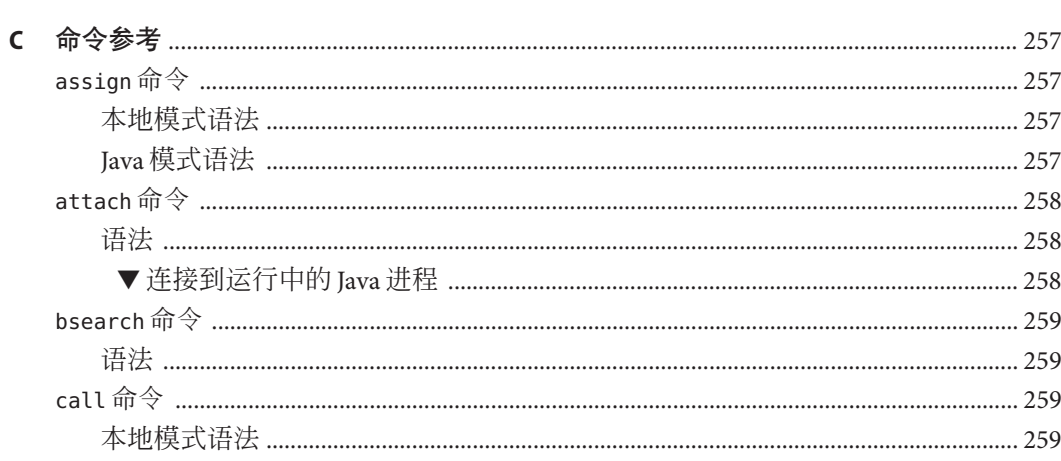

目录

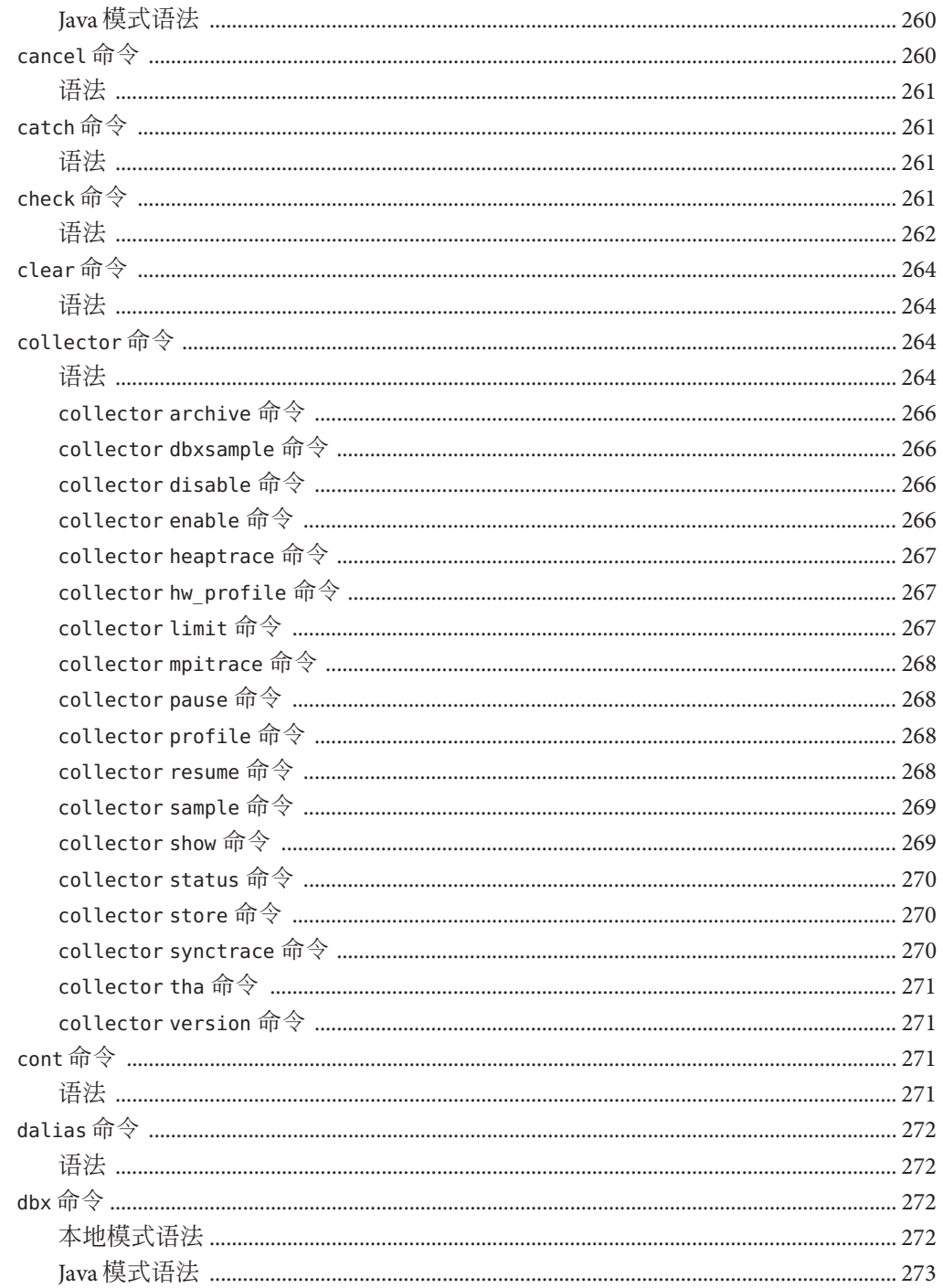

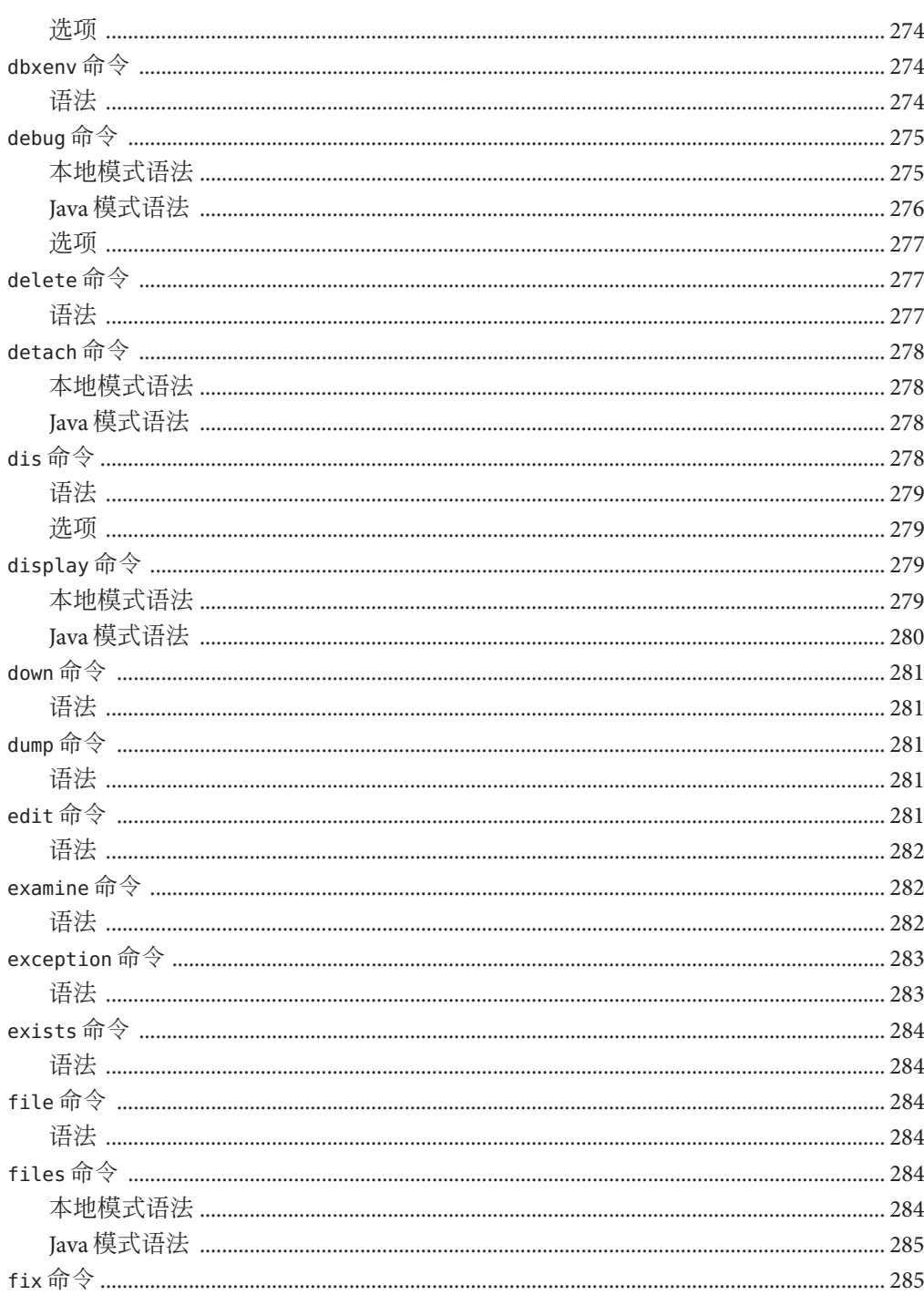

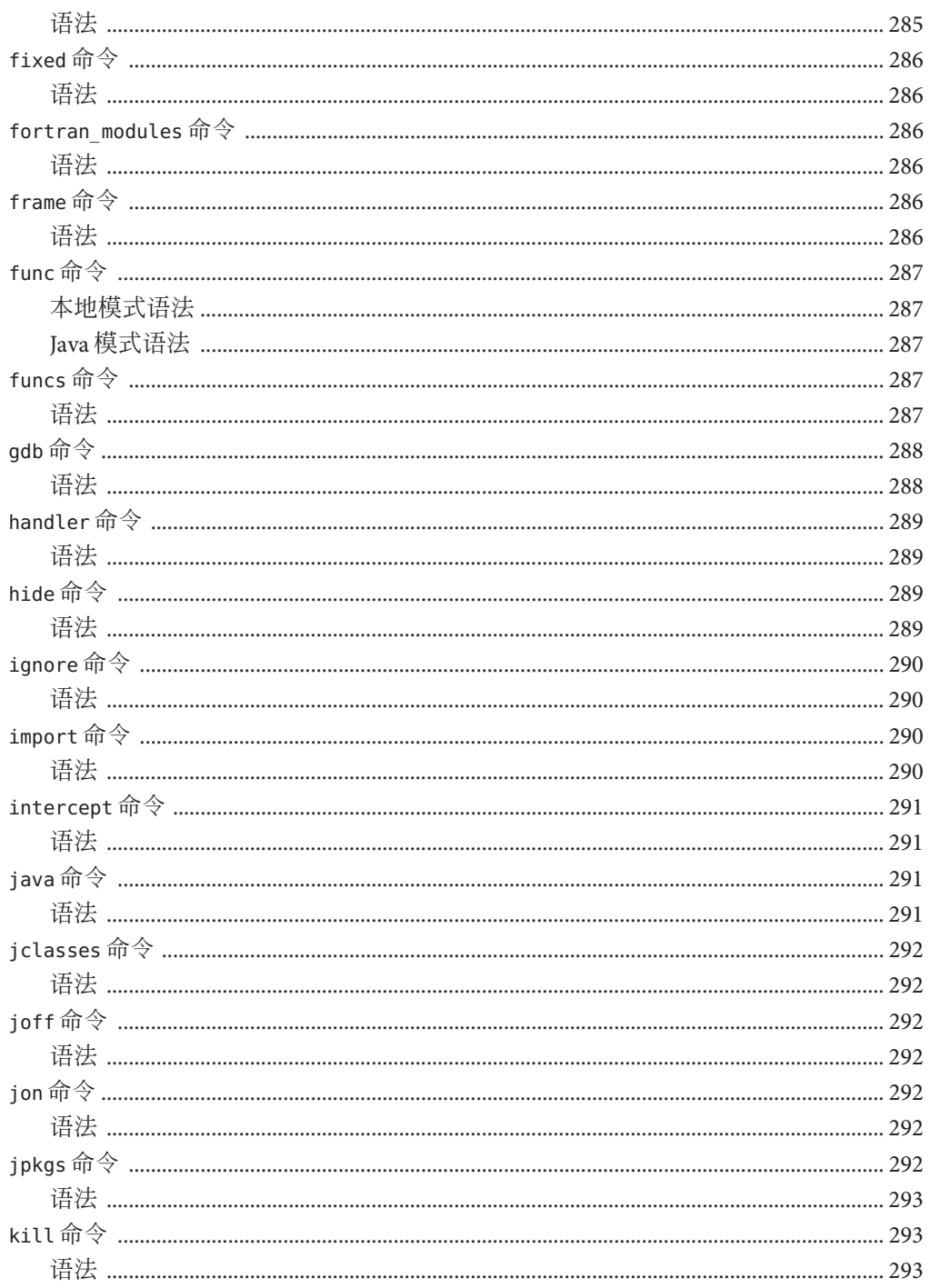

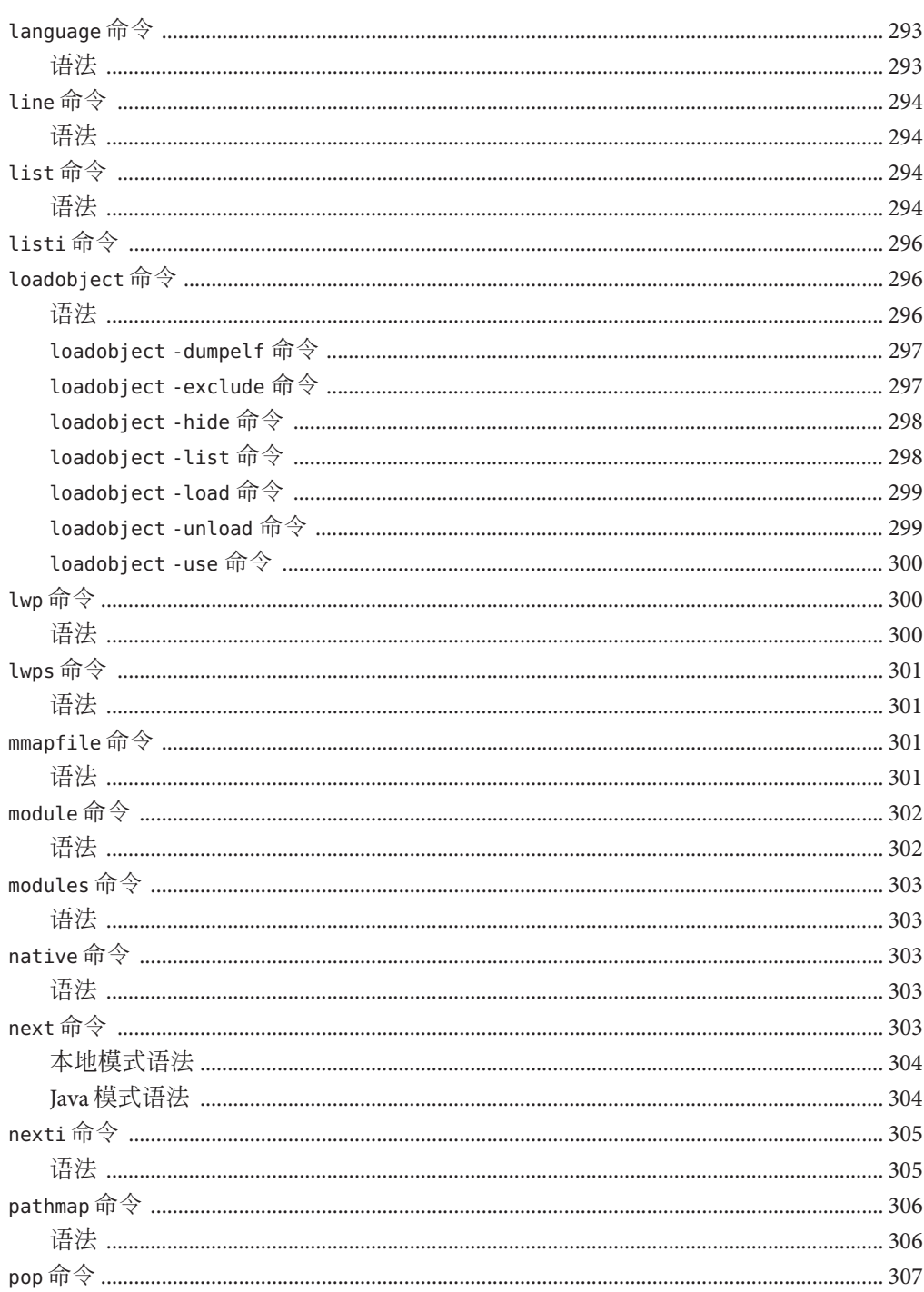

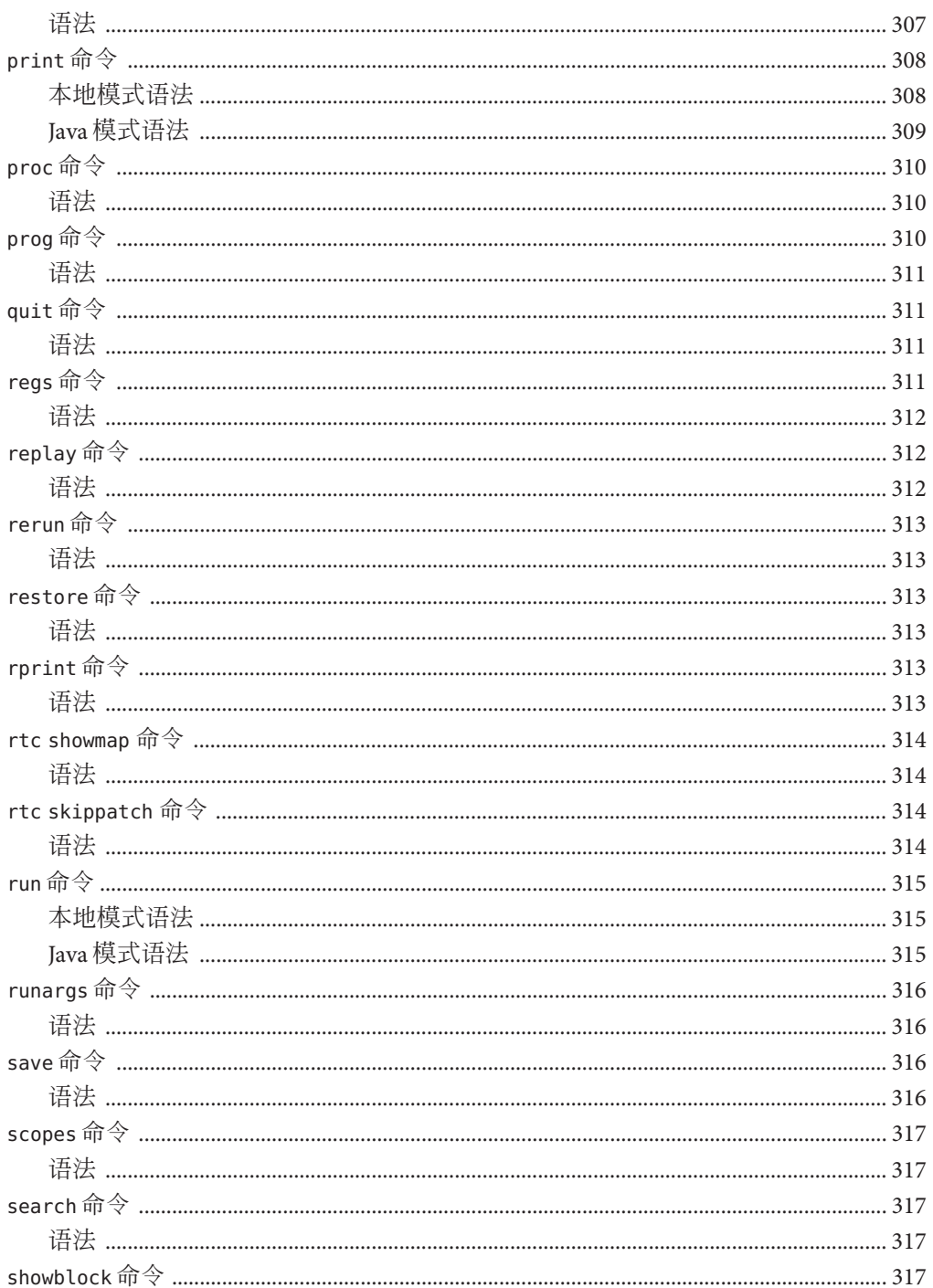

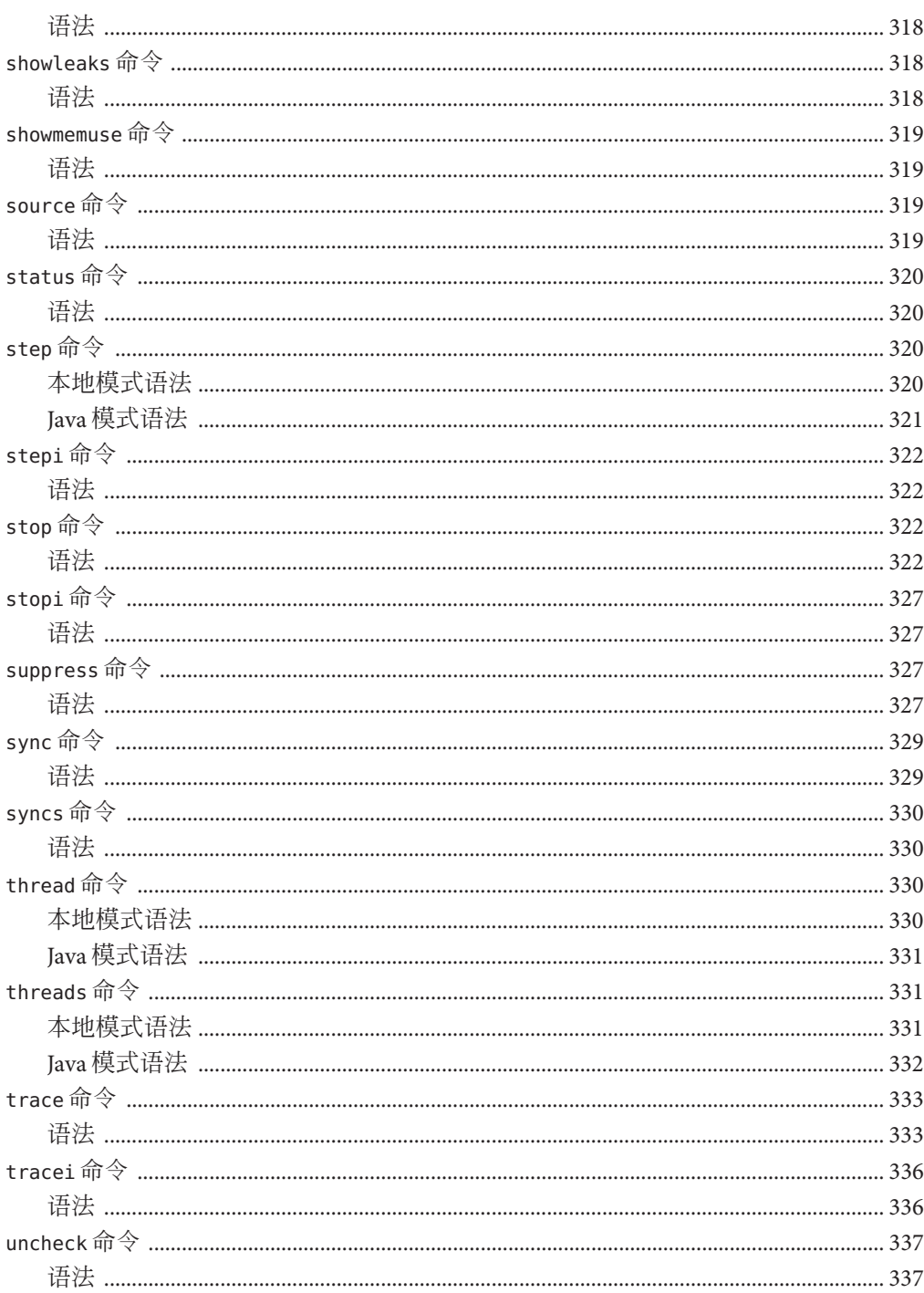

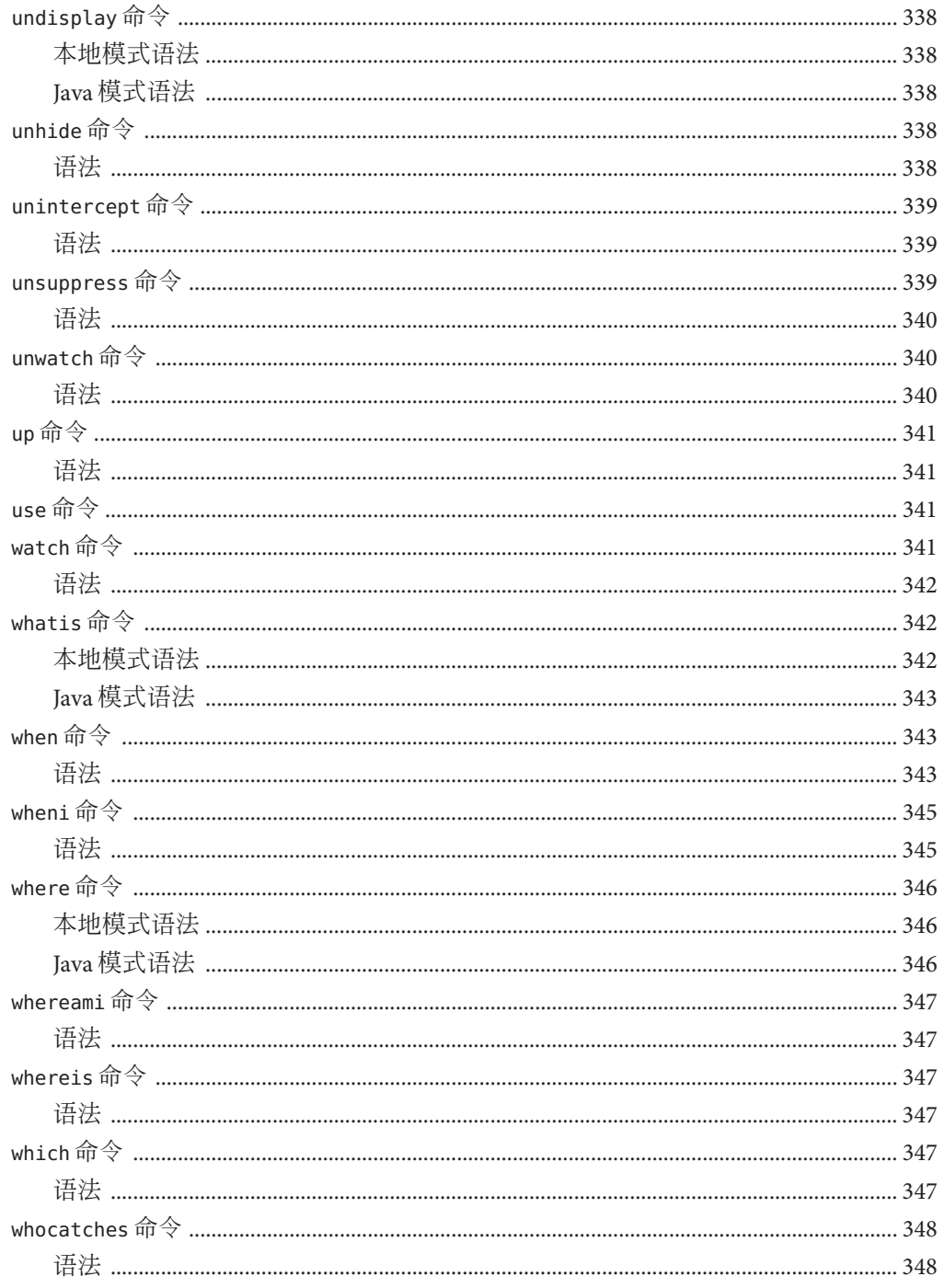

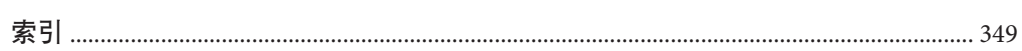

目录

<span id="page-22-0"></span>前言

dbx 命令行调试器是一个交互式源码级调试工具。

# 目标读者

《使用 dbx 调试程序》适用于希望使用 dbx 命令调试应用程序的程序员。dbx 的用户必 须精通 Fortran、C 或 C++,且了解 SolarisTM 操作系统 (Solaris Operating System, Solaris OS) 或 Linux 操作系统以及 UNIX® 命令。

# 印刷约定

下表介绍了本书中的印刷约定。

#### 表**P–1** 印刷约定

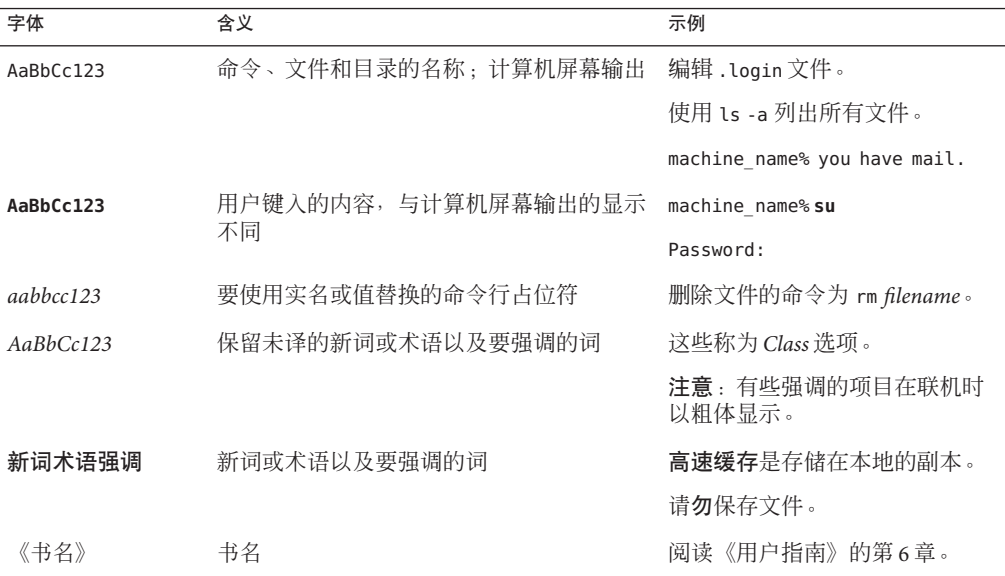

# 命令中的**shell**提示符示例

下表列出了 C shell、Bourne shell 和 Korn shell 的缺省 UNIX 系统提示符和超级用户提示 符。

#### 表 **P–2** Shell提示符

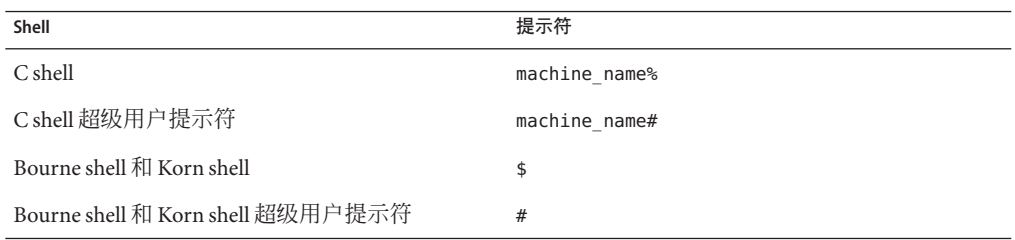

# 受支持的平台

此 Sun™ Studio 发行版支持使用 SPARC® 和 x86 系列处理器体系结构的系统 :UltraSPARC®、SPARC64、AMD64、Pentium 和 Xeon EM64T。可从以下位置获得硬件 兼容性列表,在列表中可以查看您正在使用的 Solaris 操作系统版本所支持的系统 :<http://www.sun.com/bigadmin/hcl>。这些文档中给出了平台类型间所有实现的区 别。

在本文档中,与 x86 相关的术语的含义如下:

- "x86" 泛指 64 位和 32 位的 x86 兼容产品系列。
- ''x64" 指出了有关 AMD64 或 EM64T 系统的特定 64 位信息。
- "32位 x86"指出了有关基于 x86 的系统的特定 32 位信息。

有关受支持的系统,请参阅硬件兼容性列表。

# 访问**Sun Studio**文档

可以访问以下位置的文档:

■ 可以通过随软件一起安装在本地系统或网络上的文档索引(在 Solaris 平台上为 file:/opt/SUNWspro/docs/index.html;在 Linux 平台上为 file:/opt/sun/sunstudio12/docs/index.html)获取文档。 如果该软件没有安装在 /opt 目录(Solaris 平台)中或 /opt/sun 目录(Linux 平台)

中,请询问系统管理员以获取系统中的等效路径。

- 可以从 docs.sun.com<sup>SM</sup> Web 站点获取大多数手册。下列书目只能从 Solaris 平台上已 安装的软件中获取:
	- 《标准 C++ 库类参考》
- 《标准 C++ 库用户指南》
- 《Tools h++ 类库参考》
- 《Tools.h++ 用户指南》

相应发行说明可从 docs.sun.com Web 站点获取。

■ IDE 所有组件的联机帮助可通过 IDE 中的"帮助"菜单以及许多窗口和对话框上的 "帮助"按钮获取。

可以通过 Internet 访问 docs.sun.com Web 站点 (<http://docs.sun.com>) 阅读、打印和购 买 Sun Microsystems 的各种手册。如果找不到某手册,请参见随软件一起安装在本地系 统或网络上的文档索引。

注 **–** Sun对本文档中提到的第三方Web站点的可用性不承担任何责任。对于此类站点或 资源中的(或通过它们获得的)任何内容、广告、产品或其他资料,Sun 并不表示认 可,也不承担任何责任。对于因使用或依靠此类站点或资源中的(或通过它们获得 的)任何内容、产品或服务而造成的或连带产生的实际或名义损坏或损失,Sun 概不负 责,也不承担任何责任。

#### 采用易读格式的文档

该文档以易读格式提供,以方便残障用户使用辅助技术进行阅读。可以按照下表所述 找到文档的易读版本。如果该软件未安装在 /opt 目录中,请询问系统管理员以获取系 统中的等效路径。

表**P–3** 采用易读格式的文档

| 文档类型                                                                              | 易读版本的格式和位置                                                                                                    |
|-----------------------------------------------------------------------------------|----------------------------------------------------------------------------------------------------|
| 手册 (第三方手册除外)                                                                      | HTML, 位于 http://docs.sun.com                                                                                                    |
| 第三方手册:<br>《标准 C++ 库类参考》<br>《标准 C++ 库用户指南》<br>《Tools.h++ 类库参考》<br>《Tools.h++ 用户指南》 | HTML, 位于 Solaris 平台上已安装软件中, 可通过文档索<br>引(file:/opt/SUNWspro/docs/index.html)获取                                                               |
| 自述文件                                                                              | HTML, 位于开发者门户 http://developers.sun.com/<br>sunstudio/documentation/ss12/mr                                                                 |
| 手册页                                                                               | HTML,位于已安装软件中,可通过文档索引(在 Solaris<br>平台上为file:/opt/SUNWspro/docs/index.html; 在 Linux<br>平台上为 file:/opt/sun/sunstudio12/docs/index.html)<br>获取 |

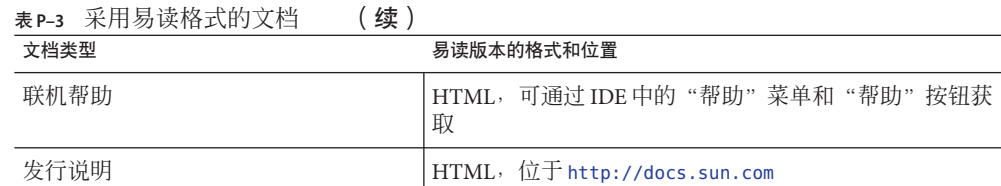

# 相关**Sun Studio**文档

下表列出了可通过 file:/opt/SUNWspro/docs/index.html 和 <http://docs.sun.com> 获取 的相关文档。如果该软件未安装在 /opt 目录中,请询问系统管理员以获取系统中的等 效路径。

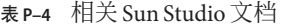

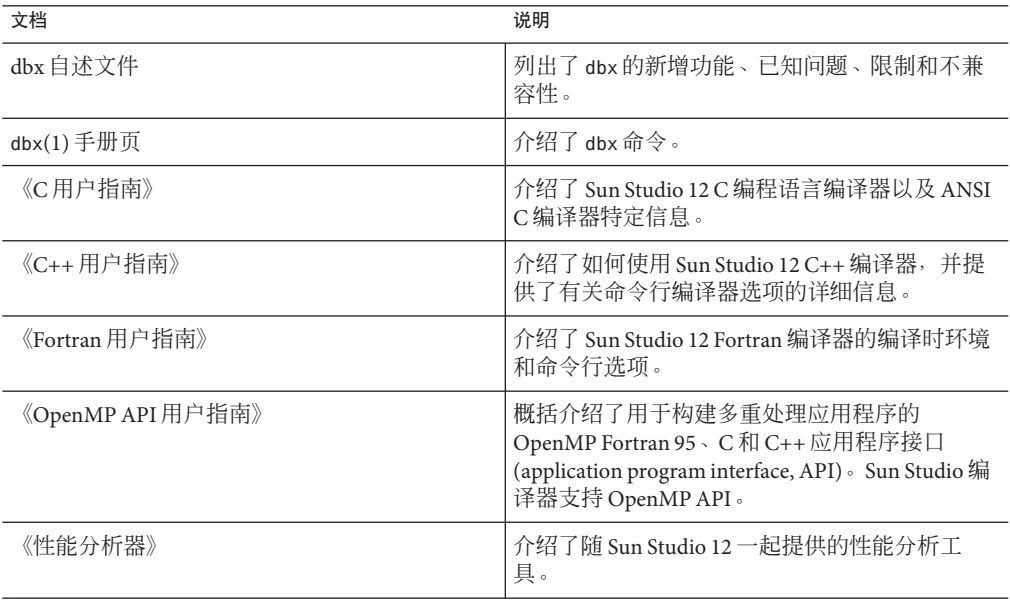

# 访问**Solaris**相关文档

下表列出了可从 docs.sun.com Web 站点上获取的相关文档。

#### 表 **P–5** 相关Solaris文档

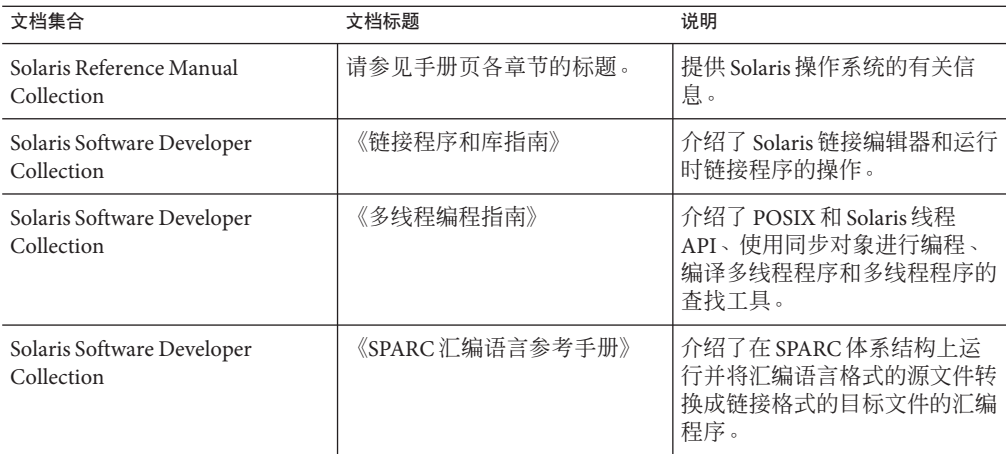

## 开发者资源

访问 <http://developers.sun.com/sunstudio> 查看下列经常更新的资源:

- 有关编程技术和最佳做法的文章
- 软件文档以及随软件一起安装的文档的更正信息
- 有关支持级别的信息
- 用户论坛
- 可下载的代码示例
- 新技术预览

Sun Studio 门户是 Sun Developer Network Web 站点 (<http://developers.sun.com>) 上面向 开发者的众多其他资源之一。

## 联系技术支持

如果您遇到通过本文档无法解决的技术问题,请访问以下 URL: <http://www.sun.com/service/contacting>

# **Sun**欢迎您提出意见

Sun 致力于提高其文档的质量,并十分乐意收到您的意见和建议。您可以通过以下 URL 向 Sun 提交您的意见: <http://www.sun.com/hwdocs/feedback>。

请在电子邮件的主题行中注明文档的文件号码。例如,本文档的文件号码是 820-1200-10。

<span id="page-28-0"></span>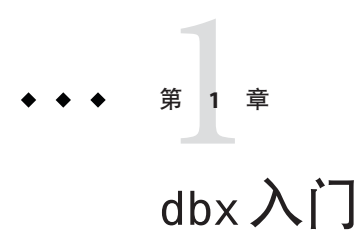

dbx 是一个交互式源码级命令行调试工具。可以使用它来以可控方式运行程序以及检查 已停止程序的状态。使用 dbx 可以完全控制程序的动态执行过程,包括收集性能和内 存使用数据、监视内存访问及检测内存泄漏。

可以使用 dbx 调试采用 C、C++ 或 Fortran 编写的应用程序。也可以调试使用 Java™ 代 码和 C INI (Java Native Interface, Java 本地接口)代码或 C++ INI 代码混合编写的应用 程序,但存在一些限制(请参见第 195 页中的"使用 dbx 调试 Iava 代码的限制")。

本章提供使用 dbx 调试应用程序的基本知识。其中包含以下各节:

- 第 29 页中的 "编译调试代码"
- 第 30 [页中的 "启动](#page-29-0) dbx 和装入程序"
- 第 31 页中的 "在 dbx [中运行程序"](#page-30-0)
- 第 32 [页中的 "使用](#page-31-0) dbx 调试程序"
- 第 37 **页中的 "**退出 dbx"
- 第 37 [页中的 "访问](#page-36-0) dbx 联机帮助"

## 编译调试代码

在使用 dbx 对程序进行源代码级调试前,必须使用 -g 选项(C 编译器、C++ 编译器、 Fortran 95 编译器和 Java 编译器均接受此选项) 编译程序。有关更多信息,请参[见第](#page-44-0) 45 [页中的 "编译调试程序"。](#page-44-0)

### <span id="page-29-0"></span>启动dbx和装入程序

要启动 dbx, 请在 shell 提示符下键入 dbx 命令:

\$ **dbx**

要启动 dbx 并装入要调试的程序:

\$ **dbx** *program\_name*

要启动 dbx 并装入 Java 代码和 C JNI 代码或 C++ JNI 代码混编的程序:

\$ **dbx** *program\_name*{.class | .jar}

可使用 dbx 命令启动 dbx 并通过指定进程 ID 将其连接到运行中的进程。

```
$ dbx - process_id
```
如果不知道进程的进程 ID,请在 dbx 命令中加入 pgrep 命令来查找并连接至进程。例 加:

```
$ dbx - "pgrep Freeway"
Reading -
Reading ld.so.1
Reading libXm.so.4
Reading libgen.so.1
Reading libXt.so.4
Reading libX11.so.4
Reading libce.so.0
Reading libsocket.so.1
Reading libm.so.1
Reading libw.so.1
Reading libc.so.1
Reading libSM.so.6
Reading libICE.so.6
Reading libXext.so.0
Reading libnsl.so.1
Reading libdl.so.1
Reading libmp.so.2
Reading libc_psr.so.1
Attached to process 1855
stopped in _libc_poll at 0xfef9437c
0xfef9437c: libc poll+0x0004: ta 0x8
Current function is main
  48 XtAppMainLoop(app_context);
(dbx)
页中的 "dbx 命令"和 dbx(1) 手册
```
<span id="page-30-0"></span>如果 dbx 已在运行, 可使用 debug 命令装入要调试的程序, 或从正在调试的程序切换到 其他程序:

(dbx) **debug** *program\_name*

要装入或切换到包含 Java 代码和 C JNI 代码或 C++ JNI 代码的程序:

(dbx> **debug** *program\_name*{.class | .jar}

如果 dbx 已在运行, 还可以使用 debug 命令将 dbx 连接到运行中的进程:

(dbx) **debug** *program\_name process\_id*

要将 dbx 连接到包含 Java 代码和 C INI (Java Native Interface, Java 本地接口)代码或 C++ JNI 代码的运行中的进程:

(dbx) **debug** *program\_name*{.class | .jar} *process\_id*

有关 debug 命令的更多信息, 请参见第 275 [页中的 "](#page-274-0)debug 命令"。

### 在dbx中运行程序

要在 dbx 中运行最近装入的程序,请使用 run 命令。如果最初键入 run 命令时没有使用 参数,则程序便在没有参数的情况下运行。要传递参数或重定向程序的输入或输出, 请使用下列语法:

run [ *arguments* ][< *input\_file* ][> *output\_file* ]

例如:

(dbx) **run -h -p < input > output** Running: a.out (process id 1234) execution completed, exit code is 0 (dbx)

运行包含 Iava 代码的应用程序时,运行参数传递给 Iava 应用程序而不是 IVM 软件。请 勿将主类名作为参数。

如果重复执行 run 命令时没有使用参数,程序重新启动时使用上一个 run 命令中的参数 或重定向。可以使用 rerun 命令重置选项。有关 run 命令的更多信息,请参见第 [315](#page-314-0) 页 [中的 "](#page-314-0)run 命令"。有关 rerun 命令的更多信息, 请参见第 313 [页中的 "](#page-312-0)rerun 命令 ["。](#page-312-0)

应用程序可能会运行完毕或正常终止。如果设置了断点,程序可能会在断点处停止。 如果应用程序中有错误,会因内存故障或段故障而停止。

### <span id="page-31-0"></span>使用dbx调试程序

可能出于下列原因之一调试程序:

- 为了确定程序在何处以及为何导致崩溃。确定崩溃原因的方法包括:
	- 在 dbx 中运行程序。dbx 会报告崩溃的发生位置。
	- 检杳核心转储文件并杳看栈跟踪(请参见第 32 页中的 "检查核心转储文件" and 第 35 [页中的 "查看调用栈"\)](#page-34-0)。
- 为了确定程序为何给出错误结果。其方法包括:
	- 设置用于停止执行的断点,以便可以检查程序的状态以及查看变量值(请参见 第 33 [页中的 "设置断点"和](#page-32-0)第 36 [页中的 "检查变量"\)](#page-35-0)。
	- 按一次执行一个源代码行的方式执行代码来监视程序状态的变化情况(请参见 第 34 [页中的 "单步执行程序"\)](#page-33-0)。
- 为了查找内存泄漏或内存管理问题。执行运行时检查可以检测运行时错误(如,内 存访问错误和内存泄漏错误),以及监视内存使用(请参见第 36 [页中的 "查找内](#page-35-0) [存访问问题和内存泄漏"\)](#page-35-0)。

### 检查核心转储文件

要确定程序发生崩溃的位置,可能需要检查核心转储文件,即程序崩溃时的程序内存 映像。可使用 where 命令(请参见第 346 [页中的 "](#page-345-0)where 命令")确定程序在转储核心 时的执行位置。

注 **–** dbx无法像对待本地代码那样通过核心转储文件来指明Java应用程序的状态。

要调试核心转储文件,请键入:

\$ **dbx** *program\_name* **core**

或

\$ **dbx - core**

在下面的示例中,程序因段故障和转储核心而崩溃。用户启动 dbx 并装入核心转储文 件。然后使用 where 命令显示栈跟踪, 其中显示在 foo.c 文件的第9行发生崩溃。

```
% dbx a.out core
Reading a.out
core file header read successfully
Reading ld.so.1
Reading libc.so.1
Reading libdl.so.1
```
32 Sun Studio 12: 使用 dbx 调试程序 •

```
Reading libc_psr.so.1
program terminated by signal SEGV (no mapping at the fault address)
Current function is main
   9 printf("string '%s' is %d characters long\n", msg, strlen(msg));
(dbx) where
  [1] strlen(0x0, 0x0, 0xff337d24, 0x7efefeff, 0x81010100, 0xff0000), at
0xff2b6dec
=\{2\} main(argc = 1, argv = 0xffbef39c), line 9 in "foo.c"
(dhx)
```
有关调试核心转储文件的更多信息,请参见第 40 [页中的 "调试核心转储文件"。](#page-39-0)有关 使用调用栈的更多信息,请参见第 35 页中的 "杳看调用栈"。

注**–**如果程序与共享库动态链接,最好在创建核心转储文件的操作环境中调试该文件。 有关如何调试在不同的操作环境中创建的核心转储文件的信息,请参见第 41 [页中的 "](#page-40-0) [调试不匹配的核心转储文件"](#page-40-0) 。

### 设置断点

断点是程序中要暂时停止程序的执行并让 dbx 进行控制的位置。在程序内怀疑存在错 误之处设置断点。如果程序崩溃,请确定崩溃的发生位置,然后在这部分代码前设置 断点。

程序在断点处停止时,便可以检查程序的状态和变量值。使用 dbx 可以设置多种类型 的断点(请参见第 83 页中的"使用 Ctrl+C 停止进程")。

最简单的断点类型就是停止断点。可以设置用于在函数或过程中停止的停止断点。例 如,要在调用 main 函数时停止:

#### (dbx) **stop in main**

(2) stop in main

有关 stop in 命令的更多信息, 请参见第 87 [页中的 "在函数中设置](#page-86-0) stop 断点"和第 [322](#page-321-0) [页中的 "](#page-321-0)stop 命令"。

也可以设置用于在源代码的特定行处停止的停止断点。例如,要在源文件 t.c 中的第 13 行处停止:

```
(dbx) stop at t.c:13
(3) stop at "t.c":13
```
有关 stop at 命令的更多信息, 请参见第 86 [页中的 "在源代码行设置](#page-85-0) stop 断点"和 第 322 [页中的 "](#page-321-0)stop 命令"。

可以使用 file 命令设置当前文件并使用 list 命令列出要在其中停止的函数来确定要停 止在那里的行。然后使用 stop at 命令在源代码行设置断点:

```
(dbx) file t.c
(dbx) list main
10 main(int argc, char *argv[])
11 {
12 char *msq = "hello world\n";
13 printit(msg);
14 }
(dbx) stop at 13
(4) stop at "t.c":13
```
要使程序在断点处停止后继续执行,请使用 cont 命令(请参见第 80 [页中的 "继续执](#page-79-0) [行程序"和](#page-79-0)第 271 [页中的 "](#page-270-0)cont 命令")。

要获取所有当前断点的列表,请使用 status 命令:

```
(dbx) status
(2) stop in main
(3) stop at "t.c":13
```
现在如果运行程序,程序将在第一个断点处停止:

(dbx) **run**

```
...
stopped in main at line 12 in file "t.c"
12 char *msq = "hello world\n";
```
#### 单步执行程序

程序在断点处停止后,可能希望按一次执行一个源代码行的方式执行程序,在此时比 较程序的实际状态与预期状态。可以使用 step 和 next 命令来执行此操作。这两个命令 都是执行程序的一个源代码行,当执行完相应行时即停止。但在处理包含函数调用的 源代码行时有所差别:step 命令步入函数,而 next 命令步过函数。

step up 命令会一直执行, 直至当前函数将控制权返回给调用它的函数为止。

step to 命令会尝试步入当前源代码行中的指定函数;如果未指定任何函数, 则尝试步 入由当前源代码行的汇编代码确定调用的最后一个函数。

某些函数(特别是 printf 之类的库函数)可能未使用 -g 选项编译,因此 dbx 无法步入 这些函数。在这种情况下,step 和 next 执行功能相似。

以下示例说明如何使用 step 和 next 命令以及在第 33 [页中的 "设置断点"中](#page-32-0)设置的断 点。

(dbx) **stop at 13** (3) stop at "t.c":13 (dbx) **run**

```
Running: a.out
stopped in main at line 13 in file "t.c"
  13 printit(msg);
(dbx) next
Hello world
stopped in main at line 14 in file "t.c"
  14 \quad \}(dbx) run
Running: a.out
stopped in main at line 13 in file "t.c"
  13 printit(msg);
(dbx) step
stopped in printit at line 6 in file "t.c"
   6 printf("%s\n", msq);
(dbx) step up
Hello world
printit returns
stopped in main at line 13 in file "t.c"
  13 printit(msg);
(dbx)
```
有关单步执行程序的更多信息,请参见第 80 [页中的 "单步执行程序"。](#page-79-0)有关 step 和 next 命令的更多信息,请参见第 320 [页中的 "](#page-302-0)step 命令"和第 303 页中的 "next 命令  $\mathcal{D}_{\text{max}}$ 

#### 查看调用栈

调用栈表示那些已调用但尚未返回至各自调用方的所有当前活动例程。在该栈中,函 数及其参数按其调用顺序存放。栈跟踪显示程序流中执行停止位置及执行到达此点的 过程。它提供了有关程序状态的最简明的描述。

要显示栈跟踪,请使用 where 命令:

```
(dbx) stop in printf
(dbx) run
(dbx) where
  [1] printf(0x10938, 0x20a84, 0x0, 0x0, 0x0, 0x0), at 0xef763418
=\{2\} printit(msq = 0x20a84 "hello world\n"), line 6 in "t.c"
  [3] main(argc = 1, argv = 0 \times efffe93c), line 13 in "t.c"
(dbx)
```
对于使用 -g 选项编译的函数, 参数名及其类型是已知的, 因此会显示精确的值。对于 无调试信息的函数,显示的参数值是十六进制数。这些数字未必都有意义。例如,在 上述栈跟踪中,帧 1 所示为 SPARC 输入寄存器 \$i0 至 \$i5 的内容,但仅寄存器 \$i0 至 \$i1 的内容有意义,因为只有两个参数传递到第 34 [页中的 "单步执行程序"所](#page-33-0)示的示 例中的 printf。

<span id="page-35-0"></span>可以在未使用 -g 选项编译的函数中停止。在此类函数中停止时,dbx 在栈内向下搜索 其函数是使用 -g 选项编译的第一帧 (本例中为 printit()), 并为其设置当前范围 (请参见第 63 [页中的 "程序作用域"\)](#page-62-0)。这用箭头符号 (=>) 表示。

有关调用栈的更多信息,请参见第 96 [页中的 "效率方面的考虑"。](#page-95-0)

#### 检查变量

虽然栈跟踪可能包含足够的信息,可以完全表明程序的状态,但仍可能需要查看更 多变量的值。print 命令可以求表达式的值,并根据表达式的类型打印值。以下示例中 例举了几个简单的 C 表达式:

```
(dbx) print msg
msg = 0x20a84 "Hello world"
(dbx) print msg[0]
msaf@1 = 'h'(dbx) print *msg
*msg = 'h'
(dbx) print &msg
\deltamsg = 0xefffe8b4
```
可以使用数据更改断点跟踪变量和表达式的值何时发生变化(请参见第 89 [页中的 "设](#page-88-0) [置数据更改断点"](#page-88-0)))。例如,要在变量计数值更改时停止执行,请键入:

(dbx) **stop change count**

### 查找内存访问问题和内存泄漏

运行时检查由两部分组成:内存访问检查及内存使用和泄露检查。访问检查将检查被 调试应用程序是否不当使用了内存。内存使用和泄露检查包括跟踪所有仍存在的堆空 间,然后在需要时或程序终止时,扫描可用数据空间以及识别无引用的空间。

注 **–**只能在Solaris平台上进行运行时检查。

可以使用 check 命令启用内存访问检查及内存使用和泄露检查。要仅启用内存访问检 查,请键入:

(dbx) **check -access**

要启用内存使用和内存泄漏检查,请键入:

(dbx) **check -memuse**

36 Sun Studio 12: 使用 dbx 调试程序 •
启用所需的运行时检查类型后,运行程序。程序正常运行,但速度很慢,因为每次进 行内存访问前都要检查其有效性。如果 dbx 检测到访问无效,便会显示错误的类型和 位置。此时,可以使用 dbx 命令 (如 where 命令)获取当前栈跟踪,也可以使用 print 命令检查变量。

注 **–** 不能对使用 Java 代码和 C JNI 代码或 C++ JNI 代码混编的应用程序使用运行时检 查。

有关使用运行时检查的详细信息,请参见第 9 [章。](#page-114-0)

#### 退出dbx

dbx 会话是从启动 dbx 之时一直持续到退出 dbx; 在 dbx 会话期间, 可以连续调试任意 数量的程序。

要退出 dbx 会话,请在 dbx 提示符下键入 **quit**。

(dbx) **quit**

如果启动 dbx 时使用 process\_id 选项将其连接到正在运行的进程, 退出调试会话, 该进 程仍存在并继续运行。dbx 在退出会话之前执行隐式 detach。

有关退出 dbx 的更多信息, 请参见第 48 [页中的 "退出调试"](#page-47-0).。

#### 访问dbx联机帮助

dbx 包含一个帮助文件,可使用 help 命令进行访问:

(dbx) **help**

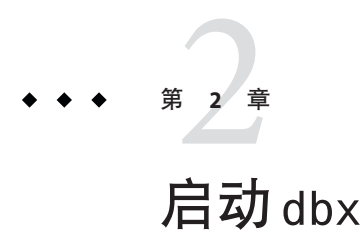

本章说明如何启动、执行、保存、恢复和退出 dbx 调试会话。其中包含以下各节:

- 第 39 页中的 "启动调试会话"
- 第 40 [页中的 "调试核心转储文件"](#page-39-0)
- 第43 [页中的 "使用进程](#page-42-0) ID"
- 第 44 页中的 "dbx [启动序列"](#page-43-0)
- 第 44 [页中的 "设置启动属性"](#page-43-0)
- 第 45 [页中的 "编译调试程序"](#page-44-0)
- 第 46 [页中的 "调试优化代码"](#page-45-0)
- 第 48 [页中的 "退出调试"](#page-47-0)
- 第 49 [页中的 "保存和恢复调试运行"](#page-48-0)

#### 启动调试会话

dbx 的启动方式取决于:调试的对象、所在的位置、dbx 需要执行的任务、您对 dbx 的 熟悉程度,以及是否设置了 dbx 环境变量。

启动 dbx 会话的最简单方法是在 shell 提示符下键入 dbx 命令。

\$ **dbx**

要从 shell 中启动 dbx 并装入要调试的程序,请键入:

\$ **dbx** *program\_name*

要启动 dbx 并装入 Java 代码和 C JNI 代码或 C++ JNI 代码混编的程序:

\$ **dbx** *program\_name*{**.class** | **.jar**}

Sun Studio 软件包括两个 dbx 二进制文件, 一个是只能调试 32 位程序的 32 位 dbx, 另一 个是可同时调试 32 位程序和 64 位程序的 64 位 dbx。启动 dbx 时,它会决定执行哪一个 <span id="page-39-0"></span>二进制文件。在 64 位操作系统上, 64 位 dbx 是缺省值。要在 64 位 OS 上启动 32 位 dbx, 请将 dbx 命令与 -x exec32 选项一起使用(请参见第 274 [页中的 "选项"\)](#page-273-0)或者设 置 \_DBX\_EXEC\_32 环境变量。

注 **–** 在 Linux OS 上,64 位 dbx 无法调试 32 位程序。要在 Linux OS 上调试 32 位程序,必 须启动 32 位 dbx。

注 **–** 在 64 位 Linux OS 上使用 32 位 dbx 时,如果结果是将执行 64 位程序,则不要使用 debug 命令或将 follow\_fork\_mode 环境变量设置为子进程。退出 dbx 并启动 64 位 dbx 以 调试 64 位程序。

有关 dbx 命令和启动选项的更多信息,请参见第 272 [页中的 "](#page-271-0)dbx 命令"和 dbx(1) 手册 页。

#### 调试核心转储文件

如果转储核心的程序与所有共享库动态链接,最好在创建核心转储文件的相同操作环 境中调试核心转储文件。dbx 对调试"不匹配的"核心转储文件(例如,运行其他版本 或修补程序级别的 Solaris 操作系统的系统上生成的核心转储文件)具有有限的支持。

注 **–** dbx无法像对待本机代码那样通过核心转储文件来指明Java应用程序的状态。

#### 在相同的操作环境中调试核心转储文件

要调试核心转储文件, 键入:

\$ **dbx** *program\_name* **core**

如果 dbx 已在运行, 也可以使用 debug 命令调试核心转储文件。

(dbx) **debug -c core** *program\_name*

可以用 - 替换程序名,dbx 将尝试从核心转储文件中提取程序名。如果在核心转储文件 中未提供可执行文件的全路径名,则 dbx 可能找不到可执行文件。如果 dbx 找不到可执 行文件,请在指示 dbx 装入核心转储文件时指定二进制文件的完整路径名。

如果核心转储文件不在当前目录下,可指定它的路径名(例如,/tmp/core)。

使用 where 命令(请参见第 346 [页中的 "](#page-345-0)where 命令")确定程序在进行核心转储时的 执行位置。

40 Sun Studio 12:使用dbx调试程序 •

调试核心转储文件时,也可以求变量和表达式的值来查看程序崩溃时的值,但不能求 调用函数的表达式的值。无法单步执行或设置断点。

#### 如果核心转储文件被截断

如果装入核心存储文件时存在问题,请检查是否有被截断的核心转储文件。如果在创 建核心转储文件时将其最大允许大小设得太低,那么 dbx 将无法读取最终被截断的核 心转储文件。在 C shell 中,可使用 limit 命令来设置允许的最大核心转储文件大小 (请参见 limit(1) 手册页)。在 Bourne shell 和 Korn shell 中, 应使用 ulimit 命令(请 参见 ulimit(1) 手册页)。可以在 shell 启动文件中更改核心转储文件大小的限制,重新 寻找启动文件,然后重新运行生成该核心转储文件的程序,以生成完整的核心转储文 件。

如果核心转储文件不完整并且缺少栈段,则栈跟踪信息不可用。如果缺少运行时链接 程序信息,则装入对象列表不可用。在这种情况下,您会收到 librtld\_db.so 未初始化 的错误消息。如果缺少 LWP 列表, 则线程信息、lwp 信息或栈跟踪信息不可用。如果 运行 where 命令, 将看到一条错误消息, 指出程序未处于"活动状态"。

#### 调试不匹配的核心转储文件

有时核心转储文件在一个系统(核心主机)上创建,而您想在另一台机器(dbx 主机) 上装入该核心转储文件。但这样做可能会引起两个与库有关的问题:

- 核心主机上的程序所使用的共享库与 dbx 主机上的共享库可能不相同。要获取该库 相关的正确栈跟踪,需要在 dbx 主机上提供这些原始库。
- dbx 使用 /usr/lib 中的系统库来帮助了解系统内有关运行时链接程序和线程库实现 的详细信息。可能还需要通过核心主机提供这些系统库,以便 dbx 能够了解运行时 链接程序数据结构和线程数据结构。

用户库和系统库可随着修补程序以及主要的 Solaris 操作环境升级而改变,因此如果在 收集核心转储文件之后但在核心转储文件上运行 dbx 之前安装修补程序,此问题仍会 出现在同一台主机上。

当装入"不匹配"的核心转储文件时,dbx 可能会显示以下一条或多条错误消息:

dbx: core file read error: address 0xff3dd1bc not available dbx: warning: could not initialize librtld\_db.so.1 -- trying libDP\_rtld\_db.so dbx: cannot get thread info for 1 -- generic libthread\_db.so error dbx: attempt to fetch registers failed - stack corrupted dbx: read of registers from (0xff363430) failed -- debugger service failed

#### 消除共享库问题

- ▼ 消除库问题和调试"不匹配的"核心转储文件
- 将dbx环境变量core\_lo\_pathmap设置为on。 **1**
- 使用pathmap命令告知dbx核心转储文件的正确库的位置。 **2**
- 使用debug命令装入程序和核心转储文件。 **3**

例如,假定核心主机的根分区已通过 NFS 导出,并且可以通过 dbx 主机上的 /net/core-host/ 访问,应使用以下命令装入 prog 程序和 prog.core 核心转储文件来进 行调试:

- (dbx) **dbxenv core\_lo\_pathmap on**
- (dbx) **pathmap /usr /net/core-host/usr**
- (dbx) **pathmap /appstuff /net/core-host/appstuff**

(dbx) **debug prog prog.core**

如果没有导出核心主机的根分区,则必须手动复制这些库。不需要重新创建符号链 接。(例如,您不必建立从 libc.so 到 libc.so.1 的链接,只要确保 libc.so.1 可 用。)

#### 注意事项

调试不匹配的核心转储文件时应注意:

■ pathmap 命令不能识别"/" 路径映射,因此不能使用以下命令:

pathmap / /net/core-host

- pathmap 命令的单参数模式不能与装入对象路径名同时使用,因此请使用双参数 (来源路径和目标路径)模式。
- 如果 dbx 主机使用的 Solaris 操作环境版本与核心主机相同或比它更新, 那么调试核 心转储文件时效果可能会更好,虽然这并不总是必要。
- 可能需要的系统库是:
	- 对于运行时链接程序:

/usr/lib/ld.so.1

/usr/lib/librtld\_db.so.1

/usr/lib/64/ld.so.1

/usr/lib/64/librtld\_db.so.1

■ 对于线程库,取决于您所使用的 libthread 执行:

/usr/lib/libthread\_db.so.1

/usr/lib/64/libthread\_db.so.1

/usr/lib/lwp/libthread\_db.so.1

42 Sun Studio 12: 使用 dbx 调试程序 •

<span id="page-42-0"></span>/usr/lib/lwp/64/libthread\_db.so.1

/usr/lib/lwp 文件仅适用于在 Solaris 8 操作环境中运行 dbx 的情况,并且仅在您 使用备用 libthread 库时适用。

如果 dbx 在 64 位版本的 Solaris OS 上运行,您将需要 64 位版本的 *xxx*\_db.so 库, 因为这些系统库是作为 dbx 的一部分(而不是目标程序的一部分)装入和使用 的。

与 libc.so 或任何其他库一样,ld.so.1 库是核心转储文件映像的一部分,因此 需要与创建核心转储文件的程序相匹配的 32 位 ld.so.1 库或 64 位 ld.so.1 库。

■ 如果正在杳看来自某个线程程序的核心转储文件,并且 where 命令未显示栈,请尝 试使用 lwp 命令。例如:

```
(dbx) where
current thread: t@0
[1] 0 \times 0(), at 0xfffffffff
(dbx) lwps
o>l@1 signal SIGSEGV in _sigfillset()
(dbx) lwp l@1
(dbx) where
=>[1] _sigfillset(), line 2 in "lo.c"
  [2] liblwp init(0xff36291c, 0xff2f9740, ...
  [3] init(0x0, 0xff3e2658, 0x1, ...
...
```
如果 LWP 的帧指针 (fp) 被破坏, 则 lwp 命令的 -setfp 和 -resetfp 选项会很有用。 这些选项在调试核心转储文件时使用,此时 assign \$fp=... 不可用。

缺少线程栈表明 thread\_db.so.1 有问题,因此,您可能还需要尝试从核心主机中复 制适当的 libthread\_db.so.1 库。

#### 使用进程**ID**

将进程 ID 用作 dbx 命令的参数, 可以将正在运行的进程连接到 dbx。

\$ **dbx** *program\_name process\_id*

将 dbx 连接到包含 Iava™代码和 C INI (Iava Native Interface, Iava 本地接口)代码或 C++ JNI 代码的正在运行的进程:

\$ **dbx** *program\_name*{.class | .jar} *process\_id*

您也可以在不知道程序名的情况下,使用进程 ID 连接进程。

\$ **dbx -** *process\_id*

由于 dbx 仍然不知道程序名, 因此无法将参数传递到 run 命令中的进程。

有关更多信息,请参见第 78 页中的 "将 dbx [连接到正在运行的进程"。](#page-77-0)

### <span id="page-43-0"></span>dbx启动序列

启动 dbx 时,如果不指定 -S 选项, dbx 将在目录 /installation\_directory/lib 中查找已安装 的启动文件 dbxrc。(在 Solaris 平台和 Linux 平台上, 缺省 *installation\_directory* 分别是 /opt/SUNWspro 和 /opt/sun/sunstudio10u1。)如果 Sun Studio 软件没有安装在缺省目 录下, dbx 将从 dbx 可执行文件路径派生出 dbxrc 文件路径。

然后 dbx 在当前目录中搜索 .dbxrc 文件, 然后在 \$HOME 中进行搜索。通过使用 -s 选项 指定文件路径,可以显式指定与 .dbxrc 不同的启动文件。有关更多信息,请参[见第](#page-52-0) 53 [页中的 "使用](#page-52-0) dbx 初始化文件"。

启动文件可以包含任何 dbx 命令,通常包含 alias 命令、dbxenv 命令、pathmap 命令以 及 Korn shell 函数定义。但某些命令要求已经装入程序或已经连接进程。所有启动文件 均在装入程序或进程之前装入。启动文件也可以使用 source 或 .(句点)命令查找其 他文件。您还可以使用启动文件设置其他 dbx 选项。

dbx 在装入程序信息的同时,将输出一系列的消息,如 Reading *filename*。

完成程序装入后,dbx 进入就绪状态,访问程序的 "main" 块(对于 C 或 C++ 而言 : main(); 对于 Fortran 95 而言: MAIN()) 。一般来说, 应设置断点(例如, stop in main),然后对 C 程序发出 run 命令。

# 设置启动属性

可使用 pathmap、dbxenv 和 alias 命令为 dbx 会话设置启动属性。

#### 将编译时目录映射到调试时目录

缺省情况下,dbx 在编译程序的目录中查找与所调试的程序相关联的源文件。如果源文 件或目标文件不在此目录下,或者所使用的机器没有使用相同的路径名,您必须通知 dbx 这些文件的位置。

如果移动源文件或目标文件,可以将它们的新位置添加到搜索路径。pathmap 命令可创 建从文件系统的当前视图到可执行映像中的名称的映射。该映射应用于源路径和目标 文件路径。

向 .dbxrc 文件中添加公共 pathmap。

要建立从目录 *from* 到目录 *to* 的新映射,请键入:

(dbx) **pathmap [ -c ]** *from to*

44 Sun Studio 12: 使用 dbx 调试程序 •

<span id="page-44-0"></span>如果使用 -c,该映射还将应用于当前工作目录。

pathmap 命令对于处理在不同主机上具有不同基路径的自动挂载和显式 NFS 挂载文件系 统很有用。尝试解决由于在自动挂载的文件系统上 CWD 不准确而由自动安装程序引起 的问题时,可使用 -c。

缺省情况下, 存在 /tmp\_mnt 到 / 的映射。

有关更多信息,请参见第 306 [页中的 "](#page-305-0)pathmap 命令"。

#### 设置dbx环境变量

可使用 dbxenv 命令列出或设置 dbx 定制变量。可以将 dbxenv 命令放置在 .dbxrc 文件 中。要列出变量, 请键入 .

#### \$ **dbxenv**

也可以设置 dbx 环境变量。有关 .dbxrc 文件以及设置这些变量的更多信息,请参[见第](#page-50-0) 51 [页中的 "使用](#page-50-0) replay 恢复和保存"。

有关更多信息,请参见第 54 [页中的 "设置](#page-53-0) dbx 环境变量"和第 274 [页中的 "](#page-273-0)dbxenv 命 [令"。](#page-273-0)

#### 创建自己的dbx命令

可使用 kalias 或 dalias 命令创建自己的 dbx 命令。有关更多信息,请参见第 272 [页中](#page-271-0) 的 "dalias [命令"。](#page-271-0)

#### 编译调试程序

在利用 dbx 调试程序前,必须使用 -g 或 -g0 选项进行编译。

#### 使用-g选项进行编译

-g 选项指示编译器在编译期间生成调试信息。

例如, 要用 C++ 讲行编译, 键入:

#### % **CC -g example\_source.cc**

在 C++ 中,-g 选项打开调试并关闭函数的内联。-g0(零)选项打开调试但并不影响函 数的内联。不能用 -g0 选项调试内联函数。-g0 选项可大大减少链接时间和 dbx 启动时 间(取决于程序所使用的内联函数)。

<span id="page-45-0"></span>要编译优化代码以用于 dbx, 请使用 -0 (大写字母 O)和 -g 选项编译源代码。

### 使用独立的调试文件

dbx 允许您在 objcopy 命令(在 Linux 平台上)和 gobjcopy 命令(在 Solaris 平台上)中 使用选项,将调试信息从可执行文件复制到独立的调试文件、从可执行文件中删除该 信息,以及在这两个文件之间创建链接。

dbx 按照以下顺序搜索独立的调试文件,并从找到的第一个文件中读取调试信息:

- 包含可执行文件的目录。
- 包含可执行文件的目录中名为 debug 的子目录。
- 全局调试文件目录的子目录; 如果 dbx 环境变量 debug file directory 设置为该目 录的路径名,您可以查看或更改该目录。环境变量的缺省值为 /usr/lib/debug。

例如,要为可执行文件 a.out 创建独立的调试文件,应执行以下操作。

- ▼ 创建独立的调试文件
- 创建包含调试信息的、名为a.out.debug的独立调试文件。 **1**
- 从a.out中删除调试信息。 **2**
- 在两个文件之间建立链接。在**Solaris**平台上,使用gobjcopy命令。在**Linux**平台上,使 **3** 用objcopy命令。

在 Linux 平台上, 可以使用 objcopy -help 命令来确定该平台是否支持 -add-gnu-debuglink 选项。可以使用 cp a.out a.out.debug 命令替换 objcopy 命令的 -only-keep-debug 选项,以便使 a.out.debug 成为完全可执行文件。

#### 调试优化代码

dbx 为优化代码提供部分调试支持。支持的程度主要取决于编译程序的方式。

当分析优化代码时,可以:

- 在任何函数的开始处停止执行(stop in *function* 命令)
- 计算、显示或修改参数
- 计算、显示或修改全局变量、局部变量或静态变量
- 从一行到另一行单步执行(next 或 step 命令)

如果在同时启用优化和调试的情况下(使用 -o -q 选项)编译程序,dbx 将在限定模式 下进行操作。

关于在什么情况下哪些编译器发出哪种符号信息的详细信息通常被认为是不稳定的接 口,可能随版本的变化而不同。

源代码行信息可用,但一个源代码行的代码可能会出现在优化程序的几个不同位置 上,所以按源代码行在程序中单步执行会导致"当前行"在源文件中跳转,这取决于 优化器如何调度代码。

当函数中的最后一个有效操作是调用另一个函数时,尾部调用优化会导致丢失栈帧。

通常,对于优化程序而言,参数、局部变量和全局变量的符号信息可用。结构、联 合、C++ 类的类型信息,以及局部变量、全局变量和参数的类型和名称应该可用。 C++ 编译器不提供局部变量的符号类型信息;C 编译器则提供。

优化代码中经常缺少有关参数和局部变量的位置的信息。如果编译器生成 Dwarf 位置 列表, 则 dbx 将使用该信息输出局部变量和参数的值。如果在优化函数的第一个指令 处停止, 则 dbx 可输出参数的值, 因为这些值将位于符合 ABI 标准的寄存器或栈位置 中。要查看局部变量的值,可能还需要设置 dbx 环境变量 optim\_local\_vars。

调试信息中的一个简单位置描述了一个寄存器或栈位置。位置列表描述了变量在代码 中不同点的不同位置,使得位置列表能够更好地描述优化代码。

从 Sun Studio 12 发行版开始, Sun Studio 编译器将不生成位置列表, 但会针对某些优化 代码生成简单位置。更新版本的 GNU 编译器使用位置列表描述帧指针,并描述某些参 数和局部变量。编译器记录该信息的方式可能会随发行版不同而异。

尽管在尚未发生最终寄存器至内存存储的情况下全局变量的值可能不准确,但您仍可 以输出全局变量并为这些变量赋值。

《Sun Studio 11 性能分析器》手册第 8 章介绍了有关编译器优化的信息, 这些信息在调 试优化程序时可能很有用。

对于 OpenMP 程序,使用 -xopenmp=noopt 选项进行编译即指示编译器不要应用任何优 化。但是,为了实现 OpenMP 指令,优化器仍会处理代码,因此,使用 -xopenmp=noopt 编译的程序可能会出现所描述的一些问题。

#### 编译时未使用-g选项的代码

虽然大多数调试支持要求使用 -g 选项编译程序,dbx 仍为未使用 -g 选项进行编译的代 码提供以下级别的支持:

- 栈回溯 (dbx where 命令)
- 调用函数(但没有参数检查)
- 检查全局变量

但请注意,除非用-a 选项编译代码,否则 dbx 无法显示源代码。此限制也适用于使用 strip -x 的代码。

### <span id="page-47-0"></span>共享库要求使用-g选项以获得完全dbx支持

要获得完全支持,共享库也必须使用 -g 选项进行编译。如果利用没有使用 -g 选项进行 编译的共享库模块来生成程序,则仍可以调试该程序。但由于未为这些库模块生成信 息,所以无法获得完全 dbx 支持。

#### 完全剥离的程序

dbx 工具能够调试已完全剥离的程序。这些程序包含一些可用来调试程序的信息, 但只 有外部可见函数可用。有些运行时检查对剥离程序或装入对象有效:内存使用检查有 效, 访问检杳对使用 strip -x 剥离的代码有效, 对使用 strip 剥离的代码无效。

#### 退出调试

dbx 会话在启动 dbx 之后将持续运行, 直到退出 dbx 为止; 在 dbx 会话期间, 可以连续 调试任何数目的程序。

要退出 dbx 会话, 请在 dbx 提示符下键入 quit。

(dbx) **quit**

如果启动 dbx 时使用 process id 选项将其连接到正在运行的进程, 退出调试会话, 该进 程仍存在并继续运行。dbx 在退出会话之前执行隐式 detach。

### 停止进程执行

随时都可以通过按下 Ctrl+C 组合键停止执行进程,而无需退出 dbx。

#### 从 dbx 中分离讲程

如果已将 dbx 连接到一个进程, 通过使用 detach 命令, 无需中止进程或 dbx 会话便可 从 dbx 中分离进程。

要想不中止进程而从 dbx 中分离,请键入:

(dbx) **detach**

在临时应用其他基于 /proc 的调试工具(这些工具可能由于 dbx 专用访问而被阻止) 时,可以分离进程,同时将进程保留在停止状态。有关更多信息,请参见第 79 [页中的](#page-78-0) ["从进程中分离](#page-78-0) dbx"。

有关 detach 命令的更多信息, 请参见第 278 [页中的 "](#page-277-0)detach 命令"。

48 Sun Studio 12: 使用 dbx 调试程序 •

#### <span id="page-48-0"></span>中止程序而不终止会话

dbx kill 命令用于终止当前进程的调试和中止进程。但 kill 命令保留 dbx 会话, 让 dbx 准备调试另一个程序。

中止程序是无需退出 dbx 即可消除正在调试的程序的剩余部分的好方法。

要中止 dbx 中正在执行的程序,请键入:

(dbx) **kill**

有关更多信息, 请参见第 293 [页中的 "](#page-292-0)kill 命令"。

### 保存和恢复调试运行

dbx 工具提供了三个命令, 用于保存全部或部分调试运行, 还可以重新运行调试:

- save [*-number* ] [*filename*]
- restore [*filename* ]
- replay [-*number*]

# 使用save命令

save 命令将自上一 run 命令、rerun 命令或 debug 命令开始直到 save 命令期间所发出的 所有调试命令保存到文件中。调试会话中的此段称为调试运行。

save 命令不仅仅保存已发出的调试命令列表。它还保存运行开始时与程序状态相关联 的调试信息,如断点、显示列表等等。当恢复已保存的运行时,dbx 将使用保存文件中 的信息。

可以保存调试运行的一部分,即,整个运行从最后输入命令开始减去指定数目的命 令。

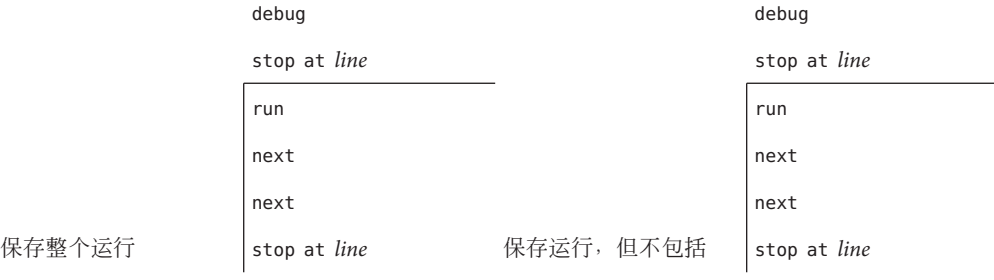

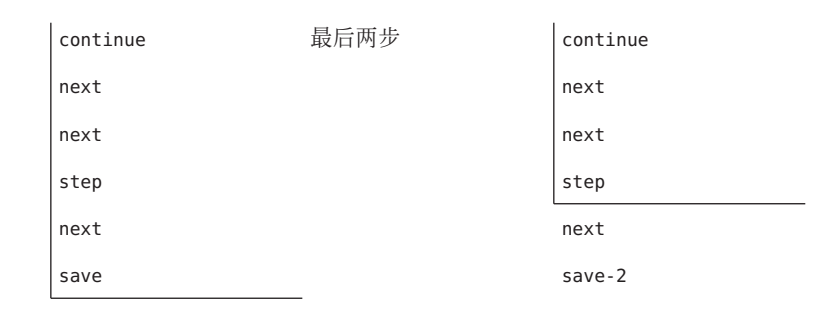

如果不能确定要在何处结束正在保存的运行,可以使用 history 命令查看自会话开始以 来发出的调试命令列表。

注 **–**缺省情况下,save命令将信息写入特定的保存文件。如果要将调试运行保存到稍后 可以恢复的文件,可使用 save 命令来指定文件名。请参见第 50 页中的 "将系列调试 运行另存为检查点"。

要保存直到 save 命令的整个调试运行,请键入:

(dbx) **save**

要保存部分调试运行,可使用 save *number* 命令,其中 *number* 是在 save 命令之前所不 想保存的命令的个数。

(dbx) **save** -*number*

#### 将系列调试运行另存为检查点

如果保存调试运行时没有指定文件名,dbx 将信息写入特定的保存文件。每次保存时, dbx 都会覆盖此保存文件。但可通过为 save 命令指定 *filename* 参数,将调试运行保存到 稍后可以恢复的文件,因为信息已保存到 *filename*, 所以即使保存了其他调试运行, 这 个文件今后也能恢复。

保存一系列运行可为您提供一组检查点,从会话中较早的时间开始依次排列每个检查 点。您可以恢复这些已保存运行中的任意一个运行,继续,然后将 dbx 重置到早期运 行中所保存的程序位置和状态。

要将调试运行保存到其他文件而不是缺省的保存文件:

(dbx) **save** *filename*

50 Sun Studio 12:使用dbx调试程序 •

#### <span id="page-50-0"></span>恢复已保存的运行

保存运行后,可使用 restore 命令恢复该运行。dbx 使用保存文件中的信息。恢复运行 时, dbx 首先将内部状态重置到运行开始时的状态,然后重新发出所保存的运行中的 每个调试命令。

注 **–** source 命令也可以重新发出存储在文件中的命令集,但不重置dbx的状态;它仅从 当前程序位置重新发出命令列表。

#### 已保存运行精确恢复的必要条件

要精确恢复已保存的调试运行,运行的所有输入必须完全相同:run 类型命令的参数、 手动输入和文件输入。

注 – 如果在执行 restore 之前保存段, 然后发出 run、rerun 或 debug 命令, restore 将 使用第二个保存后 run、rerun 或 debug 命令的参数。如果这些参数不同,则不能进行 精确恢复。

要恢复已保存的调试运行, 请键入:

(dbx) **restore**

要恢复已保存到其他文件而不是缺省的保存文件的调试运行,请键入:

(dbx) **restore** *filename*

# 使用replay恢复和保存

replay 命令是一个组合命令,相当于在 save -1 命令后立即发出一个 restore 命令。 replay 命令带有负的 *number* 参数, 此参数将传递给命令的 save 部分。缺省情况下, -number 的值为 -1, 因此 replay 相当于撤消命令, 可以恢复直到(但不包括)最后发 出的命令为止的最后一个运行。

要重新运行当前的调试运行,但不包括最后发出的调试命令,请键入:

(dbx) **replay**

要重新运行当前调试运行并在特定命令前停止该运行,请使用 dbx replay 命令,其中 *number* 是最后一个调试命令之前的命令个数。

(dbx) **replay** -*number*

<span id="page-52-0"></span>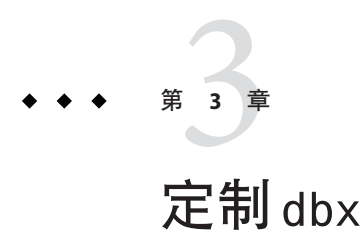

本章介绍可用来定制调试环境的某些属性的 dbx 环境变量,并说明如何使用初始化文 件 .dbxrc 保留会话之间的更改和调整。

本章由以下部分组成:

- 第 53 页中的 "使用 dbx 初始化文件"
- 第 54 [页中的 "设置](#page-53-0) dbx 环境变量"
- 第 59 页中的 "dbx [环境变量和](#page-58-0) Korn Shell"

# 使用dbx初始化文件

dbx 初始化文件存储每次启动 dbx 时执行的 dbx 命令。通常,该文件包含定制调试环境 的命令,但您可以将任何 dbx 命令放到该文件中。如果调试时是从命令行定制 dbx, 这 些设置将仅应用于当前调试会话。

注 **–** .dbxrc文件不应包含执行代码的命令。但您可以将此类命令放到一个文件中,然后 使用 dbx source 命令执行该文件中的这些命令。

启动期间,搜索顺序为:

- 1. 安装目录(除非在 dbx 命令中指定 -S 选项)/*installation\_directory* /lib/dbxrc(对于 Solaris 平台, 缺省 *installation\_directory* 是 /opt/SUNWspro; 对于 Linux 平台, 是 /opt/sun/sunstudio12)。如果 Sun Studio 软件未安装在缺省 *installation\_directory* 目 录中, dbx 将根据 dbx 可执行文件的路径派生出 dbxrc 文件的路径。
- 2. 当前目录 ./.dbxrc
- 3. 起始目录 \$HOME/.dbxrc

#### <span id="page-53-0"></span>创建.dbxrc文件

要创建包含常用定制和别名的 .dbxrc 文件,请键入:

(dbx) **help .dbxrc>\$HOME/.dbxrc**

然后,可使用文本编辑器对要执行的条目取消注释,来定制所生成的文件。

#### 初始化文件示例

下面是一个 .dbxrc 文件样例:

dbxenv input case sensitive false catch FPE

第一行更改区分大小写控制的缺省设置:

- dbxenv 是用来设置 dbx 环境变量的命令。(有关 dbx 环境变量的完整列表, 请参见 第 54 页中的 "设置 dbx 环境变量"。)
- input case sensitive 是控制区分大小写的 dbx 环境变量。
- false是 input case sensitive 的设置。

第二行是调试命令 catch,它用于将系统信号 FPE 添加到 dbx 可响应的一组缺省信号 中,以停止程序。

#### 设置dbx环境变量

可使用 dbxenv 命令设置用于定制 dbx 会话的 dbx 环境变量。

要显示特定变量的值,请键入:

(dbx) **dbxenv** *variable*

要显示全部变量和变量值, 键入:

(dbx) **dbxenv**

要设置变量值,键入:

(dbx) **dbxenv** *variable value*

表 [3–1](#page-54-0) 列出了您可以设置的所有 dbx 环境变量:

54 Sun Studio 12:使用dbx调试程序 •

#### <span id="page-54-0"></span>表 **3–1** dbx环境变量

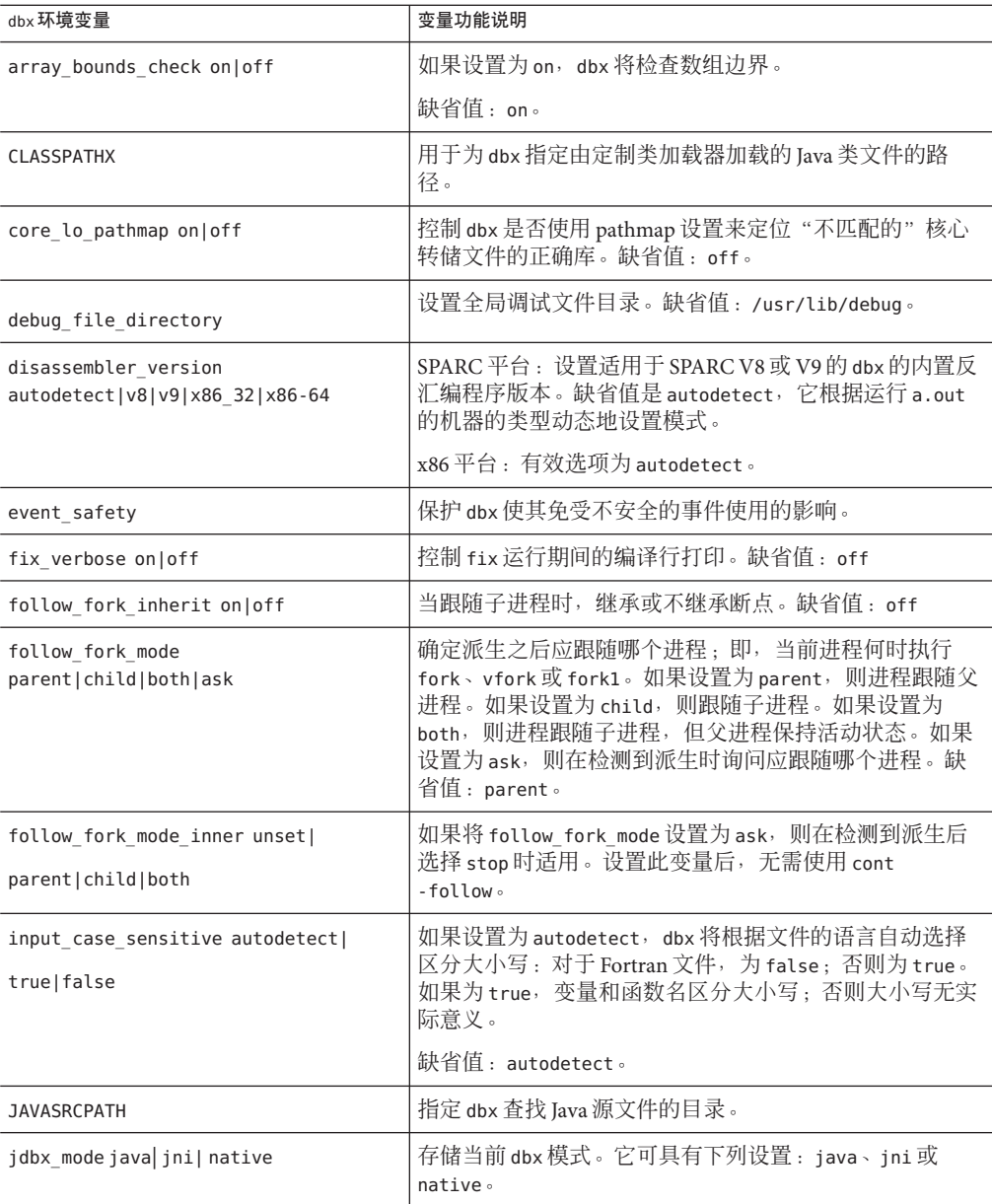

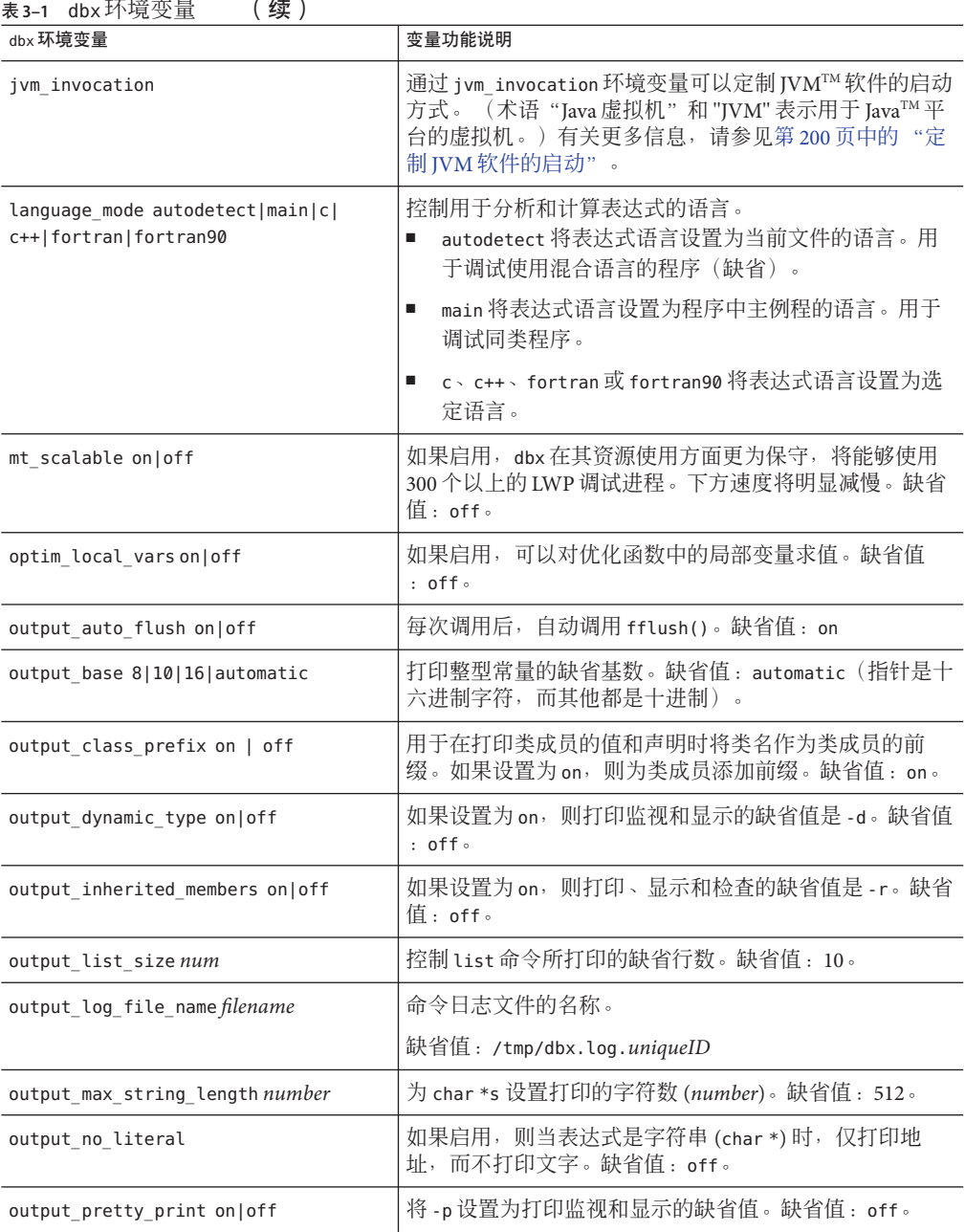

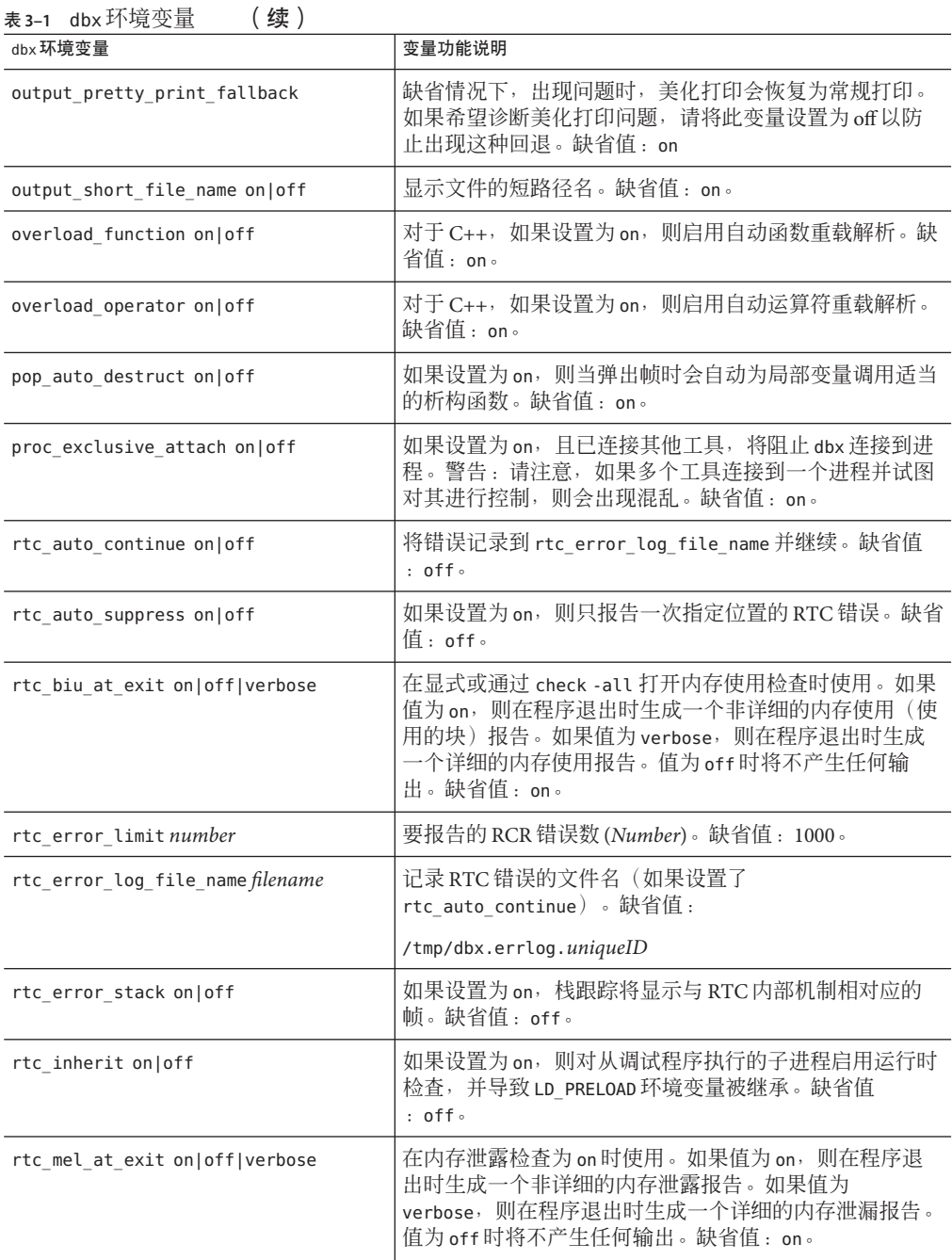

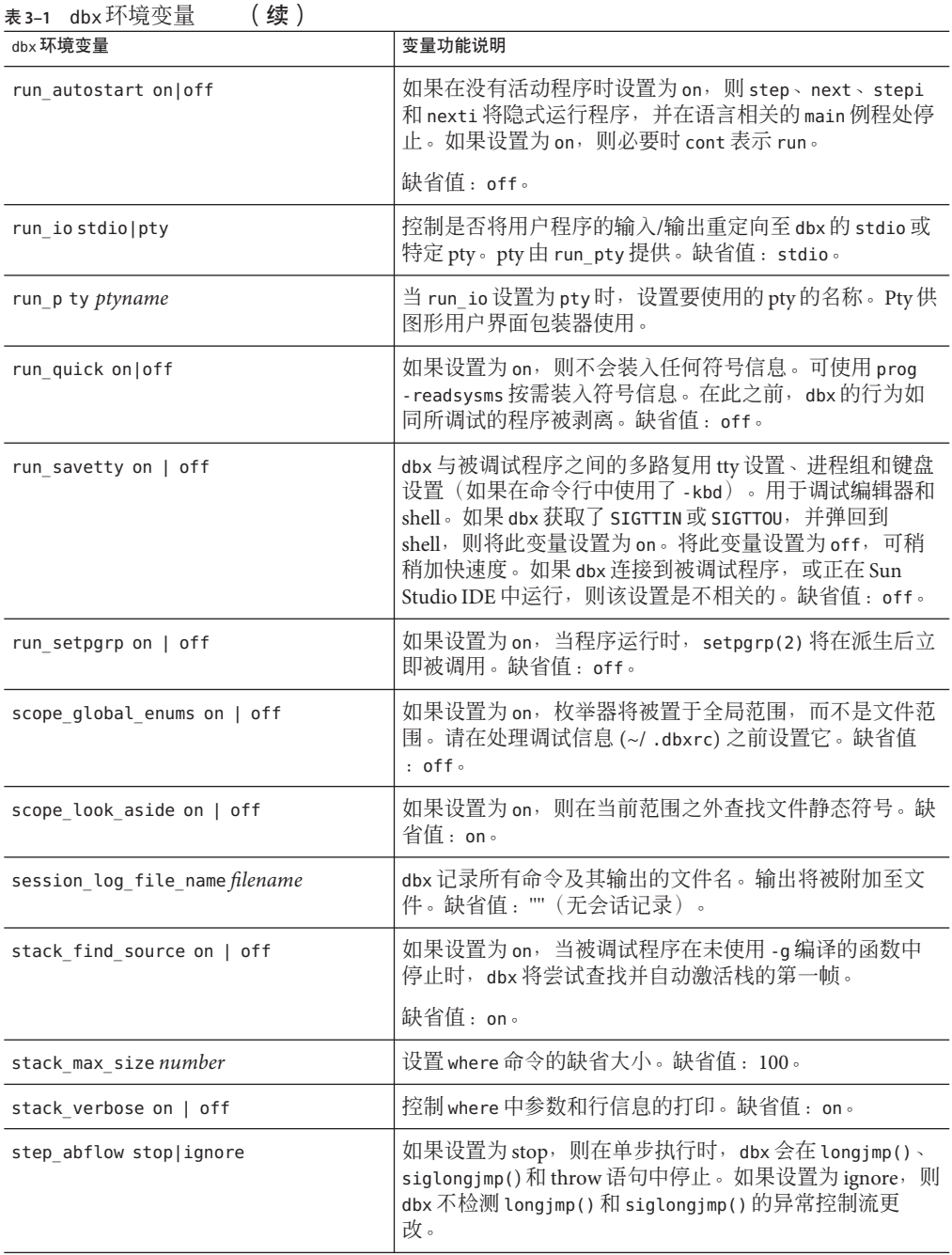

| 表 3-1 dbx 环境变量<br>续)<br>dbx 环境变量  | 变量功能说明                                                                              |
|-----------------------------------|-------------------------------------------------------------------------------------|
|                                   |                                                                                     |
| step events on  off               | 如果设置为 on,则在使用 step 和 next 命令单步执行代码<br>时允许断点。缺省值:off。                                |
| step granularity statement   line | 控制源代码行单步执行的粒度。如果设置为 statement,<br>则以下代码:                                            |
|                                   | $a()$ ; b();                                                                        |
|                                   | 执行两个 next 命令。如果设置为 line,将由一个 next 命<br>令执行代码。在处理多行宏时,行的粒度是非常有用的。<br>缺省值: statement。 |
| suppress startup message number   | 设置版本级别,级别以下的启动信息不打印。缺省值<br>: 3.01                                                   |
| symbol info compression on off    | 如果设置为 on,则对于每个 include 文件,只读取一次调<br>试信息。缺省值:on。                                     |
| trace speed number                | 设置跟踪执行的速度。其值是步骤之间暂停的秒数。                                                             |
|                                   | 缺省值: 0.50。                                                                          |

<span id="page-58-0"></span>

# dbx环境变量和**Korn Shell**

每个 dbx 环境变量就像 ksh 变量一样也可访问。通过在 dbx 环境变量前添加 DBX\_ 前缀, 可派生出 ksh 变量的名称。例如,dbxenv stack\_verbose 和 echo \$DBX\_stack\_verbose 可 产生相同的输出。可以直接给变量赋值,也可以使用 dbxenv 命令给变量赋值。

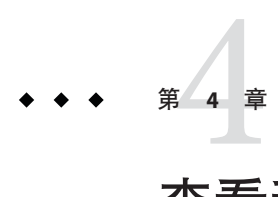

# 查看和导航到代码

每当正在调试的程序停止时,dbx 都会打印与**停止位置**关联的源代码行。在每个程序停 止位置,dbx 会将**当前函数**的值重置为程序在其中停止执行的函数。在程序开始运行前 及程序停止运行时,您可以移动或导航到程序中其他地方的函数和文件。

本章说明 dbx 如何导航到代码以及如何查找函数和符号。还说明如何使用命令导航到 代码或查找标识符、类型和类的声明。

本章由以下部分组成

- 第 61 页中的 "导航到代码"
- 第 63 [页中的 "程序位置的类型"](#page-62-0)
- 第 63 [页中的 "程序作用域"](#page-62-0)
- 第 65 [页中的 "使用作用域转换操作符限定符号"](#page-64-0)
- 第 68 [页中的 "查找符号"](#page-67-0)
- 第 70 [页中的 "查看变量、成员、类型和类"](#page-69-0)
- 第 73 [页中的 "目标文件和可执行文件中的调试信息"](#page-72-0)
- 第 75 [页中的 "查找源文件和目标文件"](#page-74-0)

#### 导航到代码

当程序停止时,您可以导航到程序中其他地方的代码。可导航到任何函数或文件,只 要它们是程序的一部分。导航会设置当前作用域(请参见第 63 [页中的 "程序作用域](#page-62-0) ["\)](#page-62-0)。这对于确定要在何时以及在哪一源代码行设置 stop at 断点非常有用。

#### 导航到文件

可以导航到 dbx 将其识别为程序一部分的任何文件(即使模块或文件未使用 -g 选项进 行编译也是如此)。要导航到文件:

(dbx) **file** *filename*

使用不带参数的 file 命令将回显当前导航的文件的文件名。

(dbx) **file**

如果不指定行号,dbx 会从文件的第一行开始显示文件。

(dbx) **file** *filename* **; list** *line\_number*

有关在源代码行中设置 "stop at" 断点的信息,请参见第 86 [页中的 "在源代码行设置](#page-85-0) stop [断点"。](#page-85-0)

#### 导航到函数

可以使用 func 命令导航到函数。要导航到函数,请键入命令 func,后跟函数名。例如 :

(dbx) **func adjust\_speed**

func 命令本身会回显当前函数。

有关更多信息, 请参见第 287 [页中的 "](#page-286-0)func 命令"

#### 从**C++**二义函数名称列表中选择

如果尝试导航到具有二义名称或重载函数名称的 C++ 成员函数, 则会显示一个列表, 其中列出了所有具有重载名称的函数。键入要导航的函数的号码。如果您知道函数所 属的具体类,则可以键入类名和函数名。例如:

(dbx) **func block::block**

#### 在多个具体值中进行选择

如果可从同一作用域级别访问多个符号,则 dbx 会打印一条报告二义性的消息。

```
(dbx) func main
(dbx) which C::foo
More than one identifier 'foo'.
Select one of the following:
0) Cancel
1) " a.out " t.cc " C::foo(int)
2) " a.out " t.cc " C::foo()
>1
"a.out "t.cc" C::foo(int)
```
在 which 命令的上下文中,从具体值列表中进行选择不会影响 dbx 或程序的状态。无论 选择哪个具体值,dbx 都会回显名称。

62 Sun Studio 12:使用dbx调试程序 •

#### <span id="page-62-0"></span>打印源码列表

可使用 list 命令打印文件或函数的源码列表。在文件中导航后, list 会从第一行开始 打印 *number* 行。在函数中导航后, list 会打印其代码行。

有关 list 命令的详细信息,请参见第 294 [页中的 "](#page-293-0)list 命令"。

#### 在调用栈中移动以导航到代码

如果存在活动进程,另一种导航到代码的方法是"在调用栈中移动",即执行栈命令 查看调用栈中当前存在的函数,这些函数代表当前处于活动状态的所有例程。在栈中 移动会使当前函数和文件在您每次显示栈函数时发生变化。停止位置被视为位于栈的 "底部", 因此, 要离开该位置, 请使用 up 命令, 即向 main 或 begin 函数方向移动。 使用 down 命令可向当前帧方向移动。

有关在调用栈中移动的更多信息,请参见第 100 [页中的 "栈中移动和返回起始位置"。](#page-99-0)

### 程序位置的类型

dbx 使用三个全局位置来跟踪您正在检查的程序的各部分:

- 当前地址, 由 dis 命令(请参见第 278 [页中的 "](#page-277-0)dis 命令")和 examine 命令(请参 见第 282 [页中的 "](#page-281-0)examine 命令")使用和更新。
- 当前源代码行,由 list 命令(请参见第 294 [页中的 "](#page-293-0)list 命令")使用和更新。此 行号由一些改变访问作用域的命令重置(请参见第 64 [页中的 "更改访问作用域](#page-63-0) ["\)](#page-63-0)。
- 当前访问作用域,这是一个复合变量,在第 64 [页中的 "访问作用域"中](#page-63-0)有相关说 明。对表达式求值期间使用访问作用域。它由 line 命令、func 命令、file 命令、 list *func* 命令和 list *file* 命令更新。

#### 程序作用域

作用域是按变量或函数的可见性定义的程序子集。如果某个符号的名称在给定执行点 是可见的,则称该符号"在作用域内"。在 C 语言中, 函数可以具有全局或文件静态 作用域;变量可以具有全局、文件静态、函数或块作用域。

#### 反映当前作用域的变量

以下变量总是反映当前线程或 LWP 的当前程序计数器,而且不受更改访问作用域的各 种命令的影响:

第4章 • 查看和导航到代码 63

- <span id="page-63-0"></span>\$scope 当前程序计数器的作用域
- \$lineno 当前行号
- \$func 当前函数
- \$class \$func 所属的类
- \$file 当前源文件
- \$loadobj 当前装入对象

# 访问作用域

使用 dbx 检查程序的各种元素时,需要修改访问作用域。dbx 在表达式求值期间使用访 问作用域来实现解析二义符号等目的。例如,如果键入以下命令,dbx 会使用访问作用 域来确定要打印哪个 i。

(dbx) **print i**

每个线程和 LWP 都有自己的访问作用域。在线程间切换时,每个线程都会记住其访问 作用域。

#### 访问作用域的组件

访问作用域的某些组件在以下预定义的 ksh 变量中是可见的:

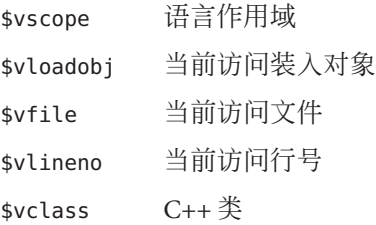

当前访问作用域的所有组件相互间保持兼容。例如,如果您访问不包含函数的文件, 则当前访问源文件会更新为新的文件名,并且当前访问函数会更新为 NULL。

#### 更改访问作用域

下列命令是更改访问作用域的最常用方法:

- func
- file
- up
- down
- frame

<span id="page-64-0"></span>■ list *procedure*

debug 命令和 attach 命令可设置初始访问作用域。

遇到断点时,dbx 会将访问作用域设置为当前位置。如果将 stack\_find\_source 环境变 量(请参见第 54 页中的"设置 dbx 环境变量")设置为 ON, 则 dbx 会尝试查找并激活 有源代码的栈帧。

使用 up 命令(请参见第 341 [页中的 "](#page-340-0)up 命令")、down 命令(请参见第 281 [页中的](#page-280-0) "down [命令"\)](#page-280-0)、frame *number* 命令(请参见第 286 [页中的 "](#page-285-0)frame 命令")或 pop 命 令(请参见第 307 页中的"pop 命令")更改当前栈帧时, dbx 根据新的栈帧中的程序 计数设置访问作用域。

仅当使用 list *function* 或 list *file* 命令时, list 命令(请参见第 294 [页中的 "](#page-293-0)list 命令 ["\)](#page-293-0)使用的行号位置才会更改访问作用域。在设置访问作用域后,list 命令的行号位 置会设置为访问作用域的第一个行号。以后使用 list 命令时,list 命令的当前行号位 置会更新,但只要是列出当前文件中的代码行,访问作用域就不会更改。例如,如果 键入以下内容, dbx 会列出 my\_func 源的开头, 并将访问作用域更改为 my\_func。

(dbx) **list my\_func**

如果键入以下内容, dbx 会列出当前源文件的第 127 行, 但不会更改访问作用域。

(dbx) **list 127**

使用 file 命令或 func 命令更改当前文件或当前函数时, 访问作用域也会相应更新。

#### 使用作用域转换操作符限定符号

使用 func 或 file 命令时,可能需要使用**作用域转换操作符**来限定作为目标给出的函数 的名称。

dbx 提供了三个用于限定符号的作用域转换操作符:反引号操作符 (")、C++ 双冒号操 作符 (::) 和块局部操作符 (:*lineno*)。应单独使用它们,在某些情况下可以一起使用。

除了在代码中导航时限定文件名和函数名外,打印和显示作用域外变量和表达式以及 显示类型和类声明时还必须限定符号名(使用 whatis 命令)。在所有情况下,符号限 定规则都是相同的;本节介绍所有类型的符号名限定的规则。

### 反引号操作符

使用反引号字符 (') 可查找全局作用域变量或函数:

#### (dbx) **print 'item**

一个程序可以在两个不同的文件(或编译模块)中使用同一函数名。在这种情况下, 还必须将函数名限定到 dbx,以便它记录您要导航的函数。要按相应的文件名限定函数 名,请使用通用反引号 (') 作用域转换操作符。

(dbx) **func'***file\_name*'*function\_name*

#### **C++**双冒号作用域转换操作符

使用双冒号操作符 (::) 可以用以下名称限定具有全局作用域的 C++ 成员函数、顶级函 数或变量:

- 重载名(不同参数类型使用同一名称)
- 二义名(不同类中使用同一名称)

可能需要限定重载函数名。如果不限定它,则 dbx 会显示一个重载列表,以便您从中 选择要导航的函数。如果您知道函数类名,则可以将其与双冒号作用域转换操作符一 起使用来限定名称。

(dbx) **func** *class***::***function\_name* (*args*)

例如, 如果 hand 是类名, 而 draw 是函数名, 请键入:

(dbx) **func hand::draw**

#### 块局部操作符

使用块局部操作符 (:*line\_number*) 可专门引用嵌套块中的变量。如果有遮蔽参数或成员 名的局部变量,或如果有几个块,其中每个块都有其自己的局部变量版本,可能需要 这样做。*line\_number* 是相关变量所对应的块内第一行代码的号码。当 dbx 使用块局部 操作符限定局部变量时,dbx 会使用第一个代码块的行号,但您可以在 dbx 表达式中使 用作用域内的任意行号。

在下例中, 块局部操作符 (:230) 与反引号操作符配合使用。

(dbx) **stop in 'animate.o'change\_glyph:230'item**

下例显示了当函数中有多个具体值时,dbx 如何对使用块局部操作符限定的变量名求 值。

```
(dbx) list 1,$
   1 #include <stddef.h>
   2
   3 int main(int argc, char** argv) {
   4
   5 int i=1;
   6
   7 {
   8 int i=2;
   9 {
  10 int j=4;
  11 int i=3;
  12 printf("hello");
  13 }
  14 printf("world\n");
  15 }
  16 printf("hi\n");
  17 }
  18
(dbx) whereis i
variable: 'a.out't.c'main'I
variable: 'a.out't.c'main:8'I
variable: 'a.out't.c'main:10'I
(dbx) stop at 12 ; run
...
(dbx) print i
i=3(dbx) which i
'a.out't.c'main:10'I
(dbx) print 'main:7'I
'a.out't.c'main'I = 1(dbx) print 'main:8'I
'a.out't.c'main:8'I = 2(dbx) print 'main:10'I
'a.out't.c'main:10'I = 3(dbx) print 'main:14'I
'a.out't.c'main:8'I = 2(dbx) print 'main:15'I
'a.out't.c'main'I = 1
```
#### <span id="page-67-0"></span>链接程序名

dbx 提供了一种按链接程序名(在 C++ 中为损坏名) 杳找符号的特殊语法。使用 # (磅 符号)字符作为符号名的前缀(在任何 \$(美元符号)字符前使用 ksh 转义符 \(反斜 线)),如以下示例中所示:

- (dbx) **stop in #.mul**
- (dbx) **whatis #\\$FEcopyPc**
- (dbx) **print 'foo.c'#staticvar**

### 查找符号

在程序中,同一名称可能会引用不同类型的程序实体,并可能会在许多作用域中出 现。dbx whereis 命令会列出全限定名称,即该名称的所有符号的位置。如果在表达式 中给出该名称,则 dbx which 命令会告知 dbx 将使用符号的哪个具体值 (请参见第 [347](#page-346-0) [页中的 "](#page-346-0)which 命令")。

### 打印符号具体值列表

要打印指定符号的所有具体值的列表,请使用 whereis *symbol*,其中 *symbol* 可以是用户 定义的任何标识符。例如:

```
(dbx) whereis table
```
forward: 'Blocks'block\_draw.cc'table function: 'Blocks'block.cc'table::table(char\*, int, int, const point&) class: 'Blocks'block.cc'table class: 'Blocks'main.cc'table variable: 'libc.so.1'hsearch.c'table

输出内容包括程序在其中定义 *symbol* 的可装入对象的名称,以及每个对象的实体类型 :类、函数或变量。

由于 dbx 符号表中的信息是在需要时才读入, 因此 whereis 命令只记录已装入符号的具 体值。随着调试会话越来越长,具体值列表也会增长 (请参见第 73 [页中的 "目标文件](#page-72-0) [和可执行文件中的调试信息"\)](#page-72-0)。

有关更多信息,请参见第 347 [页中的 "](#page-346-0)whereis 命令"。

#### 确定 dbx 使用哪个符号

如果在表达式中指定了名称(没有完全限定),则 which 命令会告知 dbx 使用哪个具有 给定名称的符号。例如:

(dbx) **func** wedge::wedge(char\*, int, int, const point&, load bearing block\*) (dbx) **which draw** 'block\_draw.cc'wedge::draw(unsigned long)

如果指定的符号名不在局部作用域中,则 which 命令会沿着作用域转换搜索路径搜索该 符号的第一个具体值。如果 which 找到该名称,则它会报告全限定名称。

如果搜索操作在搜索路径中的任何位置找到了 *symbol* 的处于同一作用域级别的多个具 体值, 则 dbx 会在命令窗格中打印一条消息, 报告这种不明确情况。

(dbx) **which fid** More than one identifier 'fid'. Select one of the following:

- 0) Cancel
- 1) 'example'file1.c'fid
- 2) 'example'file2.c'fid

dbx 会显示重载信息,并列出二义符号名。在 which 命令的上下文中,从具体值列表中 进行选择不会影响 dbx 或程序的状态。无论选择哪个具体值,dbx 都会回显名称。

如果使 *symbol*(本例中为 block)成为必须对 *symbol* 运行的某个命令(例如,print 命 令)的参数,则 which 命令会让您预览将发生的事情。如果有二义名,重载显示列表会 指明 dbx 尚未记录它会使用两个或更多名称中的哪一个具体值。dbx 会列出可能的值, 等待您从中选择一个。有关 which 命令的更多信息, 请参见第 347 [页中的 "](#page-346-0)which 命令  $\mathcal{D}_{\text{max}}$ 

#### 作用域转换搜索路径

当您发出包含表达式的调试命令时,将按以下顺序查找表达式中的符号。dbx 会按编译 器在当前访问作用域中进行操作的同样方式解析这些符号。

- 1. 在使用当前访问作用域的当前函数的作用域内(请参见第 64 [页中的 "访问作用域](#page-63-0) ["\)](#page-63-0)。如果程序在嵌套块中停止,则 dbx 会在该块内搜索,然后在所有封装块的作 用域中搜索。
- 2. 仅限于 C++:当前函数的类及其基类的类成员。
- 3. 仅限于 C++:当前名字空间。
- 4. 当前函数的参数。
- <span id="page-69-0"></span>5. 立即封装模块,通常为包含当前函数的文件。
- 6. 供此共享库或可执行文件专用的符号。可使用链接程序作用域来创建这些符号。
- 7. 主程序的全局符号,然后为共享库的全局符号。
- 8. 如果上述搜索都不成功,则 dbx 会假定您正在引用其他文件中的专用或文件静态变 量或函数。dbx 可选择根据 dbxenv 设置 scope\_look\_aside 的值在每个编译单元中搜 索文件静态符号。

无论 dbx 使用符号的哪个具体值,它都会先沿此搜索路径查找。如果 dbx 找不到符号, 它会报告错误。

#### 放宽作用域查找规则

要为静态符号和 C++ 成员函数放宽作用域查找规则,请将 dbx 环境变量 scope look aside 设置为 on:

dbxenv scope\_look\_aside on

或者, 使用"双反引号"前缀:

stop in ''func4 <br />
func4 <br />
func4 <br />
TILE<br />
func4 <br />
TILE<br />
Func5 <br />
TILE<br />
Func5 <br />
TILE<br />
Func5 <br />
TILE<br />
Func5 <br />
TILE<br />
Func5 <br />
TILE<br />
Func5 <br />
TILE

如果将 dbx 环境变量 scope\_look\_aside 设置为 on, 则 dbx 会查找:

- 在其他文件中定义的静态变量(如果在当前作用域中没有找到)。不会搜索 /usr/lib 下的库中的文件。
- 没有类限定的 C++ 成员函数。
- 其他文件中的 C++ 内联成员函数实例化(如果某个成员函数在当前文件中未实例 化)。

which 命令会告知您 dbx 选择哪个符号。如果有二义名, 重载显示列表会指明 dbx 尚未 确定它会使用两个或更多名称中的哪一个具体值。dbx 会列出可能的值,等待您从中选 择一个。

有关更多信息, 请参见第 287 [页中的 "](#page-286-0)func 命令"。

#### 查看变量、成员、类型和类

whatis 命令可打印标识符、结构、类型和 C++ 类的声明或定义,或者表达式类型。您 可以查找的标识符包括变量、函数、字段、数组和枚举常量。

有关更多信息,请参见第 342 [页中的 "](#page-341-0)whatis 命令"。

#### 查找变量、成员和函数的定义

要打印输出标识符的声明,请键入:

(dbx) **whatis** *identifier*

根据需要使用文件和函数信息来限定标识符名。

对于 C++ 程序,whatis *identifier* 会列出函数模板实例化。可使用 whatis -t *identifier* 显 示模板定义。请参见第 72 [页中的 "查找类型和类的定义"。](#page-71-0)

对于 Java 程序,whatis *identifier* 会列出类的声明、当前类中的方法、当前帧中的局部 变量或当前类中的字段。

要打印成员函数,请键入:

```
(dbx) whatis block::draw
void block::draw(unsigned long pw);
(dbx) whatis table::draw
void table::draw(unsigned long pw);
(dbx) whatis block::pos
class point *block::pos();
(dbx) whatis table::pos
class point *block::pos();
:
```
要打印数据成员,请键入:

(dbx) **whatis block::movable** int movable;

对于变量,whatis 会输出变量的类型。

(dbx) **whatis the\_table** class table \*the table; .

对于字段,whatis 会给出字段的类型。

(dbx) **whatis the\_table->draw** void table::draw(unsigned long pw);

当程序在成员函数中停止时,可以查找 this 指针。

(dbx) **stop in brick::draw** (dbx) **cont** (dbx) **where 1**

```
brick::draw(this = 0x48870, pw = 374752), line 124 in
     "block_draw.cc"
(dbx) whatis this
class brick *this;
```
#### 查找类型和类的定义

whatis 命令的 -t 选项可显示类型的定义。对于 C++, whatis -t 显示的列表包括模板 定义和类模板实例化。

要打印类型或 C++ 类的声明,请键入:

(dbx) **whatis -t** *type\_or\_class\_name*

要杳看继承成员,可以在 what is 命令中使用 -r 选项 (表示"递归"), 该选项显示指 定类的声明以及它从基类继承的成员。

(dbx) **whatis -t -r** *class\_name*

whatis -r 查询的输出可能会很长,具体取决于类分层结构以及类的大小。输出以从最 原始的类继承的成员列表开头。插入的注释行将成员列表分到其各自的父类中。

以下是两个示例,它们使用了类 table,它是父类 load\_bearing\_block 的子类,而该父 类又是 block 的子类。

如果不使用 - r, whatis 会报告在类 table 中声明的成员:

```
(dbx) whatis -t class table
class table : public load bearing block {
public:
    table::table(char *name, int w, int h, const class point &pos);
   virtual char *table::type();
   virtual void table::draw(unsigned long pw);
};
```
以下是对子类使用 whatis -r 以查看它继承的成员时的结果:

```
(dbx) whatis -t -r class table
class table : public load_bearing_block {
```

```
public:
 /* from base class table::load bearing block::block */
 block::block();
 block::block(char *name, int w, int h, const class point &pos, class load bearing block *blk);
    virtual char *block::type();
    char *block::name();
    int block::is movable();
```
```
// deleted several members from example protected:
    char *nm;
   int movable;
   int width;
   int height;
    class point position;
    class load bearing block *supported by;
   Panel item panel item:
    /* from base class table::load bearing block */public:
    load bearing block::load bearing block():
    load bearing block::load bearing block(char *name, int w, int h,
        const class point &pos, class load bearing block *blk);
   virtual int load bearing block::is load bearing();
    virtual class list *load bearing block::supported blocks();
    void load bearing block::add supported block(class block &b);
   void load bearing block::remove supported block(class block &b);
   virtual void load bearing block::print supported blocks();
   virtual void load bearing block::clear top();
   virtual void load bearing block::put on(class block &object);
   class point load_bearing_block::get_space(class block &object);
    class point load bearing block::find space(class block &object);
    class point load bearing block::make space(class block &object);
protected:
   class list *support for;
    /* from class table */
public:
    table::table(char *name, int w, int h, const class point &pos);
    virtual char *table::type();
   virtual void table::draw(unsigned long pw);
};
```
# 目标文件和可执行文件中的调试信息

通常,您希望使用 -g 选项来编译源文件,以使程序的可调试性更好。-g 选项会使编译 器将调试信息(采用 stabs 或 Dwarf 格式)与程序的代码和数据一起记录到目标文件 中。

需要调试信息时,dbx 会根据需要解析和装入每个目标文件(模块)的调试信息。可以 使用 module 命令让 dbx 装入任何特定模块或所有模块的调试信息。另请参见第 75 [页中](#page-74-0) [的 "查找源文件和目标文件"。](#page-74-0)

# 目标文件装入

将目标 (.o) 文件链接到一起后,链接程序可选择只将摘要信息存储到生成的装入对象 中。dbx 可以在运行时使用此摘要信息从目标文件本身(而不是可执行文件)装入其余 调试信息。生成的可执行文件占用的磁盘资源较小,但要求在 dbx 运行时能够使用目 标文件。

使用 -xs 选项编译目标文件可覆盖此要求,从而使这些目标文件的所有调试信息在链 接时都被放入可执行文件中。

如果使用目标文件创建归档库(.a 文件),并且在程序中使用归档库,则 dbx 会根据 需要从归档库中提取目标文件。此时不需要原始目标文件。

将所有调试信息放入可执行文件的唯一缺点是会占用更多磁盘空间。由于运行时调试 信息并未装入到进程映像中,因此程序运行速度不会降低。

使用 stabs(调试信息的缺省格式)时的缺省行为是使编译器只将摘要信息放入可执行 文件中。

DWARF 格式尚不支持目标文件装入。

注 **–** 记录相同的信息时,使用 DWARF 格式要比使用 stabs 格式紧凑得多。但是,由于 将全部信息都复制到可执行文件中, 因此 DWARF 信息所占的空间看上去要比 stabs 信 息所占的空间大。

## 列出模块的调试信息

module 命令及其选项有助于在调试会话期间跟踪程序模块。可使用 module 命令读入一 个模块或所有模块的调试信息。一般情况下,dbx 会根据需要自动并且延后读入模块的 调试信息。

要读入模块 *name* 的调试信息,请键入:

(dbx) **module [-f] [-q]** *name*

要读入所有模块的调试信息,请键入:

```
(dbx) module [-f] [-q] -a
```
其中:

- -a 指定所有模块。
- -f 强制读取调试信息,即使该文件比可执行文件新也是如此。

<span id="page-74-0"></span>-q 指定安静模式。

-v 指定详细模式,在该模式下可打印语言、文件名等信息。这是缺省设置。 要打印当前模块的名称, 请键入 .

(dbx) **module**

#### 列出模块

modules 命令通过列出模块名称来帮助您跟踪模块。

要列出包含已读入 dbx 的调试信息的模块的名称,请键入:

(dbx) **modules [-v] -read**

要列出所有程序模块(不管它们是否包含调试信息)的名称,请键入:

(dbx) **modules [-v]**

要列出包含调试信息的所有程序模块,请键入:

(dbx) **modules [-v] -debug**

其中:

-v 指定冗余模式,在该模式下会打印语言、文件名等信息。

## 查找源文件和目标文件

dbx 必须知道与程序关联的源代码文件和目标代码文件的位置。目标文件的缺省目录是 上次链接程序时这些文件所在的目录。源文件的缺省目录是上次编译时它们所在的目 录。如果移动了源文件或目标文件,或者将它们复制到新位置,则必须重新链接程 序,在调试前更改到新位置,或者使用 pathmap 命令。

dbx 有时使用目标文件装入附加调试信息。当 dbx 显示源代码时,会使用源文件。

如果在编译和链接程序后移动了源文件或目标文件,则可将其新位置添加到搜索路径 中。pathmap 命令可创建从文件系统的当前视图到可执行映像中的名称的映射。该映射 应用于源路径和目标文件路径。

要建立从目录 *from* 到目录 *to* 的新映射:

(dbx) **pathmap [-c]** *from to*

第4章 • 查看和导航到代码 75

如果使用 -c,该映射还将应用于当前工作目录。

pathmap 命令还可用于处理在不同主机上具有不同基路径的自动挂载或显式 NFS 挂载的 文件系统。因为当前工作目录在自动挂载的文件系统中不准确,所以在尝试解决由自 动挂载程序引起的问题时,请使用 -c。

缺省情况下, 存在 /tmp\_mnt 到 / 的映射。

有关更多信息,请参见第 306 [页中的 "](#page-305-0)pathmap 命令"。

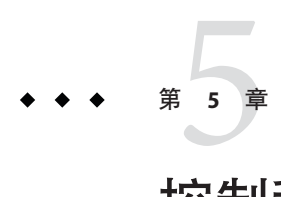

# 控制程序执行

用于运行、单步执行和继续进行的命令(run、rerun、 next、 step 和 cont )称为进程 控制命令。与第 236 [页中的 "](#page-235-0)cont at 命令"中描述的事件管理命令一起使用,当程序 在 dbx 下执行时,可以控制程序的运行时行为。

本章由以下部分组成:

- 第 77 页中的 "运行程序"
- 第 78 页中的 "将 dbx [连接到正在运行的进程"](#page-77-0)
- 第 79 [页中的 "从进程中分离](#page-78-0) dbx"
- 第 80 [页中的 "单步执行程序"](#page-79-0)
- 第 83 [页中的 "使用](#page-82-0) Ctrl+C 停止进程"

# 运行程序

首次将程序载入 dbx 时,dbx 导航到程序的 "main" 块( 对 C、 C++ 和 Fortran 90 而言是 main;对 Fortran 77 而言是 MAIN;对 Java 代码而言是 main 类)。dbx 会等待您发出进一 步的命令;您可以在代码中导航或使用事件管理命令。

运行程序之前,可以在程序内设置断点。

注 **–** 调试使用 JavaTM 代码和 C JNI(Java 本地接口)代码或 C++ JNI 代码混合编写的应用 程序时,可能需要在尚未装入的代码中设置断点。有关在此类代码中设置断点的信 息,请参见第 200 页中的 "在 JVM [软件尚未装入的代码上设置断点"。](#page-199-0)

使用 run 命令开始执行程序。

要在 dbx 中不带参数运行程序,请键入:

(dbx) **run**

可以选择添加命令行参数和输入、输出重定向。

<span id="page-77-0"></span>(dbx) **run** [*arguments*][ < *input\_file*][> *output\_file*]

注 **–**无法重定向Java应用程序的输入和输出。

run 命令的输出将覆盖现有文件,即使已为正在运行 dbx 的 shell 设置了 noclobber。

不带参数的 run 命令将使用上次的参数和重定向来重新启动程序。有关更多信息,请 参见第 315 [页中的 "](#page-314-0)run 命令"。rerun 命令重新启动程序并清除原始参数和重定向。 有关更多信息, 请参见第 313 [页中的 "](#page-312-0)rerun 命令"。

## 将dbx连接到正在运行的进程

可能需要调试已经运行的程序。如果属于下列情况,便需要连接正在运行的进程:

- 要调试正在运行的服务器, 但又不想停止或中止服务器。
- 要调试正在运行的具有图形用户界面的程序,但又不想重新启动该程序。
- 程序处于无限循环,要调试该程序但又不想将其中止。

通过把程序的 *process\_id* 编号作为 dbx debug 命令的一个参数,可以将 dbx 连接到正在运 行的程序。

程序调试完毕后,便可以使用 detach 命令来解除 dbx 对程序的控制,而无需终止进 程。

如果在将其连接到正在运行的进程后退出 dbx, dbx 会在终止前隐式分离。

要将 dbx 连接到独立于 dbx 运行的程序,可以使用 attach 命令或 debug 命令。

要将 dbx 连接到已经运行的进程, 请键入:

(dbx) **debug** *program\_name process\_id*

或

(dbx) **attach** *process\_id*

可以用一个-(破折号)代替 program\_name;dbx 将自动查找与进程 ID 相关联的程序 并将其载入。

有关更多信息,请参见第 275 [页中的 "](#page-274-0)debug 命令"和第 258 [页中的 "](#page-257-0)attach 命令"。 如果 dbx 未运行, 可通过键入以下命令来启动 dbx:

% **dbx** *program\_name process\_id*

dbx 连接到程序后,程序便停止执行。将其他程序装入 dbx 时,可以检查该程序。可以 使用任何事件管理或进程控制命令来调试该程序。

78 Sun Studio 12:使用dbx调试程序 •

<span id="page-78-0"></span>如果在调试现有进程时将 dbx 连接到一个新进程,会出现下列情况:

- 如果使用 run 命令启动当前正在调试的进程,那么 dbx 会在连接新进程之前终止此 进程。
- 如果使用 attach 命令或通过在命令行中指定进程 ID 来开始调试当前进程, 那么 dbx 会在连接新进程之前从当前进程中分离。

如果要将 dbx 连接到的进程由于 SIGSTOP 信号、SIGTSTOP 信号、SIGTTIN 信号或 SIGTTOUT 信号而停止, 则连接会成功, 并显示类似以下的消息:

dbx76: warning: Process is stopped due to signal SIGSTOP

该进程是可检查的, 但是要恢复它, 您需要使用 cont 命令向其发送 SIGCONT 信号:

(dbx) **cont -sig cont**

可以对具有某些异常的连接的进程使用运行时检查。请参见第 133 [页中的 "对连接的进](#page-132-0) [程使用运行时检查"。](#page-132-0)

### 从讲程中分离 dbx

程序调试完毕后,请使用 detach 命令从程序中分离 dbx。这时程序将恢复独立于 dbx 而 运行,除非在分离时指定 -stop 选项。

要分离 dbx 控制下正在运行的进程:

(dbx) **detach**

在临时应用其他基于 /proc 的调试工具而这些工具可能由于 dbx 有专用访问而被阻止 时,可以分离进程并将其保留在停止状态。例如:

(dbx) **oproc=\$proc** # Remember the old process ID

- (dbx) **detach -stop**
- (dbx) **/usr/proc/bin/pwdx \$oproc**
- (dbx) **attach \$oproc**

有关更多信息,请参见第 278 [页中的 "](#page-277-0)detach 命令"。

### <span id="page-79-0"></span>单步执行程序

dbx 支持两个基本单步执行命令:next 和 step,外加 step 命令的两个变体(称为 step up 和 step to)。next 和 step 这两个命令均使程序于再次停止前执行一个源代码行。

如果执行的行中包含函数调用,next 命令允许执行调用并于下一行停止("步过"调 用)。step 命令停止在被调用函数的第一行("步入"调用)。

step up 命令会在步入函数之后,将程序返回到调用方函数。

step to 命令会尝试步入当前源代码行中的指定函数; 如果未指定任何函数, 则尝试步 入由当前源代码行的汇编代码确定调用的最后一个函数。可能会因为条件转移或当前 源代码行内没有被调用的函数,而无法执行函数调用。在这些情况下,step to 命令将 步过当前源代码行。

#### 单步执行

要单步执行指定行数的代码,请使用 dbx 的 next 或 step 命令,并在命令后跟要执行代 码的行数 [*n*]。

(dbx) **next** *n*

或

(dbx) **step** *n*

有关这些命令的更多信息,请参见第 303 [页中的 "](#page-302-0)next 命令"和第 320 [页中的 "](#page-319-0)step [命令"。](#page-319-0)

step\_granularity 环境变量确定 step 命令和 next 命令单步执行代码的单元(请参[见第](#page-53-0) 54 [页中的 "设置](#page-53-0) dbx 环境变量")。其单元可以是语句或行。

step\_events 环境变量控制步骤中是否启用断点 (请参见第 54 [页中的 "设置](#page-53-0) dbx 环境变 [量"\)](#page-53-0)。

step\_abflow 环境变量控制当 dbx 检测到将发生不寻常的控制流更改时, 是否停止运行 (请参见第 54 [页中的 "设置](#page-53-0) dbx 环境变量")。对 siglongjmp() 或 longjmp() 的调用 或异常抛出有可能导致此类控制流更改。

### 继续执行程序

要继续执行程序,请使用 cont 命令。

(dbx) **cont**

80 Sun Studio 12:使用dbx调试程序 •

cont 命令有一个变体 (cont at line\_number), 它允许指定恢复程序执行的当前程序位置 行之外的行。这样可以跳过已知引起问题的一行或多行代码,而无需重新编译。

要在指定行继续执行程序,请键入:

(dbx) **cont at 124**

行号是相对于程序停止的文件求出的;给定的行号必须位于当前函数的作用域内。

将 cont at *line\_number* 命令和 assign 命令配合使用,可以避免执行包含某个函数调用 (可能会错误地计算某一变量的值)的代码行。

#### 在指定行恢复程序执行

- 使用assign给变量赋正确的值。 **1**
- 使用cont at *line\_number*来跳过包含不正确地计算值之函数调用的行。 **2**

假定程序停止于第 123 行。第 123 行调用函数 how fast(), 该函数将不正确地计算变量 speed。您知道 speed 变量应该取什么值,因此便为 speed 赋值。然后跳过对 how fast() 的调用,于第 124 行处继续执行程序。

(dbx) **assign speed = 180; cont at 124;**

有关更多信息, 请参见第 271 [页中的 "](#page-270-0)cont 命令"。

如果使用带有 when 断点命令的 cont 命令, 则程序每次学试执行第 123 行时, 都会跳过 对 how fast()的调用。

(dbx) **when at 123 { assign speed = 180; cont at 124;}**

有关 when 命令的更多信息,请参见:

- 第 86 [页中的 "在源代码行设置](#page-85-0) stop 断点"
- 第 88 [页中的 "在不同类的成员函数中设置断点"](#page-87-0)
- 第 88 [页中的 "在相同类的成员函数中设置断点"](#page-87-0)
- 第 88 [页中的 "在非成员函数中设置多个断点"](#page-87-0)
- 第 343 [页中的 "](#page-342-0)when 命令"

#### 调用函数

程序被停止时,可以使用 dbx call 命令调用函数, 以此接受必须传递给被调用函数的 参数值。

要调用过程,请键入函数名并提供其参数。例如:

(dbx) **call change\_glyph(1,3)**

如果参数是可选项,则必须在 *function\_name* 后键入括号。例如:

(dbx) **call type\_vehicle()**

可以使用 call 命令显式调用函数: 或通过求包含函数调用的表达式的值或使用 stop in glyph -if animate() 之类的条件修饰符来隐式调用函数。

C++ 虚拟函数与其他函数一样,可以使用 print 命令或 call 命令(请参第 308 [页中的](#page-307-0) "print [命令"或](#page-307-0)第 259 [页中的 "](#page-258-0)call 命令")或任何其他执行函数调用的命令进行调 用。

如果定义函数的源文件已使用 – g 选项编译, 或原型声明在当前作用域可见, dbx 会检 查参数的个数和类型,如果存在不匹配便发出错误消息。否则, dbx 不会检查参数的 个数并继续执行调用。

缺省情况下, 在每个 call 命令之后, dbx 都会自动调用 fflush(stdout) 来确保 I/O 缓冲 区内存储的所有信息全部被打印。要关闭自动刷新,请将 dbx 环境变量 output\_auto\_flush 设置为 off。

对 C++ 而言, dbx 可处理隐式 this 指针、缺省参数和函数重载。如有可能, C++ 重载 函数将自动求解。如果存在任何二义性(例如,未使用-g 编译函数), dbx 将显示重 载名称列表。

使用 call 命令时, dbx 的行为就好像您使用了 next 命令一样(从被调用的函数返 回)。但是,如果程序在被调用的函数内遇到断点,dbx 将在断点处停止程序并发出消 息。如果现在键入 where 命令,栈跟踪将显示调用源自 dbx 命令级。

如果继续执行,调用会正常返回。如果尝试中止、运行、重新运行或调试,当 dbx 试 图从嵌套中恢复时,命令便会终止。然后,可以重新发出命令。另外,可以使用 pop -c 命令弹出最近调用之前的所有帧。

#### 调用安全性

通过使用 call 命令或通过打印包含调用的表达式来在要调试的进程中进行调用时,可 能会导致不明显的严重中断。以下是一些要密切注意的情况以及摆脱这些情况的方 法。

- 调用可能会陷入无限循环(您可以中断该循环),或导致段故障。在许多情况下, 您可以使用 pop -c 命令返回到调用方。
- 在多线程应用程序中进行调用时,将会恢复所有线程以避免死锁,所以您可能会在 进行调用的线程之外的其他线程上看到负面影响。
- 断点条件中使用的调用可能会搞乱事件管理(请参见第 154 [页中的 "恢复执行](#page-153-0)  $"\rangle$ 。

dbx 进行的一些调用会"安全地"执行。如果遇到问题(一般是段故障)而非通常的 "Stopped with call to ...",  $\overline{M}$  dbx  $\triangleq$ :

■ 忽略任何 stop 命令(包括那些因检测内存访问错误而使用的命令)

- <span id="page-82-0"></span>■ 自动发出 pop -c 命令以返回到调用方
- 继续执行

对于下面的调用,dbx 所使用的是安全调用:

■ 由 display 命令打印的表达式中发生的调用。失败的调用显示为: ic0->qet data() = <call failed>

要诊断此类故障,请尝试使用 print 命令打印表达式。

- 对 db\_pretty\_print()() 函数的调用, 但使用 print -p 命令时除外。
- 事件条件表达式中使用的调用。包含失败调用的条件会计算为 false。
- 执行 pop 命令期间为调用析构函数所做的调用。
- 所有内部调用。

# 使用**Ctrl+C**停止进程

可以通过按 Ctrl+C (^C) 来停止 dbx 中正在运行的进程。使用 ^C 停止进程时, dbx 会忽 略 ^c,但子进程会将其作为 SIGINT 予以接受并停止。然后,便可以检查进程, 就像进 程是通过断点被停止的一样。

若要在使用 ^C 停止程序后恢复执行,请使用 cont 命令。要恢复执行时,不需要使用 cont 可选修饰符 sig signal\_name。取消待决信号之后, cont 命令将恢复子进程。

第 **6** 章  $\begin{array}{c}\n\bullet \\
\bullet \\
\bullet \\
\hline\n\end{array}$ 

# 设置断点和跟踪

发生事件时,可利用 dbx 停止进程、执行任意命令或打印信息。例如,断点便是最简 单的事件。另外,错误、信号、系统调用、dlopen() 调用以及数据更改等都是事件。

跟踪可显示程序中事件的相关信息,如变量值变化。尽管跟踪的行为与断点的行为不 同,但跟踪和断点的事件处理程序相似(请参见第 237 [页中的 "事件处理程序"\)](#page-236-0)。

本章说明如何设置、清除和列出断点和跟踪。有关设置断点和跟踪时可以使用的事件 规范的完整信息,请参见第 240 [页中的 "设置事件规范"。](#page-239-0)

本章由以下部分组成:

- 第 85 页中的 "设置断点"
- 第 91 [页中的 "在断点上设置过滤器"](#page-90-0)
- 第 93 [页中的 "跟踪执行"](#page-92-0)
- 第 95 [页中的 "在行中设置](#page-94-0) when 断点"
- 第 95 [页中的 "在共享库中设置断点"](#page-94-0)
- 第 95 [页中的 "列出和清除断点"](#page-94-0)
- 第 96 [页中的 "启用和禁用断点"](#page-95-0)
- 第 96 [页中的 "效率方面的考虑"](#page-95-0)

# 设置断点

在 dbx 中,可以使用下列三个命令设置断点:

- stop 断点。程序执行到使用 stop 命令创建的断点处时将停止。直到发出其他调试命 令(如 cont、step 或 next)后,程序才会恢复执行。
- when 断点。程序执行到使用 when 命令创建的断点处时将停止,且 dbx 执行一个或多 个调试命令,然后程序继续执行(除非执行的命令之一是 stop)。
- trace 断点。程序执行到使用 trace 命令创建的断点处时将停止, 此时会发送事件特 定的 trace 信息行,然后程序继续执行。

<span id="page-85-0"></span>stop、when 和 trace 命令都将事件规范(说明断点所基于的事件)当作参数。第 [240](#page-239-0) 页 [中的 "设置事件规范"详](#page-239-0)细讨论了事件规范。

要设置机器级断点,请使用 stopi、 wheni 和 tracei 命令(请参[见第](#page-208-0) 18 章)。

注 – 调试使用 Iava™ 代码和 C JNI (Java Native Interface, Java 本地接口) 代码或 C++ JNI 代码混合编写的应用程序时,可能需要在尚未装入的代码中设置断点。有关在此类代 码中设置断点的信息,请参见第 200 页中的 "在 JVM [软件尚未装入的代码上设置断点](#page-199-0) ["。](#page-199-0)

#### 在源代码行设置stop断点

可以使用 stop at 命令在行号处设置断点,其中 *n* 是源代码行号,*filename* 是可选的程 序文件名限定符。

(dbx) **stop at** *filename***:** *n*

例如:

(dbx) stop at main.cc:3 :

如果指定的行不是可执行的源代码行,dbx 会在下一个可执行源代码行处设置断点。如 果没有可执行源代码行,dbx 会发出错误。

可以使用 file 命令设置当前文件并使用 list 命令列出要在其中停止的函数来确定要停 止在那里的行。然后使用 stop at 命令在源代码行设置断点:

```
(dbx) file t.c
(dbx) list main
10 main(int argc, char *argv[])
11 {
12 char *msq = "hello world\n";
13 printit(msg);
14 }
(dbx) stop at 13
```
有关指定 at 位置事件的更多信息,请参见第 240 [页中的 "](#page-239-0)at [*filename:* ]*[line\\_number](#page-239-0)*"。

### 在函数中设置stop断点

可以使用 stop in 命令在函数中设置断点:

(dbx) **stop in** *function*

In Function 断点用于在过程或函数中第一个源代码行的开头处暂停程序执行。

dbx 应能确定引用的是哪个变量或函数,但下列情况除外:

- 只通过名称来引用一个重载的函数。
- 引用以 ' 开头的函数或变量。

假设有下面一组声明:

```
int foo(double);
int foo(int);
int bar();
class x {
   int bar();
};
```
在非成员函数处停止时,可以键入:

stop in foo(int)

在全局 foo(int) 处设置断点。

要在成员函数上设置断点,可以使用以下命令:

stop in x::bar()

如果键入:

stop in foo

dbx 便无法确定所指是全局函数 foo(int) 还是全局函数 foo(double), 因而会显示重载 菜单以便确认。

如果键入:

stop in 'bar

dbx 便无法确定所指是全局函数 bar() 还是成员函数 bar(), 因而会显示重载菜单。

有关指定 in function 事件的更多信息,请参见第 240 [页中的 "](#page-239-0)in *function*"。

### <span id="page-87-0"></span>在**C++**程序中设置多个断点

可以检查与对不同类成员的调用、对给定类任何成员的调用或对重载的顶级函数的调 用有关的问题。可以将关键字(inmember、inclass、infunction 或 inobject)与 stop、when 或 trace 命令一起使用, 在 C++ 代码中设置多个断点。

#### 在不同类的成员函数中设置断点

要在特定成员函数的每个对象特定变体(成员函数名相同,类不同)中设置断点,请 使用 stop inmember。

例如,如果在几个不同的类中定义了函数 draw,要在每个函数中设置断点,请键入:

(dbx) **stop inmember draw**

有关指定 inmember 或 inmethod 事件的更多信息,请参见第 240 [页中的 "](#page-239-0)inmember *function* [inmethod](#page-239-0) *function*"。

#### 在相同类的成员函数中设置断点

要在特定类的所有成员函数中设置断点,请使用 stop inclass 命令。

缺省情况下,断点只插入类中定义的类成员函数中,而不会插入可能从基类继承的类 成员函数中。如果还要在从基类继承的函数中插入断点,请指定 -recurse 选项。

要在类 shape 中定义的所有成员函数中设置断点,请键入:

(dbx) **stop inclass shape**

要在类 shape 中定义的所有成员函数中以及从该类继承的函数中设置断点,请键入:

(dbx) **stop inclass shape -recurse**

有关指定 inclass 事件的更多信息,请参见第 241 页中的 "inclass *classname* [\[-recurse](#page-240-0) [| -norecurse\]](#page-240-0)"和第 322 [页中的 "](#page-321-0)stop 命令"。

由于 stop inclass 和其他断点选择可能会插入大量断点, 因此应确保将 dbx 环境变量 step events 设置为 on 以加快 step 和 next 命令的执行速度(请参见第 96 [页中的 "效](#page-95-0) [率方面的考虑"\)](#page-95-0)。

#### 在非成员函数中设置多个断点

要在具有重载名称(名称相同、参数的类型或数量不同)的非成员函数中设置多个断 点,请使用 stop infunction 命令。

例如, 如果 C++ 程序定义了两个名为 sort() 的函数版本 (一个传递 int 类型参数, 另 一个传递 float 类型参数),要在这两个函数中设置断点,请键入:

(dbx) **stop infunction sort** [*command***;**]

有关指定 infunction 事件的更多信息,请参见第 240 页中的 "[infunction](#page-239-0) *function*"。

#### 在对象中设置断点

可以设置 In Object 断点来检查应用于特定对象实例的操作。

缺省情况下, 在从对象调用时 In Object 断点会在对象的类(包括继承的类)的所有非 静态成员函数中暂停程序执行。要只在对象的类而不在继承的类中定义的非静态成员 函数中设置断点以暂停程序执行,请指定 -norecurse 选项。

要在对象 foo 的基类中定义的所有非静态成员函数中以及在对象 foo 的继承的类中定义 的所有非静态成员函数中设置断点,请键入:

(dbx) **stop inobject &foo**

要在对象 foo 的类中定义的所有非静态成员函数中设置断点,但不在对象 foo 的继承的 类中定义的所有非静态成员函数中设置断点,请键入:

(dbx) **stop inobject &foo -norecurse**

有关指定 inclass 事件的更多信息,请参见第 241 页中的 "inobject *[object-expression](#page-240-0)* [\[-recurse | -norecurse\]](#page-240-0)"和第 322 [页中的 "](#page-321-0)stop 命令"。

#### 设置数据更改断点

可以在 dbx 中使用数据更改断点来记录变量或表达式的值的更改时间。

#### 访问地址时停止执行

要在访问内存地址时停止执行,请键入:

(dbx) **stop access** *mode address-expression [***,** *byte-size-expression*]

*mode* 指定内存访问模式。可由以下一个或所有字母组成:

- r 已读取指定地址处的内存。
- w 已写入内存。
- x 已执行内存。

*mode* 还可以包含以下任一项:

- a 访问后停止进程(缺省值)。
- b 访问前停止进程。

#### 第6章 • 设置断点和跟踪 89

在这两种情况下,程序计数器都将指向违例指令。"之前"和"之后"都具有副作 用。

*address-expression* 是求值结果为地址的任何表达式。如果提供符号表达式,则会自动推 导出要监视的区域大小;可以通过指定 *byte-size-expression* 将其覆盖。也可以使用非符 号、无类型地址表达式,在这种情况下,必须提供大小。

在以下示例中,将在读取了内存地址 0x4762 后停止执行。

(dbx) stop access r 0x4762

:

在以下示例中,将在写入变量速度前停止执行:

(dbx) **stop access wb &speed**

使用 stop access 命令时请记住下列要点:

- 写入变量时(即使值不变),会发生事件。
- 缺省情况下, 在执行了写入变量的指令后会发生事件。可以通过将模式指定为b来 指示要在执行指令前发生事件。

有关指定访问事件的更多信息,请参见第 241 页中的 "access *[mode address-expression](#page-240-0)* [, *[byte-size-expression](#page-240-0)* ]"和第 322 [页中的 "](#page-321-0)stop 命令"。

#### 变量更改时停止执行

要在指定变量的值更改时停止程序执行,请键入:

(dbx) **stop change** *variable*

使用 stop change 命令时请记住下列要点:

- dbx 会将程序停止在引起指定变量值更改的行**后面**的那一行。
- 如果 *variable* 是函数的局部变量, 则第一次进入函数并分配 *variable* 的存储空间时, 便认为该变量已更改。对于参数也是如此。
- 该命令无法与多线程应用程序配合使用。

有关指定更改事件的更多信息,请参见第 242 [页中的 "](#page-241-0)change *variable*"和第 322 [页中的](#page-321-0) "stop [命令"。](#page-321-0)

dbx 实现的 stop change 操作是自动单步执行且每一步都检查值。如果库未使用 -g 选项 进行编译,则单步执行会跳过库调用。因此,如果控制按以下方式流动,dbx 便不会跟 踪嵌套的 user\_routine2,因为跟踪会跳过库调用和对 user\_routine2 的嵌套调用。

```
user routine calls
   library_routine, which calls
    user routine2, which changes variable
```
*variable* 值的更改是在从库调用返回后便已发生, 而不是在 user\_routine2 中发生的。

dbx 无法为块局部变量({} 中嵌套的变量)中的更改设置断点。如果尝试在块局部"嵌 套"变量中设置断点或跟踪, dbx 会发出错误, 说明无法执行此操作。

注 **–** 与使用 change 事件相比,使用 access 事件监视数据更改的速度更快。access 事件 不是自动单步执行程序,而是使用速度快得多的页保护方案。

#### 条件停止执行

要在条件语句的求值结果为 true 时停止程序执行,请键入:

(dbx) **stop cond** *condition*

*condition* 发生时,程序便停止执行。

使用 stop cond 命令时请记住下列要点:

- dbx 会将程序停止在使条件的求值结果为 true 的行**后面**的那一行。
- 该命令无法与多线程应用程序配合使用。
- 有关指定条件事件的更多信息,请参见第 242 页中的 "cond *[condition-expression](#page-241-0)*"和第 [322](#page-321-0) [页中的 "](#page-321-0)stop 命令"。

#### 在断点上设置过滤器

在 dbx 中,大多数事件管理命令都支持可选的事件过滤器修饰符。最简单的过滤器是 指示 dbx 在程序执行到断点或跟踪处理程序处后或出现监视条件后测试条件。

如果相应过滤器条件的求值结果为 true (非 0), 则会应用事件命令, 且程序在断点处 停止执行。如果条件的求值结果为 false (0), dbx 会继续执行程序, 就好像从未发生过 事件。

要在某一行处或函数中设置包含过滤器的断点,请将可选的 - if *condition* 修饰符语句 添加到 stop 或 trace 命令的末尾。

条件可以是任何有效的表达式(包括函数调用),其返回值是布尔值或输入命令时所 用语言表示的整数值。

对于像 in 或 at 这样基于位置的断点,作用域便是断点位置的作用域。否则,条件的作 用域是输入时的作用域,而不是事件发生时的作用域。可能必须使用反引号操作符 (请参见第 66 [页中的 "反引号操作符"\)](#page-65-0)来精确指定作用域。

例如,以下这两个过滤器是不一样的:

stop in foo -if a>5 stop cond a>5

前者在 foo 处中断并测试条件。后者自动单步执行并测试条件。

### 将函数调用的返回值用作过滤器

可以将函数调用用作断点过滤器。在以下示例中,如果字符串 str 中的值是 abcde, 则 在函数 foo() 中停止执行:

(dbx) stop in foo -if !strcmp("abcde", str)

#### 将变量作用域用作过滤器

变量作用域可以用于设置断点过滤器。在以下示例中,当前作用域在 function foo() 中,而 local 是在 main() 中定义的局部变量:

(dbx) stop access w &main'local -if pr(main'local) -in main

#### 将过滤器与条件事件配合使用

新用户有时会将设置条件事件命令(监视类型命令)与使用过滤器混淆。从概念上来 说,"监视"会创建在执行每行代码前必须检查的**前提条件**(在监视的作用域内)。 但即便是有条件触发的断点命令也可以连接过滤器。

假设有这样一个示例:

(dbx) stop access w &speed -if speed==fast\_enough

此命令指示 dbx 监视变量 *speed*;如果变量 *speed* 已写入("监视"部分),则 -if 过滤 器生效。dbx 检查 speed 的新值是否等于 fast\_enough。如果不等, 程序会继续执行, 而 "忽略"stop 命令。

在 dbx 语法中,过滤器以命令末尾处的 [-if *condition*] 形式表示。

stop in *function* [-if *condition*]

<span id="page-92-0"></span>如果在多线程程序中设置的断点中使用了包含多个函数调用的过滤器,dbx 将在到达断 点时停止所有线程的执行,然后对条件求值。如果满足条件且调用了函数, dbx 便会 恢复执行调用期间内的所有线程。

例如,可以在多线程应用程序中许多线程调用 lookup() 之处设置以下断点:

(dbx) **stop in lookup -if strcmp(name,** "**troublesome**"**) == 0**

dbx 会在线程 t@1 调用 lookup() 时停止,并对条件求值,然后调用恢复所有线程的 strcmp()。如果在函数调用期间 dbx 在另一个线程中遇到断点,便会发出警告,例如:

event infinite loop causes missed events in the following handlers:

...

Event reentrancy first event BPT(VID 6m TID 6, PC echo+0x8) second event BPT\*VID 10, TID 10, PC echo+0x8) the following handlers will miss events:

...

在这种情况下,如果可以确定条件表达式中调用的函数不会抓取互斥锁,则可使用 -resumeone 事件规范修饰符强制 dbx 只恢复在其中遇到断点的第一个线程。例如, 可设 置以下断点:

(dbx) **stop in lookup -resumeone -if strcmp(name,** "**troublesome**"**) == 0**

在有些情况下,-resumeone 修饰符并不能防止出现问题。例如,它在下列情况下便无 能为力:

- 由于条件以递归方式调用 lookup(),lookup() 上的第二个断点与第一个断点出现在 同一个线程中。
- 运行条件的线程放弃控制权,将其交给另一个线程。

有关事件修饰符的详细信息,请参见第 248 [页中的 "事件规范修饰符"。](#page-247-0)

### 跟踪执行

跟踪会收集程序中发生情况的相关信息并显示这些信息。程序执行到使用 trace 命令创 建的断点处时将停止,此时会发送事件特定的 trace 信息行,然后程序继续执行。

跟踪会显示即将执行的每个源代码行。除最简单的程序以外,此跟踪都会产生大量输 出。

一种更加有用的跟踪是应用过滤器显示程序中事件的相关信息。例如,可以跟踪每个 函数调用、给定名称的每个成员函数、类中的每个函数或每次从函数的退出。还可以 跟踪对变量的更改。

### 设置跟踪

可以通过在命令行中键入 trace 命令设置跟踪。trace 命令的基本语法如下:

**trace** *event-specification* [ *modifier* ]

有关 trace 命令的完整语法,请参见第 333 [页中的 "](#page-332-0)trace 命令"。

跟踪提供的信息取决于与之关联的事件类型(请参见第 240 [页中的 "设置事件规范](#page-239-0)  $"\rangle$ 。

#### 控制跟踪速度

通常, 跟踪输出的显示速度太快。可以使用 dbx 环境变量 trace\_speed 控制打印每个跟 踪后的延迟时间。缺省延迟时间为 0.5 秒。

要设置跟踪期间每个代码行执行间隔时间(秒), 请键入:

dbxenv **trace\_speed** *number*

# 将跟踪输出定向到文件

可以使用 -file *filename* 选项将跟踪输出定向到文件。例如,以下命令可将跟踪输出定 向到文件 trace1:

#### (dbx) **trace -file trace1**

要将跟踪输出还原为标准输出,请使用 - 表示 *filename*。跟踪输出始终附加到 *filename* 后面。每当显示 dbx 提示以及应用程序退出时都会刷新。在执行新的运行或连接后继 续运行时总会重新打开 *filename*。

# <span id="page-94-0"></span>在行中设置when断点

when 断点命令接受其他 dbx 命令(如 list), 这样您便可以编写自己的 trace 版本。

(dbx) **when at 123 {list \$lineno;}**

when 命令隐含了 cont 命令。上例中,列出当前行的源代码后,程序会继续执行。如果 在 list 命令后添加了 stop 命令,程序便不会继续执行。

有关 trace 命令的完整语法,请参见第 343 [页中的 "](#page-342-0)when 命令"。有关事件修饰符的详 细信息,请参见第 248 [页中的 "事件规范修饰符"。](#page-247-0)

# 在共享库中设置断点

dbx 对使用连接运行时链接程序的编程接口的代码提供了全面的调试支持:调用 dlopen()、dlclose() 及其关联函数的代码。运行时链接程序会在程序执行期间绑定和 解除绑定共享库。借助对 dlopen() 和 dlclose() 的调试支持, 可以步入函数或在动态 共享库的函数中设置断点,如同在程序启动时链接的库中一样。

但下列情况除外。此时,dbx 无法在尚未(例如,通过使用 dlopen())装入的装入对象 中设置断点:

- 不能在通过 dlopen() 装入某库前在通过 dlopen() 装入的该库中设置断点。
- 在调用通过 dlopen() 装入的过滤器库中的第一个函数前,不能在该库中设置断点。

可以使用 loadobiect 命令 (请参见第 296 页中的 "[loadobject](#page-295-0) 命令")将此类装入对 象的名称放在预装入列表中。

dbx 会记住使用 dlopen() 装入的装入对象。例如,在刚装入的装入对象中设置的断点 会一直保持到执行下一次运行命令时,即便是使用 dlclose() 卸载了该装入对象,并随 后使用 dlopen() 再次装入该装入对象。

# 列出和清除断点

通常,在调试会话期间会设置多个断点或跟踪处理程序。dbx 中有用于列出和清除它们 的命令。

#### 列出断点和跟踪

要显示所有活动断点的列表,请使用 status 命令显示 ID 号 (用括号括住), 以后其他 命令可以使用该号。

<span id="page-95-0"></span>dbx 将通过关键字 inmember、inclass 和 infunction 设置的多个断点按一组使用一个状 态 ID 号的断点来报告。

#### 使用处理程序**ID**号删除特定断点

使用 status 命令列出断点时,dbx 会显示创建每个断点时为其分配的 ID 号。可以使用 delete 命令按 ID 号删除断点, 也可以使用关键字 all 来删除程序中当前设置的所有断 点。

要按 ID 号删除断点 (此例中为 3 和 5), 请键入:

(dbx) **delete 3 5**

要删除 dbx 中当前装入的程序中设置的所有断点,请键入:

(dbx) **delete all**

有关更多信息,请参见第 277 [页中的 "](#page-276-0)delete 命令"。

### 启用和禁用断点

用来设置断点的每个事件管理命令(stop、trace、when)都会创建一个事件处理程序 (请参见第 237 [页中的 "事件处理程序"\)](#page-236-0)。其中每个命令都会返回一个称为处理程序 ID (*hid*) 的编号。可将处理程序 ID 用作 handler 命令的参数(请参见第 289 [页中的](#page-288-0) "[handler](#page-288-0) 命令")来启用或禁用断点。

# 效率方面的考虑

在所调试程序的执行时间方面,各种事件都有不同程度的开销。但某些事件(如最简 单的断点)几乎没有开销。基于单个断点的事件的开销非常小。

多种可能会导致生成数百个断点的断点(如 inclass)仅在创建期间有开销。这是因为 dbx 使用永久性断点,这些断点一直保留在进程中,每次中断时并不会被移除,且每次 执行 cont 命令时都会被置入。

注 **–** 就 step 和 next 而言,缺省情况下,恢复进程前会移除所有断点,完成相应步骤后 会立即重新插入这些断点。如果使用大量断点或在多产类中使用多个断点,step 命令 和 next 命令的执行速度会显著降低。可使用 dbx step\_events 环境变量控制是否移除断 点并在每次执行 step 命令或 next 命令后重新插入断点。

速度最慢的事件是利用自动单步执行功能的事件。在单步执行每个源代码行的 trace step 命令中,这可能非常明显。其他一些事件(如 stop change *expression* 或 trace cond *variable*)不仅自动单步执行,而且还必须在执行每一步时对表达式或变量求值。

这些事件的速度非常慢,但通常可以使用 -in 修饰符将事件与函数绑定来克服速度慢 这一问题。例如:

trace next -in mumble stop change clobbered\_variable -in lookup

请勿使用 trace -in main,这是因为 trace 在 main 调用的函数中也有效。而是在怀疑 lookup() 函数破坏变量的情况下使用它。

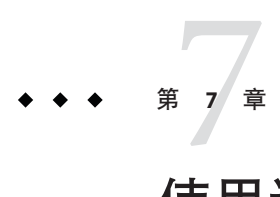

# 使用调用栈

本章讨论 dbx 如何使用调用栈, 以及在处理调用栈时如何使用 where 命令、hide 命令、 unhide 命令和 pop 命令。

调用栈表示那些已调用但尚未返回至各自调用方的所有当前活动例程。栈帧是分配供 一个函数使用的调用栈的一段。

中于调用栈是从高端内存(较大地址)延伸到低端内存,因此向上意味着向调用函数 的帧移动(最终移动到 main()),向下意味着向被调用函数的帧移动(最终移动到当 前函数)。程序在断点处停止、单步执行后或出错并生成核心转储文件时,用于例程 执行的帧位于低端内存中。调用程序例程(如 main())位于高端内存中。

本章由以下部分组成:

- 第 99 页中的 "确定在栈中的位置"
- 第 100 [页中的 "栈中移动和返回起始位置"](#page-99-0)
- 第 100 [页中的 "在栈中上下移动"](#page-99-0)
- 第 101 [页中的 "弹出调用栈"](#page-100-0)
- 第 101 [页中的 "隐藏栈帧"](#page-100-0)
- 第 102 [页中的 "显示和读取栈跟踪"](#page-101-0)

## 确定在栈中的位置

使用 where 命令确定当前在栈中的位置。

where [-f] [-h] [-l] [-q] [-v] *number\_id*

调试混合使用 Java™ 代码和 C JNI (Java Native Interface, Java 本地接口) 代码和 C++ JNI 代码编写的程序时,where 命令的语法为:

where [-f] [-q] [-v] [ *thread\_id* ] *number\_id*

<span id="page-99-0"></span>where 命令对于了解已崩溃并已生成核心转储文件的程序的状态也很有用。出现这种情 况时,可将核心转储文件装入 dbx 中 (请参见第 40 [页中的 "调试核心转储文件"\)](#page-39-0)。

有关 which 命令的更多信息, 请参见第 346 [页中的 "](#page-345-0)where 命令"。

### 栈中移动和返回起始位置

在栈中上下移动称为 "栈中移动"。当您通过在栈中上下移动的方式访问函数时,dbx 会显示当前函数和源代码行。起始位置起始是程序停止执行的点。可以使用 up 命令、 down 命令或 frame 命令从起始处在栈中上下移动。

dbx 命令 up 和 down 均接受 *number* 参数,该参数指示 dbx 在栈中从当前帧向上或向下移 动若干帧。如果未指定 number,缺省值为 1。-h 选项表示将所有隐藏帧都计数在内。

#### 在栈中上下移动

可以检查非当前函数中的局部变量。

#### 栈中上移

要在调用栈中上移(向 main 移动)*number* 级:

up [-h] [ *number ]*

如果未指定 *number*,缺省值为一级。有关更多信息,请参见第 341 [页中的 "](#page-340-0)up 命令  $\ddot{ }$ 

## 栈中下移

要在调用栈中下移(向当前停止点移动)*number* 级:

down [-h] [ *number* ]

如果未指定 number, 缺省值为一级。有关更多信息, 请参见第 281 [页中的 "](#page-280-0)down 命令  $\mathcal{D}$ 

#### 移到特定帧

frame 命令与 up 命令和 down 命令类似。利用它可直接转到 where 命令显示的编号所指 示的帧。

100 Sun Studio 12: 使用 dbx 调试程序 •

<span id="page-100-0"></span>frame frame -h frame [-h] *number* frame [-h] +[*number*] frame [-h] -[*number*]

如果执行 frame 命令时不使用参数, 将显示当前帧编号。如果使用 *number*, 则直接转 到编号所指示的帧。在命令中加入 + (加号)或 - (减号)可向上 (+)或向下 (-)移动一 级。如果在 *number* 中包括加号或减号,可以向上或向下移动指定数量的级别。- h 选 项将所有隐藏帧都包括在计数中。

也可以使用 pop 命令移到特定帧(请参见第 101 页中的 "弹出调用栈")。

#### 弹出调用栈

可以从调用栈中删除停止于函数,从而使调用函数成为新的停止于函数。

与在调用栈中上下移动不同,弹出栈会更改程序的执行。从栈中删除停止于函数后, 该函数会使程序恢复到其先前状态,但对全局或静态变量、外部文件、共享成员及类 似全局状态的更改不会恢复到先前状态。

pop 命令可从调用栈中删除一个或多个帧。例如,要从栈中弹出五个帧,请键入:

**pop 5**

也可以弹到特定帧。要弹到第 5 帧, 请键入:

**pop -f 5**

有关更多信息,请参见第 307 [页中的 "](#page-306-0)pop 命令"。

#### 隐藏栈帧

可使用 hide 命令列出当前正在使用的栈帧过滤器。

要隐藏或删除所有与正则表达式匹配的栈帧,请键入:

**hide [** *regular\_expression* **]**

*regular\_expression* 与函数名或装入对象的名称匹配,并使用 sh 或 ksh 语法进行文件匹 配。

可使用 unhide 删除所有栈帧过滤器。

**unhide 0**

第7章 • 使用调用栈 101

<span id="page-101-0"></span>由于 hide 命令列出过滤器时会列出相应号码,因此还可以在使用 unhide 命令时使用过 滤器号码。

unhide [ *number* | *regular\_expression* ]

#### 显示和读取栈跟踪

栈跟踪显示执行在程序流中停止的位置及执行到达此点的过程。它提供了非常简明的 程序状态描述。

要显示栈跟踪,请使用 where 命令。

对于使用 -g 选项编译的函数,由于参数的名称和类型已知,因此显示的是准确值。对 于无调试信息的函数,显示的参数值是十六进制数。这些数字未必都有意义。通过函 数指针 0 进行函数调用时,函数值显示为一个小的十六进制数,而非符号名。

可以在未使用 -g 选项编译的函数中停止。在此类函数中停止时,dbx 将在栈中向下搜 索其函数是使用-q 选项编译的第一个帧,并设置其当前作用域 (请参见第 63 [页中的](#page-62-0) ["程序作用域"\)](#page-62-0)。这用箭头符号 (=>) 表示。

在以下示例中,main() 是使用 -g 选项编译的,因此会显示符号名以及参数值。main() 调用的库函数不是使用 -g 编译的,因此会显示函数的符号名,但对于参数而言,只会 显示 SPARC 输入寄存器 \$i0 至 \$i5 的十六进制内容。

(dbx) **where**

[1] libc poll(0xffbef3b0, 0x1, 0xfffffffff, 0x0, 0x10, 0xffbef604), at 0xfef9437c

- [2] \_select(0xffbef3b8, 0xffbef580, 0xffbef500, 0xffbef584, 0xffbef504, 0x4), at 0xfef4e3dc
- [3] XtWaitForSomething(0x5a418, 0x0, 0x0, 0xf4240, 0x0, 0x1), at 0xff0bdb6c
- [4] XtAppNextEvent(0x5a418, 0x2, 0x2, 0x0, 0xffbef708, 0x1), at 0xff0bd5ec
- [5] XtAppMainLoop(0x5a418, 0x0, 0x1, 0x5532d, 0x3, 0x1), at 0xff0bd424

 $=\{6\}$  main(argc = 1, argv = 0xffbef83c), line 48 in "main.cc"

:

在本示例中,程序因段故障而崩溃。同时只有 main() 是使用 -g 选项编译的,因此库函 数的参数显示为不带符号名的十六进制内容。造成崩溃的原因很可能是 SPARC 输入寄 存器 \$i0 和 \$i1 中的 strlen() 的参数为空。

(dbx) **run** Running: Cdlib (process id 6723)

CD Library Statistics:

Titles: 1

Total time: 0:00:00

```
Average time: 0:00:00
signal SEGV (no mapping at the fault address) in strlen at 0xff2b6c5c
0xff2b6c5c: strlen+0x0080: ld [%o1], %o2
Current function is main
(dbx) where
  [1] strlen(0x0, 0x0, 0x11795, 0x7efefeff, 0x81010100, 0xff339323), at 0xff2b6c5c
 [2] doprnt(0x11799, 0x0, 0x0, 0x0, 0x0, 0xff00), at 0xff2fec18
  [3] printf(0x11784, 0xff336264, 0xff336274, 0xff339b94, 0xff331f98, 0xff00), at 0xff300780
=\geq[4] main(argc = 1, argv = 0xffbef894), line 133 in "Cdlib.c"
(dbx)
```

```
有关更多栈跟踪示例,请参见第 35 页中的 "查看调用栈"和第 184 页中的 "跟踪调用
\ddot{\mathbf{v}} .
```
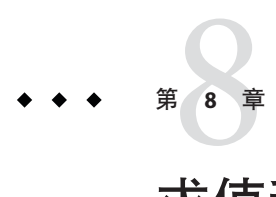

# 求值和显示数据

在 dbx 中,可以执行两种类型的数据检查:

- 对数据求值 (print)。抽查表达式的值
- 显示数据 (display)。监视每次程序停止时表达式的值

本章由以下部分组成:

- 第 105 页中的 "求变量和表达式的值"
- 第 110 [页中的 "为变量赋值"](#page-109-0)
- 第 110 [页中的 "对数组求值"](#page-109-0)

# 求变量和表达式的值

本节讨论如何使用 dbx 对变量和表达式求值。

# 验证dbx使用的变量

如果不确定 dbx 对其求值的变量,可使用 which 命令查看 dbx 使用的全限定名。

要查看在其中定义变量名的其他函数和文件,请使用 whereis 命令。

有关这些命令的信息,请参见第 347 [页中的 "](#page-346-0)which 命令"和第 347 [页中的 "](#page-346-0)whereis 命 [令"。](#page-346-0)

# 当前函数作用域之外的变量

要对当前函数的作用域之外的变量进行求值或监视时:

■ 限定函数名。请参见第65页中的"使用作用域转换操作符限定符号"。 或

■ 通过更改当前函数来访问该函数。请参见第 61 [页中的 "导航到代码"。](#page-60-0)

### 打印变量、表达式或标识符的值

表达式应遵循当前语言的语法,但 dbx 中引入以用来处理作用域和数组的元语法除 外。

要对本地代码中的变量或表达式求值,请键入:

**print** *expression*

可以使用 print 命令对 Java 代码中的表达式、局部变量或参数求值。

有关更多信息,请参见第 308 [页中的 "](#page-307-0)print 命令"。

注 **–** dbx 支持 C++ dynamic\_cast 和 typeid 操作符。使用这两个操作符求表达式的值时, dbx 会调用由编译器提供的一些 rtti 函数。如果源代码没有明确使用这些操作符, 编译 器便不会生成这些函数,因此 dbx 将无法求表达式的值。

# 使用美化打印

美化打印让程序可通过函数调用以自己的方式呈现表达式值。如果在 print 命令、 rprint 命令、 display 命令或 watch 命令中指定 -p 选项, 则 dbx 会搜索格式为 const chars \*db pretty print(const T \*, int flags, const char \*fmt) 的函数并调用它, 从 而替换返回值以便打印或显示。

以该函数的 flags 参数传递的值是按位操作值或以下所列之一:

FVERBOSE 0x1 目前尚未实现, 始终设置

FDYNAMIC 0x2 -d

FRECURSE  $0x4 - r$ 

FFORMAT 0x8 -f (如果设置,fmt 是格式部分)

FLITERAL 0x10 -l

db\_pretty\_print() 函数可以是静态成员函数, 也可以是独立函数。

如果 dbx 环境变量 output pretty print 设置为 on, -p 会传递到 print 命令、 rprint 命 令或 display 命令中作为缺省选项。可使用 +p 来覆盖此行为。

另外需要考虑以下各项:

106 Sun Studio 12: 使用 dbx 调试程序 •

- 在 7.6 版之前, 美化打印基于 prettyprint 的 ksh 实现。虽然此 ksh 函数(及其预定 义别名 pp)仍然存在, 大部分语义已在 dbx 重新实现, 结果如下:
	- 对于 IDE, 可以对监视、局部变量和提示框求值应用美化打印。
	- 在 print 命令、display 命令和 watch 命令中, -p 选项表示使用本地路由。
	- 提高了可伸缩性,尤其是现在可频繁调用美化打印,特别是用于监视和局部变量 的情况下。
	- 可以更好地从表达式中得到地址。
	- 具有更好的错误恢复功能。
- 一般来讲, 对于 const/volatile 非限定类型, db\_pretty\_print(int \*, ...() 和 db\_pretty\_print(const int \*, ...())() 等函数视为不同函数。dbx 的重载解析方法 是识别性但非强制性的:
	- 识别性。如果定义了声明为 int 和 const int 的变量, 各变量会传送到话当的函 数中。
	- 非强制性。如果只定义了一个 int 或 const int 变量,它们会传送到两种函数 中。此行为不是特定于美化打印的,而是适用于任何调用。
- 以下情况下会调用美化打印函数:
	- 执行 print -p 或当 dbx 环境变量 output\_pretty\_print 设置为 on 时。
	- 执行 display -p 或当 dbx 环境变量 output\_pretty\_print 设置为 on 时。
	- 执行 watch -p 或当 dbx 环境变量 output\_pretty\_print 设置为 on 时。
	- 使用提示框求值, 当 dbx 环境变量 output\_pretty\_print 设置为 on 时。
	- 使用局部变量, 当 dbx 环境变量 output pretty print 设置为 on 时。
- 以下情况下不会调用美化打印函数:
	- 使用 \$[]。原因是 \$[] 专门用于脚本中,且需要是可以预测的。
	- 执行 dump 命令。dump 与 where 命令使用相同的简化格式, 可能会在将来转为使 用美化打印。IDE 的 "Local Variables" 窗口不存在这一限制。
- 对于嵌套值,无法进行美化打印,因为 dbx 没有用于计算嵌套字段的地址的基础结 构。
- 必须使用 -g 选项编译 db\_pretty\_print(), 因为 dbx 需要能够访问参数签名。
- 允许 db\_pretty\_print() 函数返回 NULL。
- 传递给 db\_pretty\_print() 函数的主指针可以确保是非 NULL 的, 但它仍可能指向初 始化不当的对象。
- 缺省情况下,dbx 环境变量 output\_pretty\_print\_fallback 设置为 on,这表示如果 美化打印失败,dbx 将回退为采用常规格式。如果该环境变量设置为 off, 则当美化 打印失败时,dbx 将发出错误消息。
- 如果出现以下可检测并可恢复的情况之一,美化打印可能失败:
	- 未找到美化打印函数。
	- 无法获取要美化打印的表达式的地址,
- 函数调用未立即返回,这可能表示由于遇到错误对象时美化打印函数不够强健而 导致出现段错误。它也可能表示遇到一个用户断点。
- 美化打印函数返回了 NULL。
- 美化打印函数返回了 dbx 无法间接使用的指针。
- 正在调试核心转储文件。

所有情况(函数调用未立即返回除外)下,上述失败都不会有任何提示, dbx 会回 退为采用常规格式。但如果环境变量 output\_pretty\_print\_fallback 设置为 off, 当 美化打印失败时,dbx 将发出错误消息。

但是,如果使用 print -p 命令,而不将 dbx 环境变量 output\_pretty\_print 设置为 on, dbx 会在中断的函数中停止, 让您可以诊断失败的原因。然后可使用 pop-c 命 令来清除此调用。

■ db pretty print() 函数需要通过其第一个参数的类型来消除岐义。在 C 中, 可通过 将函数写为静态文件来重载它们。

# 打印**C++**

在 C++ 中,对象指针有两种类型: 其**静态类型**(在源代码中定义)和其**动态类型**( 对 象进行类型转换之前的状况)。dbx 有时可以提供有关对象的动态类型的信息。

通常情况下,如果对象有虚拟函数表(即 vtable), dbx 便可使用 vtable 中的信息正确 地确定对象的类型。

可以在 print 命令、display 命令或 watch 命令中使用 -r(递归)选项。此时 dbx 将显 示通过类直接定义的所有数据成员以及从基类继承的所有数据成员。

在这些命令中还可使用 -d 或 +d 选项,用来切换 dbx 环境变量 output\_derived\_type 的 缺省行为。

如果在没有运行进程时使用 -d 标志或将 dbx 环境变量 output\_dynamic\_type 设置为 on, 将生成 "program is not active" 的错误消息,因为没有进程便无法访问动态信息。如果尝 试通过虚拟继承来查找动态类型,将生成 "illegal cast on class pointers" 的错误消息。 (在 C++ 中,从虚拟基类转换到派生类是非法的。)

#### 对**C++**程序中未命名参数求值

C++ 允许使用未命名的参数来定义函数。例如:

```
void tester(int)
{
};
main(int, char **)
{
   tester(1);
};
```
虽然未命名参数不能在程序中的其他地方使用,但是编译器会按某种格式对未命名参 数进行编码,让您可以对其求值。该格式如下(这里,编译器为 %n 赋整数值):

\_ARG%n

要获取由编译器分配的函数名称,请键入 whatis 命令,并用函数名称作为其目标。

```
(dbx) whatis tester
void tester(int ARG1);
(dbx) whatis main
int main(int ARG1, char ** ARG2);
```
有关更多信息,请参见第 342 [页中的 "](#page-341-0)whatis 命令"。

要对未命名的函数参数求值(或显示未命名的函数参数),请键入:

```
(dbx) print _ARG1
ARG1 = 4
```
# 非关联化指针

非关联化指针时,请查看该指针指向的容器的内容。

非关联化指针时, dbx 会在命令窗格中显示求值;在下面的示例中,即由 t 指向的值;

```
(dbx) print *t
*t = \{a = 4}
```
### 监视表达式

监视每次程序停止时表达式的值是一种了解特定表达式或变量的变化情况和变化时间 的有效方法。display 命令可指示 dbx 监视一个或多个指定的表达式或变量。监视会一 直持续进行,直至使用 undisplay 命令将其关闭为止。

要在每次程序停止时显示变量或表达式的值,请键入:

**display** *expression*, ...

一次可以监视不止一个变量。如果 display 命令不带选项,则将打印显示的所有表达式 的列表。

有关更多信息, 请参见第 279 [页中的 "](#page-278-0)display 命令"。

#### 第8章 • 求值和显示数据 109年 - 109年 - 109年 - 109年 - 109年 - 109年 - 109年 - 109年 - 109年 - 109

# 关闭显示(取消显示)

dbx 会一直显示监视的变量值,直至使用 undisplay 命令关闭显示为止。可以关闭指定 的表达式的显示,也可以关闭当前监视的所有表达式的显示。

要关闭特定变量或表达式的显示,请键入:

#### **undisplay** *expression*

要关闭当前监视的所有变量的显示, 请键入:

**undisplay 0**

有关更多信息,请参见第 338 页中的 "[undisplay](#page-337-0) 命令"。

# 为变量赋值

要为变量赋值,请键入:

**assign** *variable* **=** *expression*

# 对数组求值

对数组求值的方法与对其他类型变量求值的方法相同。

以下是 Fortran 数组示例:

integer\*4 arr(1:6, 4:7)

要对数组求值,可使用 print 命令。例如:

(dbx) print arr(2,4)

使用 dbx print 命令可以对大型数组的一部分求值。数组求值包括:

- 数组分片-打印多维数组的任意矩形形状的 *n* 维区块。
- 数组跨距-按固定模式仅打印指定数组片(可以是整个数组)中的某些元素。

进行数组分片时,可以使用跨距,也可以不使用跨距。(缺省跨距值为 1,即表示打印 每个元素。)

# 数组分片

C、C++ 和 Fortran 语言中的 print、display 和 watch 命令支持数组分片。

110 Sun Studio 12: 使用 dbx 调试程序 •

#### **C**和**C++**的数组分片语法

对于数组的每个维度,对数组分片的完整 print 命令语法如下:

```
print array-expression [first-expression .. last-expression : stride-expression]
```
其中:

*array-expression* 求值结果应为数组或指针类型的表达式。

*first-expression* 要打印的第一个元素。缺省值为 0。

*last-expression* 要打印的最后一个元素。缺省值为数组上界。

*stride-expression* 跨距长度(跳过的元素个数为 *stride-expression*-1)。缺省值为 1。

第一个表达式、最后一个表达式和跨距表达式都是可选表达式,它们的求值结果应为 整数。

例如:

```
(dbx) print arr[2..4]
arr[2..4] =[2] = 2[3] = 3[4] = 4(dbx) print arr[..2]
arr[0..2] =[0] = 0[1] = 1[2] = 2(dbx) print arr[2..6:2]
arr[2..6:2] =[2] = 2[4] = 4[6] = 6
```
#### **Fortran**数组分片语法

对于数组的每个维度, 对数组分片的完整 print 命令语法如下:

print *array-expression* [*first-expression* : *last-expression* : *stride-expression*]

其中:

*array-expression* 求值结果应为数组类型的表达式。

*first-expression* 某个范围内的第一个元素,也是要打印的第一个元素。缺省值为数 组下界。

```
last-expression 某个范围内的最后一个元素,但如果跨距不等于 1, 则可能不是要
              打印的最后一个元素。缺省值为数组上界。
stride-expression 跨距长度。缺省值为 1。
第一个表达式、最后一个表达式和跨距表达式都是可选表达式,它们的求值结果应为
整数。对于 n 维数组片,请用逗号分隔各片的定义。
例如:
(dbx) print arr(2:6)
arr(2:6) =(2) 2
(3) 3
(4) 4
(5) 5
(6) 6
(dbx) print arr(2:6:2)
arr(2:6:2) =(2) 2
(4) 4
(6) 6
要指定行和列,请键入:
demo% f95 -g -silent ShoSli.f
demo% dbx a.out
Reading symbolic information for a.out
(dbx) list 1,12
  1 INTEGER*4 a(3,4), col, row
  2 DO row = 1,3
  3 DO col = 1,4
  4 a(row,col) = (row*10) + col
  5 END DO
  6 END DO
  7 DO row = 1, 3
  8 WRITE(*,'(4I3)') (a(row,col),col=1,4)
  9 END DO
  10 END
(dbx) stop at 7
(1) stop at "ShoSli.f":7
(dbx) run
Running: a.out
stopped in MAIN at line 7 in file "ShoSli.f"
  7 DO row = 1, 3
要打印第 3 行, 请键入:
```

```
(dbx) print a(3:3,1:4)
'ShoSli'MAIN'a(3:3, 1:4) =
       (3,1) 31
       (3,2) 32
       (3,3) 33
       (3,4) 34
(dbx)
要打印第 4 列, 请键入:
(dbx) print a(1:3,4:4)
'ShoSli'MAIN'a(1:3, 1:4) =
       (1,4) 14
       (2,4) 24
       (3,4) 34
(dbx)
```
# 数组片

以下是一个二维矩形 C++ 数组片示例(省略了缺省跨距 1)。

print arr(201:203, 101:105)

此命令打印大型数组的一部分元素。请注意,该命令省略了 stride-expression, 使用的是 缺省跨距值 1。

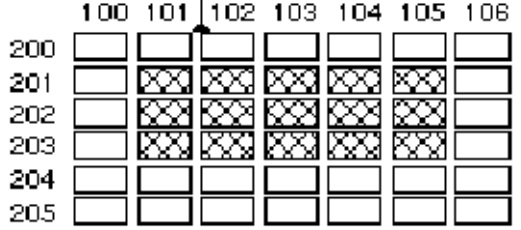

如上所示, 前两个表达式 (201:203) 指定该二维数组的第一个维度中的数组片(三行一 列)。数组片从第 201 行开始,到第 203 行结束。第二组表达式(以逗号与第一组表达 式分开)用于定义第二个维度的数组片。该数组片从第101列开始,到第105列结束。

# 跨距

指示 print 跨越数组片时, dbx 只对该数组片中的某些元素求值, 而跳过对其求值的各 个元素之间一定数量的元素。

数组分片语法中的第三个表达式 *stride-expression* 指定跨距长度。*stride-expression* 值指定 要打印的元素。缺省跨距值为 1, 即: 对指定数组片中的所有元素求值。

以下数组与上一数组片示例使用的数组相同。这一次,print 命令中,第二个维度中数 组片的跨距为 2。

print arr(201:203, 101:105:2)

如图所示,使用跨距 2 时,将打印所有第二个元素,而跳过所有其他元素。

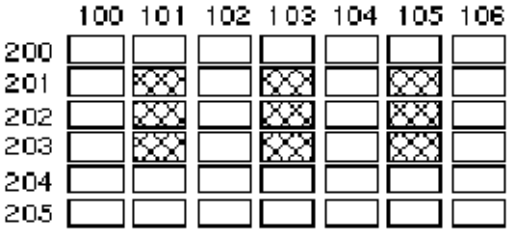

对于省略的表达式,打印时取与数组的声明大小相等的缺省值。以下是如何使用简化 语法的示例。

对于一维数组,请使用下列命令:

print arr 使用缺省边界打印整个数组。

print arr(:) 使用缺省边界和缺省跨距 1 打印整个数组。

print arr(::*stride-expression*) 使用跨距 *stride-expression* 打印整个数组。

对于二维数组,可使用以下命令打印整个数组。

print arr

要打印二维数组中第二个维度的所有第三个元素,请键入:

**print arr (:,::3)**

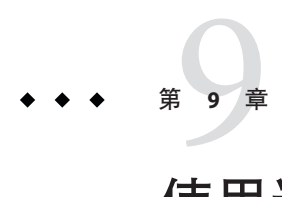

# 使用运行时检查

利用运行时检查 (Runtime Checking, RTC) 可在开发阶段在本机代码应用程序中自动检 测运行时错误(如内存访问错误和内存泄漏)。还可利用它监控内存使用情况。但不 能对 Java 代码使用运行时检查。

本章阐述下列主题:

- 第 116 [页中的 "运行时检查功能"](#page-115-0)
- 第 117 [页中的 "使用运行时检查"](#page-116-0)
- 第 120 [页中的 "使用访问检查"](#page-119-0)
- 第 122 [页中的 "使用内存泄漏检查"](#page-121-0)
- 第 127 [页中的 "利用内存使用检查"](#page-126-0)
- 第 128 [页中的 "抑制错误"](#page-127-0)
- 第 130 [页中的 "对子进程使用运行时检查"](#page-129-0)
- 第 133 [页中的 "对连接的进程使用运行时检查"](#page-132-0)
- 第 134 [页中的 "结合使用修复并继续功能与运行时检查"](#page-133-0)
- 第 136 [页中的 "运行时检查应用编程接口"](#page-135-0)
- 第 136 [页中的 "在批处理模式下使用运行时检查"](#page-135-0)
- 第 138 [页中的 "疑难解答提示"](#page-137-0)
- 第 138 [页中的 "运行时检查限制"](#page-137-0)
- 第 140 [页中的 "运行时检查错误"](#page-139-0)

注 **–** 运行时检查只能在运行 Solaris 操作系统的平台上使用,而不能在运行 Linux 操作 系统的平台上使用。

# <span id="page-115-0"></span>运行时检查功能

由于运行时检查是一种综合的调试功能,因此可在使用运行时检查功能时(使用收集 器收集性能数据的情况除外)执行所有调试操作。

运行时检查:

- 检测内存访问错误
- 检测内存泄漏
- 收集内存使用情况数据
- 适用于所有语言环境
- 适用于多线程代码
- 无需重新编译、重新链接或进行 makefile 更改

如果编译时使用 -g 标志,则在运行时检查错误消息中提供源代码行号关联。运行时检 查还可以检查使用优化 -O 标志编译的程序。对于未使用 -g 选项编译的程序,有一些特 殊注意事项。

可以通过 check 命令使用运行时检查功能。

# 何时使用运行时检查

一种避免同时出现大量错误的方法是在开发周期中尽早—在开发程序的各个组成模块 阶段—使用运行时检查功能。先编写一个单元测试来驱动每个模块,然后使用运行时 检查以递增方式逐个检查模块。这样每次需要处理的错误数就会较少。将所有模块集 成为完整的程序时,遇到的新错误可能会很少。将错误数减少为零后,就只有在对模 块进行了更改时,才需要再次使用运行时检查。

# 运行时检查要求

要使用运行时检查必须满足下列要求:

- 程序使用 Sun 编译器编译。
- 与 libc 动态链接。
- 使用标准 libc malloc、free 和 realloc 函数或基于这些函数的分配器。运行时检查 提供了一个应用编程接口 (application programming interface, API) 来处理其他分配 器。请参见第 136 [页中的 "运行时检查应用编程接口"。](#page-135-0)
- 可接受未完全剥离的程序和使用 strip -x 剥离的程序。

有关运行时检查限制的信息,请参见第 138 [页中的 "运行时检查限制"。](#page-137-0)

# <span id="page-116-0"></span>使用运行时检查

要使用运行时检查,请在运行程序前启用要使用的检查类型。

# 启用内存使用和内存泄漏检查

要启用内存使用和内存泄漏检杏, 请键入:

(dbx) **check -memuse**

如果启用了内存使用检查或内存泄漏检查,showblock 命令将显示有关给定地址处堆块 的详细信息。这些详细信息包括块分配的位置及其大小。有关更多信息,请参见第 [317](#page-316-0) 页中的 "[showblock](#page-316-0) 命令"。

# 启用内存访问检查

要仅启用内存访问检查,请键入:

(dbx) **check -access**

# 启用所有运行时检查

要启用内存泄漏、内存使用和内存访问检查, 请键入:

(dbx) **check -all**

有关更多信息,请参见第 261 [页中的 "](#page-260-0)check 命令"。

# 关闭运行时检查

要彻底关闭运行时检查,请键入:

(dbx) **uncheck -all**

有关详细信息,请参见第 337 [页中的 "](#page-336-0)uncheck 命令"。

# 运行程序

在启用了所需类型的运行时检查之后,可运行所测试的程序(是否使用断点均可)。

程序正常运行,但速度很慢,因为每次进行内存访问前都要检查其有效性。如果 dbx 检测到无效访问,便会显示错误的类型和位置。控制权将交还给您(除非 dbx 环境变 量 rtc\_auto\_continue 设置为 on (请参见第 54 [页中的 "设置](#page-53-0) dbx 环境变量"。)

然后便可发出 dbx 命令,例如执行 where 获取当前栈跟踪,或执行 print 检杳变量。如 果命令不是致命错误,可以使用 cont 命令继续执行程序。程序继续执行,直至遇到下 一个错误或断点(无论先检测到哪一个)。有关详细信息,请参见第 271 [页中的 "](#page-270-0)cont [命令"。](#page-270-0)

如果 rtc\_auto\_continue 环境变量设置为 on, 则运行时检查会继续查找错误,并自动保 特运行。它会将错误重定向到通过 dbx 环境变量 rtc\_error\_log\_file\_name 指定的文 件。(请参见第 54 [页中的 "设置](#page-53-0) dbx 环境变量"。)缺省的日志文件名为 /tmp/dbx.errlog.*uniqueid*。

可以使用 suppress 命令限制报告运行时检查错误。有关详细信息,请参见第 327 [页中](#page-326-0) 的 "[suppress](#page-326-0) 命令"。

下面的简单示例说明了如何对名为 hello.c 的程序启用内存访问和内存使用检查。

```
% cat -n hello.c
```

```
1 #include <stdio.h>
 2 #include <stdlib.h>
3 #include <string.h>
4
5 char *hello1, *hello2;
6
7 void
8 memory_use()
9 {
10 hello1 = (char *)malloc(32);
11 strcpy(hello1, "hello world");
12 hello2 = (char *)malloc(strlen(hello1)+1);
13 strcpy(hello2, hello1);
14 }
15
16 void
17 memory_leak()
18 {
19 char *local;
20 local = (char * ){mathcaloc}(32);21 strcpy(local, "hello world");
22 }
23
24 void
25 access_error()
26 {
27 int i,j;
28
29 i = j;30 }
31
32 int
```

```
33 main()
   34 {
   35 memory use();
   36 access_error();
   37 memory leak();
   38 printf("%s\n", hello2);
   39 return 0;
   40 }
% cc -g -o hello hello.c
% dbx -C hello
Reading ld.so.1
Reading librtc.so
Reading libc.so.1
Reading libdl.so.1
(dbx) check -access
access checking - ON
(dbx) check -memuse
memuse checking - ON
(dbx) run Running: hello
(process id 18306)
Enabling Error Checking... done
Read from uninitialized (rui):
Attempting to read 4 bytes at address 0xeffff068
    which is 96 bytes above the current stack pointer
Variable is 'j'
Current function is access error
   29 i = j;(dbx) cont
hello world
Checking for memory leaks...
Actual leaks report (actual leaks: 1 total size: 32 bytes)
Total Num of Leaked Allocation call stack
Size Blocks Block
                  Address
========== ====== ========== =======================================
       32 1 0x21aa8 memory_leak < main
Possible leaks report (possible leaks: 0 total size: 0 bytes)
Checking for memory use...
Blocks in use report (blocks in use: 2 total size: 44 bytes
Total % of Num of Avg Allocation call stack
Size All Blocks Size
========== ==== ====== ====== =======================================
       32 72\% 1 32 memory use < main
```
12  $27\%$  1 12 memory use < main

<span id="page-119-0"></span>execution completed, exit code is 0

函数 access\_error() 在变量 j 被初始化前便读取它。运行时检查将此访问错误报告为 从尚未初始化项读取 (rui)。

函数 memory leak() 在其返回前没有释放变量 local。memory leak() 返回时, 此变量超 出作用域,在第 20 行分配的块变为泄漏。

程序使用全局变量 hello1 和 hello2,这两个变量始终处于作用域内。它们都指向动态 分配的内存,这种情况报告为使用的块 (biu)。

# 使用访问检查

访问检查通过监视每个读取、写入、分配和释放操作来检查程序是否正确访问内存。

程序可能会以各种方式错误读取或写入内存,这些都称为内存访问错误。例如,程序 可能会引用已通过 free() 调用针对堆块释放的内存块。另外,函数可能会将指针返回 给局部变量,这样,访问该指针时,便会出现错误。访问错误可能会导致程序中指针 混乱,并可导致程序行为异常,包括输出错误和段违规。某些类型的内存访问错误很 难跟踪。

运行时检查保存有一个跟踪程序使用的每个内存块状态的表。运行时检查会将每个内 存操作与其涉及的内存块的状态进行对照,然后确定相应操作是否有效。可能的内存 状态包括:

- 未分配,初始状态。尚未分配内存。读取、写入或释放此内存是非法操作,因为它 不归程序所有。
- 已分配,但尚未初始化。已为程序分配了内存,但尚未初始化此内存。写入或释放 此内存是合法操作,但读取是非法操作,因为尚未初始化此内存。例如,输入函数 时,已分配局部变量的栈内存,但未初始化此内存。
- 只读。读取只读内存是合法操作,但写入或释放只读内存是非法操作。
- 已分配且已初始化。读取、写入或释放已分配且已初始化的内存是合法操作。

使用运行时检查来查找内存访问错误与使用编译器查找程序中的语法错误没有什么不 同。在这两种情况下,都会生成错误列表,并提供与每个错误对应的错误消息,说明 出错原因和程序中的出错位置。在这两种情况下,应该从错误列表的顶部开始依次向 下修复程序中的错误。在链锁反应下,一个错误可导致其他错误发生。因此,链中的 第一个错误是"首要原因",修复该错误后,便可能会修复一些后续的错误。

例如,从未初始化的内存区进行读取会创建不正确的指针,这样,取消其引用时,便 会导致出现其他无效的读取或写入,而这又会导致出现另一个错误。

120 Sun Studio 12: 使用 dbx 调试程序 •

# 理解内存访问错误报告

运行时检查会打印以下有关内存访问错误的信息:

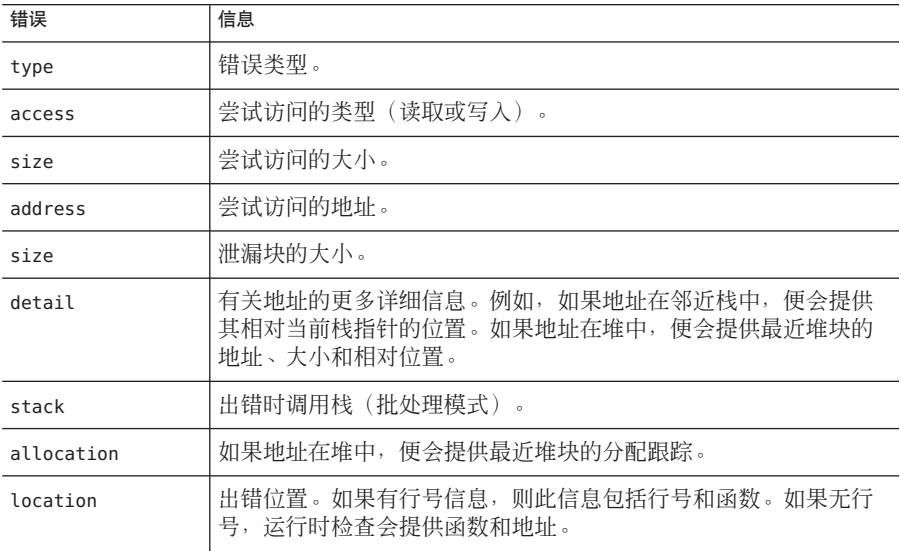

以下示例显示的是一个典型的访问错误。

```
Read from uninitialized (rui):
Attempting to read 4 bytes at address 0xefffee50
   which is 96 bytes above the current stack pointer
Variable is "j'
Current function is rui
  12 i = j;
```
# 内存访问错误

运行时检查会检测下列内存访问错误:

- rui (请参见第 142 [页中的 "从未初始化的内存中读](#page-141-0) (rui) 错误")
- rua (请参见第 142 [页中的 "从未分配的内存中读](#page-141-0) (rua) 错误")
- wua (请参见第 143 [页中的 "写入到未分配内存](#page-142-0) (wua) 错误")
- wro (请参见第142 [页中的 "写入到只读内存](#page-141-0) (wro) 错误")
- mar (请参见第 141 [页中的 "未对齐读](#page-140-0) (mar) 错误")
- maw (请参见第 141 [页中的 "未对齐写](#page-140-0) (maw) 错误")
- <span id="page-121-0"></span>■ duf (请参见第 141 [页中的 "重复释放](#page-140-0) (duf) 错误")
- baf (请参见第 140 [页中的 "错误释放](#page-139-0) (baf) 错误")
- maf (请参见第 141 [页中的 "未对齐释放](#page-140-0) (maf) 错误")
- oom (请参见第 142 [页中的 "内存不足](#page-141-0) (oom) 错误")

注**–**运行时检查不执行数组边界检查,因此不会将数组边界违规按访问错误来报 告。

# 使用内存泄漏检查

内存泄漏是动态分配的内存块,在程序的数据空间中任何位置都没有指向它的指针。 这类块是孤立内存。由于没有指向这些块的指针,程序无法引用它们,更谈不上释放 它们。运行时检查会查找并报告这类块。

内存泄漏会导致占用的虚拟内存增加,且通常会导致产生内存碎片。这可能会降低程 序及整个系统的性能。

通常情况下,导致出现内存泄漏的原因是未释放分配的内存,而又丢失了指向分配块 的指针。下面是一些内存泄漏示例:

```
void
foo()
{
   char *s;
   s = (char * ) malloc(32);
   strcpy(s, "hello world");
   return; /* no free of s. Once foo returns, there is no */* pointer pointing to the malloc'ed block, */
           /* so that block is leaked. *}
API 使用不当会导致泄漏。
void
printcwd()
{
   printf("cwd = %s\n", getcwd(NULL, MAXPATHLEN));
   return; /* libc function getcwd() returns a pointer to */* malloc'ed area when the first argument is NULL, */
           \frac{1}{2} program should remember to free this. In this \frac{1}{2}
```
/\* case the block is not freed and results in leak.\*/

}

总是在不再需要内存时便将其释放,并密切注意返回已分配内存的库函数,便可避免 内存泄漏。如果使用这类函数,记得要适当地释放内存。

有时, 内存泄漏一词用干指未释放的内存块。内存泄漏的这一定义很少用到,因为常 见的编程惯例是,如果程序不久便会终止,就不释放内存。如果程序仍然有一个或多 个指向内存块的指针,运行时检查不会将内存块按泄漏来报告。

# 检测内存泄漏错误

运行时检查检测下列内存泄漏错误:

- mel (请参见第 144 [页中的 "内存泄漏](#page-143-0)(mel)错误")
- air (请参见第 143 [页中的 "地址位于寄存器内](#page-142-0) (air) 错误")
- aib (请参见第 143 [页中的 "地址位于块内](#page-142-0) (aib) 错误")

注 **–**运行时检查只查找malloc 内存的泄漏。如果程序未使用malloc,运行时检查便 无法找到内存泄漏。

# 可能的泄漏

在两种情况下,运行时检查会报告"可能的"泄漏。第一种情况是没有指针指向块开 始处,但有指针指向块**内部**时。这种情况按"地址位于块内 (aib)"错误来报告。如果 指针是指向块内部的迷失指针,便是真正的内存泄漏。但是,某些程序会根据需要有 意反复移动指向数组的唯一指针来访问其条目。这种情况便不是内存泄漏。由于运行 时检查无法区分这两种情况,因此会将这两种情况都按可能的泄漏来报告,由您来确 定哪一种情况是真正的内存泄漏。

数据空间中没有指向内存块的指针,但寄存器中有指针时,便会出现第二种类型的可 能泄漏。这种情况按"地址位于寄存器内 (air)"错误来报告。如果寄存器意外指向内 存块或寄存器是后来丢失了的内存指针的旧副本,便是真正的泄漏。不过,编译器可 以优化引用以及将指向内存块的唯一指针放入寄存器中,而不必将指针写入内存。这 类情况便不是真正的泄漏。因此,如果程序经过优化,且报告是执行 showleaks 命令的 结果,很可能不是真正的泄漏。所有其他情况便可能是真正的泄漏。有关更多信息, 请参见第 318 页中的 "[showleaks](#page-317-0) 命令"。

注 **–** 运行时泄漏检查要求使用标准 libc malloc/free/realloc 函数或基于这些函数的分 配器。有关其他分配器,请参见第 136 [页中的 "运行时检查应用编程接口"。](#page-135-0).

# 检查泄漏

如果启用了内存泄漏检查,则会在所测试的程序即将退出之前,自动执行内存泄漏扫 描。检测到的所有泄漏都会报告出来。不应使用 kill 命令中止程序。下面是一个典型 的内存泄漏错误消息:

Memory leak (mel): Found leaked block of size 6 at address 0x21718 At time of allocation, the call stack was:

- [1] foo() at line 63 in test.c
- [2] main() at line 47 in test.c

UNIX 程序有一个 main 过程(在 f77 中称为 MAIN),它是程序的顶级用户函数。程序通 常以两种方式终止:一种是调用 exit(3),另一种是从 main 返回。在后一种情况下, main 的所有局部变量都会在返回后超出作用域,而它们指向的所有堆块都会按泄漏来 报告(除非有全局变量也指向这些块)。

常见的编程惯例是不释放分配给 main 中的局部变量的堆块,因为程序即将终止并从 main 返回,而不必调用 exit()。要防止运行时检查将这种块按内存泄漏来报告,请在 main 中最后一个可执行源代码行设置一个断点,以在 main 返回前停止程序。当程序在 该处停止时, 使用 showleaks 命令报告所有真正的泄漏, 而忽略仅由 main 中的变量超 出作用域导致的泄漏。

有关更多信息,请参见第 318 页中的 "[showleaks](#page-317-0) 命令"。

# 理解内存泄漏报告

在启用了泄漏检查时,程序退出时会自动生成泄漏报告。所有可能的泄漏都会报告出 来,但前提是程序不是使用 kill 命令中止的。报告中的详细程度由 dbx 环境变量 rtc\_mel\_at\_exit 控制(请参见第 54 [页中的 "设置](#page-53-0) dbx 环境变量")。缺省情况下, 会 生成简短的泄漏报告。

报告按泄漏的合并大小排序。先报告真正的内存泄漏,然后报告可能的泄漏。详细报 告包含详细的栈跟踪信息,其中包括行号和可用的源文件。

两种报告都包括内存泄漏错误的下列信息:

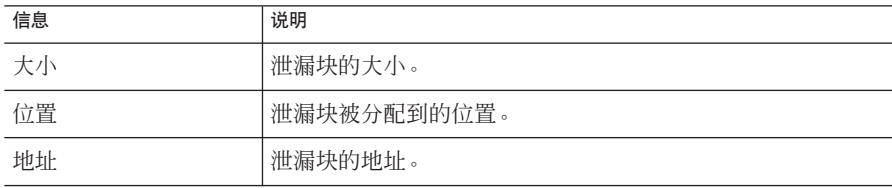

124 Sun Studio 12: 使用 dbx 调试程序 •

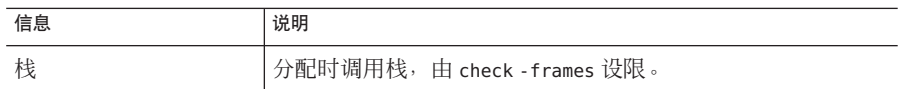

#### 以下是相应的简短内存泄漏报告。

Actual leaks report (actual leaks: 3 total size: 2427 bytes) Total Num of Leaked Allocation call stack Size Blocks Block Address ========== ====== ========== ======================================= 1852 2 - true leak < true leak 575 1 0x22150 true\_leak < main Possible leaks report (possible leaks: 1 total size: 8 bytes) Total Num of Leaked Allocation call stack Size Blocks Block Address ========== ====== ========== ======================================= 8 1 0x219b0 in block < main 以下是一个典型的详细泄漏报告。 Actual leaks report (actual leaks: 3 total size: 2427 bytes) Memory Leak (mel): Found 2 leaked blocks with total size 1852 bytes At time of each allocation, the call stack was: [1] true leak() at line 220 in "leaks.c" [2] true leak() at line 224 in "leaks.c" Memory Leak (mel): Found leaked block of size 575 bytes at address 0x22150 At time of allocation, the call stack was: [1] true leak() at line 220 in "leaks.c" [2] main() at line 87 in "leaks.c" Possible leaks report (possible leaks: 1 total size: 8 bytes) Possible memory leak -- address in block (aib): Found leaked block of size 8 bytes at address 0x219b0 At time of allocation, the call stack was: [1] in block() at line 177 in "leaks.c" [2] main() at line 100 in "leaks.c"

#### 生成泄漏报告

可以随时通过使用 showleaks 命令获取泄漏报告,其中会报告自上次执行 showleaks 命 令以来的新内存泄漏。有关更多信息,请参见第 318 页中的 "[showleaks](#page-317-0) 命令"。

#### 合并泄漏

由于单个泄漏的数量可能会非常大,因此运行时检查会自动将同一位置分配的泄漏合 并到一个合并泄漏报告中。是合并泄漏还是分别报告泄漏由 number-of-frames-to-match 参数控制,该参数通过 check -leaks 中的 -match *m* 选项或 showleaks 命令的 -m 选项指定。如果两个或更多泄漏分配时的调用栈与 *m* 帧在严格程 序计数器等级匹配,便会在一个合并泄漏报告中报告这些泄漏。

假设有下列三个调用序列:

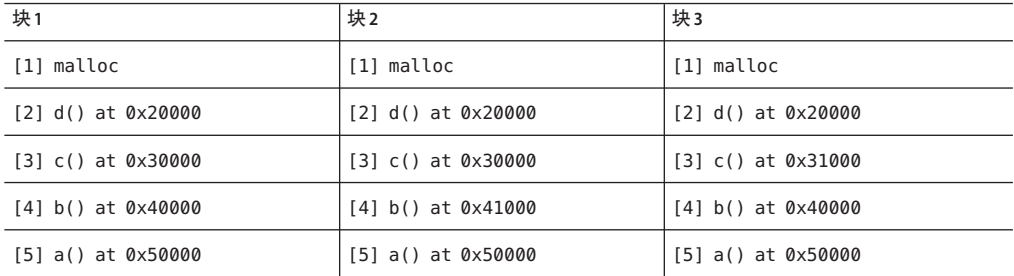

如果所有这些块均导致内存泄漏,则 *m* 值决定泄漏按单独泄漏还是一个重复泄漏来报 告。如果 *m* 为 2, 则块 1 和块 2 按一个重复泄漏来报告, 因为两个调用序列 malloc() 上 的 2 个栈帧相同。块 3 将按单独泄漏来报告,因为 c() 的跟踪与其他块不匹配。如果 m 大于 2, 运行时检查会将所有泄漏按单独泄漏来报告。(malloc 不显示在泄漏报告 中。)

一般情况下,*m* 值越小,生成的单个泄漏报告越少,合并泄漏报告越多。*m* 值越大, 生成的合并泄漏报告越少,单个泄漏报告越多。

# 修复内存泄漏

获得内存泄漏报告后,按下列指导修复内存泄漏。

- 最重要的是确定泄漏位置。泄漏报告会提供泄漏块的分配跟踪,即泄漏块的分配位 置。
- 然后可以查看程序的执行流程,了解块的使用情况。如果指针丢失位置很明显,便 很好解决;否则,可以使用 showleaks 来缩小泄漏时段。缺省情况下, showleaks 命 令仅提供自上次执行 showleaks 命令以来生成的新泄漏。可以在单步执行程序的同 时重复运行 showleaks 以缩小内存块泄漏时段。

有关更多信息,请参见第 318 页中的 "[showleaks](#page-317-0) 命令"。

# <span id="page-126-0"></span>利用内存使用检查

利用内存使用检查可了解所有使用中的堆内存。可以通过此信息大致了解程序中内存 的分配位置或程序的哪些部分在使用动态性最强的内存。另外,在减少程序占用的动 态内存时,此信息很有用,并且在进行性能优化时,此信息也可能有用。

内存使用检查在性能优化过程中或对控制虚拟内存使用很有用。程序退出时,便可生 成内存使用报告。也可以在执行程序过程中,随时使用 showmemuse 命令(执行该命令 会显示内存使用信息)来获得内存使用信息。有关信息,请参见第 319 [页中的](#page-318-0) "[showmemuse](#page-318-0) 命令"。

启用内存使用检查便同时启用了泄漏检查。除程序退出时的泄漏报告外,还会获得使 用的块 (biu) 报告。缺省情况下, 程序退出时会生成简短的使用的块报告。内存使用报 告中的详细程度由 dbx 环境变量 rtc\_biu\_at\_exit 控制(请参见第 54 [页中的 "设置](#page-53-0) dbx [环境变量"\)](#page-53-0)。

以下是一个典型的简短内存使用报告。

```
Blocks in use report (blocks in use: 5 total size: 40 bytes)
Total % of Num of Avg Allocation call stack
Size All Blocks Size
========== ==== ====== ====== =====================================
       16 40% 2 8 nonleak < nonleak
        8 20% 1 8 nonleak < main
        8 20% 1 8 cyclic leaks < main
        8 20% 1 8 cyclic leaks < main
Blocks in use report (blocks in use: 5 total size: 40 bytes)
Block in use (biu):
Found 2 blocks totaling 16 bytes (40.00% of total; avg block size 8)
At time of each allocation, the call stack was:
    [1] nonleak() at line 182 in "memuse.c"
    [2] nonleak() at line 185 in "memuse.c"
Block in use (biu):
Found block of size 8 bytes at address 0x21898 (20.00% of total)
At time of allocation, the call stack was:
    [1] nonleak() at line 182 in "memuse.c"
    [2] main() at line 74 in "memuse.c"
Block in use (biu):
Found block of size 8 bytes at address 0x21958 (20.00% of total)
```

```
At time of allocation, the call stack was:
    [1] cyclic leaks() at line 154 in "memuse.c"
    [2] main() at line 118 in "memuse.c"
Block in use (biu):
Found block of size 8 bytes at address 0x21978 (20.00% of total)
At time of allocation, the call stack was:
    [1] cyclic leaks() at line 155 in "memuse.c"
    [2] main() at line 118 in "memuse.c"
The following is the corresponding verbose memory use report:
可以随时使用 showmemuse 命令获得内存使用报告。
```
抑制错误

运行时检查提供了一个强大的错误抑制工具,利用它可以非常灵活地限制所报告错误 的数量和类型。如果发生被抑制的错误,则不会生成任何报告,程序会继续执行,就 像没有发生错误一样。

可以使用 suppress 命令抑制错误(请参见第 327 [页中的 "](#page-326-0)suppress 命令")。

可以使用 unsuppress 命令撤消对错误的抑制(请参见第 339 页中的 "[unsuppress](#page-338-0) 命令 ["\)](#page-338-0)。

抑制在同一调试会话期间内的各 run 命令中有效,但在各 debug 命令之间,抑制作用无 关。

### 抑制的类型

下面介绍了一些抑制类型:

#### 按作用域和类型抑制

必须指定要抑制的错误类型。可以指定要抑制的程序部分。选项有:

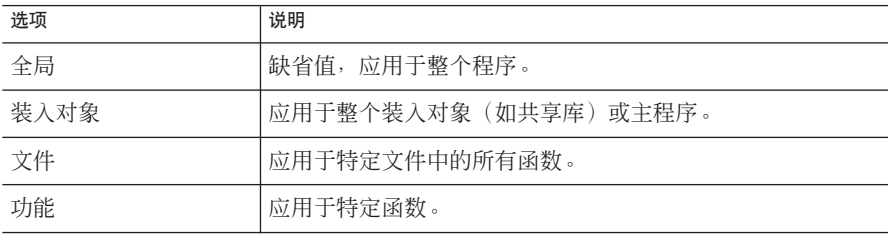

128 Sun Studio 12: 使用 dbx 调试程序 •

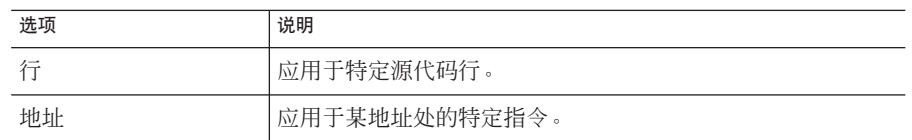

#### 抑制上一错误

缺省情况下,运行时检查会抑制最近的错误,以防止对相同的错误生成重复报告。这 由 dbx 环境变量 rtc\_auto\_suppress 控制。当 rtc\_auto\_suppress 设置为 on(缺省值) 时,在特定位置出现的特定访问错误只在首次出现时报告,此后抑制报告。例如,要 防止因多次执行的循环中出现某一错误而生成多份同一错误的报告时,这很有用。

#### 限制报告的错误数

可以使用 dbx 环境变量 rtc\_error\_limit 限制将报告的错误数。错误限制分别用于访问 错误和泄漏错误。例如,如果将错误限制设置为 5, 那么, 运行结束时生成的泄漏报告 中和发出的每个 showleaks 命令报告的结果中, 均显示最多五个访问错误和最多五个内 存泄漏。缺省值为 1000。

# 抑制错误示例

在下面的示例中,main.cc 是文件名, foo 和 bar 是函数, a.out 是可执行文件的名称。

不报告在函数 foo 中发生分配的内存泄漏。

suppress mel in foo

抑制报告从 libc.so.1 分配的使用的块。

suppress biu in libc.so.1

抑制在 a.out 的所有函数中从尚未初始化的项读取。

suppress rui in a.out

不报告在文件 main.cc 中从未分配项读取。

suppress rua in main.cc

抑制在 main.cc 的第 10 行重复释放。

suppress duf at main.cc:10

抑制报告函数 bar 中的所有错误。

suppress all in bar

<span id="page-129-0"></span>有关更多信息,请参见第 327 [页中的 "](#page-326-0)suppress 命令"。

# 缺省抑制

为了检测所有错误, 运行时检查不要求使用 - g 选项 (符号) 编译程序。但是, 为保证 准确检测某些错误(主要是 rui 错误), 有时会需要符号信息。为此, 如果没有符号 信息,缺省情况下,会抑制某些错误(a.out 的 rui 以及共享库的 rui、aib 和 air)。 可以使用 suppress 命令和 unsuppress 命令的 -d 选项更改此行为。

如果使用以下命令,运行时检查将不再抑制在无符号信息(编译时未使用 -g)的代码 中从未初始化的内存中读取 (rui):

unsuppress -d rui

有关更多信息, 请参见第 339 页中的 "[unsuppress](#page-338-0) 命令"。

# 使用抑制来管理错误

初次在大型程序上运行时,可能出现无法应付的大量错误。采取分阶段的方法可能会 更好。这可以按以下方法完成:使用 suppress 命令将报告错误数减少到便于管理的数 量、仅修复这些错误以及重复该循环过程,每次重复时抑制的错误越来越少。

例如,可以每次侧重处理几个类型的错误。通常遇到的最常见错误类型是 rui、rua 和 wua,而且通常是按该顺序出现。rui 错误最不严重(尽管它们可能会导致以后出现较 严重的错误)。通常,程序在遇到这些错误时可能仍会正常运行。rua 和 wua 错误比较 严重,因为它们是通过无效内存地址进行的访问,而且总是指示编码错误。

可以先抑制 rui 和 rua 错误。修复出现的所有 wua 错误后,再次运行程序,这次只是抑 制 rui 错误。修复出现的所有 rua 错误后,再次运行程序,这次不抑制错误。修复所有 rui 错误。最后,再一次运行程序,确保无残余错误。

如果要抑制上一次报告的错误,请使用 suppress -last。

# 对子进程使用运行时检查

要对子进程使用运行时检查, 必须将 dbx 环境变量 rtc\_inherit 设置为 on。缺省情况 下, 该变量设置为 off。 (请参见第 54 [页中的 "设置](#page-53-0) dbx 环境变量"。)

如果针对父进程启用了运行时检查,且 dbx 环境变量 follow fork mode 设置为 child, 则 dbx 支持对子进程使用运行时检查(请参见第 54 [页中的 "设置](#page-53-0) dbx 环境变量")。

发生派生时,dbx 会自动对子进程使用运行时检查。如果程序调用 exec(), 则调用 exec() 的程序的运行时检查设置会传递给该程序。

在任一时刻,运行时检查只能控制一个进程。下面是一个示例。

```
% cat -n program1.c
    1 #include <sys/types.h>
    2 #include <unistd.h>
    3 #include <stdio.h>
    4
    5 int
    6 main()
    7 {
    8 pid_t child_pid;
    9 int parent i, parent j;
   10
   11 parent i = parent j;
   12
   13 child pid = fork();
   14
   15 if (child pid == -1) {
   16 printf("parent: Fork failed\n");
   17 return 1;
   18 } else if (child pid == 0) {
   19 int child i, child j;
   2021 printf("child: In child\n");
   22 child i = child j;23 if (execl("./program2", NULL) == -1) {
   24 printf("child: exec of program2 failed\n");
   25 exit(1);
   26 }
   27 } else {
   28 printf("parent: child's pid = \frac{1}{6}d\n", child pid);
   29 }
   30 return 0;
   31 }
% cat -n program2.c
    1
    2 #include <stdio.h>
    3
    4 main()
    5 {
    6 int program2_i, program2_j;
    7
    8 printf ("program2: pid = %d \n\pi", getpid();
    9 program2 i = program2 i;
   10
   11 malloc(8);
   12
```

```
13 return 0;
                      14 }
                  %
% cc -g -o program1 program1.c
% cc -g -o program2 program2.c
% dbx -C program1
Reading symbolic information for program1
Reading symbolic information for rtld /usr/lib/ld.so.1
Reading symbolic information for librtc.so
Reading symbolic information for libc.so.1
Reading symbolic information for libdl.so.1
Reading symbolic information for libc_psr.so.1
(dbx) check -all
access checking - ON
memuse checking - ON
(dbx) dbxenv follow_fork_mode child
(dbx) run
Running: program1
(process id 3885)
Enabling Error Checking... done
RTC reports first error in the parent, program1
Read from uninitialized (rui):
Attempting to read 4 bytes at address 0xeffff110
    which is 104 bytes above the current stack pointer
Variable is 'parent_j'
Current function is main
   11 parent i = parent j;
(dbx) cont
dbx: warning: Fork occurred; error checking disabled in parent
detaching from process 3885
Attached to process 3886
Because follow_fork_mode is set to child, when the fork occurs error checking is switched from the parent to the child process
stopped in fork at 0xef6b6040
0xef6b6040: fork+0x0008: bgeu fork+0x30
Current function is main
   13 child pid = fork();
parent: child's pid = 3886
(dbx) cont
child: In child
Read from uninitialized (rui):
Attempting to read 4 bytes at address 0xeffff108
    which is 96 bytes above the current stack pointer
RTC reports an error in the child
Variable is 'child_j'
Current function is main
   22 child i = child j;
(dbx) cont
```

```
dbx: process 3886 about to exec("./program2")
dbx: program "./program2" just exec'ed
dbx: to go back to the original program use "debug $oprog"
Reading symbolic information for program2
Skipping ld.so.1, already read
Skipping librtc.so, already read
Skipping libc.so.1, already read
Skipping libdl.so.1, already read
Skipping libc_psr.so.1, already read
When the exec of program2 occurs, the RTC settings are inherited by program2 so access and memory use checking are enabled for that process
Enabling Error Checking... done
stopped in main at line 8 in file "program2.c"
    8 printf ("program2: pid = %d\n", qetpid();
(dbx) cont
program2: pid = 3886Read from uninitialized (rui):
Attempting to read 4 bytes at address 0xeffff13c
    which is 100 bytes above the current stack pointer
RTC reports an access error in the executed program, program2
Variable is 'program2_j'
Current function is main
    9 program2 i = program2 j;
(dbx) cont
Checking for memory leaks...
RTC prints a memory use and memory leak report for the process that exited while under RTC control, program2
Actual leaks report (actual leaks: 1 total size: 8
bytes)
Total Num of Leaked Allocation call stack
Size Blocks Block
                    Address
========== ====== ========== ====================================
        8 1 0x20c50 main
Possible leaks report (possible leaks: 0 total size: 0
bytes)
execution completed, exit code is 0
```
# 对连接的进程使用运行时检查

除非因已分配受影响的内存而无法检测到 RUI,否则可以对连接的进程使用运行时检 查。但是,该进程在启动时必须预装入了rtcaudit.so。如果要连接的进程是 64 位进 程,请使用相应的 64位 rtcaudit.so。如果该产品安装在 /opt 目录中, 则 rtcaudit.so 位于:

/opt/SUNWspro/lib/v9/rtcaudit.so(对于 64 位 SPARC 平台)

<span id="page-133-0"></span>/opt/SUNWspro/lib/amd64/rtcaudit.so(对于 AMD64 平台)

/opt/SUNWspro/lib(对于 32 位平台)

要预装入 rtcaudit.so,请键入:

% **setenv LD\_AUDIT** *path-to-rtcaudit***/rtcaudit.so**

将ID\_AUDIT 环境变量设置为仅在需要时预装入 rtcaudit.so,而不要一直将其保持为装 入状态。例如:

% **setenv LD\_AUDIT...** % start-your-application % **unsetenv LD\_AUDIT**

连接到进程后,便可以启用运行时检查。

如果要连接的程序从某一其他程序派生或执行,则需要为主程序(派生者)设置 LD\_AUDIT。在派生和执行中会继承 LD\_AUDIT 的设置。

LC\_AUDIT 环境变量既适用于 32 位程序也适用于 64 位程序,这是致很难为运行 64 位程 序的 32 位程序或运行 32 位程序的 64 位程序选择正确的库。某些版本的 Solaris 操作系 统支持 LD\_AUDIT\_32 环境变量和 LD\_AUDIT\_64 环境变量(它们分别仅影响 32 位程序和 64 位程序)。请参见针对您所运行 Solaris 操作系统的版本的《链接程序和库指南》,确 定是否支持这些变量。

# 结合使用修复并继续功能与运行时检查

可以将运行时检查与修复并继续功能一起使用,以便快速查出并修复编程错误。修复 并继续功能提供了强大的组合功能,可以为您节省大量调试时间。以下是一个示例。

```
% cat -n bug.c
```

```
1 #include stdio.h
2 char *s = NULL:
3
4 void
5 problem()
 6 {
7 *_{S} = 'c';8 }
9
10 main()
11 {
12 problem();
13 return 0;
14 }
```

```
% cat -n bug-fixed.c
     1 #include stdio.h
     2 char *s = NULL:
    3
    4 void
    5 problem()
     6 {
     7
     8 \qquad s = \text{(char *)} \text{malloc}(1);9 *_{S} = 'c';10 }
    11
    12 main()
    13 {
    14 problem();
    15 return 0;
    16 }
yourmachine46: cc -g bug.c
yourmachine47: dbx -C a.out
Reading symbolic information for a.out
Reading symbolic information for rtld /usr/lib/ld.so.1
Reading symbolic information for librtc.so
Reading symbolic information for libc.so.1
Reading symbolic information for libintl.so.1
Reading symbolic information for libdl.so.1
Reading symbolic information for libw.so.1
(dbx) check -access
access checking - ON
(dbx) run
Running: a.out
(process id 15052)
Enabling Error Checking... done
Write to unallocated (wua):
Attempting to write 1 byte through NULL pointer
Current function is problem
    7 *_{S} = 'c':
(dbx) pop
stopped in main at line 12 in file "bug.c"
   12 problem();
(dbx) #at this time we would edit the file; in this example just copy
the correct version
(dbx) cp bug-fixed.c bug.c
(dbx) fix
fixing "bug.c" ......
pc moved to "bug.c":14
stopped in main at line 14 in file "bug.c"
  14 problem();
(dbx) cont
```
<span id="page-135-0"></span>execution completed, exit code is 0 (dbx) **quit** The following modules in \Qa.out' have been changed (fixed): bug.c Remember to remake program.

有关使用修复和继续功能的更多信息,请参见第 144 [页中的 "内存泄漏](#page-143-0) (mel) 错误"。

# 运行时检查应用编程接口

泄漏检测和访问检查都要求使用共享库 libc.so 中的标准堆管理例程,这样, 运行时检 查便可跟踪程序中所有内存分配和释放情况。许多应用程序中都有在 malloc() 或 free() 函数的基础上或独立编写而成的自己的内存管理例程。如果您使用自己的分配 器(称为**专用分配器**),运行时检查便无法自动跟踪它们,这样您就无从知晓由于不 当使用它们而导致的泄漏和内存访问错误。

不过,运行时检查提供了一个 API 以便使用专用分配器。使用此 API 可将专用分配器 视为标准堆分配器。在头文件 rtc\_api.h 中提供了 API 自身, 并且它作为 Sun Studio 软 件的一部分进行分发。手册页 rtc\_api(3x) 详细介绍了运行时检查 API 入口点。

专用分配器不使用程序堆时,运行时检查访问错误报告可能会存在一些细小差别。错 误报告中将不包括分配项。

# 在批处理模式下使用运行时检查

bcheck 实用程序是 dbx 的运行时检查的方便的批处理接口。它在 dbx 下运行程序,并且 在缺省情况下,将运行时检查错误输出放在缺省文件 program.errs 中。

bcheck 实用程序可以分别或一起执行内存泄漏检查、内存访问检查和内存使用检查。 其缺省操作是只执行泄漏检查。有关其使用的更多详细信息, 请参见 bcheck(1) 手册 页。

注 **–** 在运行 64 位 Linux 操作系统的系统上运行 bcheck 实用程序之前,必须设置 DBX EXEC 32 环境变量。

# bcheck语法

bcheck 的语法如下:

bcheck [-V] [-access | -all | -leaks | -memuse] [-o *logfile*] [-q] [-s *script*] *program* [*args*]

136 Sun Studio 12: 使用 dbx 调试程序 •

-o logfile 选项用于为日志文件指定另一个名称。-s script 选项在执行程序前使用, 用于 在 *script* 文件中的 dbx 命令中进行读取。*script* 文件通常包含 suppress 和 dbxenv 等这类 命令,用于调整 bcheck 实用程序的错误输出。

-q 选项可使 bcheck 实用程序处于完全静默状态, 返回时的状态与程序相同。要在脚本 或 makefiles 中使用 bcheck 实用程序时, 此选项很有用。

# bcheck示例

要对 hello 仅执行泄漏检查,请键入:

#### **bcheck hello**

要使用参数 5 对 mach 仅执行访问检查, 请键入:

#### **bcheck -access mach 5**

要以静默方式对 cc 执行内存使用检查, 并以正常退出状态退出, 请键入:

#### **bcheck -memuse -q cc -c prog.c**

在批处理模式下检测到运行时错误时,程序不会停止。所有错误输出都会重定向到错 误日志文件 logfile 中。遇到断点或程序被中断时,程序会停止。

在批处理模式下,会生成完整的栈回溯,且其会重定向到错误日志文件。可使用 dbx 环境变量 stack max size 控制栈帧数。

如果文件 logfile 已存在, 则 bcheck 会清除该文件的内容, 然后将批处理输出重定向 到该文件。

# 直接在dbx中启用批处理模式

也可以通过设置 dbx 环境变量 rtc\_auto\_continue 和 rtc\_error\_log\_file\_name 直接在 dbx 中启用类似于批处理的模式(请参见第 54 [页中的 "设置](#page-53-0) dbx 环境变量")。

如果 rtc\_auto\_continue 设置为 on, 则运行时检查会继续查找错误,并自动保持运行。 它会将错误重定向到 dbx 环境变量 rtc\_error\_log\_file\_name 指定的文件。(请参[见第](#page-53-0) 54 [页中的 "设置](#page-53-0) dbx 环境变量"。)缺省的日志文件名为 /tmp/dbx.errlog.*uniqueid*。 要将所有错误都重定向到终端, 请将 rtc\_error\_log\_file\_name 环境变量设置为 /dev/tty。

缺省情况下, rtc\_auto\_continue 设置为 off。

# <span id="page-137-0"></span>疑难解答提示

为程序启用了错误检查并运行程序后,可能会检测到下列错误之一:

librtc.so and dbx version mismatch; Error checking disabled

如果正在对连接的进程使用运行时检查,并将 LD\_AUDIT 设置为随 Sun Studio dbx 映像提 供的 rtcaudit.so 以外的版本,可能会出现此错误。要修复此错误,请更改 LD\_AUDIT 的设置。

patch area too far (8mb limitation); Access checking disabled

运行时检查找不到距装入对象足够近的修补空间以便启用访问检查。请参见下面的" 运行时检查限制"。

# 运行时检查限制

运行时检查具有以下限制。

# 具有更多符号和调试信息时工作效果会更好

访问检查需要装入对象的某些符号信息。当装入对象被完全剥离时,运行时检查可能 无法捕获所有的错误。从未初始化的内存错误进行读取可能会出错,因而会被抑制。 可以使用 unsuppress rui 命令覆盖抑制。要保留装入对象的符合表,请在剥离装入对 象时使用 -x 选项。

# SIGSEGV和SIGALTSTACK信号在**x86**平台上受限制

运行时检查运用内存访问指令进行访问检查。这些指令由 SIGSEGV 处理程序在运行时处 理。由于运行时检查需要其自己的 SIGSEGV 处理程序和信号备用栈,所以尝试安装 SIGSEGV 处理程序或 SIGALTSTACK 处理程序会导致发生 EINVAL 错误或忽略该尝试。

SIGSEGV 处理程序的调用不能被嵌套。如果嵌套,则会导致 terminating signal 11 SEGSEGV 错误。如果收到此错误,请使用 rtc skippatch 命令跳过受影响函数的检测过 程。

# 当**8 MB**的所有现有代码中具有足够的补丁区域时 工作效果会更好(仅限**SPARC**平台)。

如果 8 MB 的所有现有代码中没有足够的补丁区域, 则可能会引发两个问题

■ 缓慢

如果启用了访问检查,dbx 会用伸展到一个补丁区域的分支指令来替换每一个装入 和存储指令。此分支指令寻址范围为 8 MB。如果被调试程序用完了替换的特定装入 或存储指令的所有 8 MB 地址空间,将没有空间来存放补丁区域。在这种情况下, dbx 会调用陷阱处理程序而不是使用分支。将控制权移交给陷阱处理程序的过程非 常缓慢(最多会慢 10 倍), 但不受 8 MB 限制。

■ V8+ 模式中的输出寄存器覆盖问题

如果同时符合以下两个条件,则陷阱处理程序限制会影响访问检查:

- 被调试的进程使用陷阱进行程序校验。
- 进程使用 V8+ 指今集。

出现问题的原因是,V8+ 体系结构中输出寄存器和输入寄存器的大小不相同。输出 寄存器的长度为 64 位,而输入寄存器仅为 32 位。当调用陷阱处理程序时,输出寄 存器被复制到输入寄存器,而较高的 32 位会丢失。因此,如果被调试的进程使用输 出寄存器的高 32位,则启用访问检查时该进程可能会以不正确的方式运行。

缺省情况下,创建基于 SPARC 的 32 位二进制文件时, 编译器使用 V8+ 体系结构, 但您可以使用 -xarch 选项来通知编译器使用 V8 体系结构。遗憾的是,重新编译应 用程序不会影响系统运行时库。

dbx 会自动跳过以下函数和库(已知使用陷阱进行程序校验时不能正常工作)的检 测过程:

- server/libjvm.so
- client/libjvm.so
- 'libfsu isa.so' f cvt real
- 'libfsu isa.so' f90 slw c4

但是,跳过检测过程可能会导致不正确的 RTC 错误报告。

如果上述任一条件适用于您的程序,并且在启用访问检查时程序的行为方式开始有所 不同,则可能是陷阱处理程序限制影响到您的程序。要变通克服这些限制,您可以执 行以下操作:

- 使用 [rtc skippatch](#page-313-0) 命令(请参见第 314 页中的 "rtc skippatch 命令")跳过使用 上面所列函数和库的程序代码的检测过程。通常,很难跟踪某个特定函数的问题, 所以您可能需要跳过整个装入对象的检测过程。
- 尝试使用 64 位 SPARC-V9 而不使用 32 位 SPARC-V8

如果可能,重新编译 V9 体系结构的程序,在该体系结构中,所有的寄存器长度为  $64$   $\overleftrightarrow{11}$  。

■ 尝试添加补丁区域目标文件。

可以使用 rtc\_patch\_area shell 脚本创建特殊的 .o 文件, 这些文件可以链接到大型 可执行文件或共享库的中间,从而可以提供更多补丁空间。请参见 rtc patch  $area(1)$  手册页。

如果 dbx 达到 8 MB 限制,它会告知哪个装入对象过大(主程序还是共享库),并会 输出该装入对象所需的补丁空间总量。

<span id="page-139-0"></span>为了得到最佳结果,应在可执行文件或共享库中均匀分布这些特殊的补丁目标文 件,并应使用缺省大小 (8 MB) 或更小的大小。另外,添加的补丁空间不要超过 dbx 指出的所需大小的 10-20%。例如,如果 dbx 指出需要 31 MB 用于 a.out,请添加使 用 rtc\_patch\_area 脚本创建的四个目标文件,每个大小均为 8 MB,然后在可执行 文件中大致平均地分布这些文件。

如果 dbx 在可执行文件中找到显式补丁区域, 则会打印这些补丁区域跨越的地址范 围,这有助于将它们正确地置于链接行上。

■ 尝试将较大的装入对象分解为较小的装入对象。

将可执行文件或大型库中的目标文件分解成较小的多组目标文件。然后将它们链接 成较小的部分。如果大型文件是可执行文件,则将其分解成较小的可执行文件和一 系列共享库。如果大型文件是共享库,则将其重新安排成一组较小的库。

dbx 可利用这一技术在不同的共享对象间为补丁代码寻找空间。

■ 尝试添加"填充".so 文件。

只有当要连接已启动的进程时,才需要采用此解决方案。

运行时链接程序可能会将各库非常紧密地放置在一起,造成无法在库之间的间隙中 创建补丁空间。如果 dbx 在启用了运行时检查的情况下启动可执行文件,它会要求 运行时链接程序在共享库之间留出额外的间隙;但如果连接的进程不是由 dbx 在启 用了运行时检查的情况下启动的进程,这些库之间可能会非常靠近。

如果运行时库之间太近,(且如果无法使用 dbx 启动程序), 则可以尝试使用 rtc\_patch\_area 脚本创建一个共享库,然后将其链接到其他共享库之间的程序中。 有关更多详细信息, 请参见 rtc\_patch\_area(1) 手册页。

# 运行时检查错误

运行时检查报告的错误一般分两类,即访问错误和泄漏。

# 访问错误

如果启用了访问检查,运行时检查会检测并报告下列类型的错误。

#### 错误释放**(**baf**)**错误

问题:尝试释放尚未分配的内存。

可能的原因:将非堆数据指针传递给了 free() 或 realloc()。

示例:

char  $a[4]$ :  $char *b = & a[0]:$ 

free(b); /\* Bad free (baf) \*/

### <span id="page-140-0"></span>重复释放**(**duf**)**错误

问题:尝试释放已释放过的堆块。

可能的原因:多次使用同一指针调用 free()。在 C++ 中,多次对同一指针使用删除操 作符。

示例:

```
char a = (\text{char } * ) malloc(1);
free(a);
free(a); /* Duplicate free (duf) */
```
#### 未对齐释放**(**maf**)**错误

问题:尝试释放未对齐的堆块。

可能的原因:将未正确对齐的指针传递给了 free() 或 realloc();更改了 malloc 返回 的指针。

示例:

```
char *ptr = (char *')malloc(4);ptr++;
free(ptr); /* Misaligned free */
```
#### 未对齐读**(**mar**)**错误

问题:尝试从未正确对齐的地址中读取数据。

可能的原因:分别从那些没有半字对齐、字对齐或双字对齐的地址中读取 2 个、4 个或 8 个字节。

示例:

```
char *s = "hello world":int *i = (int *) &s[1];
int j;
```
 $j = *i$ ; /\* Misaligned read (mar) \*/

#### 未对齐写**(**maw**)**错误

问题:尝试将数据写入未正确对齐的地址。

可能的原因:将 2 个、4 个或 8 个字节分别写入没有半字对齐、字对齐或双字对齐的地 址。

示例:

```
char *s = "hello world":int *i = (int *) &s[1];
```
 $*$ i = 0;  $\frac{1}{2}$  /\* Misaligned write (maw)  $*$ /

#### 内存不足**(**oom**)**错误

问题:尝试分配超出可用物理内存的内存。

原因:程序无法从系统获得更多的内存。查找在未检查 malloc() 的返回值是否为 NULL (一个常见编程错误)时发生的问题时会有用。

示例:

```
char *ptr = (char *)malloc(0x7fffffff);
/* Out of Memory (oom), ptr == NULL */
```
### 从未分配的内存中读**(**rua**)**错误

问题:尝试从不存在、未分配或未映射的内存中进行读取。

可能的原因:溢出堆块边界或访问已被释放的堆块的迷失指针。

示例:

```
char c, *_a = (\text{char }*)malloc(1);
c = a[1]; /* Read from unallocated memory (rua) */
```
#### 从未初始化的内存中读**(**rui**)**错误

问题:尝试从未初始化的内存中进行读取。

可能的原因:读取尚未初始化的局部数据或堆数据。

示例:

```
foo()
{ int i, j;
   j = i; /* Read from uninitialized memory (rui) */
}
```
### 写入到只读内存**(**wro**)**错误

问题:尝试写入到只读内存。

可能的原因:向文本地址写入、向只读数据区 (.rodata) 写入或向已由 mmap 设置为只读 的页写入。

示例:

```
foo()
\{ int *foop = (int * ) foo;
   *foop = 0; * /* Write to read-only memory (wro) */
}
```
#### 写入到未分配内存**(**wua**)**错误

问题:尝试写入到不存在、未分配或未映射的内存。

可能的原因:溢出堆块边界或访问已被释放的堆块的迷失指针。

示例:

```
char *a = (char *)malloc(1);
a[1] = \sqrt[12]{0'}; / Write to unallocated memory (wua) */
```
# 内存泄漏错误

启用了泄漏检杳时,运行时检查会报告下列类型的错误。

#### 地址位于块内**(**aib**)**错误

问题:可能的内存泄漏。没有对已分配块开始处的引用,但至少有一个对块内地址的 引用。

可能的原因:指向块开始处的唯一指针增加。

示例:

```
char *ptr;
main()
{
  ptr = (char *)malloc(4);
  ptr++; /* Address in Block */
}
```
#### 地址位于寄存器内**(**air**)**错误

问题:可能的内存泄漏。尚未释放已分配块,程序内存中不存在对块的引用,但寄存 器中存在引用。

可能的原因:如果编译器只将程序变量保留在寄存器中,而不保留在内存中,自然会 出现这种错误。编译器常常会在启用了优化功能的情况下这样处理局部变量和函数参 数。如果在未启用优化功能的情况下出现这种错误,则可能是真正的内存泄漏。如果 指向已分配块的唯一指针在块被释放前超出作用域,便会出现这种情况。

示例:

```
if (i == 0) {
       char *ptr = (char *)<i>malloc</i>(4);/* ptr is going out of scope */
}
  /* Memory Leak or Address in Register */
```
### 内存泄漏**(**mel**)**错误

问题:尚未释放已分配块,程序中不存在对块的引用。

可能的原因:程序未能释放不再使用的块。

示例:

char \*ptr;

 $ptr = (char *)*mathb>malloc(1)*;$  $ptr = 0;$ /\* Memory leak (mel) \*/
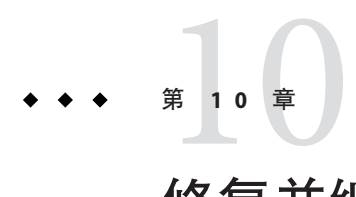

# 修复并继续

可以使用 fix 命令快速重新编译经过编辑的本地源代码,而不必停止调试进程。但不 能使用 fix 命令重新编译 Java 代码。

注 **–** 在 Linux 平台上不能使用 fix 命令。

本章由以下部分组成:

- 第 145 页中的 "使用修复并继续"
- 第 147 页中的"修复程序"
- 第 148 [页中的 "修复后更改变量"](#page-147-0)
- 第 149 [页中的 "修改头文件"](#page-148-0)
- 第 150 [页中的 "修复](#page-149-0) C++ 模板定义"

## 使用修复并继续

使用修复并继续功能,可以修改和重新编译本地源文件并继续执行,而无需重新生成 整个程序。通过更新 .o 文件并将其拼接到程序中,即可不必重新进行链接。

使用修复并继续的优点是:

- 不必重新链接程序。
- 不必重新装入调试程序。
- 可以从修复位置恢复运行程序。

注 **–**请勿在生成过程中使用fix命令。

### 修复并继续如何操作

使用 fix 命令之前,必须在编辑窗口中编辑源代码。(有关修改代码的方式,请参见 第 146 页中的 "使用修复并继续修改源码"。) 保存更改后, 请键入 fix。有关 fix 命 令的信息,请参见第 285 [页中的 "](#page-284-0)fix 命令"。

调用 fix 命令后,dbx 会使用适当的编译器选项来调用编译器。编译已修改的文件并创 建共享对象 (.so) 文件。通过比较新旧文件进行语义测试。

使用运行时链接程序将新的目标文件链接到正在运行的进程。如果正在修复位于栈顶 的函数,则新的停止于函数便是新函数中同一行的开头。旧文件中的所有断点均被移 到新文件中。

无论文件在编译时是否使用了调试信息,都可以对其使用修复并继续功能,但对于在 最初编译时未使用调试信息的文件, fix 命令和 cont 命令有一些功能性限制。有关更 多信息,请参见第 285 [页中的 "](#page-284-0)fix 命令"中有关 -q 选项的说明。

可以修复共享目标(.so)文件,但必须在特殊模式下打开这些文件。在调用 dlopen 函数 时,可以使用 RTLD\_NOW|RTLD\_GLOBAL 或 RTLD\_LAZY|RTLD\_GLOBAL。

Sun Studio C 和 C++ 编译器的预编译头功能要求重新编译时编译器选项相同。由于 fix 命令会对编译器选项稍加更改,因此请勿对使用预编译头创建的目标文件使用 fix 命 令。

#### 使用修复并继续修改源码

使用修复并继续时,可以通过以下方式修改源码:

- 添加、删除或更改函数中的各代码行
- 添加或删除函数
- 添加或删除全局变量和静态变量

将函数从旧文件映射到新文件时,可能会出现问题。要在编辑源文件时尽量减少此类 问题:

- 不要更改函数的名称。
- 不要添加、删除参数或将其类型更改为函数。
- 不要添加或删除当前在栈中处于活动状态的函数中的局部变量,也不要更改其类 型。
- 不要对模板声明或模板实例进行更改。只能修改 C++ 模板函数定义的主体。

如果进行上述任一更改,请重新生成整个程序,而不要使用修复并继续。

### <span id="page-146-0"></span>修复程序

完成更改后,可以使用 fix 命令重新链接源文件,而不必重新编译整个程序。然后即 可继续执行程序。

### ▼ 修复文件

将所作更改保存到源文件。 **1**

#### 在dbx提示符下键入**fix**。 **2**

虽然修复的次数不受限制,但如果在一行中进行了多次修复,则需要考虑重新生成程 序。fix 命令会更改内存中的程序映像,但不更改磁盘上的程序映像。当您进行更多的 修复时,内存映像将不再与磁盘中的映像同步。

fix 命令不在可执行文件中进行更改,而只更改 .o 文件和内存映像。完成程序调试 后,必须重新生成程序,以便将所做更改合并到可执行文件中。退出调试时,会出现 一条消息,提醒您重新生成程序。

如果调用 fix 命令时使用 -a 之外的某个选项,并且不带文件名参数,则只修复当前修 改的源文件。

调用 fix 时,会在执行编译行之前搜索编译时操作的文件的当前工作目录。由于从编 译时到调试时文件系统结构发生变化,因此可能会在查找正确目录时出现问题。为了 避免此问题,请使用 pathmap 命令创建从一个路径名到另一个路径名的映射。映射是应 用于源文件路径和目标文件路径。

#### 修复后继续

可以使用 cont 命令继续执行(请参见第 271 [页中的 "](#page-270-0)cont 命令")。

在恢复程序执行之前,需要注意下列决定更改效果的条件。

#### 更改已执行的函数

如果在已执行的函数中进行了更改,这些更改要在出现以下情况后才会生效:

- 重新运行程序
- 下次调用此函数

如果不只是对变量进行简单更改,应先使用 fix 命令,然后使用 run 命令。使用 run 命 令比较快,因为它不会重新链接程序。

#### 更改一个尚未被调用的函数

如果在尚未调用的函数中进行了更改,这些更改将在调用该函数时生效。

#### 第10章 • 修复并继续 1020 × 147 × 147 × 147 × 147 × 147 × 147 × 147 × 147 × 147 × 147 × 147 × 147 × 147 × 147 × 147 × 147 × 147 × 147 × 147 × 147 × 147 × 147 × 147 × 147 × 147 × 147 × 147 × 147

#### <span id="page-147-0"></span>更改当前正在执行的函数

如果对当前正在执行的函数进行了更改,fix 命令的作用取决于更改相对于停止于函数 的位置:

- 如果在已执行的代码中进行更改,则不会重新执行这些代码。通过从栈中弹出当前 函数(请参见第 307 [页中的 "](#page-306-0)pop 命令")并从所更改函数的调用位置继续执行代 码。您需要非常了解代码,以便确定函数是否具有无法撤消的副作用(例如,打开 文件)。
- 如果在尚未执行的代码中进行更改,则会运行新代码。

#### 更改当前位于栈中的函数

如果已经对当前位于栈中的函数而不是停止于函数进行了更改,当前的函数调用不会 使用已更改的代码。 当停止于函数返回时,会执行栈中的旧版本函数。

下列几种方法可以解决此问题:

- 使用 pop 命令弹出栈,直到从栈中删除所有已更改的函数。您需要了解代码,以确 保不会发生问题。
- 使用 cont at *line\_number* 命令从另一行继续执行。
- 在继续执行之前, 手动修复数据结构(使用 assign 命令)。
- 使用 run 命令重新运行程序。

如果栈中已修改的函数内存在断点,则会将断点移动到函数的新版本中。如果执行了 旧版本,则程序不会在这些函数中停止。

### 修复后更改变量

pop 命令或 fix 命令不会撤消对全局变量所做更改。要手动为全局变量赋适当值,请使 用 assign 命令。(请参见第 257 [页中的 "](#page-256-0)assign 命令"。)

下例显示如何修复简单的错误。在尝试解除 NULL 指针引用时,应用程序在第 6 行发生 段故障。

```
dbx[1] list 1,$
```

```
1 #include <stdio.h>
2
3 char *from = "ships";
4 void copy(char *to)
5 {
6 while ((*to++ = *from++) := ' \, 0');
7 *to = ' \setminus 0':
8 }
9
```

```
10 main()
   11 {
   12 char buf[100];
   13
   14 copy(0);
   15 printf("%s\n", buf);
   16 return 0;
   17 }
(dbx) run
Running: testfix
(process id 4842)
signal SEGV (no mapping at the fault address) in copy at line 6 in file "testfix.cc"
   6 while ((*to++ = *from++) := ' \, \, \, 0');
将第 14 行更改为 copy 至 buf (而不是 0) 并保存文件, 然后讲行修复:
   14 copy(buf); <=== modified line
(dbx) fix
fixing "testfix.cc" .....
pc moved to "testfix.cc":6
stopped in copy at line 6 in file "testfix.cc"
   6 while ((*_{\text{to++}} = *_{\text{from++}}) := ' \, \, \, \emptyset')如果程序从这里继续,仍会发生段故障,因为仍然会将零指针推入栈中。可使用 pop
命令从调用栈中弹出一帧:
(dbx) pop
```

```
stopped in main at line 14 in file "testfix.cc"
     14 copy(buf);
```
如果程序从这里继续,则程序会运行,但不会打印正确的值,因为全局变量 from 已经 递增 1。程序将打印 hips 而不是 ships。可使用 assign 命令恢复全局变量, 然后使用 cont 命令。现在, 程序会打印正确的字符串:

```
(dbx) assign from = from-1
(dbx) cont
ships
```
## 修改头文件

有时,除了修改源文件以外,还可能需要修改头 (.h) 文件。为确保修改后的头文件可 由包含它的程序中的所有源文件访问,必须将包含该头文件的所有源文件的列表作为 一个参数提供给 fix 命令。如果不提供源文件列表,则只重新编译主(当前)源文 件,并且只有它包含头文件的修改版本。程序中的其他源文件包含的仍是该头文件的 原始版本。

## <span id="page-149-0"></span>修复**C++**模板定义

无法直接修复 C++ 模板定义。而需要修复含有模板实例的文件。如果尚未更改模板定 义文件,可以使用-f 选项覆盖日期检查。对于使用 Sun Studio C 编译器编译的程序, dbx 在缺省系统信息库目录 SunWS\_cache 中查找模板定义 .o 文件。dbx 中的 fix 命令不 支持 -ptr 编译器选项。

<span id="page-150-0"></span>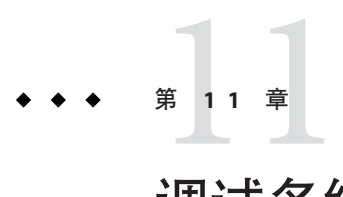

# 调试多线程应用程序

dbx 可以调试使用 Solaris 线程或 POSIX 线程的多线程应用程序。可以使用 dbx 检查每个 线程的栈跟踪,恢复所有线程, step 或 next 特定线程及在线程间导航。

dbx 通过检测程序是否利用 libthread.so 来识别多线程程序。程序对 libthread.so 的 使用方法有两种:一是通过 -lthread 或 -mt 对其进行显式编译;二是通过 -lpthread 对 其进行隐式编译。

本章说明如何查找线程的相关信息及如何使用 dbx 线程命令调试线程。

本章由以下部分组成:

- 第 151 页中的 "了解多线程调试"
- 第 155 而中的 "了解线程创建活动"
- 第 156 页中的"理解 LWP 信息"

### 了解多线程调试

检测到多线程程序时,dbx 会尝试装入 libthread\_db.so,它是一个专门用于进行线程 调试的系统库,位于 /usr/lib 目录下。

dbx 是同步式的;当某个线程或轻量进程 (lightweight process, LWP) 停止时, 所有其他线 程和 LWP 也会相应停止。我们有时将这种行为称作 "stop the world" 模型。

注 **–**有关多线程编程和LWP的信息,请参见Solaris《多线程编程指南》。

### 线程信息

dbx 中提供有以下线程信息:

```
(dbx) threads
   t@1 a l@1 ?() running in main()
   t@2 ?() asleep on 0xef751450 in swtch()
   t@3 b l@2 ?() running in sigwait()
   t@4 consumer() asleep on 0x22bb0 in _lwp_sema_wait()
 *>t@5 b l@4 consumer() breakpoint in Queue_dequeue()
   t@6 b l@5 producer() running in thread start()
(dbx)
```
本机代码的每行信息由以下内容组成:

- \*(星号)表示该线程内发生了需要用户处理的事件。该事件通常是断点。 如果不是星号,而是 "o",则表示发生的是 dbx 内部事件。
- >(箭头)表示为当前线程。
- 线程 id t@number指特定线程。number 是 thr\_create 传回的 thread t 值。
- b l@number 或 a l@number 表示线程绑定到指定的 LWP 或在其上处于活动状态(即 操作系统可实际运行该线程)。
- 传递给 thr create 的线程的"启动函数"。?() 表示启动函数未知。
- 线程状态(参见表 11–1 中有关线程状态的说明。)
- 线程当前执行的函数。

Java 代码的每行信息由以下内容组成:

- t@number, dbx 样式的线程 ID
- 线程状态(参见表 11–1 中有关线程状态的说明。)
- 加单引号的线程名
- 说明线程优先级的数字

#### 表 **11–1** 线程和LWP状态

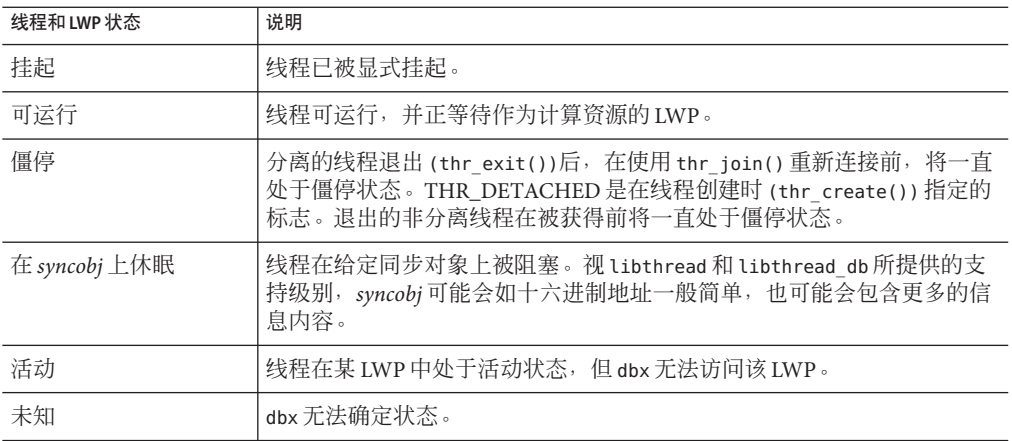

| 表 11-1 线程和 LWP 状态<br>续) |                            |
|-------------------------|----------------------------|
| 线程和 LWP 状态              | 说明                         |
| lwpstate                | 绑定或活动线程状态具有与之关联的 LWP 的状态。  |
| 运行                      | LWP 正在运行,但因响应另一 LWP 而同步停止。 |
| syscall num             | LWP 进入给定系统调用 # 时停止。        |
| syscall 返回 num          | LWP 退出给定系统调用 # 时停止。        |
| 作业控制                    | LWP 因作业控制而停止。              |
| LWP 挂起                  | LWP 在内核中被阻塞。               |
| 单步递阶                    | LWP 刚刚完成一步。                |
| 断点                      | LWP 刚刚遇到断点。                |
| fault num               | LWP 招致给定错误 #。              |
| signal name             | LWP 招致给定信号。                |
| 讲程同步                    | 此 LWP 所属进程刚刚开始执行。          |
| LWP 停止                  | LWP 正在退出。                  |

## 查看另一线程的上下文

要将查看上下文切换到另一线程,请使用 thread 命令。语法如下:

thread [-blocks] [-blockedby] [-info] [-hide] [-unhide] [-suspend] [-resume] *thread\_id* 要显示当前线程,请键入:

#### **thread**

要切换到线程 *thread\_id*,请键入:

**thread** *thread\_id*

有关 thread 命令的更多信息, 请参见第 330 [页中的 "](#page-329-0)thread 命令"。

### 查看线程列表

要查看线程列表,请使用 threads 命令。语法为:

threads [-all} [-mode [all|filter] [auto|manual]] 要打印所有已知线程,请键入:

第 11 章 ・调试多线程应用程序 153 am 2020 153 am 2020 153 am 2020 153 am 2020 153 am 2020 153 am 2020 153 am 2020 153 am 20

#### **threads**

要打印通常不输出的线程(僵停), 请键入:

#### **threads -all**

有关线程列表的说明,请参见第 151 [页中的 "线程信息"。](#page-150-0)

有关 threads 命令的更多信息, 请参见第 331 [页中的 "](#page-330-0)threads 命令"。

#### 恢复执行

可以使用 cont 命令来恢复程序执行。因为线程目前使用同步断点,所以所有线程都会 恢复执行。

不过,您可以使用带有 - resumeone 选项的 call 命令恢复单个线程(请参见第 259 [页中](#page-258-0) 的 "call [命令"\)](#page-258-0)。

在调试多线程应用程序(其中许多线程会调用函数 lookup())时,请考虑以下两种情 况:

■ 您设置条件断点:

#### **stop in lookup -if strcmp(name, "troublesome") == 0**

当 t@1 在对 lookup() 的调用处停止时,dbx 尝试对条件求值并调用 strcmp()。

■ 您设置断点:

#### **stop in lookup**

当 t@1 在对 lookup() 的调用处停止时, 发出以下命令:

#### **call strcmp(name, "troublesome")**

调用 strcmp() 时,dbx 将会恢复调用期间内的所有线程,这与使用 next 命令讲行单步 执行时 dbx 所执行的操作类似。之所以这样做的原因是, 如果 strcmp() 尝试抓取另一 个线程拥有的锁, 则仅恢复 t@1 可能会导致死锁。

在这种情况下恢复所有线程的缺点是, dbx 无法处理另一个线程(例如 t@2), 从而会 在调用 strcmp() 时在 lookup() 处遇到断点。它会发出类似以下之一的警告:

event infinite loop causes missed events in following handlers:

Event reentrancy first event BPT(VID 6, TID 6, PC echo+0x8) second event BPT(VID 10, TID 10, PC echo+0x8) the following handlers will miss events:

154 Sun Studio 12: 使用 dbx 调试程序 •

<span id="page-154-0"></span>在这些情况下,如果可以确定条件表达式中调用的函数不会抓取互斥锁,则可使用 -resumeone 事件修饰符强制 dbx 只恢复 t@1 ·

**stop in lookup -resumeone -if strcmp(name, "troublesome") == 0**

只恢复在 lookup() 中遇到断点的线程,以便对 strcmp() 进行求值。

此方法在诸如以下的情况下会无能为力:

- 由于条件以递归方式调用 lookup(),lookup() 上的第二个断点发生在同一个线程中
- 运行条件的线程放弃控制权、休眠或以某种方式将控制权交给另一个线程

### 了解线程创建活动

通过使用以下示例中的 thr\_create 事件和 thr\_exit 事件,可以了解应用程序创建和销 毁线程的频率:

```
(dbx) trace thr_create
(dbx) trace thr_exit
(dbx) run
```
trace: thread created t@2 on l@2 trace: thread created t@3 on l@3 trace: thread created t@4 on l@4 trace: thr\_exit t@4 trace: thr\_exit t@3 trace: thr\_exit t@2

该应用程序创建了三个线程。请注意线程是如何以相反顺序从其创建中退出来的。这 可能表明,如果此应用程序中的线程偏多,就会导致线程累积并消耗资源。

要获得更多值得注意的信息,可以在不同会话中尝试以下操作:

(dbx) **when thr\_create { echo "XXX thread \$newthread created by \$thread"; }** XXX thread t@2 created by t@1 XXX thread t@3 created by t@1 XXX thread t@4 created by t@1

此输出显示三个线程全部是由公用多线程模式的 t@1 线程创建的。

假设您要从开头调试线程 t@3。可以在线程 t@3 创建为如下所示时停止应用程序。

```
(dbx) stop thr_create t@3
(dbx) run
t@1 (l@1) stopped in tdb_event_create at 0xff38409c
0xff38409c: tdb event create : retl
Current function is main
```
第11章 • 调试多线程应用程序 155

```
216 stat = (int) thr create(NULL, 0, consumer, q, tflags, &tid cons2);
(dbx)
```
如果您的应用程序有时从线程 t@5 而不是从线程 t@1 产生新的线程,则可以按如下所示 捕获此事件:

(dbx) **stop thr\_create -thread t@5**

### 理解**LWP**信息

通常无需注意 LWP 。但有时无法完成线程级查询。在这些情况下,使用 lwps 命令来显 示有关 LWP 的信息。

```
(dbx) lwps
   l@1 running in main()
   l@2 running in sigwait()
   l@3 running in _lwp_sema_wait()
 *>l@4 breakpoint in Queue_dequeue()
   l@5 running in thread start()
(dbx)
```
LWP 列表的每行都包含下列内容:

- \*(星号)表示此 LWP 内发生了需要用户处理的事件。
- 箭头表示为当前 LWP。
- l@number 指特定 LWP。
- 下一项代表 LWP 状态。
- 在 *function\_name()* 中标识 LWP 当前正在执行的函数。

使用第 300 [页中的 "](#page-299-0)lwp 命令"列出或更改当前的 LWP。

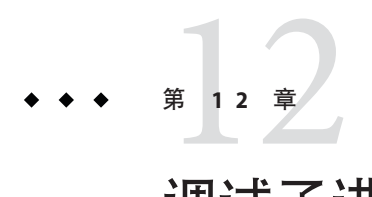

# 调试子进程

本章介绍如何调试子进程。dbx 提供了若干种工具,可帮助调试使用 fork (2) 和 exec (2) 函数创建子进程的进程。

本章由以下部分组成:

- 第 157 页中的 "连接到子进程"
- 第 158 [页中的 "跟随](#page-157-0) exec 函数"
- 第 158 页中的"跟随 fork 函数"
- 第 158 [页中的 "与事件交互"](#page-157-0)

### 连接到子进程

可通过以下方法之一连接到正在运行的子进程。

■ 启动 dbx 时:

\$ **dbx** *program\_name process\_id*

■ 从 dbx 命令行中:

(dbx) **debug** *program\_name process\_id*

可以将 *program\_name* 替换成 name -(减号),这样 dbx 便会查找与给定进程 ID (process\_id) 相关联的可执行程序。使用 - 符号后, 后面的 run 命令或 rerun 命令将不起 作用,因为 dbx 不知道可执行程序的完整路径名。

还可以使用 Sun Studio IDE 中的"调试器"窗口连接到正在运行的子进程。(请参见 IDE 联机帮助中的"将调试器连接到正在运行的讲程"。)

#### <span id="page-157-0"></span>跟随exec函数

如果一个子进程使用 exec(2) 函数或其变体之一执行新程序, 进程 ID 不会更改, 但进 程映像将更改。dbx 会自动记录对 exec() 函数的调用,并隐式重新装入新执行的程 序。

可执行程序的原始名称保存在 \$oprog 中。要返回原始名称,请使用 debug \$oprog 命 令。

### 跟随fork函数

如果子进程调用 yfork()、fork(1) 或 fork(2) 函数,则进程 id 发生更改,但进程映像 保持不变。根据 dbx 环境变量 follow fork mode 的具体设置,dbx 会执行以下操作之 一。

- Parent 在传统行为中, dbx 将忽略派生而跟随父进程。
- Child dbx 自动切换到使用新进程 ID 的派生子进程。到原始父进程的所有连接以及 对该进程的所有认知均丢失。
- Both 此模式只有在通过 Sun Studio IDE 使用 dbx 时才有效。
- Ask 只要 dbx 检测到派生, 便会提示您选择 parent、child、both 或 stop to investigate。如果选择 stop, 便可以检查程序的状态, 然后键入 cont 继续 执行;这时会提示选择继续的方式。

## 与事件交互

为所有 exec() 或 fork() 进程删除全部断点和其他事件。通过将 dbx 环境变量 follow fork inherit 设置为 on 覆盖对派生进程的删除, 或使用 - perm eventspec 修饰 符使事件成为持久性事件。有关使用事件规范修饰符的详细信息,请参见第 236 [页中的](#page-235-0) "[cont at](#page-235-0) 命令"。

<span id="page-158-0"></span>第 13 章<br>13 章<br>1田<sup>1</sup>十 C

# 调试OpenMP程序

OpenMP™ 应用编程接口 (application programming interface, API) 是 Sun 与多家计算机 供应商为共享内存多处理器体系结构合作联合开发的可移植并行程序设计模型。对使 用 dbx 调试 Fortran、C++ 和 C OpenMP 程序的支持基于 dbx 的通用多线程调试功能。对 线程和 LWP 进行操作的所有 dbx 命令都可用于 OpenMP 调试。dbx 不支持 OpenMP 调 试中的异步线程控制。

本章由以下部分组成:

- 第 159 页中的"编译器如何转换 OpenMP 代码"
- 第 160 [页中的 "可用于](#page-159-0) OpenMP 代码的 dbx 功能"
- 第 161 [页中的 "使用带](#page-160-0) OpenMP 代码的栈跟踪"
- 第 161 [页中的 "在](#page-160-0) OpenMP 代码上使用 dump 命令"
- 第 162 页中的 "OpenMP [代码的执行序列"](#page-161-0)

有关组成 OpenMP 2.0 版应用程序接口 (通过 Sun Studio Fortran 95 和 C 编译器实现)的 指令、运行时库例程和环境变量的信息,请参见《OpenMP API 用户指南》。

注 **–** OpenMP 调试只在运行 Solaris OS 的平台上可用。该功能在 Linux 平台上不可用。

## 编译器如何转换**OpenMP**代码

要更好地介绍 OpenMP 调试,有必要了解 OpenMP 代码是如何由编辑器进行转换的。 参见下列 Fortran 示例:

```
1 program example
2 integer i, n
3 parameter (n = 1000000)
4 real sum, a(n)
5
6 do i = 1, n
```

```
7 a(i) = i * i8 end do
\mathsf{q}10 \quad \text{sum} = 011
12 !$OMP PARALLEL DO DEFAULT(PRIVATE), SHARED(a, sum)
13
14 \frac{d}{dx} = 1, n15 sum = sum + a(i)16 end do
17
18 !$OMP END PARALLEL DO
19
20 print*, sum
21 end program example
```
第 12 至 18 行的代码是一个并行区域。f95 编译器将这部分代码转换成从 OpenMP 运行 时库中调用的外联子例程。此外联子例程有一个内部生成的名称, 在本例中为 \$d1A12.MAIN 。然后, f95 编译器用一个 OpenMP 运行时库调用替换并行区域的代码, 并将外联子例程作为其中一个参数进行传递。该 OpenMP 运行时库将处理线程相关的 所有问题,并分配并行执行外联子例程的从属线程。C 编译器的工作原理与此相同。

调试 OpenMP 程序时,dbx 将外联子例程与其他任何函数一样对待,唯一的不同是您不 能使用其内部生成的名称在该函数中显式设置断点。

## 可用于**OpenMP**代码的dbx功能

除了调试多线程程序这一普通功能外, dbx 还允许您在 OpenMP 程序中执行以下操作:

■ 单步执行到并行区域中。因为并行区域是外联的并且从 OpenMP 运行时库中进行调 用,所以单步执行实际涉及几个层的运行时库调用(这些调用由为此目的而创建的 从属线程执行)。单步步入并行区域时,到达断点的第一个线程引起程序停止。此 线程可能是从属线程而不是启动单步执行的主线程。

例如, 请参阅第 159 [页中的 "编译器如何转换](#page-158-0) OpenMP 代码"中的 Fortran 代码, 并假设主线程 t@1 位于第 10 行。当您单步执行到第 12 行时, 将创建从属线程 t@2、 t@3 和 t@4 来执行运行时库调用。线程 t@3 首先到达断点并导致程序停止执行。因 此,由线程 t@1 启动的单步执行在线程 t@3 上结束。此行为不同于正常的单步执行 (在正常的单步执行后,通常仍处在与此前相同的线程上)。

■ 打印共享、专用和线程专用变量。dbx 可以打印所有共享、专用和线程专用变量。 如果尝试打印并行区域之外的线程专用变量,则会打印主线程的副本。无法通过 whatis 命令判断一个变量是共享、专用还是线程专用变量。

### <span id="page-160-0"></span>使用带**OpenMP**代码的栈跟踪

当执行在并行区域中停止时,where 命令会显示既包含数个运行时库调用又包含外联子 例程的栈跟踪。使用第 159 [页中的 "编译器如何转换](#page-158-0) OpenMP 代码"中的 Fortran 示 例,并且在第 15 行停止执行时,where 命令将生成以下栈跟踪。

```
[t@4 l@4]: where
```
current thread: t@4

 $=\{1\}$   $$d1A12.MAIN$  (), line 15 in "example.f90"

[2] mt run my job (0x45720, 0xff82ee48, 0x0, 0xff82ee58, 0x0, 0x0), at 0x16860 [3] mt SlaveFunction (0x45720, 0x0, 0xff82ee48, 0x0, 0x455e0, 0x1), at 0x1aaf0

栈的顶帧是外联函数帧。尽管代码是外联的,源代码行号仍映射回 15。其他两帧用于 运行时库调用。

当执行在并行区域中停止时,来自从属线程的 where 命令并未使栈回溯至其父线程(如 上例所示)。但是,主线程中的 where 命令却具有完全回溯:

```
[t@4 l@4]: thread t@1
t@1 (l@1) stopped in _$d1A12.MAIN_ at line 15 in file "example.f90"
15 sum = sum + a(i)[t@1 l@1]: where
current thread: t@1
=\{1\} $d1A12.MAIN (), line 15 in "example.f90"
[2] mt run my job (0x41568, 0xff82ee48, 0x0, 0xff82ee58, 0x0, 0x0), at 0x16860
[3] mt MasterFunction (0x1, 0x0, 0x6, 0x0, 0x0, 0x40d78), at 0x16150
[4] MAIN(), line 12 in "example.f90"
```
如果线程数不大,则可以通过以下方法确定执行如何到达从属线程中的断点:使用 threads 命令 (请参见 第 331 [页中的 "](#page-330-0)threads 命令") 列出所有线程, 然后切换到各 个线程以确定哪个线程是主线程。

## 在**OpenMP**代码上使用dump命令

当执行在并行区域中停止时,dump 命令可以打印专用变量的多个副本。在下例中, dump 命令打印变量 i 的两个副本:

[t@1 l@1]: **dump**  $i=1$  $sum = 0.0$  $a = ARRAY$  $i = 1000001$ 

因为外联例程作为宿主例程的嵌套函数实现,而专用变量作为外联例程的局部变量实 现,所以会打印变量;的两个副本。由于 dump 命令打印作用域内的所有变量,因此宿 主例程中的 i 和外联例程中的 i 均会显示。

# <span id="page-161-0"></span>**OpenMP**代码的执行序列

当在 OpenMP 程序中的并行区域内单步执行时,执行序列与源代码序列可能会不同。 产生这种序列差异的原因在于并行区域中的代码通常会由编译器进行转换和重新排 列。OpenMP 代码中的单步执行与优化代码中的单步执行类似,其中优化器经常会移 动代码。

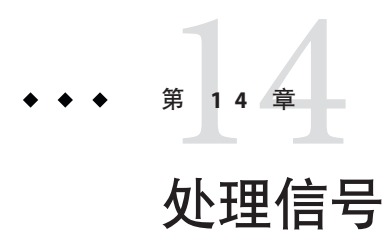

本章说明如何使用 dbx 处理信号。dbx 支持 catch 命令,当 dbx 检测到出现在捕获列表 中的任何信号时,此命令指示 dbx 停止程序。

dbx 命令 cont、step 和 next 均支持 -sig *signal\_name* 选项,使用该选项可以恢复程序的 执行,并使程序的行为像收到了在 cont -sig 命令中指定的信号一样。

本章由以下部分组成。

- 第 163 页中的 "了解信号事件"
- 第 164 [页中的 "捕获信号"](#page-163-0)
- 第 166 [页中的 "向程序发送信号"](#page-165-0)
- 第 167 [页中的 "自动处理信号"](#page-166-0)

### 了解信号事件

在要将信号传送给正在调试的进程时,该信号会由内核重定向到 dbx 。这时,通常会 收到一个提示。而您有两种选择:

- 在程序恢复后"取消"信号(这是 cont 命令的缺省操作),从而便于使用 SIGINT (Control-C) 中断和恢复程序, 如图 14-1 中所示。
- 使用以下命令将信号"转发"给进程:

cont -sig *signal*

*signal* 可以是信号名或信号编号。

<span id="page-163-0"></span>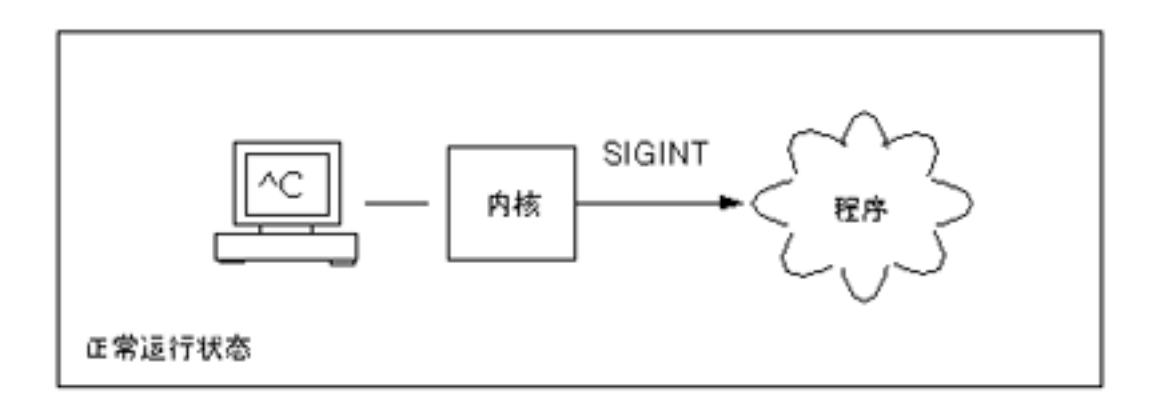

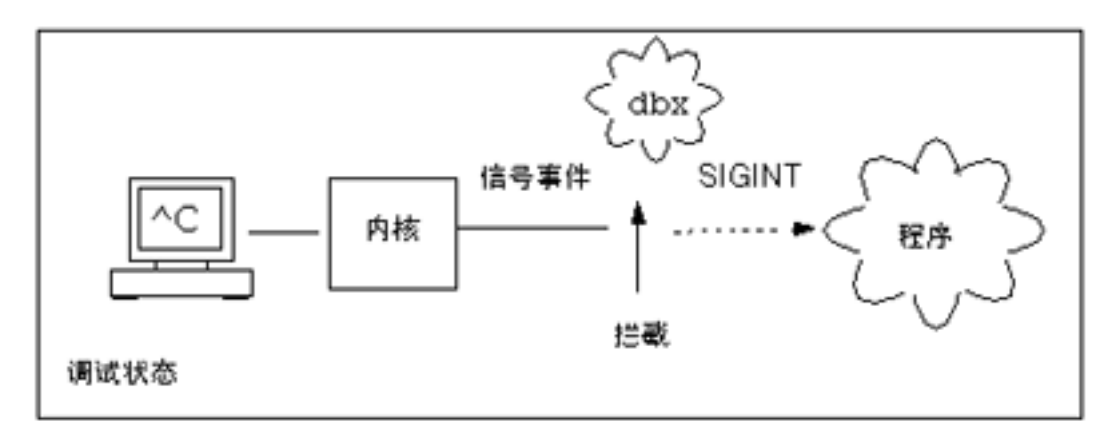

图 **14–1** 拦截和取消SIGINT信号

此外,如果频繁收到某一信号,但又不想显示它,可以安排 dbx 自动转发该信号:

ignore *signal* # "ignore"

但是,仍然会将该信号转发给进程。一组缺省信号就是以这种方式自动转发的(请参 见第 290 [页中的 "](#page-289-0)ignore 命令")。

## 捕获信号

缺省情况下,捕获列表包含 33 个以上可检测信号中的许多信号。(信号数目取决于操 作系统和版本。)可通过从缺省捕获列表中添加或删除信号来更改缺省捕获列表。

注 **–** dbx 接受的信号名称列表中包括 dbx 支持的各种版本 Solaris 操作环境所支持的所有 信号。因此,dbx 可能接受当前正在运行的 Solaris 操作环境版本所不支持的信号。例 如,dbx 可能接受 Solaris 9 操作系统所支持的信号,即使当前运行的是 Solaris 7 操作系 统。有关当前正在运行的 Solaris 操作系统所支持的信号列表, 请参见 signal(3head) 手 册页。

要查看当前正在捕获的那些 信号的列表,请键入不带 *signal* 参数的 **catch**。

(dbx) **catch**

要查看当前即使被程序检测到也会被 dbx 忽略的信号列表,请键入不带 *signal* 参数的 **ignore**。

(dbx) **ignore**

### 更改缺省信号列表

通过将信号名从一个列表移到另一个列表,可以控制由哪些信号导致程序停止。要移 动信号名,将当前出现于某个列表的信号名作为参数提供给另一个列表即可。

例如,要将捕获列表中的 QUIT 和 ABRT 信号移到忽略列表中:

(dbx) **ignore QUIT ABRT**

### 捕获**FPE**信号(仅限**Solaris**平台)

使用要求进行浮点计算的代码编程的程序员经常需要调试程序中生成的异常。当出现 被零除或上溢之类的浮点异常时,系统会返回一个合理的答案,作为导致异常的操作 的结果。返回合理答案后,程序会继续安静地执行。Solaris 操作系统实现了异常合理 答案的"IEEE 二进制浮点运算标准"定义。

因为返回了浮点异常的合理答案,所以异常不会自动触发信号 SIGFPE。缺省情况下, 某些整数异常(如整数被零除和整数上溢)会触发信号 SIGFPE。

要查找导致异常的原因,需要在程序内设置陷阱处理程序,以使异常触发 SIGFPE 信 号。(请参见 ieee\_handler(3m) 手册页中的陷阱处理程序示例。)

可使用下列方式启用陷阱:

- ieee\_handler
- fpsetmask (请参见 fpsetmask(3c)手册页)
- -ftrap 编译器标志 (对于 Fortran 95 而言: 请参见 f95(1) 手册页)

<span id="page-165-0"></span>使用 ieee\_handler 命令设置陷阱处理程序时, 将设置硬件浮点状态寄存器中的陷阱启 用掩码。此陷阱启用掩码会导致异常在运行时引发 SIGFPE 信号。

在编译含有该陷阱处理程序的程序后,将该程序装入 dbx。必须首先将 FPE 添加到 dbx 信号捕获列表中,才能捕获 SIGFPE 信号。

(dbx) **catch FPE**

缺省情况下, FPE 位于忽略列表中。

#### 确定发生异常的位置

将 FPE 添加到捕获列表后, 在 dbx 中运行程序。当出现要捕获的异常时, 将引发 SIGFPE 信号,并且 dbx 会停止程序。然后,可以使用 dbx where 命令跟踪调用栈,以帮助查找 程序中发生该异常的特定行号(请参见第 346 [页中的 "](#page-345-0)where 命令")。

#### 确定导致异常的原因

要确定导致异常的原因,请使用 regs -f 命令显示浮点状态寄存器 (floating point state register, FSR)。查看寄存器的已产生的异常 (aexc) 和当前异常 (cexc) 字段, 这些字段包 含下列浮点异常条件位:

- 无效操作数
- 溢出
- 下溢
- 被零除
- 不精确结果

有关浮点状态寄存器的更多信息,请参见版本 8 (V8) 或版本 9 (V9) 的 SPARC Architecture Manual。有关更多讨论和示例,请参见《数值计算指南》。

## 向程序发送信号

dbx cont 命令支持 -sig *signal* 选项,使用该选项可以恢复程序的执行,并使程序的行为 像收到了系统信号 *signal* 一样。

例如,如果程序具有相应于 SIGINT (^C) 的中断处理程序,则可以键入 ^C 来停止应用程 序,并将控制返回到 dbx。如果您发出 cont 命令本身来继续执行程序,则永远不会执 行该中断处理程序。要执行该中断处理程序,请将信号 SIGINT 发送到程序:

(dbx) **cont -sig int**

step 命令、next 命令和 detach 命令也接受 -sig。

166 Sun Studio 12: 使用 dbx 调试程序 •

## <span id="page-166-0"></span>自动处理信号

事件管理命令也可以把信号作为事件进行处理。这两种命令具有相同的作用。

(dbx) **stop sig** *signal*

(dbx) **catch** *signal*

如果需要将一些预编程操作关联起来,那么信号事件将是非常有用的。

(dbx) **when sig SIGCLD {echo Got \$sig \$signame;}**

在这种情况下,请确保首先将 SIGCLD 移至忽略列表。

(dbx) **ignore SIGCLD**

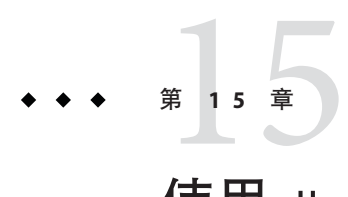

# 使用dbx调试C++

本章说明了 dbx 如何处理 C++ 异常及调试 C++ 模板, 其中概括介绍了完成这些任务所 使用的命令,并提供了代码样例示例。

本章由以下部分组成:

- 第 169 页中的 "使用 dbx 调试 C++"
- 第 170 页中的"dbx [中的异常处理"](#page-169-0)
- 第 173 [页中的 "使用](#page-172-0) C++ 模板调试"

有关编译 C++ 程序的信息, 请参见第 45 [页中的 "编译调试程序"。](#page-44-0)

## 使用dbx调试**C++**

虽然本章只重点介绍了调试 C++ 的两个特定方面,但您在调试 C++ 程序时可使用 dbx 的全部功能。可以使用的功能包括:

- 杳找类和类型的定义(请参见第 72 页中的 "杳找类型和类的定义")
- 打印或显示继承的数据成员 (请参见第 108 [页中的 "打印](#page-107-0) C++")
- 杳找有关对象指针的动态信息 (请参见第 108 [页中的 "打印](#page-107-0) C++")
- 调试虚函数(请参见第 81 [页中的 "调用函数"\)](#page-80-0)
- 使用运行时类型信息(请参见第106页中的"打印变量、表达式或标识符的值")
- 在类的所有成员函数中设置断点(请参见第 88 [页中的 "在相同类的成员函数中设](#page-87-0) [置断点"\)](#page-87-0)
- 在所有重载的成员函数中设置断点(请参见第 88 [页中的 "在不同类的成员函数中](#page-87-0) [设置断点"\)](#page-87-0)
- 在所有重载的非成员函数中设置断点(请参见第 88 [页中的 "在非成员函数中设置](#page-87-0) [多个断点"\)](#page-87-0)
- 在特定对象的所有成员函数中设置断点(请参见第 89 [页中的 "在对象中设置断点](#page-88-0) ["\)](#page-88-0)
- 处理重载函数或数据成员(请参见第 87 [页中的 "在函数中设置](#page-86-0) stop 断点")

### <span id="page-169-0"></span>dbx中的异常处理

如果出现异常,程序便停止运行。异常会发送编程异常信号,例如:被零除或数组上 溢。可以设置块来捕获代码中其他位置的表达式引起的异常。

调试程序时,您可以使用 dbx 完成以下操作:

- 在堆栈展开之前捕获未处理的异常
- 捕获意外的异常
- 在堆栈展开之前捕获已处理或未处理的特定异常
- 确定程序中特定点处出现的异常的捕获位置

如果在程序停止于异常抛出点后执行 step 命令, 则将于堆栈展开期间执行的第一个析 构函数的起始处返回控制。如果通过 step 命令步出堆栈展开期间执行的析构函数, 则 将于下一个析构函数的起始处返回控制。当所有析构函数都执行完毕后,step 命令将 前进到处理异常抛出的 catch 块。

### 异常处理命令

#### exception [-d | +d] 命令

在调试期间,可以随时使用 exception 命令显示异常的类型。如果使用 exception 命令 时不带选项,则所示类型由 dbx 环境变量 output dynamic type 的设置确定:

- 如果设置为 on, 则显示派生类型。
- 如果设置为 off(缺省值),则显示静态类型。

如果指定 -d 或 +d 洗项, 则会覆盖环境变量的设置:

- 如果指定 -d, 则显示派生类型。
- 如果指定 +d,则显示静态类型。

有关更多信息,请参见第 283 页中的 "[exception](#page-282-0) 命令"。

#### intercept [-all] [-x] [-set] [ *typename*] 命令

可以在堆栈展开之前拦截或捕获特定类型的异常。使用不带参数的 intercept 命令可列 出正在拦截的类型。使用 -all 可拦截所有异常。使用 *typename* 可将类型添加到拦截列 表中。使用 -x 可从排除列表中排除特定类型,从而不拦截该类型。使用 -set 可清除拦 截列表和排除列表,并将列表设置为仅拦截或排除指定类型的抛出。

例如,要拦截除 int 之外的所有类型,可键入:

(dbx) **intercept -all -x int**

要拦截类型为 Error 的异常,可键入:

170 Sun Studio 12: 使用 dbx 调试程序 •

(dbx) **intercept Error**

如果拦截的 CommonError 异常过多,可键入以下内容排除这些异常:

(dbx) **intercept -x CommonError**

如果键入不带参数的 intercept 命令, 则会发现拦截列表中包括未处理的异常和意外的 异常(缺省情况下将拦截这些异常),以及 Error 类的异常(CommonError 类的异常除 外)。

#### (dbx) **intercept**

-unhandled -unexpected class Error -x class CommonError

如果您随后意识到 Error 不是您需要的异常类, 但是不知道要杳找的异常类的名称, 则 可以通过键入以下内容来尝试拦截除 Error 类异常之外的所有异常:

(dbx) **intercept -all -x Error**

有关更多信息,请参见第 291 页中的 "[intercept](#page-290-0) 命令"。

#### unintercept [-all] [-x] [ *typename*] 命令

使用 unintercept 命令可从拦截列表或排除列表中删除异常类型。使用不带参数的命令 可列出正在拦截的类型(与 intercept 命令相同)。使用 -all 可从拦截列表中删除所 有类型。使用 *typename* 可从拦截列表中删除一个类型。使用 -x 可从排除列表中删除一 个类型。

有关更多信息,请参见第 339 页中的 "[unintercept](#page-338-0) 命令"。

#### whocatches *typename*命令

如果在当前执行点抛出异常,whocatches 命令会报告捕获类型为 *typename* 的异常的位 置。使用此命令可查出自栈的顶帧抛出异常时会发生什么情况。

捕获 *typename* 的 catch 子句的行号、函数名和帧号均会显示出来。如果捕获点所在函数 与抛出异常的函数相同,则该命令返回 "*type* is unhandled"。

有关更多信息,请参见第 348 页中的 "[whocatches](#page-347-0) 命令"。

#### 异常处理示例

此示例通过一个包含异常的程序样例说明在 dbx 中如何进行异常处理。在函数 bar 中抛 出类型为 int 的异常,并在后面的 catch 块中捕获该异常。

```
1 #include <stdio.h>
\overline{2}3 class c {
```
第15章 • 使用 dbx 调试 C++  $\overline{a}$ 

```
4 int x;
5 public:
6 c(int i) \{ x = i, \}7 \sim c() {
8 printf("destructor for c(%d)\n", x);
9 }
10 };
11
12 void bar() {
13 c c1(3);
14 throw(99);
15 }
16
17 int main() \{18 try {
19 c c2(5);
20 bar();
21 return 0;
22 }
23 catch (int i) {
24 printf("caught exception %d\n", i);
25 }
26 }
下面摘录的程序示例显示了 dbx 中的异常处理功能。
(dbx) intercept
-unhandled -unexpected
(dbx) intercept int
<dbx> intercept
-unhandled -unexpected int
(dbx) stop in bar
(2) stop in bar()
(dbx)run
Running: a.out
(process id 304)
Stopped in bar at line 13 in file "foo.cc"
  13 c c1(3);
(dbx) whocatches int
int is caught at line 24, in function main (frame number 2)
(dbx) whocatches c
dbx: no runtime type info for class c (never thrown or caught)
(dbx) cont
Exception of type int is caught at line 24, in function main (frame number 4)
stopped in exdbg notify of throw at 0xef731494
0xef731494: exdbg_notify_of_throw : jmp %o7 + 0x8
Current function is bar
  14 throw(99);
```

```
(dbx) step
stopped in c::~c at line 8 in file "foo.cc"
   8 printf("destructor for c(%d)\n", x);
(dbx) step
destructor for c(3)
stopped in c:: ~ c at line 9 in file "foo.cc"
   9 }
(dbx) step
stopped in c::~c at line 8 in file "foo.cc"
   8 printf("destructor for c(%d)\n", x);
(dbx) step
destructor for c(5)
stopped in c:: ~ c at line 9 in file "foo.cc"
   9 )
(dbx) step
stopped in main at line 24 in file "foo.cc"
  24 printf("caught exception %d\n", i);
(dbx) step
caught exception 99
stopped in main at line 26 in file "foo.cc"
  26 }
```
### 使用**C++**模板调试

dbx 支持 C++ 模板。可将包含类和函数模板的程序装入 dbx 中,并对要用于类或函数的 模板调用任何 dbx 命令,例如:

- 在类或函数模板实例中设置断点(请参见第 177 页中的 "[stop inclass](#page-176-0) *classname* 命 [令"、](#page-176-0)第 177 页中的 "[stop infunction](#page-176-0) *name* 命令"和第 177 [页中的 "](#page-176-0)stop in *[function](#page-176-0)* 命令")
- 打印所有类和函数模板实例列表(请参见第 175 [页中的 "](#page-174-0)whereis *name* 命令")
- 显示模板和实例的定义(请参见第 175 [页中的 "](#page-174-0)whatis *name* 命令")
- 调用成员模板函数和函数模板实例(请参见第 177 页中的 "call *[function\\_name](#page-176-0)*( *[parameters](#page-176-0)*) 命令")
- 打印函数模板实例值 (第 178 [页中的 "](#page-177-0)print 表达式")
- 显示函数模板实例的源代码(请参见第 178 [页中的 "](#page-177-0)list 表达式")

### 模板示例

以下代码示例中显示了类模板 Array 及其实例以及函数模板 square 及其实例。

```
1 template<class C> void square(C num, C *result)
2 \{3 *result = num * num;
```
4 } 5 6 template<class T> class Array 7 { 8 public: 9 int getlength(void) 10 { 11 return length; 12 } 13 14 T & operator[](int i) 15 { 16 return array[i]; 17 } 18 19 Array(int l) 20 { 21 length = l; 22 array = new T[length]; 23 } 24 25 ~Array(void) 26 { 27 delete [] array; 28 } 29 30 private: 31 int length; 32 T \*array; 33 }; 34 35 int main(void) 36 {  $37$  int i,  $j = 3$ ; 38 square(j, &i); 39 40 double d, e = 4.1; 41 square(e, &d); 42 43 Array<int> iarray(5); 44 for  $(i = 0; i < i$  array.getlength();  $+i$ ) 45 {  $46$  iarray $[i] = i$ ; 47 } 48 49 Array<double> darray(5); 50 for  $(i = 0; i <$  darray.getlength $(i)$ ;  $+i$ ) 51 {

```
52 darray[i] = i * 2.1;53 }
54
55 return 0;
56 }
```
该示例中:

- Array 是一个类模板
- square 是一个函数模板
- Arrav<int> 是类模板实例(模板类)
- Array<int>::getlength 是模板类的成员函数
- square(int, int\*) 和 square(double, double\*) 是函数模板实例(模板函数)

### **C++**模板的命令

在模板和模板实例中使用这些命令。知道类或类型定义后,便可以打印值、显示源码 列表或设置断点。

#### whereis *name*命令

使用 whereis 命令可打印函数模板或类模板的函数或类实例的所有具体值列表。

对于类模板:

```
(dbx) whereis Array
```

```
member function: 'Array<int>::Array(int)
member function: 'Array<double>::Array(int)
class template instance: 'Array<int>
class template instance: 'Array<double>
class template: 'a.out'template_doc_2.cc'Array
```
对于函数模板:

```
(dbx) whereis square
```
function template instance: 'square<int>( type 0, type 0\*) function template instance: 'square<double>(\_\_type\_0,\_\_type\_0\*)

type 0 参数引用 0 号模板参数。 type 1 引用下一个模板参数。

有关更多信息,请参见第 347 [页中的 "](#page-346-0)whereis 命令"。

#### whatis *name*命令

使用 whatis 命令可打印函数模板和类模板的定义以及实例化的函数和类。 对于类模板:

第15章 • 使用 dbx 调试 C++  $\overline{a}$ 

```
(dbx) whatis -t Array
template<class T> class Array
To get the full template declaration, try 'whatis -t Array<int>';
对于类模板的构造函数:
(dbx) whatis Array
More than one identifier 'Array'.
Select one of the following:
0) Cancel
1) Array<int>::Array(int)
2) Array<double>::Array(int>
> 1
Array<int>::Array(int 1);
对于函数模板:
(dbx) whatis square
More than one identifier 'square'.
Select one of the following:
0) Cancel
1) square<int( _type 0, _type 0^*)
2) square<double>(__type_0,__type_0*)
> 2
void square<double>(double num, double *result);
对于类模板实例化:
(dbx) whatis -t Array<double>
class Array<double>; {
public:
   int Array<double>::getlength()
   double &Array<double>::operator [](int i);
   Array<double>::Array<double>(int l);
   Array<double>::~Array<double>();
private:
   int length;
   double *array;
};
对于函数模板实例化:
(dbx) whatis square(int, int*)
void square(int num, int *result);
```
有关更多信息,请参见第 342 [页中的 "](#page-341-0)whatis 命令"。

#### <span id="page-176-0"></span>stop inclass *classname* 命令

要在模板类的所有成员函数中停止:

#### (dbx)**stop inclass Array**

(2) stop inclass Array

可使用 stop inclass 命令在特定模板类的所有成员函数中设置断点:

#### (dbx) **stop inclass Array<int>**

(2) stop inclass Array<int>

有关更多信息,请参见第 322 [页中的 "](#page-321-0)stop 命令"和第 241 [页中的 "](#page-240-0)inclass *classname* [\[-recurse | -norecurse\]](#page-240-0)"。

#### stop infunction *name* 命令

可使用 stop infunction 命令在指定函数模板的所有实例中设置断点

#### (dbx) **stop infunction square**

(9) stop infunction square

有关更多信息,请参见第 322 [页中的 "](#page-321-0)stop 命令"和第 240 页中的 "[infunction](#page-239-0) *[function](#page-239-0)*"。

#### stop in *function* 命令

可使用 stop in 命令在模板类的成员函数或在模板函数中设置断点。

对于类模板实例化的成员:

#### (dbx) **stop in Array<int>::Array(int l)**

(2) stop in Array<int>::Array(int)

对于函数实例化:

(dbx) **stop in square(double, double\*)** (6) stop in square(double, double\*)

有关更多信息,请参见第 322 [页中的 "](#page-321-0)stop 命令"和第 240 [页中的 "](#page-239-0)in *function*"。

#### call *function\_name*( *parameters*) 命令

可使用 call 命令在作用域中停止时显式调用函数实例或类模板的成员函数。如果 dbx 无法确定正确的实例,它会显示一个带编号的实例列表,您可以从列表中进行选择。

(dbx) **call square(j,&i)**

有关更多信息,请参见第 259 [页中的 "](#page-258-0)call 命令"。

第15章 • 使用 dbx 调试 C++  $\overline{a}$ 

#### <span id="page-177-0"></span>print表达式

可使用 print 命令对函数实例或类模板的成员函数求值:

```
(dbx) print iarray.getlength()
iarray.getlength() = 5
```
使用 print 对 this 指针求值。

```
(dbx) whatis this
class Array<int> *this;
(dbx) print *this
*this = \{length = 5array = 0x21608
```
}

有关更多信息,请参见第 308 [页中的 "](#page-307-0)print 命令"。

#### list表达式

可使用 list 命令打印指定函数实例的源码列表。

(dbx) **list square(int, int\*)**

有关更多信息,请参见第 294 [页中的 "](#page-293-0)list 命令"。

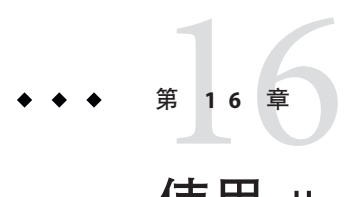

# 使用dbx调试Fortran

本章介绍可能会用于 Fortran 的 dbx 功能。 另外还提供了一些 dbx 请求样例, 以便为您 在使用 dbx 调试 Fortran 代码时提供帮助。

本章包括以下主题:

- 第 179 页中的 "调试 Fortran"
- 第 183 [页中的 "调试段故障"](#page-182-0)
- 第 184 [页中的 "定位异常"](#page-183-0)
- 第 184 [页中的 "跟踪调用"](#page-183-0)
- 第 185 [页中的 "处理数组"](#page-184-0)
- 第 187 [页中的 "显示内函数"](#page-186-0)
- 第 188 [页中的 "显示复数表达式"](#page-187-0)
- 第 189 [页中的 "显示逻辑操作符"](#page-188-0)
- 第 190 页中的 "杳看 Fortran 95 派生类型"
- 第 191 页中的"指向 Fortran 95 [派生类型的指针"](#page-190-0)

## 调试**Fortran**

以下是一些有助于您调试 Fortran 程序的提示和一般性概念。有关使用 dbx 调试 Fortran OpenMP 代码的信息, 请参见第 158 [页中的 "与事件交互"。](#page-157-0)

## 当前过程和文件

调试会话期间,dbx 会将过程和源文件定义为当前过程和源文件。设置断点及打印或设 置变量的请求都相对于当前函数和文件来解释。因此, stop at 5 会根据哪一个文件是 当前文件来设置不同的断点。

### 大写字母

程序的标识符中有大写字母时,dbx 会识别出它们。无需提供区分大小写或不区分大小 写的命令,而某些早期版本中需要提供。

Fortran 95 和 dbx 必须都处于区分大小写模式或不区分大小写模式下:

- 在不区分大小写模式下,编译和调试时无需使用 -U 选项。这时,dbx 环境变量 input\_case\_sensitive 的缺省值为 false。 如果源代码中有名为 LAST 的变量, 则在 dbx 中, print LAST 或 print last 命令都有 效。Fortran 95 和 dbx 按照要求将 LAST 和 last 视为相同。
- 在区分大小写模式下, 编译和调试时使用 -U。这时, dbx 环境变量 input\_case\_sensitive 的缺省值为 true。 如果源代码中有一个名为 LAST 和一个名为 last 的变量,则在 dbx 中,print last 有 效, 而 print LAST 无效。Fortran 95 和 dbx 按照要求区分 LAST 和 last。

注 **–** 在 dbx 中,文件或目录名始终区分大小写,即使将 dbx 环境变量 input case sensitive 设置为 false 时也是如此。

## dbx会话样例

下面的示例中使用称为 my\_program 的样例程序。

```
用于调试的主程序 a1.f:
```

```
PARAMETER ( n=2 )
REAL twobytwo(2,2) / 4 *-1 /
CALL mkidentity( twobytwo, n )
PRINT *, determinant( twobytwo )
END
```
用于调试的子例程 a2.f:

```
SUBROUTINE mkidentity ( array, m )
   REAL array(m,m)
   DO 90 i = 1, mDO 20 i = 1, m
           IF ( i .EQ. j ) THEN
           array(i, j) = 1.ELSE
           array(i,j) = 0.END IF
20 CONTINUE
90 CONTINUE
```
```
RETURN
   END
用于调试的函数 a3.f:
   REAL FUNCTION determinant (a)
   REAL a(2,2)
   determinant = a(1,1) * a(2,2) - a(1,2) / a(2,1)RETURN
   END
```
#### ▼ 运行 dbx 会话样例

```
使用 - g 选项进行编译和链接。
1
  可以通过一两个步骤来完成此操作。
  使用 -g 一步完成编译和链接:
  demo% f95 -o my_program -g a1.f a2.f a3.f
  或分步完成编译和链接:
```

```
demo% f95 -c -g a1.f a2.f a3.f
demo% f95 -o my_program a1.o a2.o a3.o
```
对名为my\_program的可执行文件启动dbx。 **2** demo% **dbx my\_program**

```
Reading symbolic information...
```
键入stop in *subnam*来设置简单断点,其中*subnam*是子例程、函数或块数据子程序的 **3** 名称。 在主程序的第一个可执行语句处停止。 (dbx) **stop in MAIN** (2) stop in MAIN

尽管 MAIN 必须全部为大写字母,但 *subnam* 大小写均可。

键入run命令,它会运行启动dbx时指定的可执行文件中的程序。 **4**

```
(dbx) run
Running: my_program
stopped in MAIN at line 3 in file "a1.f"
   3 call mkidentity( twobytwo, n )
```
到达断点时,dbx 会显示一条消息,指出其停止位置(本例中为文件 a1.f 的第 3 行)。

```
要打印值,请键入print命令。
5
  打印 n 的值:
  (dbx) print n
  n = 2打印矩阵 twobytwo,格式可能会有所不同:
  (dbx) print twobytwo
  twobytwo =
    (1,1) -1.0(2,1) -1.0(1,2) -1.0(2,2) -1.0打印矩阵 array:
  (dbx) print array
  dbx: "array" is not defined in the current scope
  (dbx)
  打印失败的原因是此处未定义 array,而只是在 mkidentity 中进行了定义。
要继续执行到下一行,请键入next命令。
6
  继续执行到下一行:
  (dbx) next
  stopped in MAIN at line 4 in file "a1.f"
    4 print *, determinant( twobytwo )
  (dbx) print twobytwo
  twobytwo =
    (1,1) 1.0
    (2,1) 0.0
    (1,2) 0.0
     (2,2) 1.0
  (dbx) quit
  demo%
  next 命令会执行当前源代码行并在下一行处停止。它将各次子程序调用按独立的语句
  来计数。
  next 命令与 step 命令不同。step 命令会执行下一个源代码行或进入子程序的下一步。
  如果下一个可执行源代码语句是一个子例程或函数调用,则:
  ■ step 命令在子程序的第一个源代码语句处设置断点。
```
- next 命令在调用后的第一个源代码语句处但仍在调用程序中设置断点。
- 要退出dbx,请键入quit命令。 **7**

```
(dbx)quit
demo%
```
# 调试段故障

如果程序出现段故障 (SIGSEGV),便会引用其可用内存外的内存地址。

导致段故障的最常见原因:

- 数组索引超出声明的范围。
- 数组索引的名称拼写错误。
- 调用例程的一个参数是 REAL, 而被调用例程对应的参数却是 INTEGER。
- 数组索引计算错误。
- 调用例程的参数数量不足。
- 使用未定义的指针。

# 使用dbx找出问题

可使用 dbx 找到出现段故障的源代码行。

使用程序来生成段故障:

```
demo% cat WhereSEGV.f
```

```
INTEGER a(5)
   j = 2000000DO 9 i = 1,5
       a(i) = (i * 10)9 CONTINUE
   PRINT *, a
   END
demo%
```
可使用 dbx 找到 dbx 段故障的行号:

```
demo% f95 -g -silent WhereSEGV.f
demo% a.out
Segmentation fault
demo% dbx a.out
Reading symbolic information for a.out
program terminated by signal SEGV (segmentation violation)
(dbx) run
Running: a.out
signal SEGV (no mapping at the fault address)
   in MAIN at line 4 in file "WhereSEGV.f"
   4 a(j) = (i * 10)(dbx)
```
# 定位异常

有许多原因可导致程序异常。一种定位故障的方法是在源程序中找到发生异常的行 号,然后在该处寻找线索。

编译时使用 -ftrap=common 可强制捕获所有常见异常。

查找异常发生位置:

```
demo% cat wh.f
                call joe(r, s)
                print *, r/s
                end
                subroutine joe(r,s)
                r = 12.s = 0.
                return
                end
demo% f95 -g -o wh -ftrap=common wh.f
demo% dbx wh
Reading symbolic information for wh
(dbx) catch FPE
(dbx) run
Running: wh
(process id 17970)
signal FPE (floating point divide by zero) in MAIN at line 2 in file "wh.f"
  2 print *, r/s
(dbx)
```
### 跟踪调用

有时程序会因核心转储而停止,此时便需要知道将程序引至该处的调用的序列。此序 列称为栈跟踪。

where 命令显示程序流中执行停止位置以及执行到达此点的过程--被调用例程的**栈跟** 踪。

ShowTrace.f 是专门用于使核心转储深入调用序列中的若干层来显示栈跟踪的程序。

*Note the reverse order:* demo% f77 **-silent -g ShowTrace.f** demo% **a.out** MAIN *called* calc, calc *called* calcb*.* \*\*\* TERMINATING a.out \*\*\* Received signal 11 (SIGSEGV) Segmentation Fault (core dumped)

```
quil 174% dbx a.out
Execution stopped, line 23
Reading symbolic information for a.out
...
(dbx) run
calcB called from calc, line 9
Running: a.out
(process id 1089)
calc called from MAIN, line 3
signal SEGV (no mapping at the fault address) in calcb at line 23 in file "ShowTrace.f"
  23 v(i) = (i * 10)(dbx) where -V
=\{1\} calcb(v = ARRAY, m = 2), line 23 in "ShowTrace.f"
  [2] calc(a = ARRAY, m = 2, d = 0), line 9 in "ShowTrace.f"
  [3] MAIN(), line 3 in "ShowTrace.f"
(dbx)
Show the sequence of calls, starting at where the execution stopped:
```
### 处理数组

```
dbx 可识别数组并打印它们。
```

```
demo% dbx a.out
Reading symbolic information...
(dbx) list 1,25
   1 DIMENSION IARR(4,4)
   2 DO 90 I = 1,4
   3 DO 20 J = 1,4IARR(I,J) = (I*10) + J5 20 CONTINUE
   6 90 CONTINUE
   7 END
(dbx) stop at 7
(1) stop at "Arraysdbx.f":7
(dbx) run
Running: a.out
stopped in MAIN at line 7 in file "Arraysdbx.f"
   7 END
(dbx) print IARR
iarr =
   (1,1) 11
   (2,1) 21
   (3,1) 31
   (4,1) 41
   (1,2) 12
   (2,2) 22
```

```
(3,2) 32
   (4,2) 42
   (1,3) 13
   (2,3) 23
   (3,3) 33
   (4,3) 43
   (1,4) 14
   (2,4) 24
   (3,4) 34
   (4,4) 44
(dbx) print IARR(2,3)
   iarr(2, 3) = 23 - Order of user-specified subscripts ok
(dbx) quit
```
有关 Fortran 中数组分片的信息,请参见第 111 页中的 "Fortran [数组分片语法"。](#page-110-0)

### **Fortran 95**可分配数组

以下示例说明如何在 dbx 中处理分配的数组。

```
demo% f95 -g Alloc.f95
 demo% dbx a.out
 (dbx) list 1,99
     1 PROGRAM TestAllocate
     2 INTEGER n, status
     3 INTEGER, ALLOCATABLE :: buffer(:)
     4 PRINT *, 'Size?'
     5 READ *, n
     6 ALLOCATE( buffer(n), STAT=status )
     7 IF ( status /= 0 ) STOP 'cannot allocate buffer'
     8 buffer(n) = n
     9 PRINT *, buffer(n)
    10 DEALLOCATE( buffer, STAT=status)
    11 END
(dbx) stop at 6
(2) stop at "alloc.f95":6
(dbx) stop at 9
(3) stop at "alloc.f95":9
(dbx) run
Running: a.out
(process id 10749)
 Size?
1000
Unknown size at line 6
stopped in main at line 6 in file "alloc.f95"
    6 ALLOCATE( buffer(n), STAT=status )
(dbx) whatis buffer
```

```
integer*4 , allocatable::buffer(:)
 (dbx) next
 continuing
 stopped in main at line 7 in file "alloc.f95"
    7 IF ( status /= 0 ) STOP 'cannot allocate buffer'
 (dbx) whatis buffer
 integer*4 buffer(1:1000)
Known size at line 9
 (dbx) cont
stopped in main at line 9 in file "alloc.f95"
    9 PRINT *, buffer(n)
 (dbx) print n
buffer(1000) holds 1000
n = 1000(dbx) print buffer(n)
buffer(n) = 1000
```
# 显示内函数

```
dbx 可识别 Fortran 内函数(仅限于 SPARC<sup>TM</sup> 平台和 x86 平台)。
要在 dbx 中显示内函数,请键入:
demo% cat ShowIntrinsic.f
   INTEGER i
   i = -2END
(dbx) stop in MAIN
(2) stop in MAIN
(dbx) run
Running: shi
(process id 18019)
stopped in MAIN at line 2 in file "shi.f"
   2 i = -2(dbx) whatis abs
Generic intrinsic function: "abs"
(dbx) print i
i = 0(dbx) step
stopped in MAIN at line 3 in file "shi.f"
   3 end
(dbx) print i
i = -2(dbx) print abs(1)
abs(i) = 2(dbx)
```
# 显示复数表达式

dbx 还可识别 Fortran 复数表达式。 要在 dbx 中显示复数表达式,请键入: demo% **cat ShowComplex.f** COMPLEX z  $z = (2.0, 3.0)$ END demo% **f95 -g ShowComplex.f** demo% **dbx a.out** (dbx) **stop in MAIN** (dbx) **run** Running: a.out (process id 10953) stopped in MAIN at line 2 in file "ShowComplex.f" 2  $z = (2.0, 3.0)$ (dbx) **whatis z** complex\*8 z (dbx) **print z**  $z = (0.0, 0.0)$ (dbx) **next** stopped in MAIN at line 3 in file "ShowComplex.f" 3 END (dbx) **print z**  $z = (2.0, 3.0)$ (dbx) **print z+(1.0,1.0)**  $z+(1,1) = (3.0,4.0)$ (dbx) **quit** demo%

# 显示区间表达式

要在 dbx 中显示区间表达式,请键入:

```
demo% cat ShowInterval.f95
  INTERVAL v
  v = [37.1, 38.6]END
demo% f95 -g -xia ShowInterval.f95
demo% dbx a.out
(dbx) stop in MAIN
(2) stop in MAIN
(dbx) run
Running: a.out
```

```
(process id 5217)
stopped in MAIN at line 2 in file "ShowInterval.f95"
   2 V = [37.1, 38.6](dbx) whatis v
INTERVAL*16 v
(dbx) print v
V = [0.0.0.0](dbx) next
stopped in MAIN at line 3 in file "ShowInterval.f95"
   3 END
(dbx) print v
v = [37.1, 38.6](dbx) print v+[0.99,1.01]
v+[0.99,1.01] = [38.09,39.61](dbx) quit
demo%
```
注 **–**仅编译为在基于SPARC的平台上运行(如果编译时使用-xarch={sse|sse2},则在 Solaris x86 SSE/SSE2 Pentium 4 兼容的平台上运行;如果编译时使用 -xarch=amd64, 则在 x64 平台上运行)的程序中可以使用区间表达式。

# 显示逻辑操作符

dbx 可以找出 Fortran 逻辑操作符并打印它们。

要在 dbx 中显示逻辑操作符,请键入:

```
demo% cat ShowLogical.f
      LOGICAL a, b, y, z
      a = .true.b = .false.y = .true.z = .false.END
demo% f95 -g ShowLogical.f
demo% dbx a.out
(dbx) list 1,9
   1 LOGICAL a, b, y, z
   2 \qquad \qquad a = .true.3 \qquad b = .false.y = .true.5 \t z = .false.6 END
(dbx) stop at 5
(2) stop at "ShowLogical.f":5
```

```
(dbx) run
Running: a.out
(process id 15394)
stopped in MAIN at line 5 in file "ShowLogical.f"
    5 \qquad \qquad z = . \text{false.}(dbx) whatis y
logical*4 y
(dbx) print a .or. y
a.0R.y = true(dbx) assignz=a .or. y
(dbx) print z
z = true(dbx) quit
demo%
```
### 查看**Fortran 95**派生类型

可以使用 dbx 显示结构-Fortran 95 派生类型。

```
demo% f95 -g DebStruc.f95
demo% dbx a.out
(dbx) list 1,99
   1 PROGRAM Struct ! Debug a Structure
   2 TYPE product
   3 INTEGER id
   4 CHARACTER*16 name
   5 CHARACTER*8 model
   6 REAL cost
   7 REAL price
   8 END TYPE product
   9
  10 TYPE(product) :: prod1
  11
  12 prod1\%id = 82
  13 prod1%name = "Coffee Cup"
  14 prod1%model = "XL"
  15 prod1%cost = 24.0
  16 prod1%price = 104.0
  17 WRITE ( *, * ) prod1%name
  18 END
(dbx) stop at 17
(2) stop at "Struct.f95":17
(dbx) run
Running: a.out
(process id 12326)
stopped in main at line 17 in file "Struct.f95"
```

```
17 WRITE ( *, * ) prod1%name
(dbx) whatis prod1
product prod1
(dbx) whatis -t product
type product
   integer*4 id
   character*16 name
   character*8 model
   real*4 cost
   real*4 price
end type product
(dbx) n
(dbx) print prod1
   prod1 = (id = 82name = 'Coffee Cup'
   model = 'XL'cost = 24.0price = 104.0)
```
# 指向**Fortran 95**派生类型的指针

可以使用 dbx 显示结构 (Fortran 95 派生类型) 和指针。

```
demo% f95 -o debstr -g DebStruc.f95
demo% dbx debstr
(dbx) stop in main
(2) stop in main
(dbx) list 1,99
    1 PROGRAM DebStruPtr! Debug structures & pointers
Declare a derived type.
    2 TYPE product
    3 INTEGER id
    4 CHARACTER*16 name
    5 CHARACTER*8 model
    6 REAL cost
    7 REAL price
    8 END TYPE product
    \mathsf{q}Declare prod1 and prod2 targets.
   10 TYPE(product), TARGET :: prod1, prod2
Declare curr and prior pointers.
   11 TYPE(product), POINTER :: curr, prior
   12
Make curr point to prod2.
```

```
13 curr => prod2
Make prior point to prod1.
   14 prior => prod1
Initialize prior.
   15 prior%id = 82
   16 prior%name = "Coffee Cup"
   17 prior%model = "XL"
   18 prior%cost = 24.0
   19 prior%price = 104.0
Set curr to prior.
   20 curr = prior
Print name from curr and prior.
   21 WRITE ( *, * ) curr%name, " ", prior%name
   22 END PROGRAM DebStruPtr
(dbx) stop at 21
(1) stop at "DebStruc.f95":21
(dbx) run
Running: debstr
(process id 10972)
stopped in main at line 21 in file "DebStruc.f95"
  21 WRITE ( *, * ) curr%name, " ", prior%name
(dbx) print prod1
prod = (id = 82name = "Coffee Cup"
   model = "XL"
   cost = 24.0price = 104.0
\lambda
```
上例中, dbx 显示了派生类型的所有字段, 包括字段名。

可以使用结构查询 Fortran 95 派生类型的项。

```
Ask about the variable
(dbx) whatis prod1
product prod1
Ask about the type (-t)
 (dbx) whatis -t product
type product
    integer*4 id
    character*16 name
    character*8 model
    real cost
    real price
end type product
```
要打印指针,请键入:

```
dbx 显示指针的内容(地址)。每次运行时,该地址可能都会不同。
(dbx) print prior
prior = (
   id = 82name = 'Coffee Cup'
   model = 'XL'
   cost = 24.0price = 104.0)
```
# 使用 dbx 调试 Java 应用程序 <sub>第 17</sub> 章<br>仁田

本章说明如何使用 dbx 来调试由 Java™ 代码和 C JNI (Java Native Interface, Java 本地接 口)代码或 C++ JNI 代码混合编写的应用程序。

本章由以下部分组成:

- 第 195 页中的"使用 dbx 调试 Java 代码"
- 第 196 页中的 "Iava [调试的环境变量"](#page-195-0)
- 第 196 [页中的 "开始调试](#page-195-0) Java 应用程序"
- 第 200 [页中的 "定制](#page-199-0) IVM 软件的启动"
- 第 203 [页中的 "调试](#page-202-0) Iava 代码的 dbx 模式"
- 第 204 [页中的 "在](#page-203-0) Iava 模式下使用 dbx 命令"

# 使用dbx调试**Java**代码

可以使用 Sun Studio dbx 调试运行在 Solaris™ OS 和 Linux OS 下的混合代码(Java 代码和 C 代码或 C++ 代码)。

# 使用dbx调试**Java**代码的功能

使用 dbx 可以调试几种类型的 Iava 应用程序(请参见第 196 [页中的 "开始调试](#page-195-0) Iava 应用 [程序"\)](#page-195-0)。在调试本地代码和 Java 代码时,大多数 dbx 命令的使用方式都类似。

# 使用dbx调试**Java**代码的限制

dbx 在调试 Java 代码时有以下限制:

- dbx 无法像对待本地代码那样通过核心转储文件来指示 Iava 应用程序的状态。
- 如果 Iava 应用程序由于某种原因挂起, dbx 无法指示该应用程序的状态, 且 dbx 也 不能进行过程调用。

■ 修复并继续以及运行时检查不适用于 Java 应用程序。

# <span id="page-195-0"></span>**Java**调试的环境变量

以下环境变量专门用于使用 dbx 调试 Java 应用程序。在启动 dbx 之前,可以在 shell 提 示符下设置环境变量 JAVASRCPATH、CLASSPATHX 和 jvm\_invocation。环境变量 jdbx\_mode 的设置会在调试应用程序的过程中发生变化。可以使用 jon 命令(请参[见第](#page-291-0) 292 [页中的 "](#page-291-0)jon 命令")和 joff 命令 (请参见第 292 页中的 "joff 命令")更改其设 置。

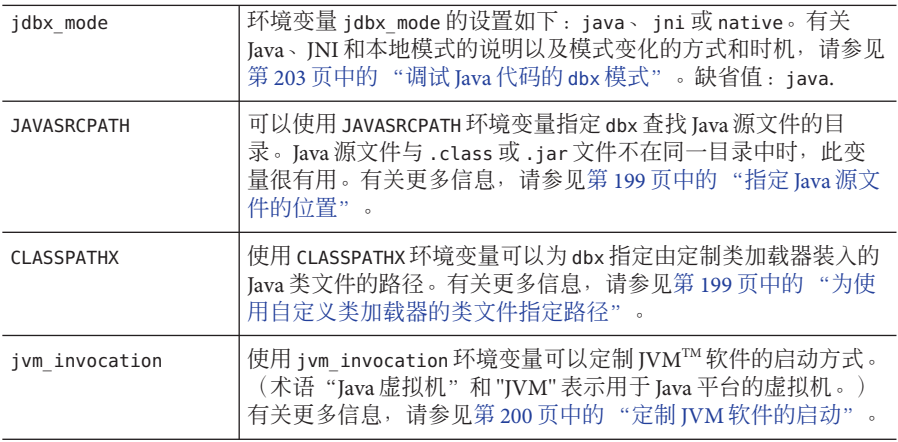

# 开始调试**Java**应用程序

可以使用 dbx 调试以下类型的 Java 应用程序:

- 文件名以 .class 结尾的文件
- 文件名以 .jar 结尾的文件
- 使用包装器启动的 Java 应用程序
- 在调试模式下启动并连接了 dbx 的运行的 Java 应用程序
- 使用 JNI\_CreateJavaVM 接口嵌入 Java 应用程序的 C 应用程序或 C++ 应用程序

在上述所有情况下,dbx 均可识别其正在调试的是 Java 应用程序。

### 调试类文件

可以使用 dbx 调试文件扩展名为, class 的文件, 如下例所示。

(dbx) **debug myclass.class**

196 Sun Studio 12: 使用 dbx 调试程序 •

如果定义应用程序的类在包中定义,便需要如同在 JVM 软件上运行应用程序那样加入 包的路径,如下例所示。

(dbx) **debug java.pkg.Toy.class**

也可以使用类文件的全路径名。dbx 通过在 .class 文件中进行查找来自动确定类路径 的软件包部分,然后将全路径名的剩余部分添加到类路径中。例如,假定有以下路径 名,dbx 会确定 pkg/Toy.class 是主类名,然后将 /home/user/java 添加到类路径中。

(dbx) **debug /home/user/java/pkg/Toy.class**

# 调试**JAR**文件

Java 应用程序可以使用 JAR (Java 归档)文件打包。可以使用 dbx 调试 JAR 文件, 如下 例所示。

(dbx) **debug myjar.jar**

开始调试文件名以.jar 结尾的文件时, dbx 会使用在此 JAR 文件的清单中指定的 Main Class 属性来确定主类。(主类是 JAR 文件内作为应用程序入口点的类。)如果 使用全路径名或相对路径名来指定 IAR 文件, dbx 会使用目录名, 并在 Main-Class 属性 中将其作为类路径的前缀。

如果调试无 Main-Class 属性的 JAR 文件,可以使用 Java 2 平台标准版的 JarURLConnection 类中指定的 JAR URL 语法 jar:<url>!/{entry} 来指定主类的名称, 如下例所示。

```
(dbx) debug jar:myjar.jar!/myclass.class
(dbx) debug jar:/a/b/c/d/e.jar!/x/y/z.class
(dbx) debug jar:file:/a/b/c/d.jar!/myclass.class
```
对于这些示例中的每一个示例, dbx 都会执行以下操作:

- 将!字符后指定的类路径作为主类(例如,/myclass.class或 /x/y/z.class)来处 理
- 将 JAR 文件名 ./myjar.jar、/a/b/c/d/e.jar 或 /a/b/c/d.jar 添加到类路径中
- 开始调试主类

注 **–** 如果使用 jvm\_invocation 环境变量指定了 JVM 软件的定制启动(请参见第 [200](#page-199-0) 页中的"定制 IVM 软件的启动"), 则不会将 JAR 文件名自动添加到类路径中。 在这种情况下,必须在开始调试时将 JAR 文件名添加到类路径中。

# 调试有包装器的**Java**应用程序

Java 应用程序通常有一个用于设置环境变量的包装器。如果 Java 应用程序有包装器, 需要通过设置 jvm\_invocation 环境变量将要使用包装器脚本这一情况告知 dbx (请参见 第 200 [页中的 "定制](#page-199-0) JVM 软件的启动")。

### 将dbx连接到正在运行的**Java**应用程序

可以将 dbx 连接到正在运行的 Java 应用程序,前提是在启动该应用程序时指定了下例 所示的选项。启动应用程序后,可以将 dbx 命令 (请参见第 272 [页中的 "](#page-271-0)dbx 命令") 与正在运行的 Java 进程的进程 ID 结合使用以开始调试。

\$ **java -Djava.compiler=NONE -Xdebug -Xnoagent -Xrundbx\_agent myclass.class** \$ **dbx - 2345**

为了使 IVM 软件能够找到 libdbx\_agent.so,需要在运行 Java 应用程序前将适当路径添 加到 LD LIBRARY PATH中:

- 如果在运行 Solaris OS 的系统上使用 32 位版本的 IVM 软件, 则添加 /*installation\_directory*/SUNWspro/lib/libdbx\_agent.so
- 如果在运行 Solaris OS 且基于 SPARC 的系统上使用 64 位版本的 IVM 软件, 则将 /*installation\_directory*/SUNWspro/lib/v9/libdbx\_agent.so 添加至 LD\_LIBRARY\_PATH。
- 如果在运行 Linux OS 目基于 x64 的系统上使用 64 位版本的 IVM 软件, 则将 /*installation\_directory*/sunstudio12/lib/amd64/libdbx\_agent.so 添加至 LD\_LIBRARY\_PATH。

*installation\_directory* 是 Sun Studio 软件的安装位置。

将 dbx 连接到正在运行的应用程序时,dbx 会以 Iava 模式开始调试应用程序。

如果 Java 应用程序需要 64 位目标库, 请在启动应用程序时包括 -d64 选项。之后, 将 dbx 连接到应用程序时,dbx 将使用运行该应用程序的 64 位 IVM 软件。

\$ **java -Djava.compiler=NONE -Xdebug -Xnoagent -Xrundbx\_agent -d64 myclass.class** \$ **dbx - 2345**

### 调试内嵌**Java**应用程序的**C**应用程序或**C++**应用程 序

可以使用 JNI\_CreateJavaVM 接口调试内嵌 Java 应用程序的  $C$  应用程序或  $C_{++}$  应用程 序。C 应用程序或 C++ 应用程序必须通过为 JVM 软件指定以下选项,才能启动 Java 应 用程序:

-Xdebug -Xnoagent -Xrundbx\_agent

<span id="page-198-0"></span>为了使 IVM 软件能够找到 libdbx\_agent.so, 需要在运行 Java 应用程序前将适当路径添 加到 LD LIBRARY PATH中:

- 如果在运行 Solaris OS 的系统上使用 32 位版本的 IVM 软件, 则将 /*installation\_directory*/SUNWspro/lib/libdbx\_agent.so 添加至 LD\_LIBRARY\_PATH。
- 如果在运行 Solaris OS 且基于 SPARC 的系统上使用 64 位版本的 IVM 软件, 则将 /*installation\_directory*/SUNWspro/lib/v9/libdbx\_agent.so 添加至 LD\_LIBRARY\_PATH。
- 如果在运行 Linux OS 且基于 x64 的系统上使用 64 位版本的 IVM 软件, 则将 /*installation\_directory*/sunstudio12/lib/amd64/libdbx\_agent.so 添加至 LD\_LIBRARY\_PATH。

*installation\_directory* 是 Sun Studio 软件的安装位置。

# 将参数传递给**JVM**软件

在 Java 模式下使用 run 命令时,会将提供的参数传递给应用程序,而非 JVM 软件。要 将参数传递给 IVM 软件,请参见第 200 [页中的 "定制](#page-199-0) IVM 软件的启动"。

### 指定**Java**源文件的位置

有时 Java 源文件与 .class 或 .jar 文件不在同一目录中。可以使用 \$JAVASRCPATH 环境变 量指定 dbx 查找 Java 源文件的目录。例如,

JAVASRCPATH=.:/mydir/mysrc:/mydir/mylibsrc:/mydir/myutils 会使 dbx 在与正被调试 的类文件对应的源文件的列出目录中查找。

# 指定**C**源文件或**C++**源文件的位置

在以下情况下,dbx 可能找不到 C 源文件或 C++ 源文件:

- 如果源文件不在编译时所在的位置
- 如果编译源文件的系统与运行 dbx 的系统不同,而且编译目录的路径名不同

在此类情况下,请使用 pathmap 命令(请参见第 306 [页中的 "](#page-305-0)pathmap 命令")将一个 路径名映射到另一个路径名,以便 dbx 可以找到您的文件。

# 为使用自定义类加载器的类文件指定路径

应用程序可以有从可能不属于常规类路径的位置装入类文件的定制类加载器。在这种 情况下,dbx 找不到类文件。使用环境变量 CLASSPATHX 可以为 dbx 指定由定制类加载器 装入的类文件的路径。例如,CLASSPATHX=.:/myloader/myclass:/mydir/mycustom 会使 dbx 在尝试查找类文件时到列出的目录中查找。

# <span id="page-199-0"></span>在**JVM**软件尚未装入的代码上设置断点

要在 IVM 软件尚未装入的类文件中的 Iava 方法上设置停止断点, 请在 stop in 命令中 使用类的全名,或在 stop inmethod 命令中使用类名。参见下例。

(dbx) **stop in Java.Pkg.Toy.myclass.class.mymethod** (dbx) **stop inmethod myclass.class.mymethod**

要在 JVM 软件尚未装入的共享库中的 C 函数或 C++ 函数上设置停止断点,请在设置断 点前预装共享库的符号表。例如,如果有一个名为 mylibrary.so 的库,其中包含一个 名为 my func 的函数, 便可按以下方式预装入库并在函数上设置断点:

(dbx) **loadobject -load fullpathto/mylibrary.so** (dbx> **stop in myfunc**

还可以在开始使用 dbx 调试应用程序之前运行一次应用程序,以装入所有动态装入的 共享对象的符号表。

# 定制**JVM**软件的启动

:

可能需要通过 dbx 定制 JVM 软件的启动, 以便执行以下操作:

- 为 IVM 软件指定路径名 (请参见第 201 页中的 "指定 IVM [软件的路径名"\)](#page-200-0)
- 将一些运行参数传递到 IVM 软件 (请参见第 201 [页中的 "将运行参数传递给](#page-200-0) IVM 软 [件"\)](#page-200-0)
- 指定定制包装器而不是缺省的 Iava 包装器,供运行 Iava 应用程序时使用(请参[见第](#page-200-0) 201 页中的 "指定 Java [应用程序的自定义包装器"\)](#page-200-0)
- 指定 64 位 IVM 软件 ( 请参见第 203 [页中的 "指定](#page-202-0) 64 位 IVM 软件")

可以使用环境变量 jvm\_invocation 定制 JVM 软件的启动。缺省情况下,环境变量 ivm\_invocation 未定义时,dbx 将按以下方式启动 IVM 软件

java -Xdebug -Xnoagent -Xrundbx\_agent:syncpid

定义环境变量 jvm\_invocation 后,dbx 会使用该变量的值来启动 JVM 软件。

必须在环境变量 jvm\_invocation 的定义中包括 -Xdebug 选项。dbx 会将 -Xdebug 扩展为 内部选项 -Xdebug- Xnoagent -Xrundbxagent::sync。

如果不在定义中包括 -Xdebug 选项, 如下例所示, dbx 会显示错误消息。

jvm\_invocation="/set/java/javasoft/sparc-S2/jdk1.2/bin/java"

dbx: Value of '\$jvm\_invocation' must include an option to invoke the VM in debug mode

### <span id="page-200-0"></span>指定**JVM**软件的路径名

缺省情况下,如果不指定 IVM 软件的路径名,dbx 将在您的路径中启动 IVM 软件。

要指定 JVM 软件的路径名,请将环境变量 jvm\_invocation 设置为相应的路径名,如下 例所示。

jvm\_invocation="/myjava/java -Xdebug"

此设置会使 dbx 按以下方式启动 JVM 软件:

/myjava/java -Djava.compiler=NONE -Xdebug -Xnoagent -Xrundbx\_agent:sync

### 将运行参数传递给**JVM**软件

要将运行参数传递给 JVM 软件,请对环境变量 jvm\_invocation 进行设置,以使用那些 参数启动 IVM 软件,如下例所示。

jvm\_invocation="java -Xdebug -Xms512 -Xmx1024 -Xcheck:jni"

这将使 dbx 按以下方式启动 JVM 软件:

java -Djava.compiler=NONE -Xdebug -Xnoagent -Xrundbx\_agent:sync= -Xms512 -Xmx1024 -Xcheck:jni

# 指定**Java**应用程序的自定义包装器

Java 应用程序可以使用定制包装器来启动。如果应用程序使用定制包装器,便可以使 用环境变量 jvm\_invocation 来指定要使用的包装器, 如下例所示。

jvm\_invocation="/export/siva-a/forte4j/bin/forte4j.sh -J-Xdebug"

这将使 dbx 按以下方式启动 JVM 软件:

/export/siva-a/forte4j/bin/forte4j.sh - -J-Xdebug -J-Xnoagent -J-Xrundbxagent:sync=*process\_id*

#### 使用接受命令行选项的自定义包装器

以下包装器脚本 (xyz) 会设置几个环境变量并接受命令行选项:

#!/bin/sh CPATH=/mydir/myclass:/mydir/myjar.jar; export CPATH JARGS="-verbose:gc -verbose:jni -DXYZ=/mydir/xyz" ARGS= while [ \$# -gt 0 ] ; do

第 17 章 • 使用 dbx 调试 Java 应用程序 201

```
case "$1" in
         -userdir) shift; if \left[\begin{array}{cc} $4$ \\ $7$ \end{array} \right]; then userdir=$1; fi;;
         -J*) jopt='expr $1 : '-J<.*>''
; JARGS="$JARGS '$jopt'";;
         *) ARGS="$ARGS '$1'" ;;
    esac
    shift
done
java $JARGS -cp $CPATH $ARGS
```
此脚本接受 JVM 软件和用户应用程序的某些命令行选项。对于这种形式的包装器脚 本,可设置环境变量 jvm\_invocation 并按以下方式启动 dbx:

% **jvm\_invocation="xyz -J-Xdebug -J***any other java options***"** % **dbx myclass.class -Dide=visual**

#### 使用不接受命令行选项的自定义包装器

以下包装器脚本 (xyz) 会设置几个环境变量并启动 JVM 软件,但不接受任何命令行选项 或类名:

```
#!/bin/sh
CLASSPATH=/mydir/myclass:/mydir/myjar.jar; export CLASSPATH
ABC=/mydir/abc; export ABC
java <options> myclass
```
可以通过 dbx 并采用以下两种方法之一,使用此类脚本来调试包装器:

■ 可以对脚本进行修改, 即将变量 jvm\_invocation 的定义添加到脚本中并启动 dbx, 以从包装器脚本内部启动 dbx:

```
#!/bin/sh
CLASSPATH=/mydir/myclass:/mydir/myjar.jar; export CLASSPATH
ABC=/mydir/abc; export ABC
jvm invocation="java -Xdebug <options>"; export jvm invocation
dbx myclass.class
```
修改后,便可运行脚本来启动调试会话。

■ 可以略微修改脚本来接受某些命令行选项,如下所示:

```
#!/bin/sh
CLASSPATH=/mydir/myclass:/mydir/myjar.jar; export CLASSPATH
ABC=/mydir/abc; export ABC
JAVA_OPTIONS="$1 <options>"
java $JAVA_OPTIONS $2
```
修改后,便可设置环境变量 jvm\_invocation,并按以下方式启动 dbx :

```
% jvm_invocation="xyz -Xdebug"; export jvm_invocation
% dbx myclass.class
```
# 指定**64**位**JVM**软件

如果希望 dbx 启动 64 位 JVM 软件来调试需要 64 位目标库的应用程序,请在设置环境变 量 jvm\_invocation 时包括 -d64 选项:

jvm\_invocation="/myjava/java -Xdebug -d64"

# 调试**Java**代码的 dbx 模式

调试 Iava 应用程序时, dbx 处于以下三种模式之一:

- **Iava** 模式
- INI 模式
- 本地模式

当 dbx 处于 Java 模式或 JNI (Java Native Interface, Java 本地接口)模式下时,可以检查 Java 应用程序(包括 INI 代码)的状态,并控制代码的执行。当 dbx 处于本地模式下 时,可以检查 C 或 C++ INI 代码的状态。当前模式(java、jni、native)存储在环境 变量 jdbx mode中。

在 Iava 模式下,可以使用 Iava 语法与 dbx 交互, dbx 会使用 Iava 语法显示信息。此模式 用于调试纯 Java 代码或使用 Java 代码、C JNI 代码或 C++ JNI 代码混合编写的应用程序 中的 Java 代码。

在 INI 模式下,dbx 命令使用本地语法并会影响本地代码,但命令的输出既显示与 Iava 有关的状态,也显示本地状态,所以 INI 模式是一种"混合"模式。此模式用于调试使 用 Java 代码、C JNI 代码或 C++ JNI 代码混合编写的应用程序的本地部分。

在本地模式下,dbx 命令只影响本地程序,所有与 Java 有关的功能都会被禁用。此模式 用于调试与 Java 无关的程序。

在执行 Java 应用程序的过程中,dbx 会根据情况自动在 Java 模式和 JNI 模式间切换。例 如, 遇到 Java 断点时,dbx 会自动切换到 Java 模式,而当您从 Java 代码步入 JNI 代码 时, 它又会切换到 INI 模式。

# 从**Java**或**JNI**模式切换到本地模式

dbx 不会自动切换到本地模式。可以使用 joff 命令显式从 Java 模式或 JNI 模式切换到本 地模式,也可以使用 jon 命令从本地模式切换到 Java 模式。

# <span id="page-203-0"></span>中断执行时切换模式

如果中断执行 Iava 应用程序(例如, 使用 control-C), dbx 会尝试通过将应用程序置于 安全状态并挂起所有线程将模式自动设置为 Java/JNI 模式。

如果 dbx 无法挂起应用程序并切换到 Java/JNI 模式, dbx 便会切换到本地模式。然后, 您可以使用 jon 命令切换到 Java 模式来检查程序的状态。

# 在**Java**模式下使用dbx命令

使用 dbx 调试由 lava 代码和本地代码组成的混合型代码时, dbx 命令分为以下几类:

- 第一类命令:接受相同的参数, 而且在 Java 模式或 JNI 模式下的运行方式与本地模 式下相同(请参见第 205 页中的 "在 Java [模式和本地模式下具有完全相同语法和功](#page-204-0) [能的命令"\)](#page-204-0)。
- 第二类命令:具有仅在 Iava 模式或 INI 模式下有效的参数,或者仅在本地模式下有 效的参数 (请参见第 206 页中的 "在 Java [模式下有不同语法的命令"](#page-205-0)))。
- 第三类命令: 仅在 Iava 模式或 INI 模式下有效 (请参见第 207 [页中的 "只在](#page-206-0) Iava 模 [式下有效的命令"\)](#page-206-0)。

未包括在上述任一类别的命令只在本地模式下有效。

# dbx命令中的**Java**表达式求值

在大多数 dbx 命令中使用的 Java 表达式计算器支持以下构造:

- 所有文字
- 所有名称和字段访问
- this 和 super
- 数组访问
- 类型转换
- 条件二进制运算
- 方法调用
- 其他一元/二进制运算
- 对变量或字段赋值
- instanceof 操作符
- 数组长度操作符

Java 表达式计算器不支持以下构造:

- 限定的 this, 例如 <*ClassName*>.this
- 类实例创建表达式
- 数组创建表达式
- 字符串并置操作符
- <span id="page-204-0"></span>■ 条件操作符 ?:
- 复合赋值操作符,例如 x += 3

一种特别有用的检查 Java 应用程序状态的方式是在 dbx 调试器中使用显示功能。

建议不要依赖表达式中作用不限于检查数据的精确值语义。

# dbx命令使用的静态和动态信息

只有在 IVM 软件启动后, 有关 Iava 应用程序的许多信息才可正常使用, 并且执行完 Java 应用程序后,这些信息将不再使用。但是,使用 dbx 调试 Java 应用程序时,dbx 会 在启动 JVM 软件前从属于系统类路径和用户类路径的类文件和 JAR 文件中收集其需要 的一些信息。这样 dbx 便可在您运行应用程序前更好地对断点进行错误检查。

有些 Java 类及其属性可能无法通过类路径进行访问。dbx 可以检查并逐步执行这些类, 这些类被装入后,表达式解析器便可以访问它们。但它收集的信息是临时性的,JVM 软件终止后便不再可用。

dbx 调试 Iava 应用程序所需的某些信息在任何地方均无记录,因因此,dbx 会在调试代码 期间浏览 Java 源文件来取得这些信息。

# 在**Java**模式和本地模式下具有完全相同语法和功能 的命令

以下 dbx 命令在 Java 模式下和本地模式下具有相同的语法并执行相同的操作。

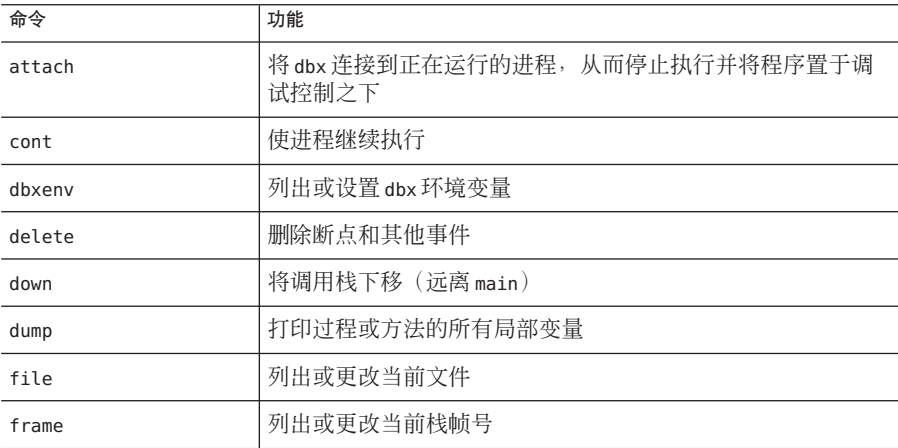

<span id="page-205-0"></span>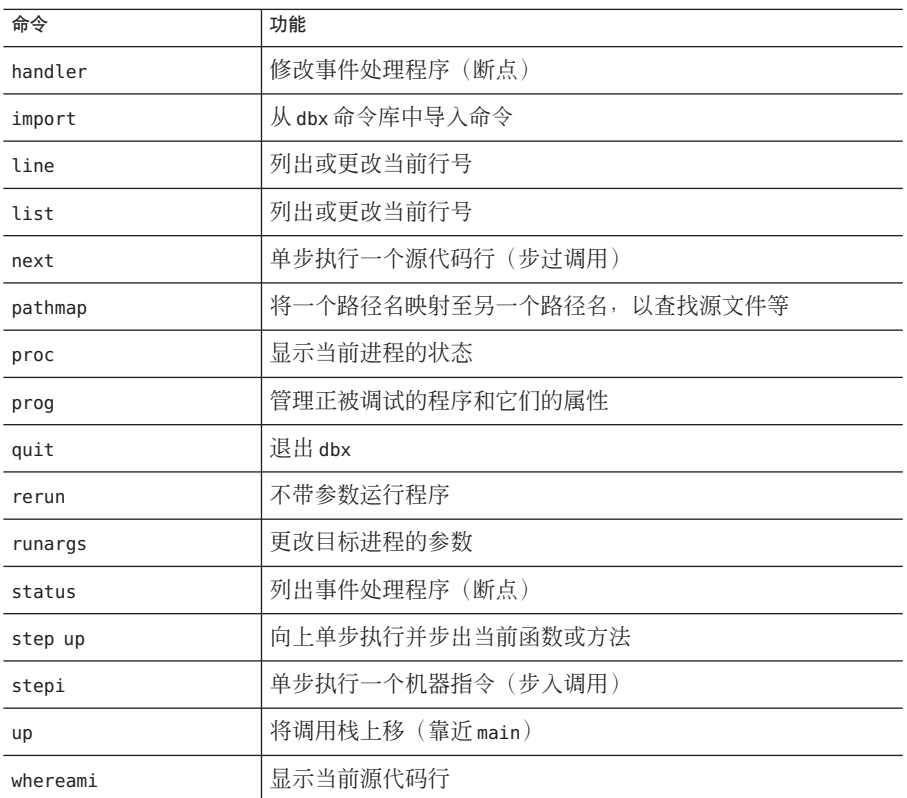

# 在**Java**模式下有不同语法的命令

以下 dbx 命令在进行 Java 调试时所用的语法与进行本地代码调试时所用的语法不同, 而且在 Java 模式下的运行方式也与本地模式下的运行方式不同。

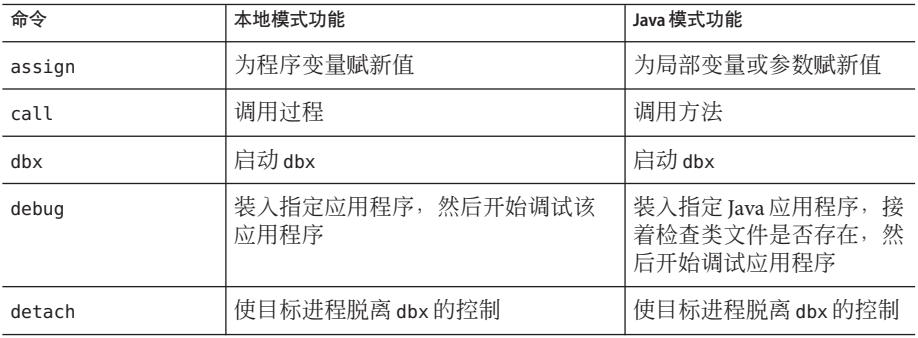

<span id="page-206-0"></span>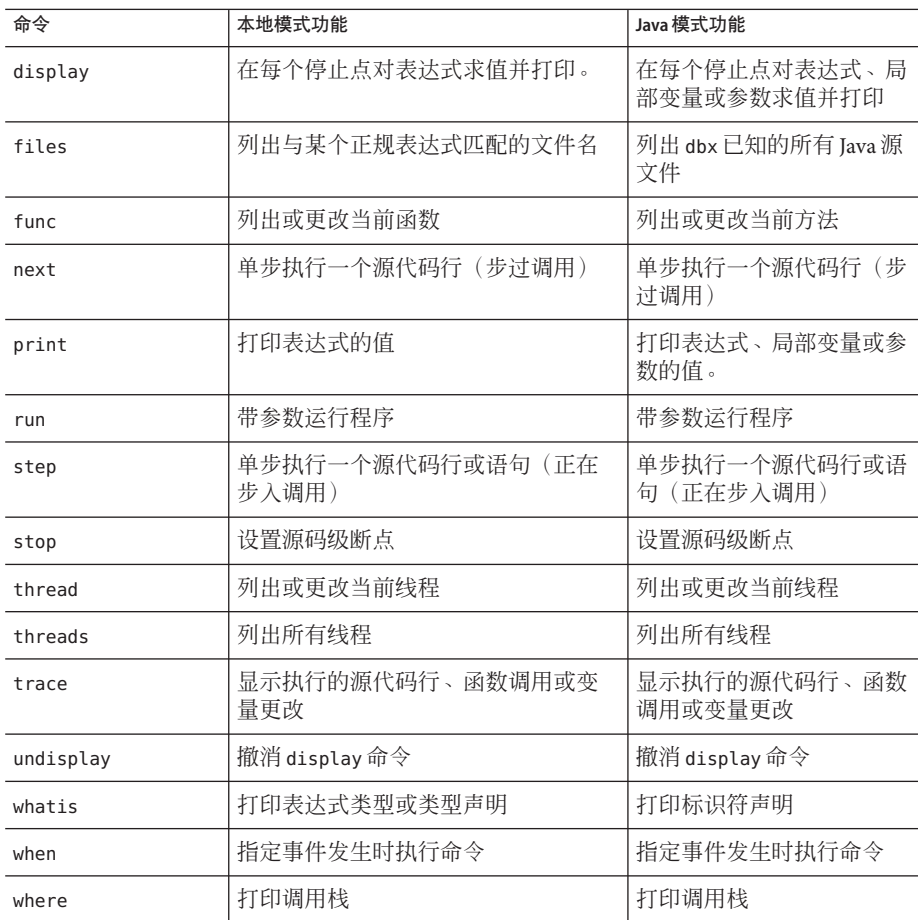

# 只在**Java**模式下有效的命令

以下 dbx 命令仅在 Java 模式或 JNI 模式下有效。

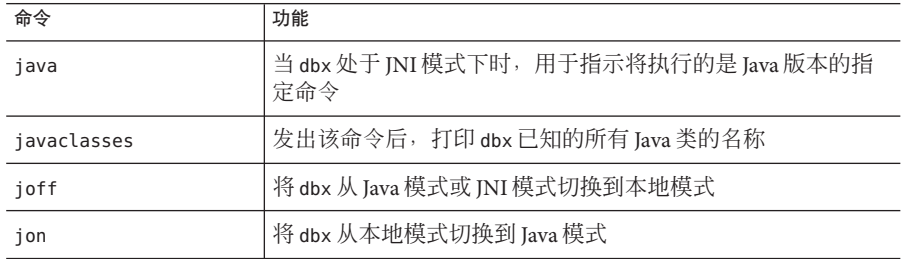

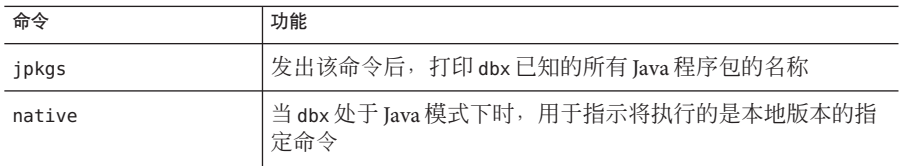

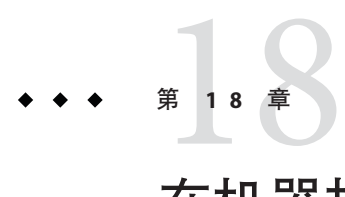

# 在机器指令级调试

本章介绍如何在机器指令级使用事件管理和进程控制命令、如何显示指定地址处的内 存内容以及如何显示源代码行及其相应的机器指令。next 命令、step 命令、stop 命令 和 trace 命令分别支持相应的机器指令级变体:nexti 命令、stepi 命令、stopi 命令和 tracei 命令。可使用 regs 命令输出多个机器寄存器的内容,也可使用 print 命令输出 各个寄存器的内容。

本章由以下部分组成:

- 第 209 页中的 "检查内存的内容"
- 第 213 [页中的 "在机器指令级单步执行和跟踪"](#page-212-0)
- 第 215 [页中的 "在机器指令级设置断点"](#page-214-0)
- 第 216 页中的 "regs [命令用法"](#page-215-0)

# 检查内存的内容

可使用地址以及 examine 或 x 命令检查内存位置的内容及打印每个地址处的汇编语言指 令。使用从 adb(1)(汇编语言调试器)派生的命令,可以查询:

- *address*, 使用 = (等号) 字符, 或
- 某地址处存储的内容,使用 / (斜线)字符。

可使用 dis 命令和 listi 命令打印汇编命令。(请参见第 212 页中的 "dis [命令用法"](#page-211-0) 和第 212 页中的 "listi [命令用法"。](#page-211-0))

### examine或x命令用法

可使用 examine 命令或其别名 x 显示内存内容或地址。

下列语法用于以 *format* 格式显示始于 *address* 的 *count* 项内存内容。缺省的 *address* 为先 前显示的最后一个地址后的下一个地址。缺省 *count* 为 1。缺省 *format* 与在先前的 examine 命令中使用的相同;如果这是给出的第一个命令,则为 X。

examine 命令的语法如下:

examine [*address*] [/ [*count*] [*format*]]

要以 *format* 格式显示 *address1* 到 *address2*(首末地址包含在内)的内存内容,请键入:

examine *address1*, *address2* [/ [*format*]]

要以给定格式显示地址而不是地址内容,请键入:

examine *address* = [*format*]

要打印 examine 最后显示的地址后的下一个地址处存储的值,请键入:

examine +/ i

要打印表达式的值,请以地址形式输入表达式:

examine *address*=*format* examine *address*=

#### 地址

*address* 是求值结果为地址或可用作地址的任何表达式。可用 +(加号)替换 *address*, 它以缺省格式显示下一个地址的内容。

例如,下面所示都是有效地址:

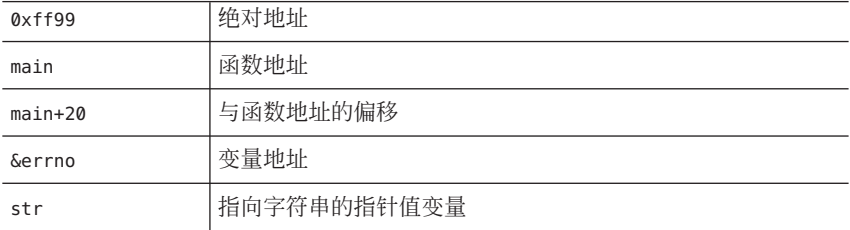

用于显示内存的符号地址的名称前有和号 (&)。函数名称前可以不带和号,例如, &main 等同于 main。寄存器名称前有美元符号 (\$)。

#### 格式

*format* 是 dbx 用来显示查询结果的地址显示格式。产生的输出取决于当前显示 *format*。 要更改显示格式,应提供不同的 *format* 代码。

每个 dbx 会话开始时的缺省格式设置为 x, 即以十六进制 32 位字显示地址或值。以下内 存显示格式为合法格式。

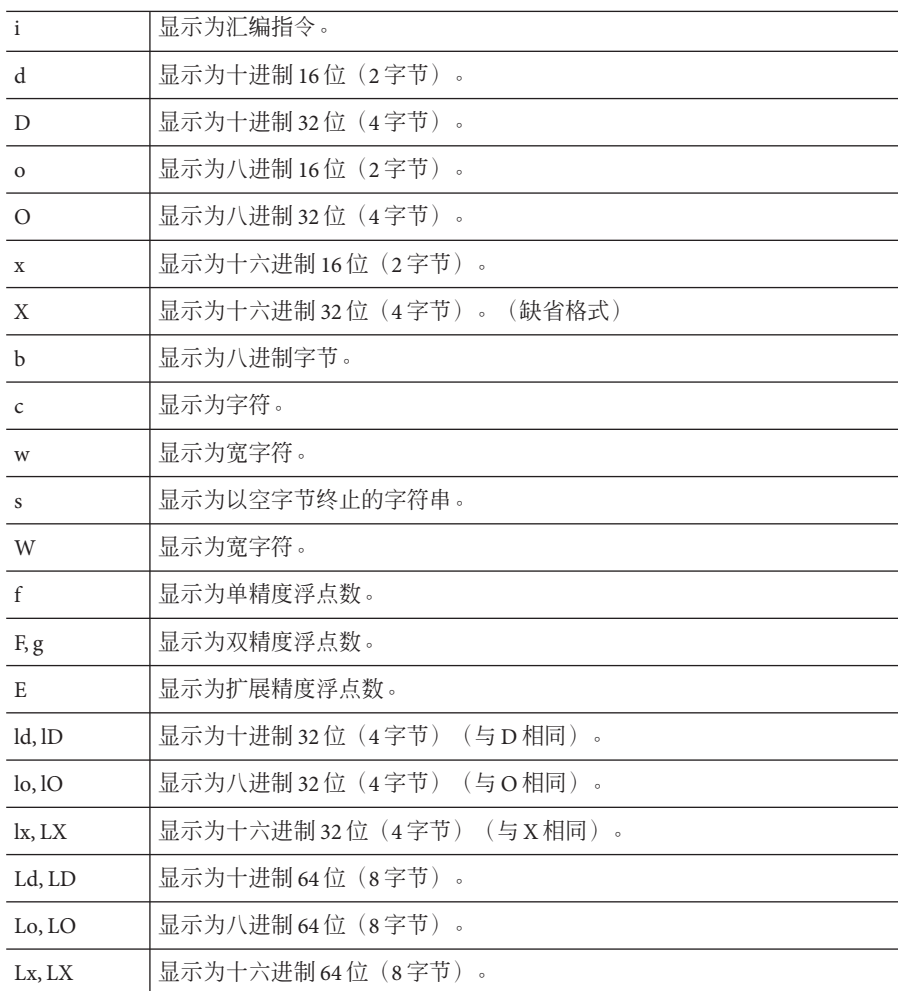

#### **Count**

*count* 为十进制重复计数。增量大小取决于内存显示格式。

#### 使用地址的示例

下面的示例说明如何使用地址以及 *count* 和 *format* 选项来显示始于当前停止点的五个连 续的反汇编指令。

对于基于 SPARC 的系统:

(dbx) **stepi** stopped in main at 0x108bc

第18章 • 在机器指令级调试 211 222 222 222 223 224 225 226 227 228 228 227 227 228 228 228 2

```
0x000108bc: main+0x000c: st %l0, [%fp - 0x14]
(dbx) x 0x108bc/5i
0x000108bc: main+0x000c: st %l0, [%fp - 0x14]
0x000108c0: main+0x0010: mov 0x1,%l0
0x000108c4: main+0x0014: or %l0,%g0, %o0
0x000108c8: main+0x0018: call 0x00020b90 [unresolved PLT 8: malloc]
0x000108cc: main+0x001c: nop
```
对于基于 x86 的系统:

```
(dbx) x &main/5i
0x08048988: main : pushl %ebp
0x08048989: main+0x0001: movl %esp,%ebp
0x0804898b: main+0x0003: subl $0x28,%esp
0x0804898e: main+0x0006: movl 0x8048ac0,%eax
0x08048993: main+0x000b: movl %eax,-8(%ebp)
```
# dis命令用法

dis 命令等同于以 i 作为缺省显示格式的 examine 命令。

dis 命令的语法如下。

dis [*address*] [*address1*, *address2*] [/*count*]

dis 命令:

- 不使用参数时显示以 + 开始的 10 个指令。
- 只使用 *address* 参数时, 反汇编始于 *address* 的 10 个指令。
- 使用 *address* 参数和 *count* 时, 反汇编始于 *address* 的 *count* 个指令。
- 使用 *address1* 和 *address2* 参数时, 反汇编从 *address1* 到 *address2* 的指令。
- 只使用 *count* 时, 显示始于 + 的 *count* 个指令。

### listi命令用法

要显示源代码行及其对应的汇编指令,请使用 listi 命令,它等同于命令 list -i。请 参见第 63 [页中的 "打印源码列表"中](#page-62-0)有关 list -i 的讨论内容。

对于基于 SPARC 的系统:

```
(dbx) listi 13, 14
```

```
13 i = \text{atoi}(\text{aray}[1]);0x0001083c: main+0x0014: ld [%fp + 0x48], %l0
0x00010840: main+0x0018: add %l0, 0x4, %l0
0x00010844: main+0x001c: ld [%l0], %l0
```

```
0x00010848: main+0x0020: or %l0, %g0, %o0
0x0001084c: main+0x0024: call 0x000209e8 [unresolved PLT 7: atoi]
0x00010850: main+0x0028: nop
0x00010854: main+0x002c: or %o0, %g0, %l0
0x00010858: main+0x0030: st %l0, [%fp - 0x8]
  14 i = f \circ o(i);
0x0001085c: main+0x0034: ld [%fp - 0x8], %l0
0x00010860: main+0x0038: or %l0, %g0, %o0
0x00010864: main+0x003c: call foo
0x00010868: main+0x0040: nop
0x0001086c: main+0x0044: or %o0, %g0, %l0
0x00010870: main+0x0048: st %l0, [%fp - 0xc]
对于基于 x86 的系统:
(dbx) listi 13, 14
  13 i = \text{atoi}(\text{arqu}[1]);0x080488fd: main+0x000d: movl 12(%ebp),%eax
0x08048900: main+0x0010: movl 4(%eax),%eax
0x08048903: main+0x0013: pushl %eax
0x08048904: main+0x0014: call atoi <0x8048798>
0x08048909: main+0x0019: addl $4,%esp
0x0804890c: main+0x001c: movl %eax,-8(%ebp)
  14  j = foo(i);
0x0804890f: main+0x001f: movl -8(%ebp),%eax
0x08048912: main+0x0022: pushl %eax
0x08048913: main+0x0023: call foo <0x80488c0>
0x08048918: main+0x0028: addl $4,%esp
```
### 在机器指令级单步执行和跟踪

机器指令级命令与其对应的源码级命令的功能相同,只不过它们在单步指令级而非源 代码行级执行。

### 在机器指令级单步执行

0x0804891b: main+0x002b: movl %eax,-12(%ebp)

要从一个机器指令单步执行到下一个机器指令,请使用 nexti 命令或 stepi 命令

nexti 命令和 stepi 命令与其对应的源代码级命令运行方式相同:nexti 命令**步过** 函 数,stepi 命令步入由下一个指令调用的函数(停止于被调用函数中的第一个指令)。 命令形式也相同。有关说明, 请参见第 303 [页中的 "](#page-319-0)next 命令"和第 320 页中的 "step [命令"。](#page-319-0)

nexti 命令和 stepi 命令的输出与其对应的源代码级命令的输出有两点不同:

#### 第18章 • 在机器指令级调试 213

- 输出中包含程序停止处的指令地址(而非源代码行号)。
- 缺省输出中包含反汇编指令,而非源代码行。

例如:

```
(dbx) func
hand::ungrasp
(dbx) nexti
ungrasp +0x18: call support
(dbx)
```
有关更多信息,请参见第 305 [页中的 "](#page-304-0)nexti 命令"和第 322 [页中的 "](#page-321-0)stepi 命令"。

### 在机器指令级跟踪

机器级的跟踪技术与源代码级相同,只是要使用 tracei 命令。执行 tracei 命令时, dbx 只会在每次检查执行的地址或跟踪的变量值后,执行一个指令。tracei 命令会产生 类似 stepi 的自动行为。程序一次前进一个指令来步入函数调用。

使用 tracei 命令时,它会使程序在执行每个指令后停止一会儿,这时,dbx 检查地址 执行情况或跟踪的变量或表达式的值。使用 tracei 命令会显著降低执行速度。

有关跟踪及其事件规范和修饰符的更多信息,请参见第 93 [页中的 "跟踪执行"和](#page-92-0)第 [336](#page-335-0) [页中的 "](#page-335-0)tracei 命令"。

tracei 命令的常规语法如下:

tracei *event-specification* [*modifier*]

tracei 命令的常用形式为:

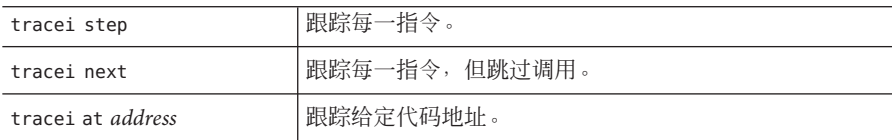

有关更多信息,请参见第 336 [页中的 "](#page-335-0)tracei 命令"。

SPARC:

```
(dbx) tracei next -in main
(dbx) cont
0x00010814: main+0x0004: clr %l0
0x00010818: main+0x0008: st %l0, [%fp - 0x8]
0x0001081c: main+0x000c: call foo
```

```
0x00010820: main+0x0010: nop
0x00010824: main+0x0014: clr %l0
....
....
(dbx) (dbx) tracei step -in foo -if glob == 0
(dbx) cont
0x000107dc: foo+0x0004: mov 0x2, %l1
0x000107e0: foo+0x0008: sethi %hi(0x20800), %l0
0x000107e4: foo+0x000c: or %l0, 0x1f4, %l0 ! glob
0x000107e8: foo+0x0010: st %l1, [%l0]
0x000107ec: foo+0x0014: ba foo+0x1c
....
....
```
### 在机器指令级设置断点

要在机器指令级设置断点,应使用 stopi 命令。该命令接受任何 *event specification*,语 法如下:

stopi *event-specification* [*modifier*]

stopi 命令的常用形式如下:

stopi [at *address*] [-if *cond*] stopi in *function* [-if *cond*]

有关更多信息,请参见第 327 [页中的 "](#page-326-0)stopi 命令"。

### 在地址处设置断点

要在特定地址设置断点,请键入:

(dbx) **stopi at** *address*

例如:

```
(dbx) nexti
stopped in hand::ungrasp at 0x12638
(dbx) stopi at &hand::ungrasp
(3) stopi at &hand::ungrasp
(dbx)
```
# <span id="page-215-0"></span>regs命令用法

使用 regs 命令可以打印所有寄存器的值。

regs 命令的语法如下:

regs [-f][-F]

-f 表示包括浮点寄存器(单精度)。-F 表示包括浮点寄存器(双精度)。

有关更多信息,请参见第 311 [页中的 "](#page-310-0)regs 命令"。

对于基于 SPARC 的系统:

```
dbx[13] regs -F
```
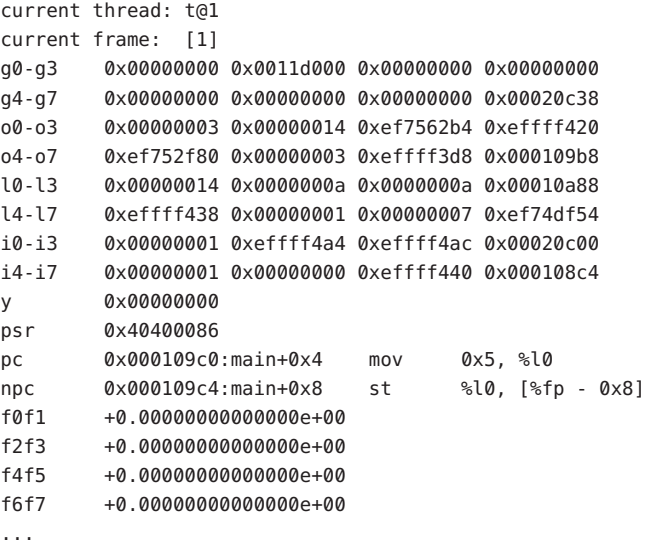

对于基于 x64 的系统:

(dbx) **regs**

current frame: [1] r15 0x0000000000000000 r14 0x0000000000000000 r13 0x0000000000000000 r12 0x0000000000000000 r11 0x0000000000401b58 r10 0x0000000000000000 r9 0x0000000000401c30 r8 0x0000000000416cf0 rdi 0x0000000000416cf0
rsi 0x0000000000401c18 rbp 0xfffffd7fffdff820 rbx 0xfffffd7fff3fb190 rdx 0x0000000000401b50 rcx 0x0000000000401b54 rax 0x0000000000416cf0 trapno 0x0000000000000003 err 0x0000000000000000 rip 0x0000000000401709:main+0xf9 movl \$0x0000000000000000,0xfffffffffffffffc(%rbp) cs 0x000000000000004b eflags 0x0000000000000206 rsp 0xfffffd7fffdff7b0 ss 0x0000000000000043 fs 0x00000000000001bb gs 0x0000000000000000 es 0x0000000000000000 ds 0x0000000000000000 fsbase 0xfffffd7fff3a2000 gsbase 0xffffffff80000000 (dbx) **regs -F** current frame: [1] r15 0x0000000000000000 r14 0x0000000000000000 r13 0x0000000000000000 r12 0x0000000000000000 r11 0x0000000000401b58 r10 0x0000000000000000 r9 0x0000000000401c30 r8 0x0000000000416cf0 rdi 0x0000000000416cf0 rsi 0x0000000000401c18 rbp 0xfffffd7fffdff820 rbx 0xfffffd7fff3fb190 rdx 0x0000000000401b50 rcx 0x0000000000401b54 rax 0x0000000000416cf0 trapno 0x0000000000000003 err 0x0000000000000000 rip 0x0000000000401709:main+0xf9 movl \$0x0000000000000000,0xfffffffffffffffc(%rbp) cs 0x000000000000004b eflags 0x0000000000000206 rsp 0xfffffd7fffdff7b0 ss 0x0000000000000043 fs 0x00000000000001bb gs 0x0000000000000000 es 0x0000000000000000 ds 0x0000000000000000 fsbase 0xfffffd7fff3a2000

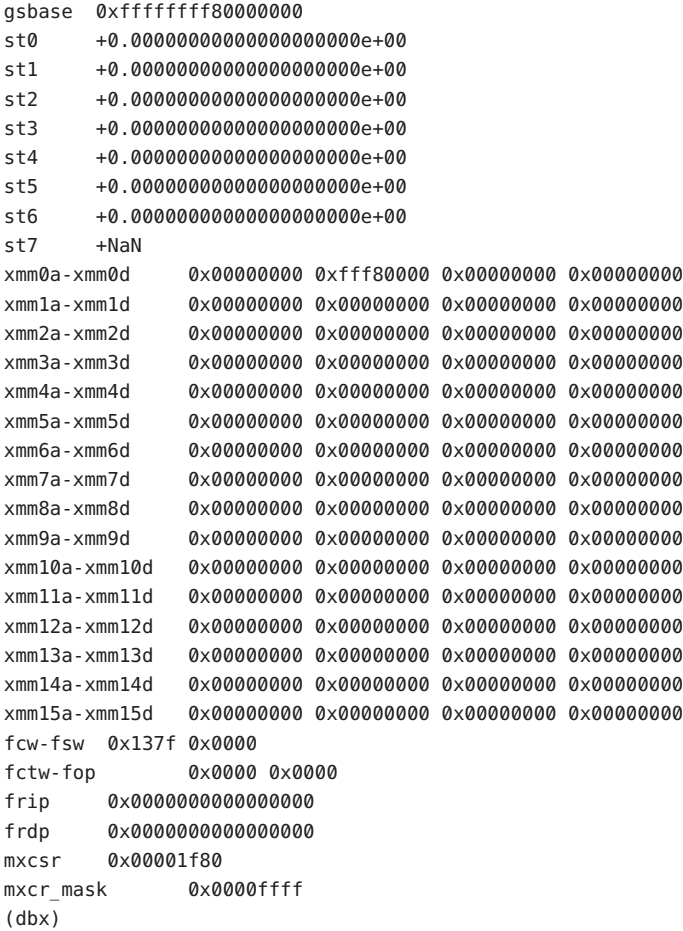

# 平台特定寄存器

以下各表列出了可在表达式中使用的 SPARC、x86 和 AMD64 体系结构的平台特定寄存 器名称。

### **SPARC**寄存器信息

下面的寄存器信息适用于 [Please define the SPARCsans text entity] 体系结构。

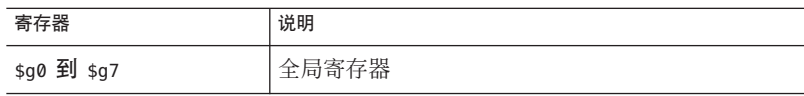

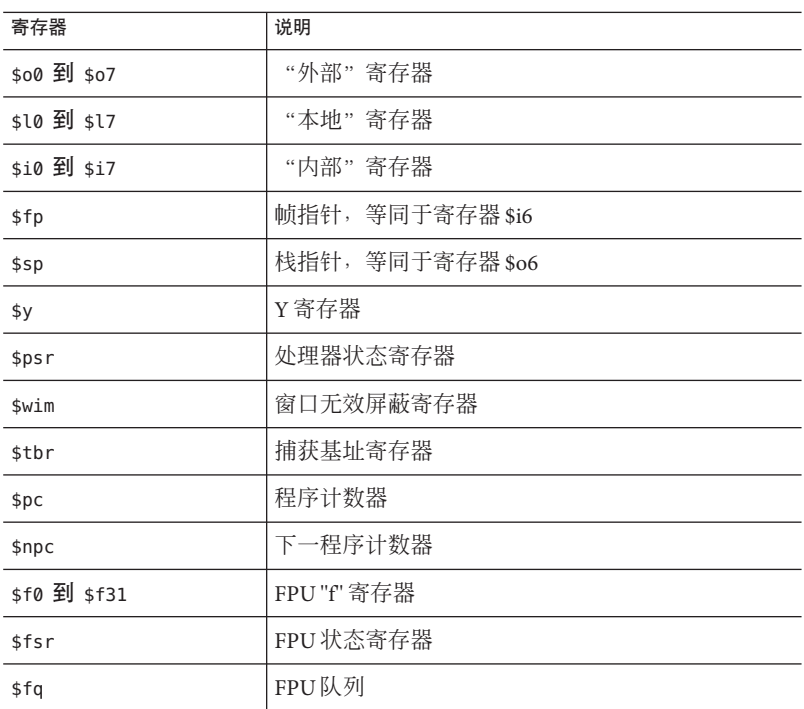

\$f0f1 \$f2f3 ... \$f30f31 对浮点型寄存器视为 C 的"双精度"类型(通常 \$fN 寄存器视为 C 的"浮点"类型)。这些对也可称为 \$d0 ... \$d30.

SPARC V9 和 V8+ 硬件上另外还提供了以下这些寄存器:

\$g0g1 through \$g6g7 \$o0o1 through \$o6o7 \$xfsr \$tstate \$gsr \$f32f33 \$f34f35 through \$f62f63 (\$d32 ... \$\$d62)

有关 SPARC 寄存器和寻址的更多信息,请参见《SPARC 体系结构参考手 册》和《SPARC 汇编语言参考手册》。

# **x86**寄存器信息

下面的寄存器信息适用于 x86 体系结构。

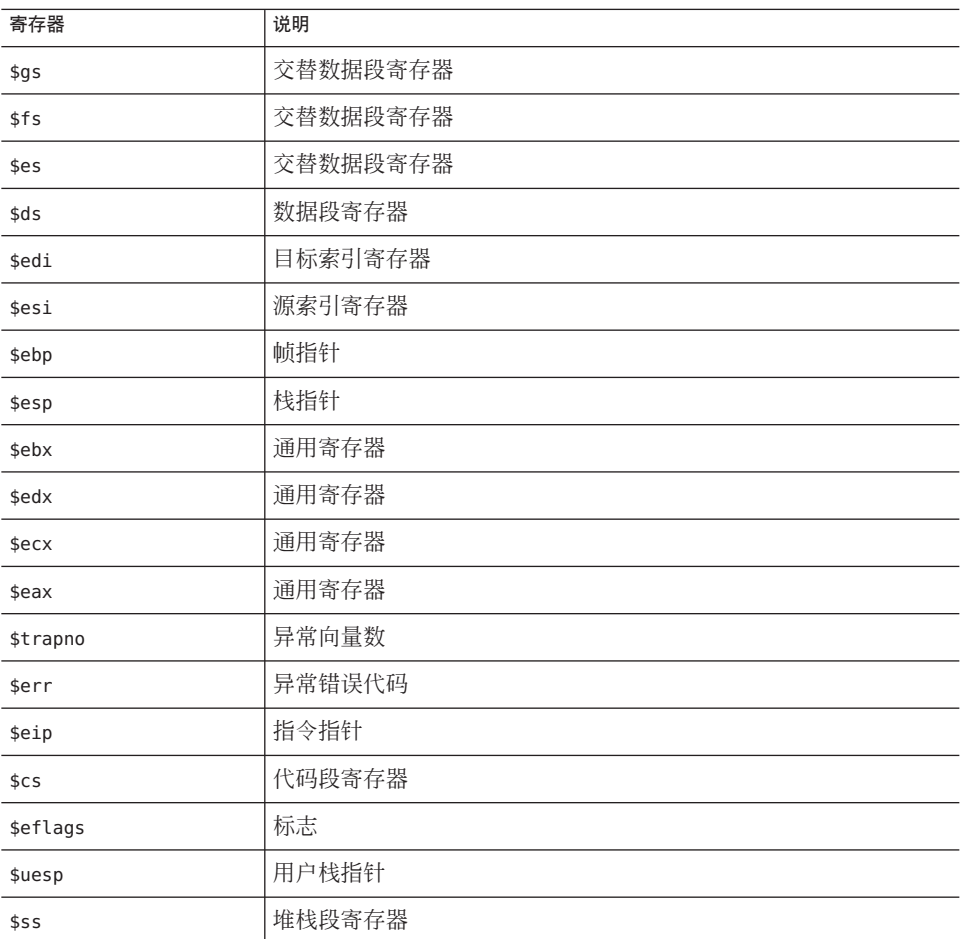

常用寄存器也使用其机器无关名称作为别名。

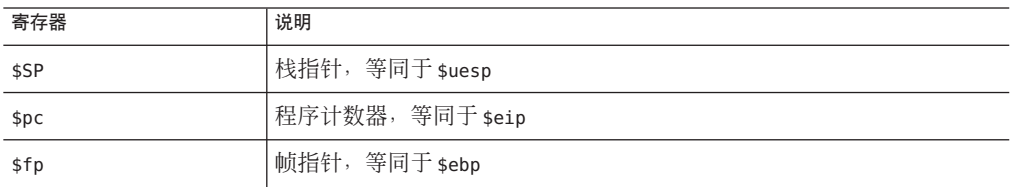

80386 下半部(16 位)寄存器为:

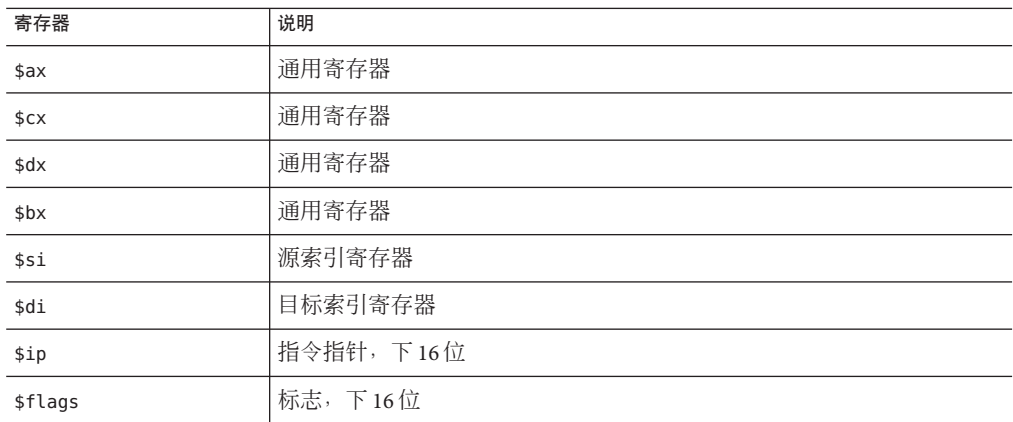

80386 的前四个 16 位寄存器可分为多个 8 位部分:

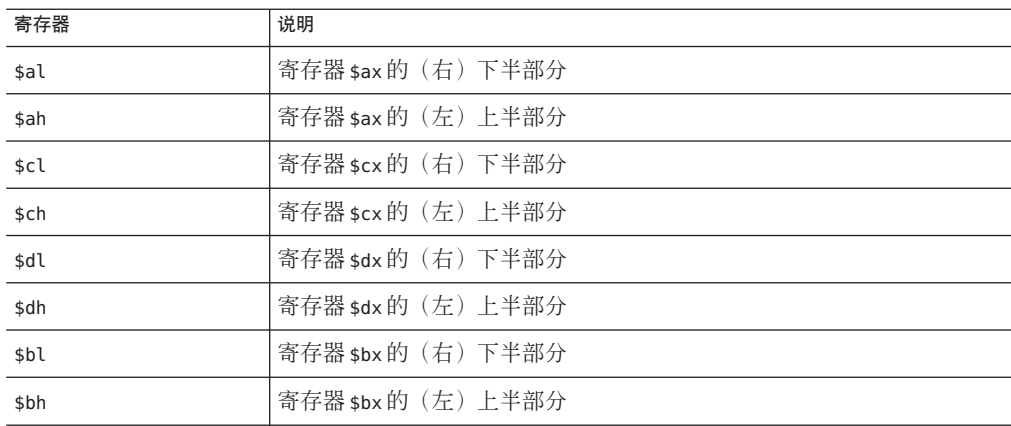

80387 的寄存器为:

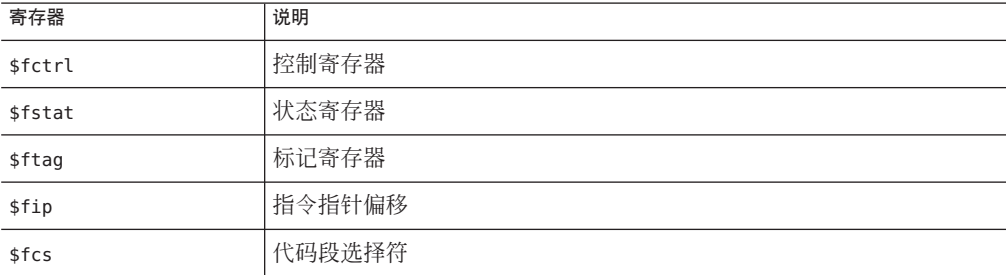

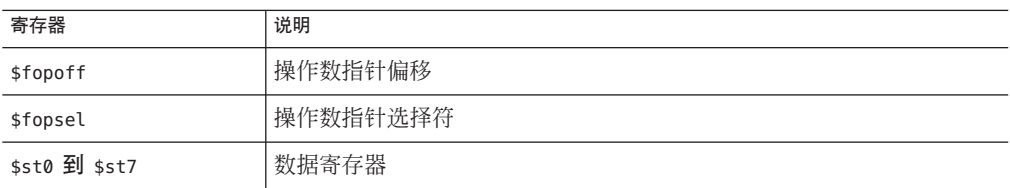

# **AMD64**寄存器信息

下面的寄存器信息适用于 AMD64 体系结构:

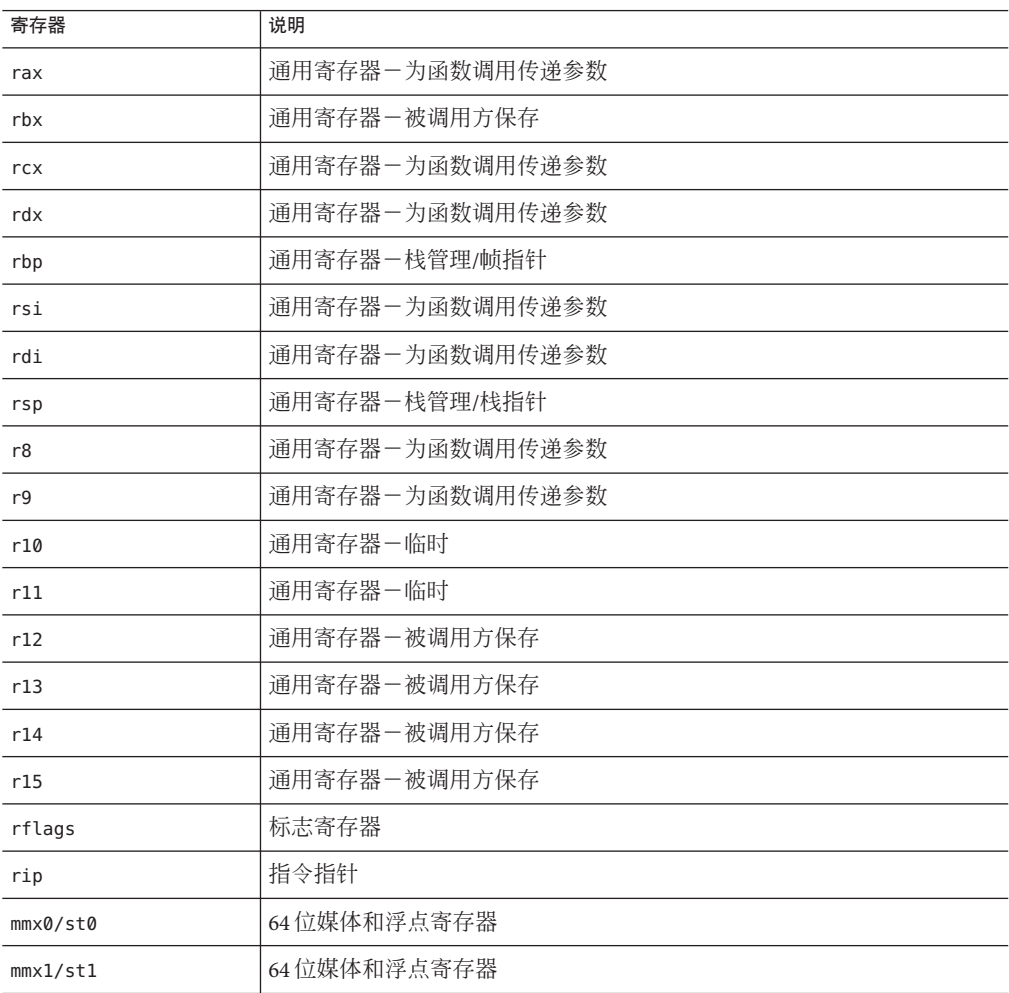

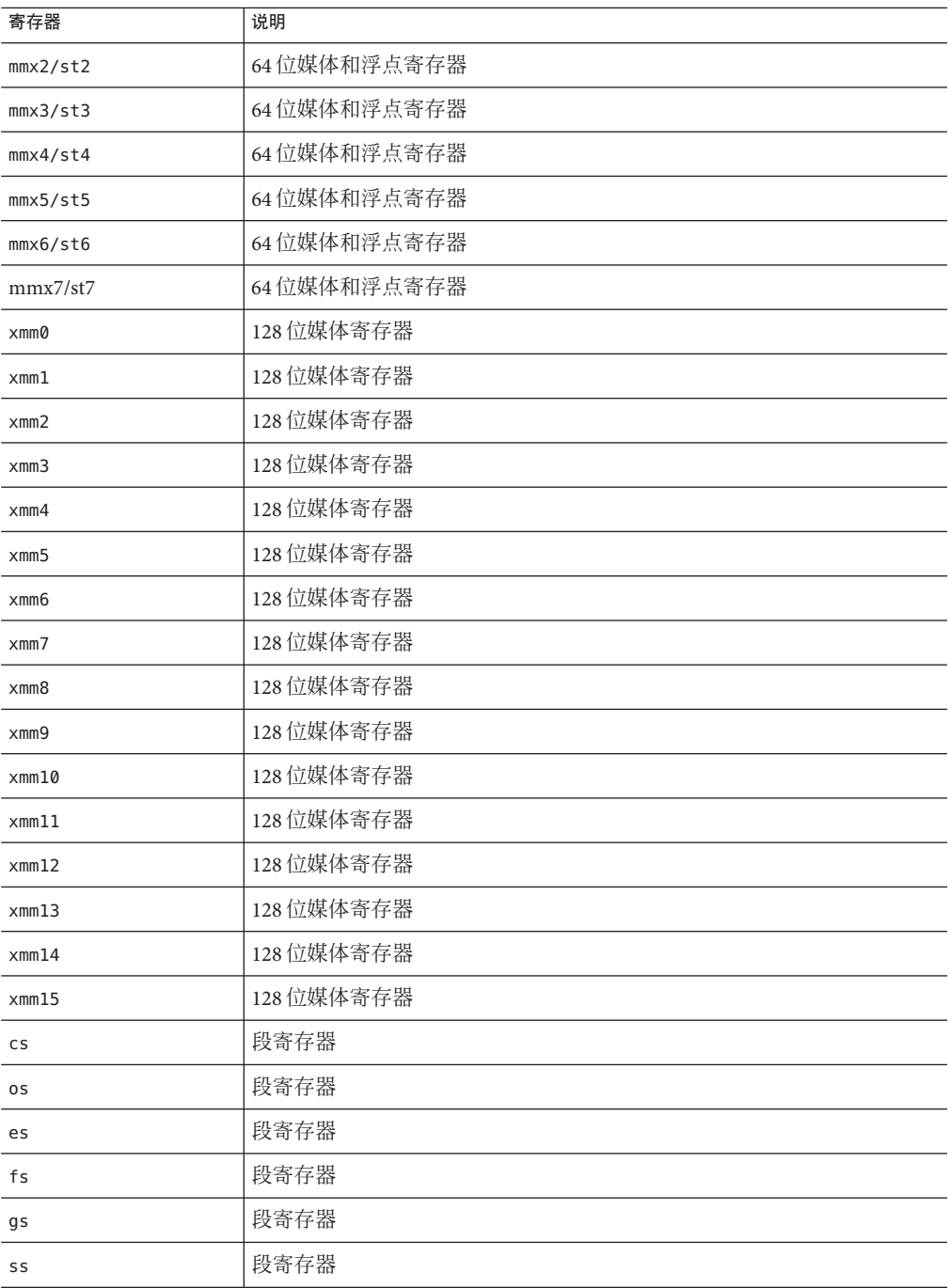

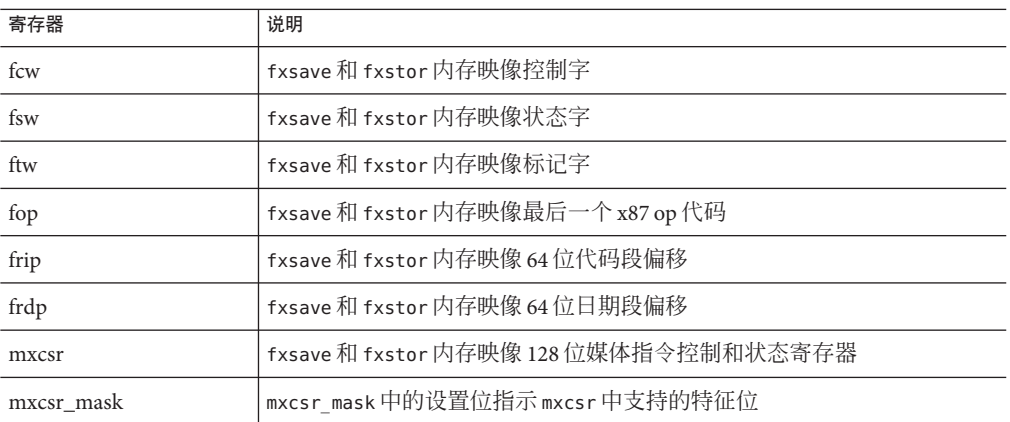

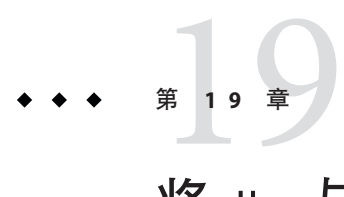

# 将 dbx 与 Korn Shell 配合使用

dbx 命令语言基于 Korn Shell (ksh 88) 语法,包括 I/O 重定向、循环、内置运算、历史记 录及命令行编辑。本章列出了 ksh-88 和 dbx 命令语言之间的差别。

如果启动时未找到 dbx 初始化文件, dbx 会采用 ksh 模式。

本章由以下部分组成:

- 第 225 页中的 "未实现的 ksh-88 功能"
- 第 226 [页中的 "](#page-225-0)ksh-88 的扩展"
- 第 226 [页中的 "重命名命令"](#page-225-0)

# 未实现的**ksh-88**功能

以下 ksh-88 功能尚未在 dbx 中实现:

- 用于给数组 *name* 赋值的 set -A *name*
- set -o 特定选项: allexport bgnice gmacs markdirs noclobber nolog privileged protected viraw
- typeset -l -u -L -R -H 属性
- 用于命令替换的反引号 ('Q…'Q)(用 \$(...) 代替)
- 用于表达式求值的 [ [ expression ] ] 复合命令
- @(pattern[|pattern] ...) 扩展模式匹配
- 协同进程(与程序通信的后台运行的命令或管线)

# <span id="page-225-0"></span>**ksh-88**的扩展

dbx 添加了以下功能作为扩展:

- \$[ p- > flags ] 语言表达式
- typeset -q 为用户定义的函数启用特殊引用
- csh类 history 和 alias 参数
- set +o path 禁用路径搜索
- 用于八进制和十六进制数的 0xabcd C 语法
- bind 更改 Emacs 模式绑定
- set -o hashall
- set -o ignore suspend
- print -e 和 read -e  $($ 与 -r、raw 相对)
- 内置 dbx 命令

重命名命令

某些 dbx 命令已重命名,以避免与 ksh 命令发生冲突。

- dbx print 命令保留了名称 print; ksh print 命令已被重命名为 kprint。
- ksh kill 命令已与 dbxkill 命令合并。
- alias 命令是 ksh alias 命令,在 dbx 兼容模式下除外。
- *address*/*format* 现为 examine *address*/*format*。
- /*pattern* 现为 search *pattern*。
- ?*pattern* 现为 bsearch *pattern*。

### 编辑函数的再绑定

bind 命令允许重绑定编辑函数。可以使用命令显示或修改 EMacs 风格编辑器和 vi 风格 编辑器的键绑定。bind 命令的语法为:

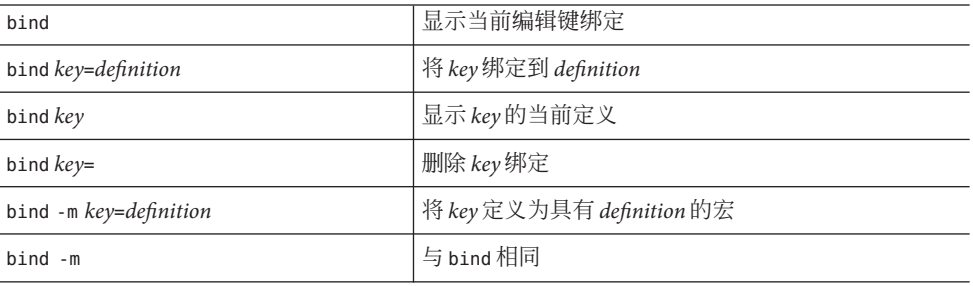

其中:

*key* 为键名。

*definition* 为要绑定到键的宏的定义。

以下是 EMacs 风格编辑器的其中一些更重要的缺省键绑定:

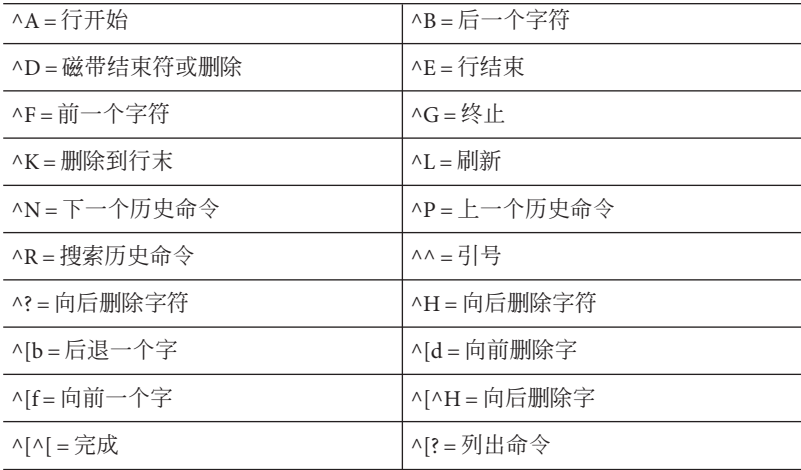

以下是 vi 风格编辑器的其中一些更重要的缺省键绑定:

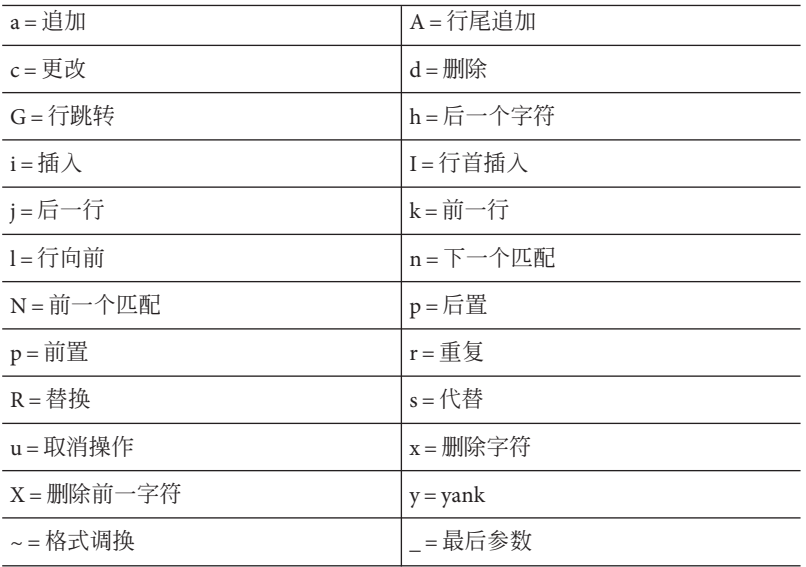

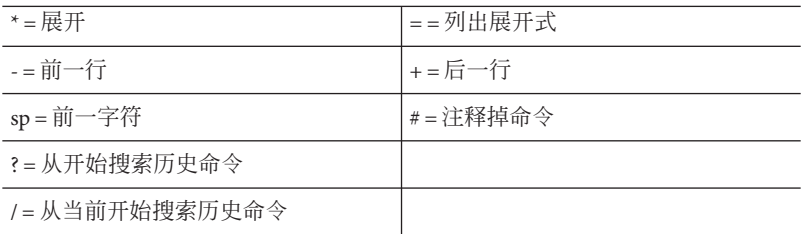

#### 在插入模式下,下列按键是特殊的:

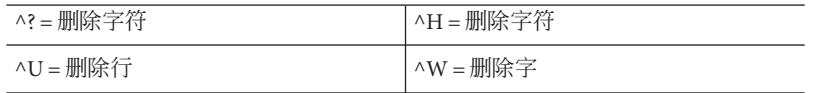

<span id="page-228-0"></span>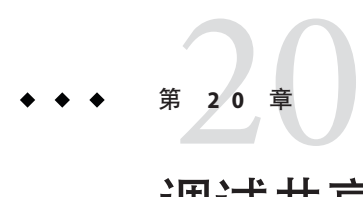

# 调试共享库

dbx 为使用动态链接库、共享库的程序提供全面的调试支持,只要这些库是使用 -g 选 项编译的。

本章由以下部分组成:

- 第 229 页中的 "动态链接程序"
- 第 230 [页中的 "修复并继续"](#page-229-0)
- 第 230 [页中的 "在共享库中设置断点"](#page-229-0)
- 第 231 [页中的 "在显式装入的库中设置断点"](#page-230-0)

# 动态链接程序

动态链接程序(亦称 rtld、运行时 ld 或 ld.so)安排将共享对象(装入对象)引入到 正在执行的程序中。rtld 在两个主要区域处于活动状态:

- 程序启动-程序启动时, rtld 先运行, 然后动态装入在链接时指定的所有共享对 象。它们是预装的共享对象,可包括 libc.so、libC.so 或 libX.so。使用 ldd(1) 杳 明程序将装入哪些共享对象。
- 应用程序请求一应用程序使用函数调用 dlopen(3) 和 dlclose(3) 来动态装入和卸下 共享对象或可执行文件。

dbx 使用术语装入对象 来表示共享对象 (.so) 或可执行文件 (a.out)。可以使用 [loadobject](#page-295-0) 命令(请参见第 296 页中的 "loadobject 命令")列出和管理来自装入对象 的符号信息。

### 链接映射

动态链接程序在称为链接映射的列表中保留有所有装入对象的列表。链接映射保留在 正被调试程序的内存中,可通过 librtld db.so 这一供调试器使用的特殊系统库来间接 访问它。

### <span id="page-229-0"></span>启动序列和.init段

.init 段是一段属于共享对象的代码,装入共享对象时该代码将执行。例如,.init 段由 C++ 运行时系统用于调用 .so 中的所有静态初始化函数。

动态链接程序会先在所有共享对象中映射,从而将它们置于链接映射中。然后,动态 链接程序将遍历链接映射并为每个共享对象执行 .init 段。syncrtld 事件(请参见第 [247](#page-246-0) [页中的 "](#page-246-0)syncrtld")发生在这两个阶段之间。

### 过程链接表

过程链接表(Procedure linkage table, PLT) 是 rtld 为了实现跨共享对象边界调用所使 用的结构。例如,对 printf 的调用便会通过这个间接表。可以在通用及处理器特定 SVR4 ABI 参考手册中找到对这一过程的详细说明。

要使 dbx 能够在各 PLT 中处理 step 和 next 命令, 它必须记录每个装入对象的 PLT 表。 表信息的获得与 rtld 握手同时进行。

# 修复并继续

要将修复并继续用于通过 dlopen() 装入的共享对象,需要更改这些共享对象的打开方 式, 这样修复并继续才能正常运行。使用模式 RTLD\_NOW|RTLD\_GLOBAL 或 RTLD\_LAZY|RTLD\_GLOBAL。

# 在共享库中设置断点

为了在共享库中设置断点,dbx 需要了解程序将在运行时使用该库,并且 dbx 需要为该 库装入符号表。为了确定新装入的程序在运行时将使用哪些库,dbx 会将该程序执行足 够长的时间,以便运行时链接程序装入所有启动库。然后,dbx 会读入已装入库的列表 并终止进程。库会保持装入状态,这样便可以在重新运行程序进行调试前于库中设置 断点。

无论程序是在命令行使用 dbx 命令装入,还是在 dbx 提示符处使用 debug 命令装入,抑 或在 IDE 中装入,dbx 都会按相同的步骤装入库。

### <span id="page-230-0"></span>在显式装入的库中设置断点

dbx 会自动检测发生了 dlopen() 还是 dlclose(), 然后装入装入对象的符号表。使用 dlopen() 装入共享对象后,即可在其中设置断点,然后像对待程序的任何部分一样进 行调试。

如果共享对象是使用 dlclose() 卸下的,dbx 会记住其中设置的断点,并在使用 dlopen() 再次装入该共享对象时替换这些断点,即便应用程序再次运行也是如此。

但如果要在其中设置断点,或导航其函数和源代码,就不必等待使用 dlopen() 装入共 享对象。如果知道正被调试的程序将使用 dlopen() 装入的共享对象的名称,可以使用 loadobject -load 命令请求 dbx 预装其符号表:

loadobject -load /usr/java1.1/lib/libjava\_g.so

现在便可在此装入对象被 dlopen() 装入前在其中导航模块和函数及设置断点。程序装 入装入对象后, dbx 即会自动设置断点。

在动态链接库中设置断点受以下限制:

- 使用 dlopen() 装入的"过滤器"库中的第一个函数被调用后,才能在该库中设置断 点。
- dlopen() 装入库后,名为 init()的初始化例程便会被调用。此例程可能会调用库 中的其他例程。在此初始化完成之前,dbx 不能在已装入的库中设置断点。确切地 讲,这意味着无法让 dbx 在 dlopen() 装入的库中的 \_init() 处停止。

<span id="page-232-0"></span>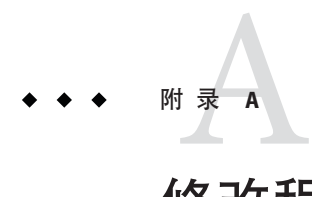

# 修改程序状态

本附录重点说明 dbx 的使用方法以及在 dbx 下运行程序时更改程序或更改程序行为的命 令,并与不使用 dbx 运行程序进行了比较。了解哪些命令可能修改程序是很有必要 的。

本章由以下部分组成:

- 第 233 页中的 "在 dbx 下运行程序的影响"
- 第 234 [页中的 "更改程序状态的命令"](#page-233-0)

# 在dbx下运行程序的影响

可以使用 dbx 观察进程,并且不会对进程造成影响。但有时可能会彻底修改进程的状 态。而且有时普通的观察可能会影响执行,导致出现错误症状而失去控制。

在 dbx 下运行时,应用程序的行为方式可能会不同。尽管 dbx 尽量减小它对所调试的程 序的影响,但您还是应该注意以下问题:

- 您可能忘记去掉 -C 或禁用 RTC。将 RTC 支持库 librtc.so 装入程序可能导致程序的 行为方式不同。
- dbx 初始化脚本可能含有一些您已经忘记的环境变量集。在 dbx 下运行时,栈基址 从不同的地址开始。它视环境及 argv[] 的内容的不同而异, 从而强制局部变量以不 同方式分配。如果它们未初始化,则将获得不同的随机数字。可以使用运行时检查 来检测此问题。
- 程序不对使用之前用 malloc()() 分配的内存进行初始化,与前者的情况类似。可以 使用运行时检查来检测此问题。
- dbx 必须捕捉 LWP 创建和 dlopen 事件,这可能会影响与计时有关的多线程应用程 序。
- dbx 会在收到信号时执行上下文切换,因此,如果应用程序大量使用信号,则系统 工作情况可能会有所不同。
- <span id="page-233-0"></span>■ 程序可能期望 mmap()() 总是为已映射的段返回相同的基址。在 dbx 下运行会严重影 响地址空间,以致 mmap()() 所返回的地址不大可能与不使用 dbx 运行该程序时所返 回的地址相同。要确定这是否会成为问题,请查看 mmap() 的所有使用情况, 确保返 回的地址为程序所使用,而非固定编码地址。
- 如果程序是多线程程序,则它可能包含数据争用或以其他方式依赖线程调度。在 dbx 下运行会干扰线程调度,并可能导致程序以异常顺序执行线程。要检测此类情 况,请使用 lock\_lint。

否则,请确定使用 adb 或 truss 运行是否会导致相同的问题。

要尽可能减小 dbx 带来的干扰,请尝试当应用程序在其自然环境中运行时与其连接。

### 更改程序状态的命令

### assign命令

assign 命令将 *expression* 的值赋给 *variable*。在 dbx 中使用它会永久更改 *variable* 的值。

assign *variable* = *expression*

# pop命令

pop 命令从栈中弹出一个或多个帧:

pop 弹出当前帧。

pop *number* 弹出 *number* 个帧。

pop -f *number* 弹出帧,直至帧号达到指定帧 *number*。

任何弹出的调用在恢复后将重新执行,这可能导致不必要的程序更改。pop 还为所弹出 函数的本地对象调用析构函数。

有关更多信息,请参见第 307 [页中的 "](#page-306-0)pop 命令"。

### call命令

在 dbx 中使用 call 命令时,会调用一个过程,而且该过程将按指定方式执行:

call *proc*([params])

该过程可能会修改程序中的某些内容。dbx 执行该调用的方式好像您已将其写入程序源 代码中一样。

234 Sun Studio 12:使用dbx调试程序 •

有关更多信息,请参见第 259 [页中的 "](#page-258-0)call 命令"。

## print命令

要打印表达式的值,请键入:

print *expression*, ...

如果表达式含有函数调用,则应遵循与使用 第 259 [页中的 "](#page-258-0)call 命令" 命令时相同的 注意事项。对于 C++, 还应注意由重载运算符导致的意外的副作用。

有关更多信息,请参见第 308 [页中的 "](#page-307-0)print 命令"。

### when命令

when 命令的一般语法如下所示:

when *event*-*specification* [*modifier*] {*command;* ... }

事件发生时,会执行 *command*。

到达某行或过程时,便会执行命令。程序的状态是否会更改取决于发出的命令。

有关更多信息,请参见第 343 [页中的 "](#page-342-0)when 命令"。

### fix命令

可以使用 fix 命令对程序进行即时更改:

fix

尽管 fix 命令是一个非常有用的工具,但它会重新编译修改过的源文件,并将修改过 的函数动态链接到应用程序中。

确保查看修复并继续的限制。请参见第 144 [页中的 "内存泄漏](#page-143-0) (mel) 错误"。

有关更多信息,请参见第 285 [页中的 "](#page-284-0)fix 命令"。

# cont at 命令

cont at 命令更改运行程序的顺序。如果程序是多线程程序,则要求在 *line. id* 行继续执 行。

cont at *line* [ *id* ]

这可能会更改程序的结果。

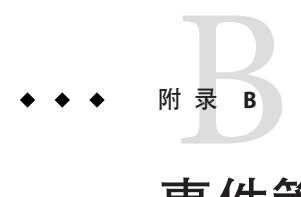

# 事件管理

事件管理是指 dbx 在所调试的程序中发生事件时执行操作的能力。发生事件时,可利 用 dbx 停止进程、执行任意命令或打印信息。例如,最简单的事件是断点(请参[见第](#page-82-0) 83 [页中的 "使用](#page-82-0) Ctrl+C 停止进程")。另外,故障、信号、系统调用、dlopen() 调用 以及数据更改(请参见 第 89 [页中的 "设置数据更改断点"\)](#page-88-0)等都是事件。

本附录由以下部分组成:

- 第 237 页中的 "事件处理程序"
- 第 238 [页中的 "事件安全"](#page-237-0)
- 第 239 [页中的 "创建事件处理程序"](#page-238-0)
- 第 239 [页中的 "操作事件处理程序"](#page-238-0)
- 第 239 [页中的 "使用事件计数器"](#page-238-0)
- 第 240 [页中的 "设置事件规范"](#page-239-0)
- 第 248 [页中的 "事件规范修饰符"](#page-247-0)
- 第 250 [页中的 "分析和二义性"](#page-249-0)
- 第 251 [页中的 "使用预定义变量"](#page-250-0)
- 第 254 [页中的 "设置事件处理程序示例"](#page-253-0)

# 事件处理程序

事件管理是建立在**处理程序**概念的基础上。该名称的命名源自硬件中断处理程序。每 个事件管理命令通常都会创建一个处理程序,它由事件规范和一系列副作用操作组 成。(请参见第 240 [页中的 "设置事件规范"。](#page-239-0))事件规范指定将触发处理程序的事 件。

发生事件并触发了处理程序时,处理程序会根据事件规范中包括的修饰符来评估事 件。 (请参见第 248 [页中的 "事件规范修饰符"。](#page-247-0))如果事件满足修饰符施加的条件, 则将执行处理程序的副作用操作(即处理程序"触发")。

在特定行设置断点便是一个将程序事件与 dbx 操作关联的示例。

最普通的创建处理程序的方式是使用 when 命令。

```
when event-specification {action; ... }
```
本章中的示例说明如何使用 when 语句编写命令(如 stop、step 或 ignore)。这些示例 的目的在于说明 when 命令与底层**处理程序**机制的灵活性,但实际应用中并不一定要严 格遵循这些示例。

# 事件安全

尽管 dbx 向您提供了通过事件机制实现的一组丰富的断点类型,但它还会在内部使用 许多事件。通过在发生其中一些内部事件时停止,可以很容易地中止 dbx 的内部操 作。 如果在这些情况下修改进程状态,中止的可能性会更高。请参[见附录](#page-232-0) A[和第](#page-81-0) 82 页 [中的 "调用安全性"。](#page-81-0)

dbx 可以保护自身在某些情况下(但不是所有情况下)中止操作。一些事件按照低级别 事件来实现。例如,所有步进操作都是基于 fault FLTTRACE 事件。因此,发出 stop fault FLTTRACE 命令会中止步进操作。

在以下调试阶段,dbx 不能处理用户事件,因为这些事件会干扰某些需要非常谨慎的内 部协调操作。这些阶段包括:

- 程序启动时rtld 运行阶段 (请参见第 229 [页中的 "动态链接程序"](#page-228-0))
- 进程开始和结束阶段
- 执行 fork()() 函数和 exec()() 函数(请参见第 158 [页中的 "跟随](#page-157-0) fork 函数"[和第](#page-157-0) 158 [页中的 "跟随](#page-157-0) exec 函数") 之后
- dbx 需要在用户进程中初始化头文件 (proc\_heap\_init()) 的调用期间
- dbx 需要确保栈上映射页的可用性 (ensure\_stack\_memory())的调用期间

在许多情况下,可以使用 when 命令而非 stop 命令,以及回显以其他方式交互获得的信 息。

dbx 通过以下方式保护自身:

- 禁止在发生 sync、syncrtld 以及 prog\_new 事件时执行 stop 命令。
- 忽略在 rtld 握手期间以及上述其他阶段执行的 stop 命令

例加:

stopped in munmap at 0xff3d503c 0xff3d503c: munmap+0x0004: ta %icc,0x00000008 dbx76: warning: 'stop' ignored -- while doing rtld handshake

仅忽略中断作用(包括 \$firedhandlers 变量中的记录)。计数器或过滤器仍发挥作 用。要在这种情况下停止, 请将环境变量 event safety 设置为 off。

### <span id="page-238-0"></span>创建事件处理程序

使用 when 命令、stop 命令和 trace 命令创建事件处理程序。(有关详细信息,请参见 第 343 [页中的 "](#page-332-0)when 命令"、第 322 页中的 "stop 命令"和第 333 页中的 "trace 命令  $\mathcal{P}$  ,  $\mathcal{P}$ 

stop 是常见术语 when 的简略表达方式。

when *event-specification* { stop -update; whereami; }

事件规范由事件管理命令 stop、when 和 trace 用于指定相关事件。(请参见第 240 [页中](#page-239-0) 的"设置事件规范"。)

大多数 trace 命令都可以使用 when 命令、ksh 功能和事件变量来手动创建。 在需要特 定格式的跟踪输出时,这特别有用。

每个命令都返回一个称为处理程序 ID (*hid*) 的编号。可以使用预定义变量 \$newhandlerid 访问此编号。

### 操作事件处理程序

可以使用下列命令操作事件处理程序。有关各命令的更多信息,请参见说明的相应一 节。

- status一列出处理程序(请参见第 320 [页中的 "](#page-319-0)status 命令")。
- delete一删除所有处理程序,包括临时处理程序(请参见第 277 [页中的 "](#page-276-0)delete 命 [令"\)](#page-276-0)。
- clear-删除基于断点位置的处理程序(请参见第264[页中的 "](#page-263-0)clear命令")。
- handler -enable一启用处理程序(请参见第 289 [页中的 "](#page-288-0)handler 命令")。
- handler -disable-禁用处理程序。
- cancel-取消信号并让进程继续运行(请参见第 260 [页中的 "](#page-259-0)cancel 命令")。

### 使用事件计数器

每个事件处理程序都有一个行程计数器,计数器有计数限制。每当发生指定事件时, 计数器的计数便会增加。只有当计数达到计数限制时,才会执行与处理程序关联的操 作,此时计数器自动重置为 0。缺省限制是 1。每当重新运行进程时,所有事件计数器 都会重置。

可以将 -count 修饰符与 stop 命令、when 命令或 trace 命令结合使用来设置计数限制 (请参见第 249 页中的 "-count *n* [-count infinity](#page-248-0)")。另外也可以使用 handler 命令 单独操作事件处理程序。

handler [ -count | -reset ] hid *new-count new-count-limit*

### <span id="page-239-0"></span>设置事件规范

stop 命令、stopi 命令、when 命令、wheni 命令、trace 命令以及 tracei 命令使用事件 规范来指示事件类型和参数。格式由表示事件类型的关键字和可选参数构成。通常, 对于这三个命令而言,事件规范的含义相同;例外情况在命令说明中进行了介绍(请 参见第 322 [页中的 "](#page-321-0)stop 命令"、第 333 [页中的 "](#page-332-0)trace 命令"和第 343 [页中的 "](#page-342-0)when [命令"\)](#page-342-0)。

### 断点事件规范

断点是操作的发生位置,程序在该位置停止执行。下面是断点事件的事件规范。

#### in *function*

已进入函数,并且即将执行第一行。序进程后的第一个可执行代码用作实际断点位 置。它可能是要初始化的局部变量所在的那一行。如果是 C++ 构造函数,在执行了所 有基类构造函数后,将停止执行。如果使用 -instr 修饰符(请参见第 250 [页中的](#page-249-0) "[-instr](#page-249-0)"),则它是即将执行的函数的第一个指令。*function* 规范可以接受形式参数 签名,以支持重载的函数名或模板实例规范。例如:

stop in mumble(int, float, struct Node \*)

注 **–** 不要将 in *function* 与 -in *function* 修饰符混淆。

#### at [*filename:* ]*line\_number*

指定行即将被执行。如果指定 *filename*,则即将执行指定文件中的指定行。文件名可以 是源文件名或目标文件名。尽管不要求使用引号,但文件名中包含特殊字符时需要使 用。如果指定行在模板代码中,则会在该模板的所有实例上放置断点。

#### at *address\_expression*

给定地址处的指令即将被执行。此事件只能与 stopi 命令(请参见第 327 [页中的](#page-326-0) "stopi [命令"\)](#page-326-0)或 -instr 事件修饰符(请参见第 250 [页中的 "](#page-249-0)-instr")结合使用。

#### infunction *function*

对于所有名为 *function* 的重载函数或其所有模板实例化,等效于 in *function* 。

#### inmember *function* inmethod *function*

对于每个类,等效于 in *function* 或名为 *function* 的成员函数。

#### <span id="page-240-0"></span>inclass *classname* [-recurse | -norecurse]

对于所有是 *classname* 的成员但不是 *classname* 的任何基类的成员函数,等效于 in *function*。-norecurse 是缺省值。如果指定 -recurse,则包括基类。

#### inobject *object-expression* [-recurse | -norecurse]

调用了对由 *object-expression* 表示的地址处的特定对象调用的成员函数。stop inobject *ox* 大致等效于以下命令,但与 inclass 不同,此处,动态类型的 *ox* 的基类包括在内。 缺省值是 -recurse。如果指定 -norecurse,则不包括基类。

stop inclass dynamic\_type(*ox*) -if this==*ox*

# 数据更改事件规范

以下是涉及访问或更改内存地址内容的事件的事件规范。

#### access *mode address-expression* [, *byte-size-expression* ]

访问了由 *address-expression* 指定的内存。

*mode* 指定内存访问模式。可由以下一个或所有字母组成:

- r 已读取指定地址处的内存。
- w 已写入内存。
- x 已执行内存。

*mode* 还可以包含以下任一项:

- a 访问后停止进程(缺省值)。
- b 访问前停止进程。

在这两种情况下,程序计数器都将指向违例指令。"之前"和"之后"都具有副作 用。

*address-expression* 是求值结果为地址的任何表达式。如果提供符号表达式,则会自动推 导出要监视的区域大小;可以通过指定 *byte-size-expression* 将其覆盖。也可以使用非符 号、无类型地址表达式,在这种情况下,必须提供大小。例如:

stop access w 0x5678, sizeof(Complex)

access 命今有一个限制, 即任何两个匹配区都不能重叠。

注 **–** access 事件规范取代了modify 事件规范

change *variable*

*variable* 的值已更改。change 事件大致等效于:

```
when step { if [ $last value != $[variable]] then
                 stop
            else
                 last value=$[variable]
          }
```
此事件使用单步执行来执行。要提高速度,可使用 access 事件 (请参见第 241 [页中的](#page-240-0) "access *[mode address-expression](#page-240-0)* [, *byte-size-expression* ]")。

即使未检测到更改,第一次检查 *variable* 时也会触发一个事件。这第一个事件是访问 *variable* 的初始值。以后检测到 *variable* 值的更改时会触发其他事件。

#### cond *condition-expression*

由 *condition-expression* 表示的条件的求值结果为 true。可以为 *condition-expression* 指定 任何表达式,但其求值结果必须为整型。cond 事件大致等效于:

```
stop step -if conditional_expression
```
# 系统事件规范

以下是系统事件的事件规范。

#### dlopen [ *lib-path* ] | dlclose [ *lib-path* ]

成功执行 dlopen()() 或 dlclose()() 调用后会发生这些事件。执行 dlopen()() 或 dlclose()() 调用可能会导致装入多个库。预定义变量 \$dllist 中总是有这些库的列 表。 \$dllist 中的第一个 shell 字为 "+" 或 "-",表示是要添加还是要删除库列表。

*lib-path* 是共享库的名称。如果指定该名称,则只在装入或卸载了给定库时才会发生事 件。在这种情况下, \$dlobj 包含库的名称。\$dllist 仍然可用。

如果 *lib-path* 以 / 开头,则将执行完整字符串匹配。否则,将只比较路径的尾部。

如果未指定 lib-path, 则只要出现 dl 活动, 都会发生事件。在这种情况下, \$dlobj 为 空,但 \$dllist 有效。

#### fault *fault*

当出现指定的错误时,就会发生 fault 事件。这些错误为体系结构相关式错误。以下这 组 dbx 已知的错误在 proc(4) 手册页中进行了定义。

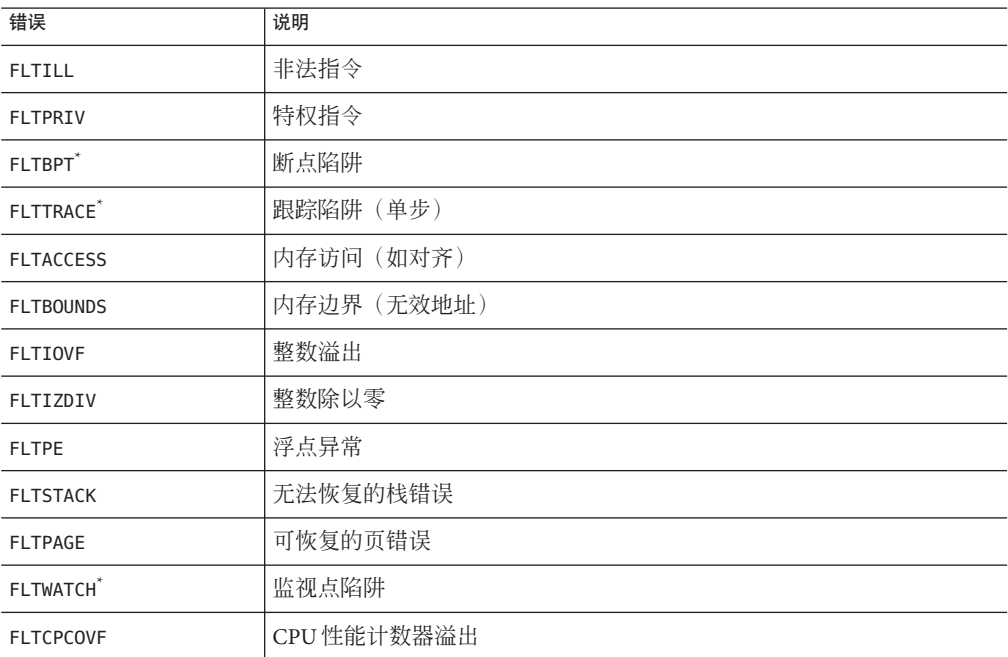

注 **–** dbx 使用 BPT、TRACE 和 BOUNDS 来实现断点和单步执行。处理它们时可能会干扰 dbx 的运行情况。

注-FLTBPT 和 FLTTRACE 会被忽略, 因为它们会干扰诸如断点和单步执行等 dbx 基本功能 (请参见第 238 [页中的 "事件安全"\)](#page-237-0)。

上述错误摘自 /sys/fault.h。*fault* 可以是上面所列错误中的任何一种(大小写、有无 FLT 前缀均可), 也可以是实际的数字代码。

注 **–** 在 Linux 平台上不能使用 fault 事件。

lwp\_exit

退出了 lwp 时, 会发生 lwp\_exit 事件。\$lwp 包含事件处理程序执行期间退出的 LWP (lightweight process, 轻量级进程)的 ID。

注 **–** 在 Linux 平台上不能使用 lwpexit 事件。

#### sig *signal*

信号首次传送给所调试的程序时,会发生 sig *signal* 事件。*signal* 可以是十进制数或信号 名(大小写均可),前缀是可选的。它与 catch 命令和 ignore 命令毫无关系,尽管 catch 命令可按如下方式实现:

```
function simple catch {
   when sig $1 {
            stop;
            echo Stopped due to $sigstr $sig
            whereami
   }
}
```
注 **–**收到sig事件时,进程尚未检测到它。只有在使用指定的信号继续执行进程时,信 号才会传送给它。

#### sig *signal sub-code*

首次将具有指定 *sub-code* 的指定信号传送到子进程时,会发生 sig *signal sub-code* 事件。 与信号相同,可以按十进制数形式或大小写字母形式键入 *sub-code*,前缀是可选的。

#### sysin *code* | *name*

刚启动了指定的系统调用,且进程已进入内核模式。

dbx 支持的系统调用概念是由陷阱按 /usr/include/sys/syscall.h 中的枚举提供内核系 统调用。

这与系统调用的 ABI 概念不同。一些 ABI 系统调用在用户模式下得到部分实现,并且 使用非 ABI 内核陷阱。但是, 对于大多数普通系统调用(主要异常是信号处理), syscall.h 和 ABI 之间没有区别。

注 **–** 在 Linux 平台上不能使用 sysin 事件。

注 **–** /usr/include/sys/syscall.h 中的一组内核系统调用陷阱属于 Solaris OS 中随发行版 本而异的一个专用接口。dbx 接受的陷阱名(代码)和陷阱编号列表包括 dbx 支持的任 何 Solaris OS 版本支持的所有陷阱名(代码)和陷阱编号。dbx 支持的名称不太可能与 任何 Solaris OS 特定发行版本支持的名称完全一致,而且 syscall.h 中的某些名称可能 不可用。任何陷阱编号(代码)均可为 dbx 接受,并可正常使用, 但是, 如果它与已 知的系统调用陷阱不对应,系统会发出警告。

#### sysout *code* | *name*

已完成指定的系统调用,进程即将返回到用户模式。

注 **–** 在 Linux 平台上不能使用 sysout 事件。

#### sysin | sysout

如果不使用参数,所有系统调用都会被跟踪。某些 dbx 功能(例如 modify 事件和运行 时检查)会导致子进程为其自身目的执行系统调用,并且在被跟踪时显示出来。

### 执行进度事件规范

以下是与执行进度有关的事件的事件规范。

#### exit *exitcode*

退出了进程时,会发生 exit 事件。

#### next

next 事件与 step 事件类似,不同之处在于并不步入函数。

#### returns

returns 事件是当前访问的函数的返回点处的断点。使用访问的函数是为了可以在提供 大量 step up 命令后使用 returns 事件规范。returns 事件始终为 -temp,并且只有当存 在活动进程时才能创建该事件。

#### returns *function*

每当给定的函数返回到其调用点时,都会执行 returns*function* 事件。这不是临时事 件。执行此操作时,并不提供返回值,但可以访问以下寄存器查找整型返回值:

基于 SPARC 的系统 \$o0

基于 $x86$ 的系统  $s$ eax

#### 附录B • 事件管理 245

基于 x64 的系统 \$rax、\$rdx

该事件大致等效于:

when in func { stop returns; }

#### step

执行源代码的第一个指令时,会发生 step 事件。例如,可以使用以下语句获得简单跟 踪:

when step { echo \$lineno: \$line; }; cont

启用了 step 事件后, 即指示 dbx 在下次使用 cont 命令时自动单步执行。

注 **–** step 命令终止时,不会发生 step(和 next)事件。step 命令是按照 step 事件实现 的,实现方式大致如下:alias step="when step -temp { whereami; stop; }; cont"

### 其他事件规范

以下是其他类型事件的事件规范。

#### attach

dbx 已成功连接到进程。

#### detach

dbx 已成功与所调试的程序分离。

#### lastrites

所调试的进程即将过期,原因如下:

- 已调用 exit(2)系统调用。(在执行显式调用或main()返回时,会发生此情况。)
- 即将传送终止信号。
- 进程正由 kill 命令中止。

触发此事件时,通常(但并非总是)会有进程的最终状态,从而提供了检查进程状态 的最后机会。在此事件后恢复执行会终止进程。

注 **–** 在 Linux 平台上不能使用 lastrites 事件。

#### <span id="page-246-0"></span>proc\_gone

dbx 不再与调试的进程关联时, 会发生 proc\_gone 事件。预定义变量 \$reason 可以是 signal、exit、kill 或 detach。

#### prog\_new

由于执行 follow exec 而装入了新程序时, 会发生 prog\_new 事件。

注**–**此事件的处理程序始终永久性存在。

#### stop

进程已停止。每当进程停止以便用户收到提示(尤其是为了响应 stop 处理程序)时, 都会发生 stop 事件。例如,以下命令是等效的:

display x when stop {print x;}

#### sync

刚使用 exec() 执行了所调试的进程。在 a.out 中指定的所有内存均有效且存在,但预装 入的共享库尚未装入。例如,尽管 printf 可供 dbx 使用,但尚未映射到内存中。

对此事件执行 stop 不起作用, 但可以将 sync 事件与 when 命令一起使用。

注 **–** 在 Linux 平台上不能使用 sync 事件。

#### syncrtld

在执行 sync (或 attach, 如果所调试的进程尚未处理共享库)后, 会发生 syncrtld 事 件。它在动态链接程序启动代码已经执行且所有预装入共享库的符号表都已装入之 后、.init 段中的任何代码运行之前执行。

针对此事件执行 stop 不起作用,但可以将 syncrtld 事件与 when 命令一起使用。

#### thr\_create [*thread\_id* ]

创建了线程或具有指定 *thread id* 的线程后,会发生 thr create 事件。例如,在以下 stop 命令中, 线程 ID t@1 是指执行创建线程, 而线程 ID t@5 是指被创建线程。

stop thr\_create t@5 -thread t@1

#### <span id="page-247-0"></span>thr\_exit

线程退出后,会发生 thr\_exit 事件。要捕获特定线程的退出,请使用 stop 命令的 -thread 选项,如下所示:

stop thr exit -thread t@5

#### throw

每当应用程序抛出任何不是未处理的异常或意外的异常时,都会发生 throw 事件。

注 **–** 在 Linux 平台上不能使用 throw 事件。

#### throw *type*

如果为 throw 事件指定了异常 type, 则只有该类型的异常会导致发生 throw 事件。

#### throw -unhandled

-unhandled 是一种特殊的异常类型,表示会抛出但没有相应处理程序的异常。

#### throw -unexpected

-unexpected 是一种特殊的异常类型,表示该异常不符合抛出它的函数的异常规范。

#### timer *seconds*

所调试的程序运行了 *seconds* 时,会发生 timer 事件。 用于此事件的计时器与 collector 命令共享。精度为毫秒, 因此, seconds 可以为浮点值 (例如 0.001) 。

### 事件规范修饰符

事件规范修饰符设置处理程序的其他属性,最常见的一种是事件过滤器。修饰符必须 位于事件规范的关键字部分之后。修饰符以短划线 (-) 开头。以下是有效的事件规范修 饰符。

### -if *condition*

发生事件规范指定的事件时,便会对条件进行求值。仅当条件的求值结果为非零时, 处理程序才会出现副作用。

<span id="page-248-0"></span>如果 -if 修饰符用于具有关联的单一源位置(如 in 或 at)的事件,则在与该位置对应 的作用域对 *condition* 进行求值。否则,请使用所需作用域来限定它。

#### -resumeone

-resumeone 修饰符可以与 -if 修饰符一起用于多线程程序的事件规范中, 这样, 条件中 包含函数调用时,只恢复一个线程。有关更多信息,请参见第 92 [页中的 "将过滤器与](#page-91-0) [条件事件配合使用"。](#page-91-0)

### -in *function*

该事件只会发生在到达给定 *function* 的第一个指令与该函数返回之间。函数的递归会被 忽略。

### -disable

-disable 修饰符用于创建处于禁用状态的处理程序。

#### -count *n* -count infinity

-count *n* 和 -count infinity 修饰符用于使处理程序从 0 开始计数 (请参见第 239 [页中](#page-238-0) [的 "使用事件计数器"\)](#page-238-0)。每次发生事件时,计数便会增加,直至达到 *n*。达到 n 后,处理程序便会启动,且计数器重置为零。

程序运行或重新运行时,所有启用的处理程序的计数都会被重置。更确切地讲,就是 在发生 sync 事件时重置计数。

在使用 debug -r 命令(请参见第 275 [页中的 "](#page-274-0)debug 命令")或 attach -r 命令(请参 见第 258 [页中的 "](#page-257-0)attach 命令")开始调试新程序时会重置计数。

#### -temp

创建临时处理程序。发生事件后,会立即自动将其删除。缺省情况下,处理程序不是 临时性的。如果处理程序是计数处理程序,则只有在计数达到 0(零)时,才会自动将 其删除。

可使用 delete -temp 命令删除所有临时处理程序。

#### <span id="page-249-0"></span>-instr

使处理程序在指令级操作。此事件取代了大多数命令的传统后缀 "i"。它通常修改事件 处理程序的下列两个方面:

- 任何消息均打印汇编级信息,而非源码级信息。
- 事件的粒度变为指令级。例如, step -instr 意味着指令级单步执行。

### -thread *thread\_id*

只有导致发生事件的线程与 *thread\_id* 相符时,才会执行该操作。对于您考虑的特定线 程,在程序的不同次执行中可能分配不同的 *thread\_id*。

### -lwp *lwp\_id*

只有在导致事件的线程与 *lwp\_id* 相符时,才会执行该操作。只有在导致事件的线程与 *lwp\_id* 相符时,才会执行该操作。对于您考虑的特定线程,在程序的不同次执行中可 能分配不同的 *lwp\_id*。

### -hidden

在常规 status 命令中隐藏处理程序。可使用 status -h 查看隐藏的处理程序。

#### -perm

正常情况下,装入新程序时,所有处理程序都会被抛弃。使用 -perm 修饰符可在多个调 试会话中保留处理程序。不带参数的 delete 命令不会删除永久性处理程序。可使用 delete -p 删除永久性处理程序。

### 分析和二义性

事件规范和修饰符的语法如下:

- 受驱动的关键字
- 基于 ksh 惯例; 所有内容均拆分为由空格分隔的多个字

表达式可能会有内嵌空格,这便会导致不明确情况发生。例如,假设有以下两个命令 :

<span id="page-250-0"></span>when a -temp when a-temp

在第一个示例中,尽管应用程序可能有一个名为 *temp* 的变量,但 dbx 解析器仍会优先 将-temp 作为修饰符来解析事件规范。在第二个示例中, a-temp 作为整体传递给语言 特定的表达式解析器。必须存在名为 *a* 和 *temp* 的变量,否则就会发生错误。可使用括 号强制解析。

# 使用预定义变量

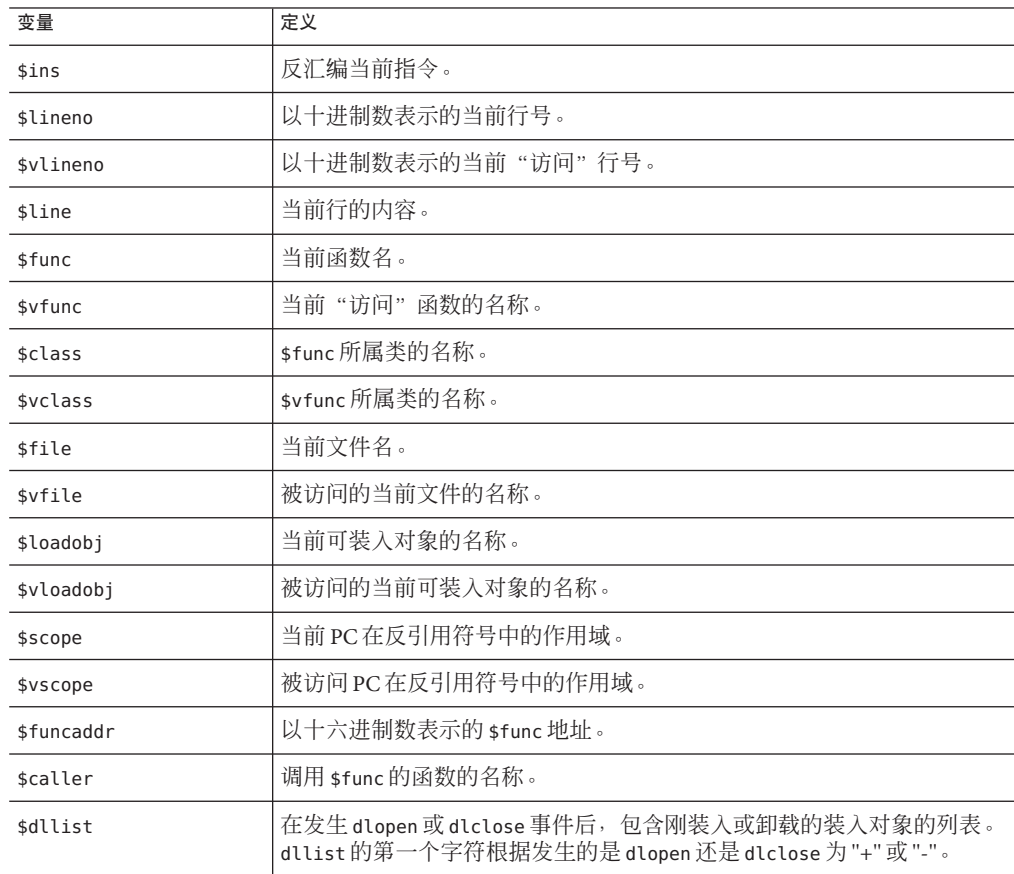

有一些只读的 ksh 预定义变量。以下变量始终有效:

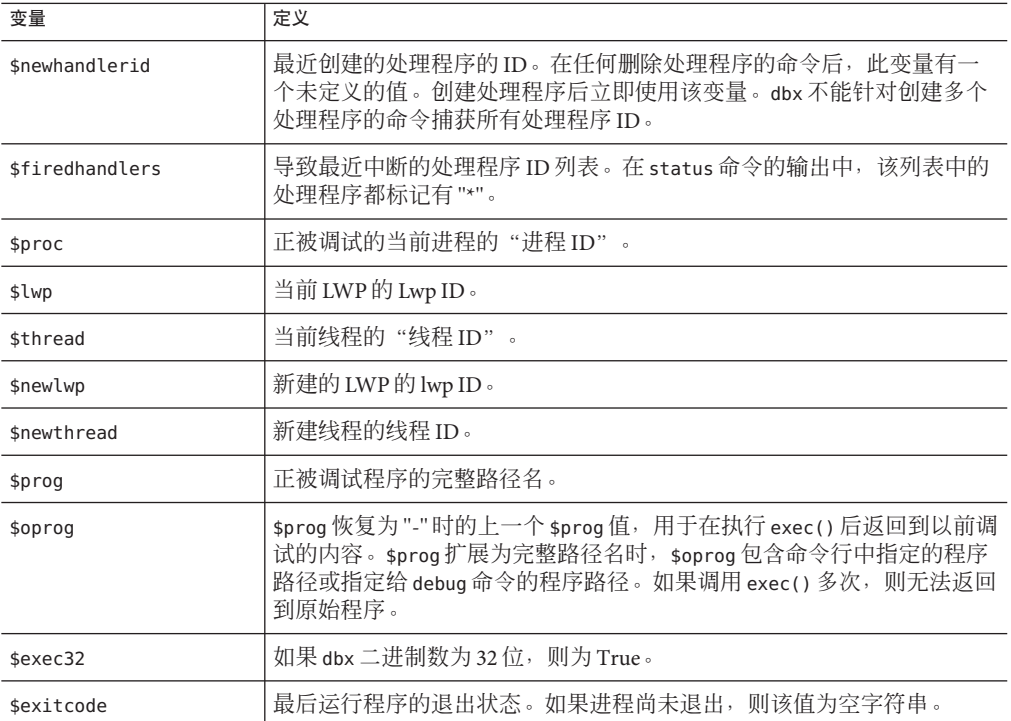

例如,可以这样实现 whereami:

```
function whereami {
 echo Stopped in $func at line $lineno in file $(basename $file)
 echo "$lineno\t$line"
}
```
# 对when命令有效的变量

以下变量仅在 when 命令的主体中有效。

#### \$handlerid

在执行主体过程中,\$handlerid 是主体所属 when 命令的 ID。下列命令是等价的:

```
when X -temp { do stuff; }
when X { do_stuff; delete $handlerid; }
```
#### \$booting

如果在引导过程中发生事件,则 \$booting 会设置为 true。每当调试新程序时, 它会先 在用户不知晓的情况下运行,以便确定共享库的列表和位置。然后,进程将被中止。 这一序列被称为引导。

引导过程中,所有事件仍然可用。可使用此变量来区分在 debug 期间发生的 sync 和 syncrtld 事件以及在正常 run 期间发生的这些事件。

### 对特定事件有效的变量

某些变量仅对特定事件有效,如下面的各表中所示。

表 **B–1** 对sig事件有效的变量

| 变量           | 说明                 |
|--------------|--------------------|
| \$sig        | 触发事件的信号数           |
| \$sigstr     | \$sig的名称           |
| \$sigcode    | \$sig的子代码 (如果适用)   |
| \$sigcodestr | \$sigcode 的名称      |
| \$sigsender  | 信号发出方的进程 ID (如果适用) |

#### 表 **B–2** 对exit事件有效的变量

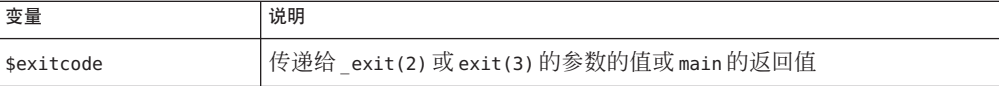

#### 表 **B–3** 对dlopen和dlclose事件有效的变量

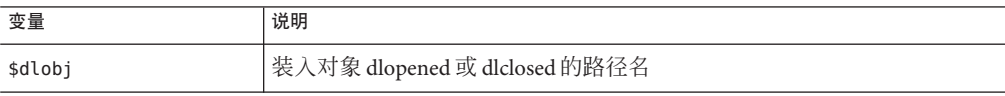

#### 表 **B–4** 对sysin和sysout事件有效的变量

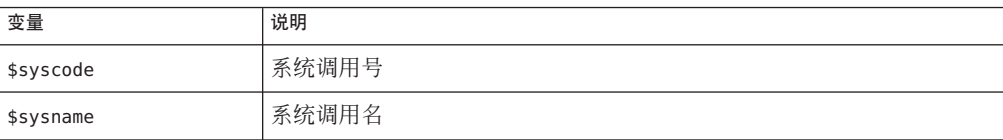

#### 表 **B–5** 对proc\_gone事件有效的变量

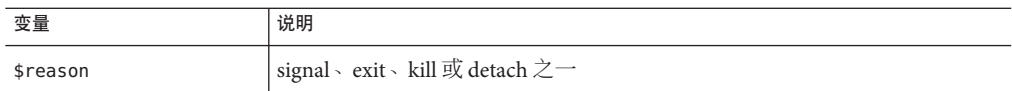

#### 表 **B–6** 对thr\_create事件有效的变量

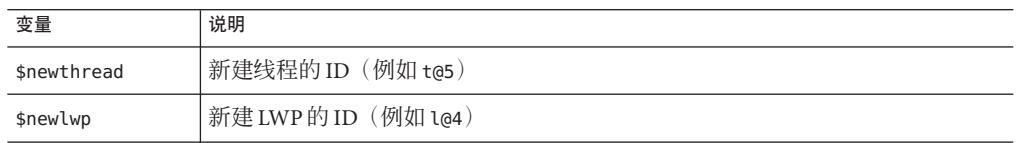

### 设置事件处理程序示例

以下是设置事件处理程序的一些示例。

### 为存储到数组成员设置断点

要在 array[99] 设置断点,请键入:

```
(dbx) stop access w &array[99]
(2) stop access w &array[99], 4
(dbx) run
Running: watch.x2
watchpoint array[99] (0x2ca88[4]) at line 22 in file "watch.c"
  22 array[i] = i;
```
### 执行简单跟踪

要实现简单跟踪,请键入:

(dbx) **when step { echo at line \$lineno; }**

### 在函数内时启用处理程序**(**in *function***)**

要在函数内时启用处理程序,请键入:

<dbx> **trace step -in foo**

它等效于:

254 Sun Studio 12: 使用 dbx 调试程序 ·

```
# create handler in disabled state
when step -disable { echo Stepped to $line; }
t=$newhandlerid # remember handler id
when in foo {
 # when entered foo enable the trace
handler -enable "$t"
 # arrange so that upon returning from foo,
 # the trace is disabled.
 when returns { handler -disable "$t"; };
}
```
## 确定已执行的行数

要了解在小程序中已执行了多少行,请键入:

```
(dbx) stop step -count infinity # step and stop when count=inf
(2) stop step -count 0/infinity
(dbx) run
...
(dbx) status
(2) stop step -count 133/infinity
```
程序永远不会停止一程序只会终止。执行的行数为 133。此进程速度非常慢。它对多次 调用的函数中的断点用处最大。

### 确定源代码行执行的指令数

要计算一行代码执行了多少个指令,请键入:

```
(dbx) ... \qquad \qquad # get to the line in question
(dbx) stop step -instr -count infinity
(dbx) step ...
(dbx) status
(3) stop step -count 48/infinity # 48 instructions were executed
```
如果步过的行进行函数调用,则该函数中的行也计入在内。可以使用 next 事件而非 step 计算指令数(不包括被调用函数)。

### 事件发生后启用断点

只在另一事件发生后启用断点。例如,如果程序的执行在函数 hash 中开始不正常, 但 只是发生在第 1300 次符号查找后,可键入:

```
(dbx) when in lookup -count 1300 {
    stop in hash
   hash_bpt=$newhandlerid
   when proc_gone -temp { delete $hash_bpt; }
}
```
注 **–** \$newhandlerid 是指刚执行的 stop in 命令。

### 为重放重置应用程序文件

如果应用程序处理需要在 replay 期间重置的文件,可以编写一个处理程序, 在每次运 行程序时执行该操作:

```
(dbx) when sync { sh regen ./database; }
(dbx) run < ./database... # during which database gets clobbered
(dbx) save
... \# implies a RUN, which implies the SYNC event which
(dbx) restore # causes regen to run
```
### 检查程序状态

要快速杏看程序运行时的位置, 请键入:

```
(dbx) ignore sigint
(dbx) when sig sigint { where; cancel; }
```
然后键入 ^C 在不停止程序的情况下查看程序的栈跟踪。

这基本上是收集器人工示例模式的任务(还有更多)。可使用 SIGQUIT (^\) 在 ^C 已用 尽的情况下中断程序。

### 捕获浮点异常

要只捕获特定的浮点异常(例如 IEEE 下溢), 请键入:

```
(dbx) ignore FPE # turn off default handler
(dbx) help signals | grep FPE # can't remember the subcode name
...
(dbx) stop sig fpe FPE_FLTUND
...
```
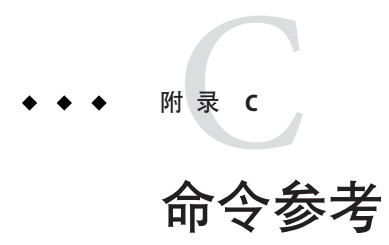

本附录提供了所有 dbx 命令的详细语法和功能说明。

## assign命令

在本地模式中, assign 命令用于为程序变量赋新值。在 Java 模式中, assign 命令用于 为局部变量或参数赋新值。

## 本地模式语法

assign *variable* = *expression*

其中:

*expression* 是赋给 *variable* 的值。

## **Java**模式语法

assign *identifier* = *expression*

其中:

class\_name 是 Java 类的名称,可以使用包路径(使用句点 (.) 作为限定符, 例如 test1.extra.T1.Inner),也可以使用完整路径名(前面加磅符号(#),并使用斜线 (/) 和美元符号 (\$)作为限定符,例如 #test1/extra/T1\$Inner)。如果使用 \$ 限定符,请使 用引号将 *class\_name* 引起来。

*expression* 是有效的 Java 表达式。

*field\_name* 是类中字段的名称。

*identifier* 是局部变量或参数,包括 this、当前的类实例变量 (*object\_name*.*field\_name*) 或类(静态)变量 (*class\_name*.*field\_name*)。

*object\_name* 是 Java 对象的名称。

## attach命令

attach 命令用于将 dbx 连接到运行中的进程, 停止执行并将程序置于调试控制下。在 本地模式和 Java 模式中,它的语法和功能相同。

## 语法

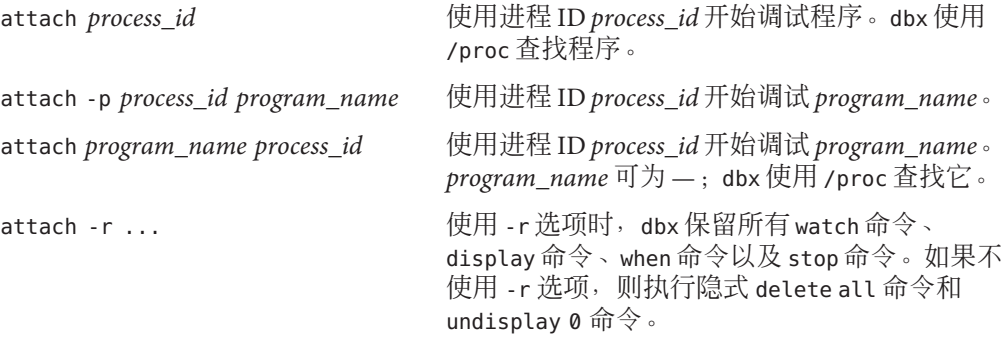

其中:

*process\_id* 是运行中的进程的进程 ID。

*program\_name* 是正在运行的程序的路径名。

#### 连接到运行中的 Java 进程

- 通过将libdbx agent.so添加到LD LIBRARY PATH确保**JVM**™软件可以找到 libdbx agent.so. libdbx agent.so: **1**
	- 如果要在运行 Solaris OS 的系统上使用 32 位版本的 IVM 软件, 请将 /*installation\_directory*/SUNWspro/libdbx\_agent.so 添加至 LD\_LIBRARY\_PATH。
	- 如果要在运行 Solaris OS 且基于 SPARC 的系统上使用 64 位版本的 JVM 软件,请将 /*installation\_directory*/SUNWspro/lib/v9/libdbx\_agent.so 添加到 LD\_LIBRARY\_PATH 中。
	- 如果要在运行 Linux OS 且基于 x64 的系统上使用 64 位版本的 IVM 软件,请将 /*installation\_directory*/SUNWspro/lib/v9/libdbx\_agent.so 添加到 LD\_LIBRARY\_PATH 中。

*installation\_directory* 是 Sun Studio 软件的安装位置。

- 通过键入以下命令启动**Java**应用程序: java -Djava.compiler=NONE -Xdebug -Xnoagent -Xrundbx\_agent *myclass*.class **2**
- 然后,可以启动 dbx 并使用进程 ID 连接到进程: dbx -*process\_id* **3**

## bsearch命令

bsearch 命令用于在当前源文件中向后搜索。仅在本地模式中有效。

语法

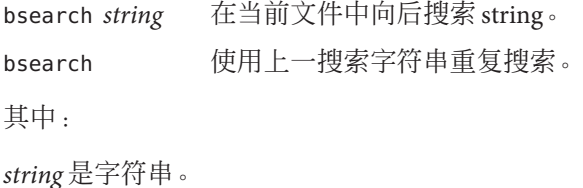

call命令

在本地模式中,call 命令用于调用过程。在 Java 模式中,call 命令用于调用方法。

### 本地模式语法

call *procedure* ([*parameters*]) [-lang *language*] [-resumeone]

其中:

*language* 是被调用过程的语言。

*procedure* 是过程的名称。

*parameters* 是过程的参数。

也可以使用 call 命令调用函数;要查看返回值,请使用 print 命令(请参见第 308 [页中](#page-307-0) 的 "print [命令"\)](#page-307-0)。

有时,调用的函数会到达断点。可以选择使用 cont 命令继续执行(请参见第 271 [页中](#page-270-0) 的 "cont [命令"\)](#page-270-0), 或使用 pop -c 中止调用 (请参见第 307 [页中的 "](#page-306-0)pop 命令")。 被调用函数引发段故障时,也可以使用后者。

-lang 选项用于指定被调用过程的语言并告知 dbx 使用指定语言的调用约定。要被调用 的过程先前编译时未显示调试信息并且 dbx 不知道如何传递参数的情况下, 此选项很 有用。

-resumeone 选项表示调用过程时仅恢复一个线程。有关更多信息,请参见第 154 [页中的](#page-153-0) ["恢复执行"。](#page-153-0)

### **Java**模式语法

call [*class\_name*.|*object\_name*.] *method\_name* ([*parameters*]}

其中:

class\_name 是 Java 类的名称,可以使用包路径(使用句点 (.) 作为限定符, 例如 test1.extra.T1.Inner), 也可以使用完整路径名(前面加磅符号(#), 并使用斜线(/) 和美元符号(\$)作为限定符; 例如 #test1/extra/T1\$Inner)。如果使用 \$ 限定符,请使 用引号将 *class\_name* 引起来。

*object\_name* 是 Java 对象的名称。

*method\_name* 是 Java 方法的名称。

*parameters* 是方法的参数。

有时,调用的方法会到达断点。可以选择使用 cont 命令继续执行 (请参见第 271 [页中](#page-270-0) 的 "cont [命令"\)](#page-270-0), 或使用 pop -c 中止调用 (请参见第 307 [页中的 "](#page-306-0)pop 命令")。 如果被调用方法引发段故障,也可以使用后者。

## cancel命令

cancel 命令用于取消当前信号。它主要用在 when 命令的主体中(请参见第 343 [页中的](#page-342-0) "when [命令"\)](#page-342-0)。仅在本地模式中有效。

当 dbx 由于某个信号而停止时,信号通常会被取消。如果 when 命令已与信号事件连 接,则信号不会被自动取消。可以使用 cancel 命令显式取消信号。

## 语法

cancel

# <span id="page-260-0"></span>catch命令

catch 命令用于捕获指定的信号。仅在本地模式中有效。

如果进程收到指定信号,则捕获该信号将导致 dbx 停止运行程序。如果在该点继续运 行程序,则程序不会处理该信号。

## 语法

catch **the catch catch** the the the theory of the theory and the theory and the th catch *number number* ... 捕获编号为 *number* 的信号。 catch *signal signal* ... 捕获名为 *signal* 的信号。但无法捕获或忽略 SIGKILL。 catch \$(ignore) 捕获所有信号。 其中:

*number* 是信号的编号。

*signal* 是信号名。

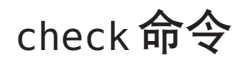

check 命令用于启用检查内存访问、泄漏或使用,并打印运行时检查 (runtime checking, RTC) 的当前状态。仅在本地模式中有效。

注 **–** 只能在 Solaris 平台上执行 check 命令。

由此命令启用的运行时检查功能可由 debug 命令重置为其初始状态。

### 语法

check -access

打开访问检查。RTC 报告下列错误:

- baf 错误释放
- duf 重复释放
- maf 未对齐释放
- mar 未对齐读
- maw 未对齐写
- oom 内存不足
- rua 从未分配的内存中读
- rui 从未初始化的内存中读
- wro 写入到只读内存
- wua 写入到未分配内存

缺省行为是在检测到每个访问错误后停止进程,可使用 rtc\_auto\_continue dbx 环境变 量对此进行更改。如果设置为 on, 访问错误将记录到一个文件(文件名由 dbx 环境变 量 rtc\_error\_log\_file\_name 控制)中。请参见第 274 [页中的 "](#page-273-0)dbxenv 命令"。

缺省情况下,每个独特访问错误只在第一次发生时进行报告。可使用 dbx 环境变量 rtc\_auto\_suppress(此变量的缺省设置为 on)更改此行为。请参见第 274 [页中的](#page-273-0) "dbxenv [命令"。](#page-273-0)

check -leaks [-frames *n*] [-match *m*]

打开泄漏检查。RTC 报告下列错误:

- aib 可能的内存泄漏-指针仅指向块中央
- air 可能的内存泄漏-仅寄存器中存在指向块的指针
- mel 内存泄漏 没有指针指向块

启用了泄漏检查时,程序退出时会自动生成泄漏报告。届时将报告包括可能的泄漏在 内的所有泄漏。缺省情况下, 会生成简短报告 (由 dbx 环境变量 rtc mel at exit 控 制)。但可以随时获取泄漏报告(请参见第 318 页中的 "[showleaks](#page-317-0) 命令")。

-frames *n* 表示在报告泄漏时, 最多显示 *n* 个不同的栈帧。-match*m* 用于合并泄漏; 如 果两个或更多泄漏分配时的调用栈与 *n* 帧匹配,则在一个合并泄漏报告中报告这些泄 漏。

*n* 的缺省值为 8 或 *m* 的值(取较大值)。*n* 的最大值为 16。对于 C++,*m* 的缺省值为 3, 其他情况下为 2。

check -memuse [-frames *n*] [-match *m*]

-memuse 选项的行为与 -leaks 选项类似,还会启用在程序退出时生成 "blocks in use" 报 告(biu)。缺省情况下,会生成简短的使用的块报告(由 dbx 环境变量 rtc\_biu\_at\_exit 控制)。在程序执行过程中,可以随时查看程序中内存的分配位置(请参见第 319 [页中](#page-318-0) 的 "[showmemuse](#page-318-0) 命令")。

-frames *n* 表示在报告内存使用和泄漏时,最多将显示 *n* 个不同的栈帧。-match*m* 用于 合并这些报告;如果两个或更多泄漏分配时的调用栈与 *m* 帧匹配,则在一个合并内存 泄漏报告中报告这些泄漏。

*n* 的缺省值为 8 或 *m* 的值(取较大值)。*n* 的最大值为 16。对于 C++,*m* 的缺省值为 3,其他情况下为 2。另请参见 check -leaks。

check -all [-frames *n*] [-match *m*]

等效于 check -access 或 check -memuse [-frames *n*] [-match *m*]

dbx 环境变量 rtc\_biu\_at\_exit 的值不随 check -all 变化,因此在缺省情况下,退出时 不生成内存使用报告。有关环境变量 rtc\_biu\_at\_exit 的说明,请参见第 272 [页中的](#page-271-0) "dbx [命令"。](#page-271-0)

check [*functions*] [*files*] [*loadobjects*]

等效于 *functions*、*files* 和 *loadobjects* 中的 check -all、suppress all 或 unsuppress all

其中:

*functions* 是一个或多个函数名。

*files* 是一个或多个文件名。

*loadobjects* 是一个或多个装入对象名。

您可使用此命令将运行时检查用于需要的地方。

注 **–**为了检测所有错误,RTC不要求使用-g编译程序。但是,有时为了保证准确检测 某些错误(通常是从未初始化的内存中读取),需要使用符号 (-g) 信息。因此,如果 未提供符号信息,某些错误(a.out 的 rui,共享库的 rui + aib + air)会被禁止。可 通过使用 suppress 和 unsuppress 更改此行为。

# clear命令

clear 命令用于清除断点。仅在本地模式中有效。

使用 stop 命令、trace 命令或者 when 命令以及 inclass 参数、inmethod 参数或 infunction 参数创建的时间处理程序会创建多组断点。如果在 clear 命令中指定的 *line* 与这些断点之一匹配,则只清除相应断点。一旦按此方法清除了属于某断点集的单个 断点,将无法再启用该断点。但是,禁用并再次启用相关的事件处理程序将重建所有 断点。

### 语法

clear 有除当前停止点的所有断点。

clear *line* 清除 *line* 处的所有断点。

clear *filename:line* 清除 *filename* 中 *line* 处的所有断点。

其中:

*line* 是源代码行的编号。

*filename* 是源代码文件的名称。

## collector命令

collector 命令用于收集性能数据,以供性能分析器进行分析。仅在本地模式中有效。

注 **–** 只能在 Solaris 平台上执行 collector 命令。

### 语法

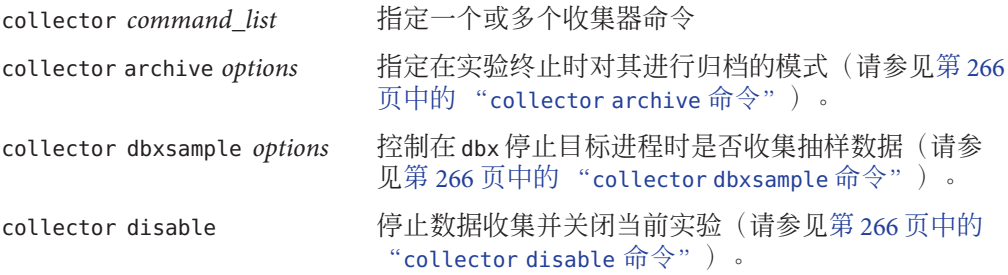

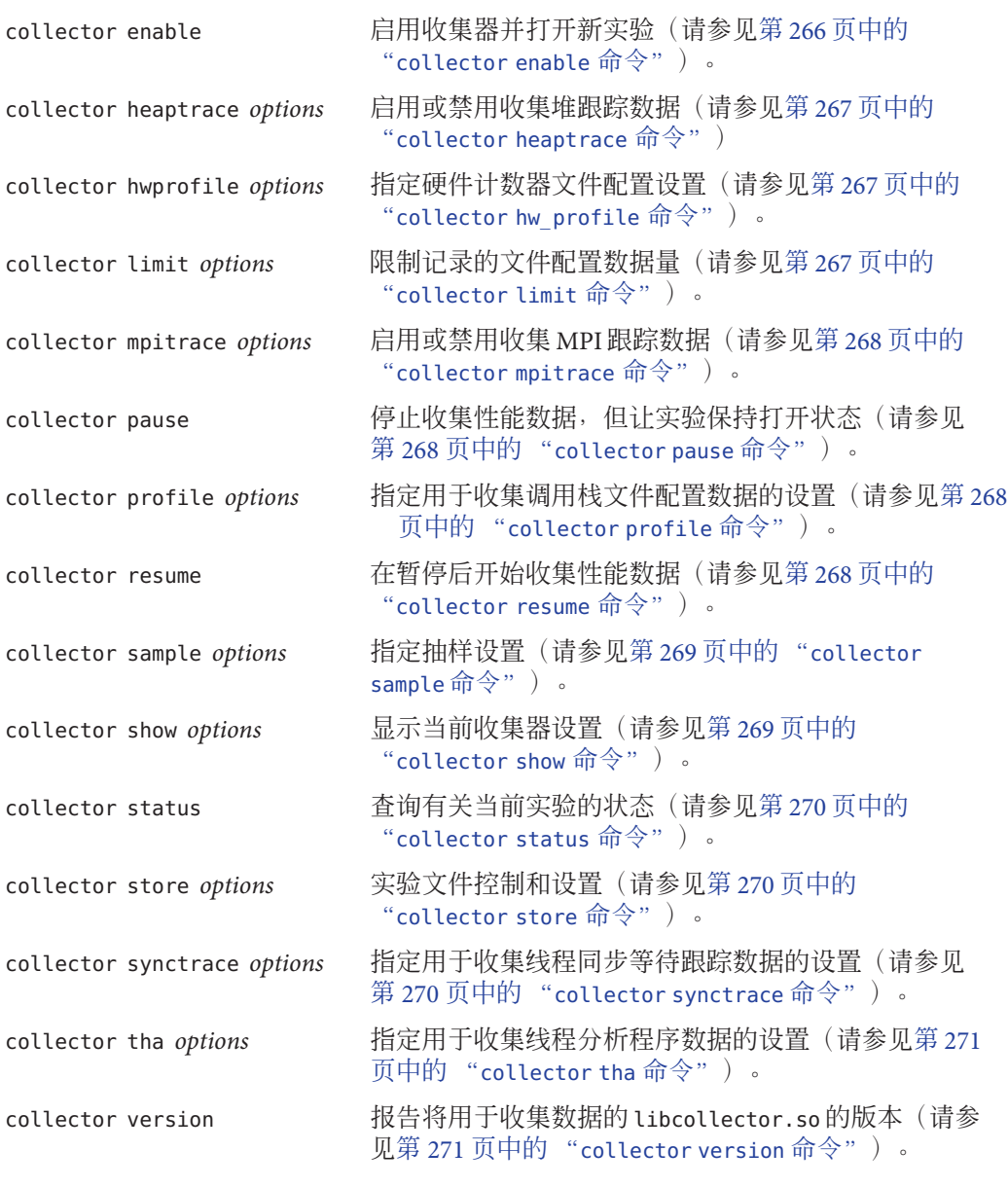

其中:

*options* 是可在各命令中指定的设置。

要开始收集数据,请键入 collector enable。

<span id="page-265-0"></span>要关闭数据收集,请键入 collector disable。

### collector archive 命令

collector archive 命令用于指定实验终止时要使用的归档模式。

#### 语法

collector archive on|off|copy 缺省情况下,使用正常归档。如果不归档,请指定 off。要将装入对象复制到实验中以方便移植,请 指定 copy。

### collector dbxsample 命令

collector dbxsample 命令指定当 dbx 停止进程时是否记录抽样数据。

语法

collector dbxsample on|off 缺省情况下, 当 dbx 停止进程时, 收集抽样数据。如 果此时不收集抽样数据,请指定 off。

### collector disable 命令

collector disable 命令用于停止收集数据,并关闭当前实验。

#### 语法

collector disable

### collector enable 命令

collector enable 命令用于启用收集器,并打开新实验。

#### 语法

collector enable

## <span id="page-266-0"></span>collector heaptrace 命令

collector heaptrace 命令指定用于收集堆跟踪(内存分配)数据的选项。

### 语法

collector heaptrace onloff 缺省情况下,不收集堆跟踪数据。要收集此数据,请 指定 on。

## collector hw profile 命令

collector hw\_profile 命令指定用于收集硬件计数器溢出文件配置数据的选项。

### 语法

collector hwprofile on|off 缺省情况下,不收集硬件计数器溢出配置文件数据。要收集此数据,请指定 on。

collector hwprofile list 打印可用计数器列表。

collector hwprofile counter *name interval* [*name2 interval2*] 指定硬件计数器名称和时间间隔。

其中:

*name* 是硬件计数器的名称。

*interval* 是收集时间间隔(毫秒)。

*name2* 是另一个硬件计数器的名称。

*interval2* 是收集时间间隔(毫秒)。

硬件计数器与系统特定相关,因此可供选择的计数器取决于使用的系统。许多系统都 不支持硬件计数器溢出文件配置。在这些计算机中,这一功能被禁用。

## collector limit 命令

collector limit 命令用于指定实验文件大小限制。

#### 语法

collector limit *value* 其中:

附录 C • 命令参考 267 267 267 268 269 267 268 269 269 267 269 267 269 269 269 269 269 269 269 267 269 269 269 269 26

<span id="page-267-0"></span>*value* (MB) 是记录的文件配置数据量的限制值。达到该限制时,不再记录文件配置数 据,但实验仍保持打开状态,且继续记录抽样点。记录的数据量的缺省限制为 2000 MB。

## collector mpitrace 命令

collector mpitrace 命令指定用于收集 MPI 跟踪数据的选项。

#### 语法

collector mpitrace on|off 缺省情况下,不收集 MPI 跟踪数据。要收集此数据,请 指定 on。

### collector pause 命令

collector pause 命令用于停止收集数据,但让当前实验保持打开状态。收集器暂停时 不记录抽样点。在暂停前会生成一份抽样数据,且在恢复后立即生成另一份抽样数 据。可以使用 collector resume 命令恢复数据收集(请参见第 268 页中的 "collector resume 命令")。

#### 语法

collector pause

### collector profile 命令

collector profile 命令指定用于收集配置文件数据的选项。

#### 语法

collector profile on|off 指定配置文件数据收集模式。

collector profile timer *interval* 指定配置文件计时器周期(定点或浮点),可在 后面添加 m 表示毫秒或添加 u 表示微秒。

## collector resume 命令

collector resume 命令用于在使用 collector pause 命令(请参见第 268 页中的 "collector pause 命令")暂停数据收集后恢复数据收集。

#### <span id="page-268-0"></span>语法

collector resume

## collector sample 命令

collector sample 命令指定抽样模式和抽样时间间隔。

#### 语法

collector sample periodic|manual 指定抽样模式。

collector sample period *seconds* 指定抽样时间间隔(以 *seconds* 为单位)。 collector sample record [*name*] 使用可选的 *name* 记录抽样数据。

其中:

*seconds* 是抽样时间间隔长度。

*name* 是抽样的名称。

## collector show 命令

collector show 命令用于显示一种或多种选项设置。

#### 语法

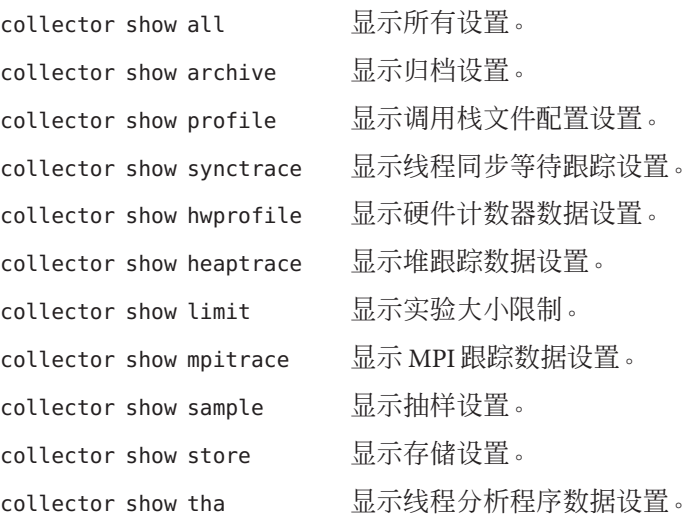

### <span id="page-269-0"></span>collector status 命令

collector status 命令用于查询当前实验的状态。

#### 语法

collector status

## collector store 命令

collector store 命令用于指定存储实验的目录和文件名。

#### 语法

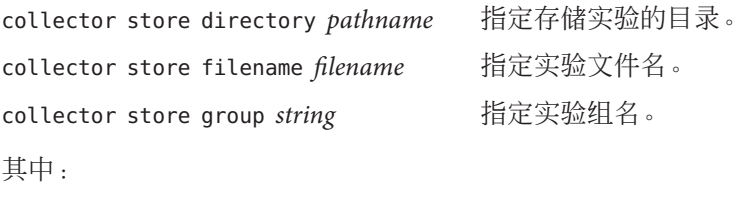

*pathname* 是要存储实验的目录的路径名。

*filename* 是实验文件名。

*string* 是实验组名。

### collector synctrace 命令

collector synctrace 命令指定用于收集同步等待跟踪数据的选项。

#### 语法

collector synctrace on|off 缺省情况下,不收集线程同步等待跟踪数据。要收集此数据,请指定 on。 collector synctrace threshold *milliseconds* 以微秒为单位指定阈值。缺省值是 1000。

collector synctrace threshold calibrate 将自动计算阈值。

其中:

*microseconds* 是阈值,低于此阈值的同步等待事件都将被放弃。

270 Sun Studio 12: 使用 dbx 调试程序 ·

## <span id="page-270-0"></span>collector tha 命令

#### 语法

collector tha on|off 缺省情况下, 不收集线程分析程序数据。要收集此数据, 请 指定 on。

### collector version 命令

collector version 命令用于报告将用于收集数据的 libcollector.so 的版本。

#### 语法

collector version

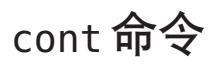

cont 命令用于使进程继续执行。在本地模式和 Java 模式中,它的语法和功能相同。

## 语法

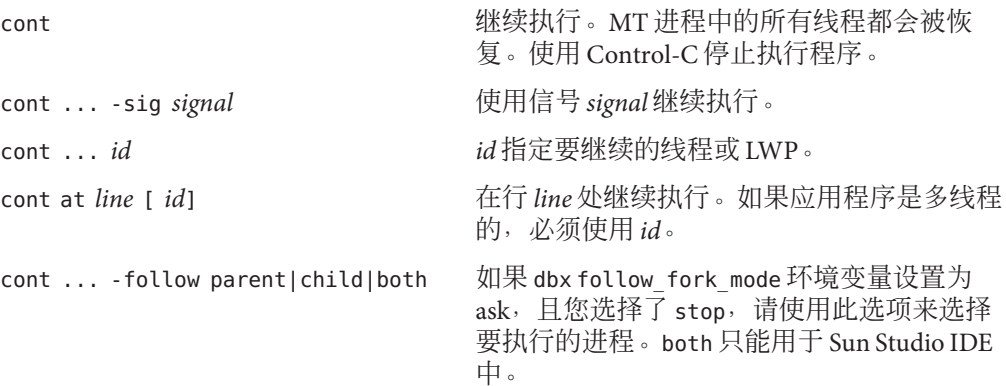

# <span id="page-271-0"></span>dalias命令

dalias 命令用于定义 dbx 样式(csh 样式)的别名。仅在本地模式中有效。

### 语法

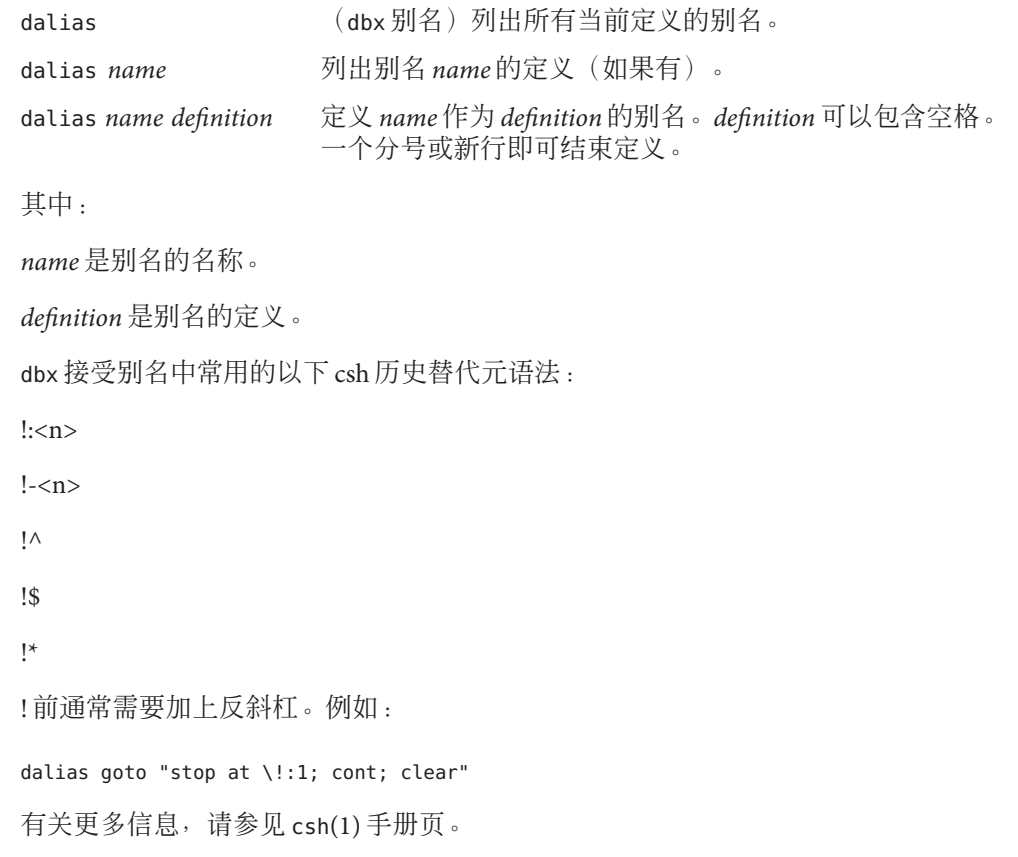

## dbx命令

dbx 命令用于启动 dbx。

## 本地模式语法

dbx *options program\_name* 调试 *program\_name*。

272 Sun Studio 12: 使用 dbx 调试程序 ·

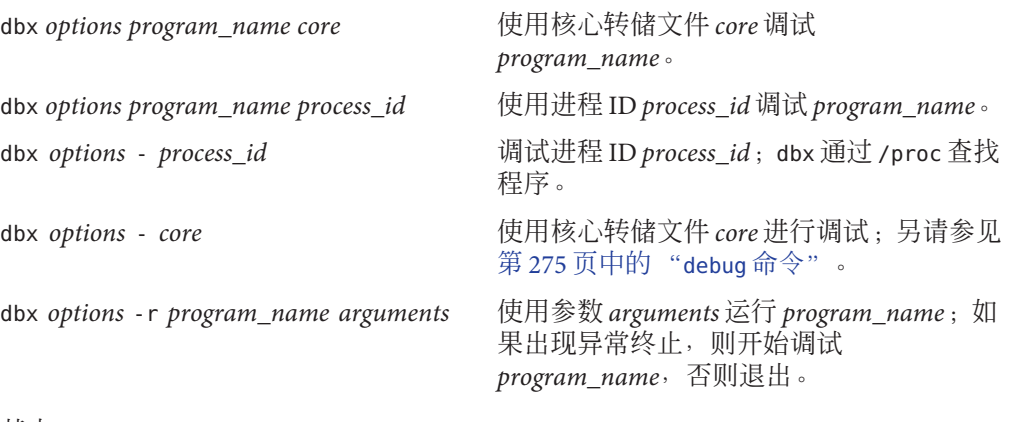

其中:

*program\_name* 是要调试的程序的名称。

*process\_id* 是运行中的进程的进程 ID。

*arguments* 是要传递给程序的参数。

*options* 在第 274 [页中的 "选项"中](#page-273-0)进行了介绍。

### **Java**模式语法

dbx *options program\_name*{.class | .jar} 调试 *program\_name*。 dbx *options program\_name*{.class | .jar} *process\_id* 使用进程 ID *process\_id* 调试 *program\_name*。 dbx *options* - *process\_id* 调试进程 ID *process\_id*;dbx 使用 /proc 查找程序。 dbx *options* -r *program\_name*{.class | .jar} *arguments* 使用参数 arguments 运行 program\_name; 如果出现异常终止, 则开始调试 *program\_name*,否则退出。 其中: *program\_name* 是要调试的程序的名称。 *process\_id* 是运行中的进程的进程 ID。 arguments 是要传递给程序 (而不是 JVM 软件) 的参数。 *options* 在第 274 [页中的 "选项"中](#page-273-0)进行了介绍。

### <span id="page-273-0"></span>选项

对于本地模式和 Java 模式,*options* 均如下所示:

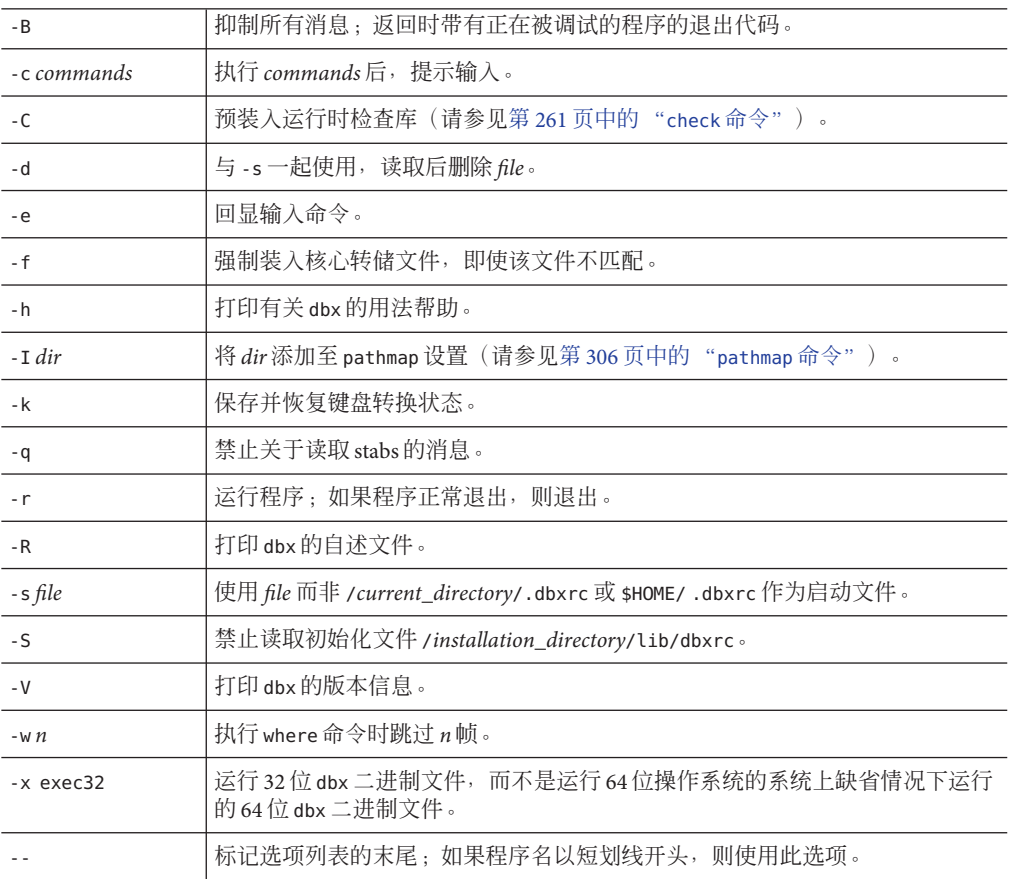

# dbxenv命令

dbxenv 命令用于列出或设置 dbx 环境变量。在本地模式和 Java 模式中, 它的语法和功 能相同。

## 语法

dbxenv <br>abxenv <br>abxenv <br>abxenv <br>abxenv <br>abxenv <br>abxenv <br>abxenv <br>abxenv <br>abxenv <br>abxenv <br>abxenv <br>abxenv <br>abxenv <br>abxenv <br>abxenv <br>abxenv <br>abxenv <br>abxenv <br>abxenv <br>abxenv <br>abxenv <br>abxenv <br>

dbxenv *environment\_variable setting* 将 *environment\_variable* 设置为 *setting*。

<span id="page-274-0"></span>其中:

*environment\_variable* 是 dbx 环境变量。

*setting* 是相应变量的有效设置。

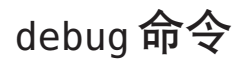

debug 命令用于列出或更改所调试的程序。在本地模式中,它装入指定的应用程序,然 后开始调试该应用程序。在 Java 模式中, 它装入指定的 Java 应用程序, 接着检查是否 存在类文件,然后开始调试该应用程序。

### 本地模式语法

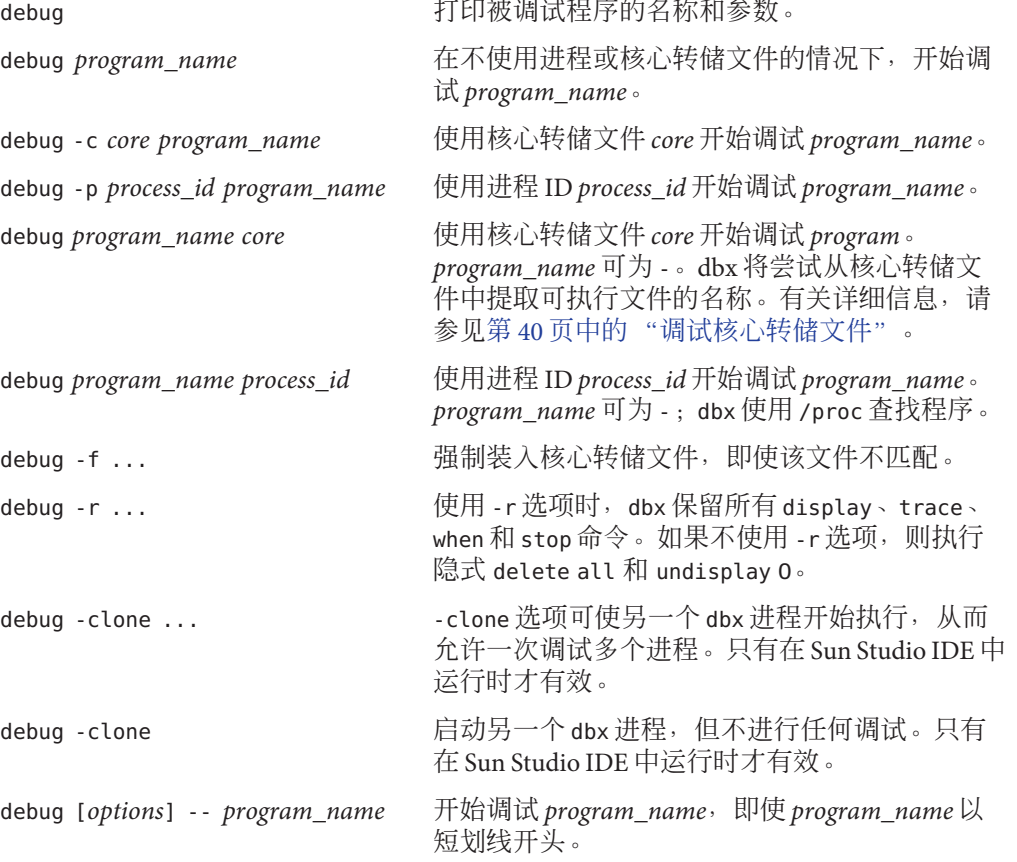

其中:

*core* 是核心转储文件的名称。

*options* 在第 277 [页中的 "选项"中](#page-276-0)进行了介绍。

*pid* 是运行中的进程的进程 ID。

*program\_name* 是程序的路径名。

使用 debug 命令装入程序时,禁用泄漏检查和访问检查。可以使用 check 命令启用这些 检查(请参见第 261 [页中的 "](#page-260-0)check 命令")。

### **Java**模式语法

debug

打印被调试程序的名称和参数。

debug *program\_name* [.class | .jar] 在不使用进程的情况下,开始调试 *program\_name*。 debug -p *process\_id program\_name* [.class | .jar] 使用进程 ID *process\_id* 开始调试 *program\_name*。 debug *program\_name* [.class | .jar] *process\_id* 使用进程 ID *process\_id* 开始调试 *program\_name*。 *program\_name* 可为 -;dbx 使用 /proc 查找程序。 debug -r 使用 -r 选项时,dbx 保留所有 watch 命令、display 命令、trace 命令、when 命令以 及 stop 命令。如果不使用 -r 选项, 则执行隐式 delete all 命令和 undisplay 0 命

debug -clone ...

令。

-clone 选项可使另一个 dbx 进程开始执行,从而允许一次调试多个进程。只有在 Sun Studio IDE 中运行时才有效。

debug -clone

启动另一个 dbx 进程,但不进行任何调试。只有在 Sun Studio IDE 中运行时才有效。

debug [*options*] -- *program\_name*{.class | .jar}

```
开始调试    program_name,即使    program_name 以短划线开头。
```
其中:

*file\_name* 是文件名。

*options* 在第 277 [页中的 "选项"中](#page-276-0)进行了介绍。

276 Sun Studio 12: 使用 dbx 调试程序 •

<span id="page-276-0"></span>*process\_id* 是运行中的进程的进程 ID。

*program\_name* 是程序的路径名。

### 选项

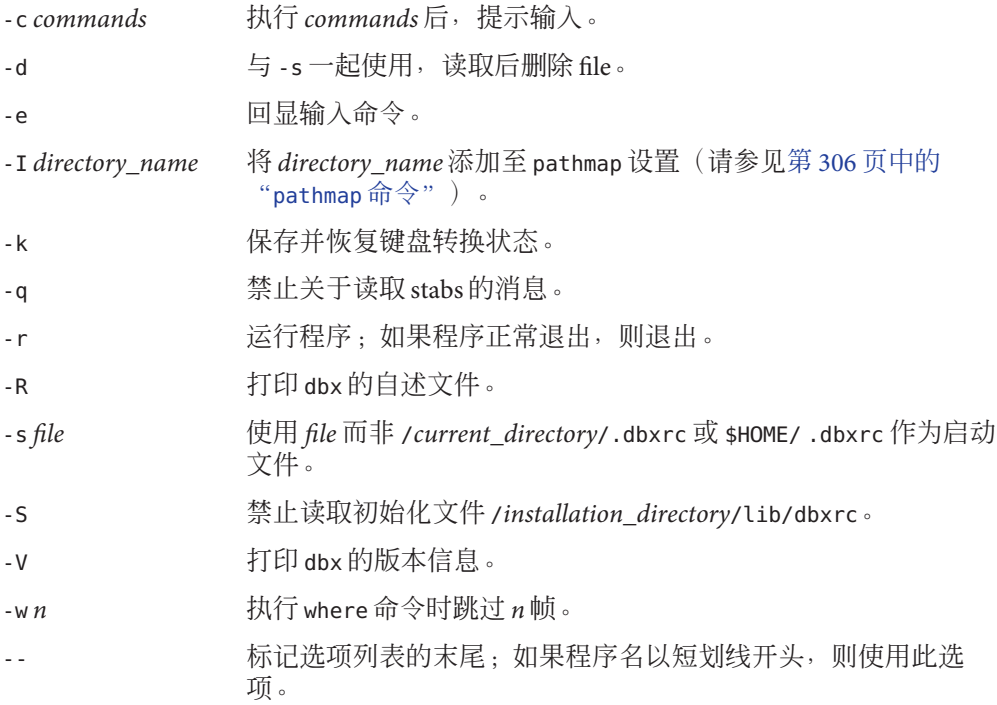

## delete命令

delete 命令用于删除断点和其他事件。在本地模式和 Java 模式中,它的语法和功能相 同。

### 语法

delete [-h] *handler\_id* ... 删除给定 *handler\_id* 的 trace 命令、when 命令或 stop 命 令。要删除隐藏的处理程序,必须指定 -h 选项。

<span id="page-277-0"></span>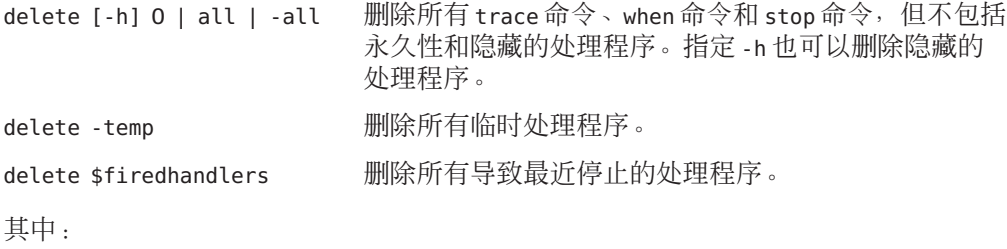

*handler\_id* 是处理程序的标识符。

## detach命令

detach 命令用于取消 dbx 对目标进程的控制。

### 本地模式语法

detach 使 dbx 与目标分离, 并取消所有待处理信号。

detach -sig *signal* 在先前传送指定的 *signal* 时分离。

detach -stop 使 dbx 与目标分离,并让进程处于停止状态。使用此选项可以临 时应用其他可能因专用访问而被阻止的基于 /proc 的调试工具。 有关示例, 请参见第 79 [页中的 "从进程中分离](#page-78-0) dbx"。

其中:

*signal* 是信号名。

### **Java**模式语法

detach 使 dbx 与目标分离,并取消所有待处理信号。

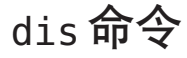

dis 命令用于反汇编机器指令。仅在本地模式中有效。

## 语法

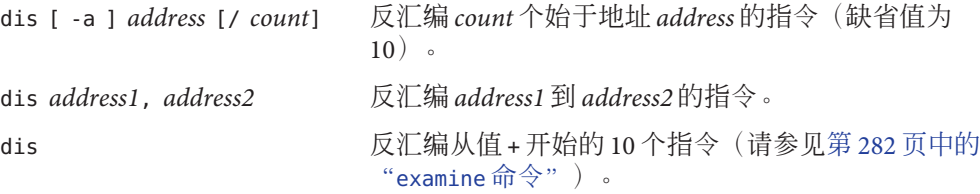

其中:

*address* 是开始反汇编的地址。*address* 的缺省值为先前汇编的最后一个地址的下一个地 址。此值由 examine 命令共享(请参见第 282 [页中的 "](#page-281-0)examine 命令")。

*address1* 是开始反汇编的地址。

*address2* 是停止反汇编的地址。

*count* 是反汇编的指令数。*count* 的缺省值是 10。

### 选项

-a 如果与函数地址一起使用,则反汇编整个函数。如果使用时不带参数,则反汇编 当前访问函数的剩余部分(如果有)。

## display命令

在本地模式中,display 命令用于在每个停止点处对表达式重新求值并打印出来。在 Java 模式中,display 命令用于在每个停止点处对表达式、局部变量或参数求值并打印 出来。对象引用将扩展为一层,而数组将逐条打印出来。

键入命令时,会以当前作用域分析表达式,并在每个停止点处对表达式重新求值。因 为在到达入口点时会分析表达式,所以可以立即检验表达式是否正确。

## 本地模式语法

display

打印所显示的表达式列表。

display *expression*, ...

显示每个停止点处表达式 *expression*、... 的值。

```
display [-r|+r|-d|+d|-p|+p|-L|-fformat|-F format|--] expression, ...
  有关这些标志的含义,请参见第 308 页中的 "print 命令"。
```
其中:

*expression* 是有效的表达式。

*format* 是打印表达式时要使用的输出格式。有关有效格式的信息,请参见第 308 [页中的](#page-307-0) "print [命令"。](#page-307-0)

### **Java**模式语法

display

打印所显示的变量和参数列表。

display *expression*| *identifier*, ... 显示每个停止点处 *identifier*、*...* 的变量和参数的值。

display [-r|+r|-d|+d|-p|+p|-f*format*|-F *format*|-F*format*|--] *expression*|*identifier*, ... 有关这些标志的含义,请参见第 308 [页中的 "](#page-307-0)print 命令"。

其中:

class\_name 是 Java 类的名称,可以使用包路径(使用句点 (.) 作为限定符, 例如 test1.extra.T1.Inner),也可以使用完整路径名(前面加磅符号(#),并使用斜线 (/) 和美元符号 (\$)作为限定符,例如 #test1/extra/T1\$Inner)。如果使用 \$ 限定符,请使 用引号将 *class\_name* 引起来。

*expression* 是有效的 Java 表达式。

*field\_name* 是类中字段的名称。

*format* 是打印表达式时要使用的输出格式。有关有效格式的信息,请参见第 308 [页中的](#page-307-0) "print [命令"。](#page-307-0)

*identifier* 是局部变量或参数,包括 this、当前的类实例变量 (*object\_name*.*field\_name*) 或类(静态)变量 (*class\_name*.*field\_name*)。

*object\_name* 是 Java 对象的名称。

## down命令

down 命令用于下移调用栈(远离 main)。在本地模式和 Java 模式中, 它的语法和功能 相同。

语法

down 调用栈下移一级。 down *number* 将调用栈下移 *number* 级。 down -h [*number*] 下移调用栈,但不跳过隐藏的帧。

其中:

*number* 是调用栈级数。

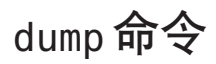

dump 命令用于打印某个过程的所有局部变量。在本地模式和 Java 模式中, 它的语法和 功能相同。

### 语法

dump 打印当前过程的所有局部变量。

dump *procedure* 打印 *procedure* 的所有局部变量。

其中:

*procedure* 是过程名。

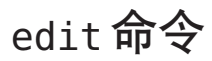

edit 命令用于对源文件调用 \$EDITOR。仅在本地模式中有效。

如果 dbx 不是在 Sun Studio IDE 中运行, edit 命令将使用 \$EDITOR。否则, 它将向 IDE 发送消息,显示相应文件。

### <span id="page-281-0"></span>语法

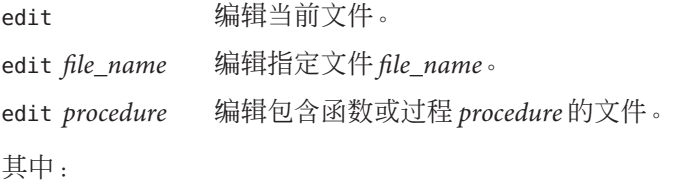

*file\_name* 是文件名。

*procedure* 是函数名或过程名。

## examine命令

examine 命令用于显示内存内容。仅在本地模式中有效。

### 语法

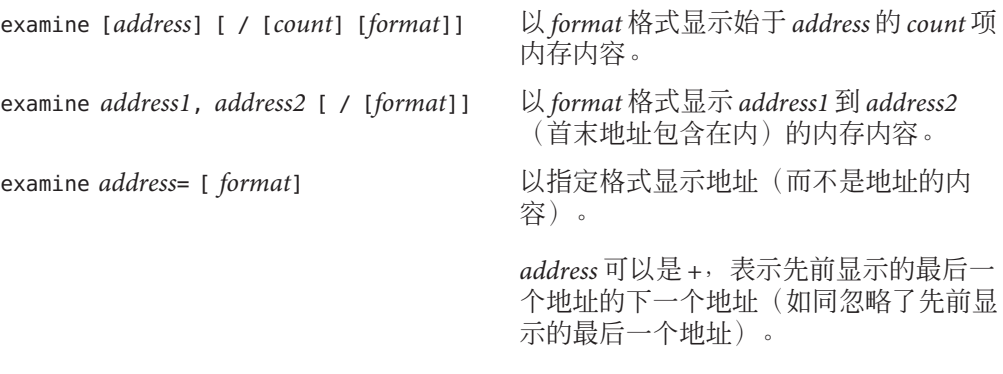

x 是 examine 的预定义别名。

其中:

*address* 是开始显示内存内容的地址。*address* 的缺省值是最后显示其内容的地址的下一 个地址。此值由 dis 命令共享(请参见第 278 [页中的 "](#page-277-0)dis 命令")。

*address1* 是开始显示内存内容的地址。

*address2* 是停止显示内存内容的地址。

*count* 是从中显示内存内容的地址数。*count* 的缺省值是 1。

282 Sun Studio 12: 使用 dbx 调试程序 ·

*format* 是内存地址内容的显示格式。第一个 examine 命令的缺省格式是 X(十六进 制),后续 examine 命令的缺省格式是前一个 examine 命令中指定的格式。以下所示为 *format* 的有效值:

- o、0 八进制 (2 或 4 字节)
- x、X 十六进制(2 或 4 字节)
- b 八进制 (1字节)
- c 字符
- w 宽字符
- s 字符串
- W 宽字符串
- f 十六进制和浮点(4 字节,6 位精度)
- F 十六进制和浮点(8 字节,14 位精度)
- g 与 F 相同
- E 十六进制和浮点(16 字节,14 位精度)
- ld、lD 十进制(4字节,与 D 相同)
- lo、l0 八进制 (94 字节, 与 0 相同)
- lx、lx 十六进制 (4字节, 与 x 相同)
- Ld、LD 十进制 (8字节)
- Lo、LO 八进制(8 字节)
- Lx、LX 十六进制(8 字节)

## exception命令

exception 命令用于打印当前 C++ 异常值。仅在本地模式中有效。

### 语法

exception [-d | +d] 打印当前 C++ 异常的值 (如果有)。 有关 -d 标志的含义, 请参见第 308 [页中的 "](#page-307-0)print 命令"。

## exists命令

exists 命令用于检查符号名是否存在。仅在本地模式中有效。

### 语法

exists *name* 如果在当前程序中找到 *name*, 则返回 0; 如果没找到 *name*, 则返回 1。

其中:

*name* 是符号名。

### file命令

file 命令用于列出或更改当前文件。在本地模式和 Java 模式中,它的语法和功能相 同。

### 语法

file 打印当前文件的名称。 file *file\_name* 更改当前文件。 其中:

*file\_name* 是文件名。

## files命令

在本地模式中,files 命令用于列出与正则表达式匹配的文件名。在 Java 模式中, files 命令用于列出 dbx 已知的所有 Java 源文件。如果 Java 源文件与 .class 或 .jar 文件 不在同一目录中, dbx 可能找不到它们, 除非设置了 \$JAVASRCPATH 环境变量 (请参见 第 199 页中的 "指定 Java [源文件的位置"\)](#page-198-0)。

### 本地模式语法

files 列出提供当前程序调试信息的所有文件(使用 -g 编译的文 件)的名称。

files *regular\_expression* 列出所有使用 -g 编译且与指定正则表达式匹配的文件的名 称。

其中:

*regular\_expression* 是正则表达式。

例如:

(dbx) files ^r myprog: retregs.cc reg\_sorts.cc reg\_errmsgs.cc rhosts.cc

### **Java**模式语法

files 列出 dbx 已知的所有 Java 源文件的名称。

## fix命令

fix 命令用于重新编译修改过的源文件,并动态将修改过的函数链接至应用程序中。仅 在本地模式中有效。该功能在 Linux 平台上无效。

### 语法

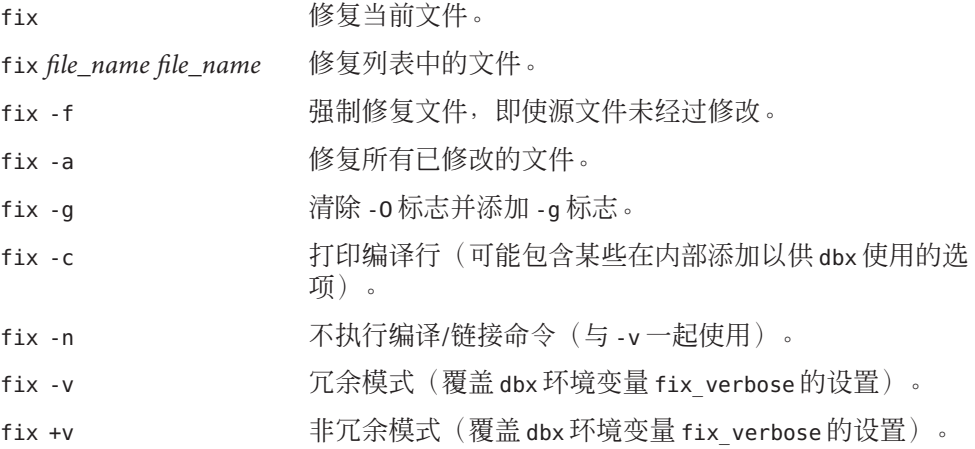

# fixed命令

fixed 命令用于列出所有已修复文件的名称。仅在本地模式中有效。

### 语法

fixed

# fortran\_modules命令

fortran\_modules 命令用于列出当前程序中的 Fortran 模块或者其中一个模块中的函数 或变量。

### 语法

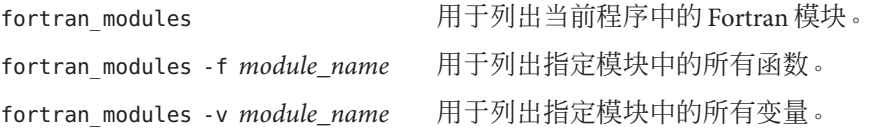

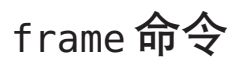

frame 命令用于列出或更改当前栈帧号。在本地模式和 Java 模式中,它的语法和功能相 同。

### 语法

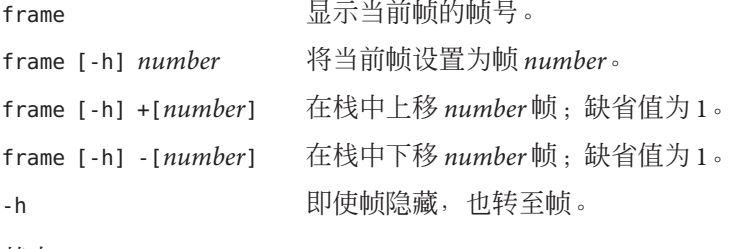

其中:

*number* 是调用栈中帧的编号。

286 Sun Studio 12: 使用 dbx 调试程序 ·

## func命令

在本地模式中, func 命令用于列出或更改当前函数。在 Java 模式中, func 命令用于列 出或更改当前方法。

## 本地模式语法

func **打印当前函数的名称。** 

func *procedure* 将当前函数更改为函数或过程 *procedure*。

其中:

*procedure* 是函数名或过程名。

## **Java**模式语法

func

打印当前方法的名称。

func [*class\_name*.] *method\_name* [(*parameters*)] 将当前函数更改为方法 *method\_name*。

其中:

class\_name 是 Java 类的名称,可以使用包路径(使用句点 (.) 作为限定符, 例如 test1.extra.T1.Inner),也可以使用完整路径名(前面加磅符号(#),并使用斜线(/) 和美元符号(\$)作为限定符,例如 #test1/extra/T1\$Inner)。如果使用 \$ 限定符,请使 用引号将 *class\_name* 引起来。

*method\_name* 是 Java 方法的名称。

*parameters* 是方法的参数。

# funcs命令

funcs 命令用于列出与某个正则表达式匹配的所有函数名。仅在本地模式中有效。

## 语法

funcs 列出当前程序中的所有函数。 funcs [-f *file\_name*] [-g] [*regular\_expression*] 如果指定了 -f file\_name, 则列出文件中的所有函数。如果指定了 -g, 则列出具有调 试信息的所有函数。如果指定了 *regular\_expression*,则列出与正则表达式匹配的所有 函数。

其中:

*file\_name* 是要列出其所有函数的文件的名称。

*regular\_expression* 是要列出的所有匹配函数所匹配的正则表达式。

例如:

(dbx) **funcs [vs]print**

"libc.so.1"isprint "libc.so.1"wsprintf "libc.so.1"sprintf "libc.so.1"vprintf "libc.so.1" vsprintf

gdb>\n
$$
\theta
$$

gdb 命令用于支持 gdb 命令集。仅在本地模式中有效。

### 语法

gdb on | off 使用 gbd on 可进入 gdb 命令模式,在该模式下,dbx 理解并接受 gdb 命 令。要退出 gdb 命令模式并返回到 dbx 命令模式, 请键入 gdb off。此 时, 在 gdb 命令模式下, 不接受 dbx 命令, 反之亦然。所有调试设置 (例如,断点)在不同的命令模式中均保留。

gdb on | off

此发行版本不支持下列 gdb 命令:

- commands
- define
- handle
- hbreak
- interrupt
- maintenance
- printf
- rbreak
- return
- signal
- tcatch
- until

## handler命令

handler 命令用于修改事件处理程序(启用、禁用等)。在本地模式和 Java 模式中, 它 的语法和功能相同。

对于每个需要在调试会话中管理的事件,都会创建一个处理程序。命令 trace、stop 和 when 均可创建处理程序。其中每个命令均会返回一个称为处理程序 ID (*handler\_id*) 的数 字。handler、status 和 delete 命令以一般方式处理或提供有关处理程序的信息。

### 语法

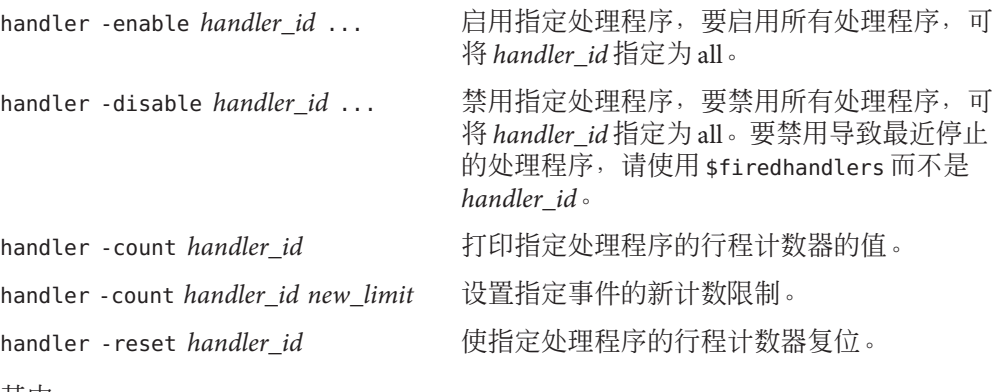

其中:

*handler\_id* 是处理程序的标识符。

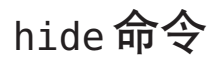

hide 命令用于隐藏与某个正则表达式匹配的栈帧。仅在本地模式中有效。

语法

hide 列出当前正在使用的栈帧过滤器。

hide *regular\_expression* 隐藏与 *regular\_expression* 匹配的栈帧。正则表达式与函数名 或装入对象的名称匹配,并且是与样式正则表达式匹配的 sh 或 ksh 文件。

其中:

*regular\_expression* 是正则表达式。

# ignore命令

ignore 命令用于告知 db 进程不要捕获指定信号。仅在本地模式中有效。

忽略信号会导致进程收到这种信号时 dbx 不会停止。

### 语法

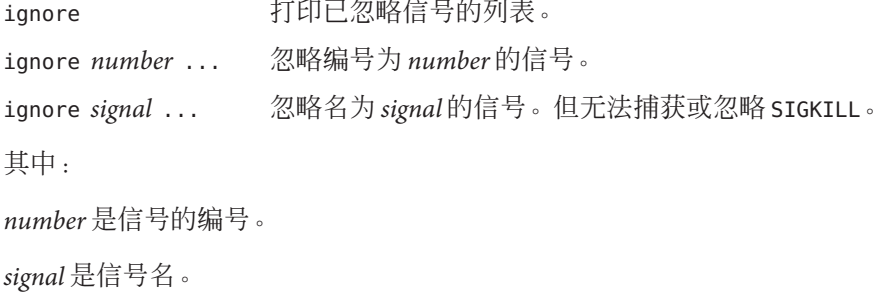

### import命令

import 命令用于从 dbx 命令库中导入命令。在本地模式和 Java 模式中, 它的语法和功 能相同。

### 语法

import *path\_name* 从 dbx 命令库 *path\_name* 中导入命令。

其中:

*path\_name* 是 dbx 命令库的路径名。

### intercept命令

intercept 命令用于抛出指定类型的 (C++) 异常(仅限于 C++)。仅在本地模式中有 效。

当所抛出异常的类型与拦截列表中的某一类型匹配时,dbx 将停止,除非该异常的类型 也与排除列表中的某一类型匹配。没有匹配捕获的抛出异常称为"未处理"抛出。 与 从中抛出异常的函数的异常规范不匹配的抛出异常称为"意外"抛出。

缺省情况下,会拦截未处理的抛出和意外抛出。

## 语法

intercept -x *excluded\_typename* [, *excluded\_typename* ...] 将 *excluded\_typename* 的抛出添加到排除列表。

intercept -a[ll] -x *excluded\_typename* [, *excluded\_typename* ...] 将 *excluded\_typename* 之外的所有类型添加到拦截列表。

intercept -s[et] [*intercepted\_typename* [, *intercepted\_typename* ...]] [-x *excluded\_typename* [, *excluded\_typename*]] 清除拦截列表和排除列表,并设置列表以仅拦截或排除指定类型的抛出。

intercept

列出被拦截的类型。

其中:

*included\_typename* 和 *excluded\_typename* 是异常类型规范, 如 List <int> 或 unsigned short。

# java命令

当 dbx 处于 JNI 模式时,使用 java 命令表示将要执行指定命令的 Java 版本。这将使指 定命令使用 Java 表达式计算器,并在关联时显示 Java 线程和栈帧。

## 语法

java *command*

其中:

*command* 是要执行的命令的名称和参数。

# jclasses命令

jclasses 命令用于在您提供了命令时打印 dbx 已知的所有 Java 类名。仅在 Java 模式中 有效。

不打印程序中尚未加载的类。

## 语法

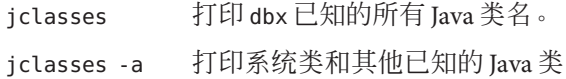

## joff命令

joff 命令用于将 dbx 从 Java 模式或 JNI 模式切换到本地模式。

### 语法

joff

# jon命令

jon 命令用于将 dbx 从本地模式切换到 Java 模式。

### 语法

jon

# jpkgs命令

jpkgs 命令用于在您提供了命令时打印 dbx 已知的所有 Java 包名。仅在 Java 模式中有 效。

不打印程序中尚未加载的包。

## 语法

jpkgs

# kill命令

kill 命令用于向进程发送信号。仅在本地模式中有效。

### 语法

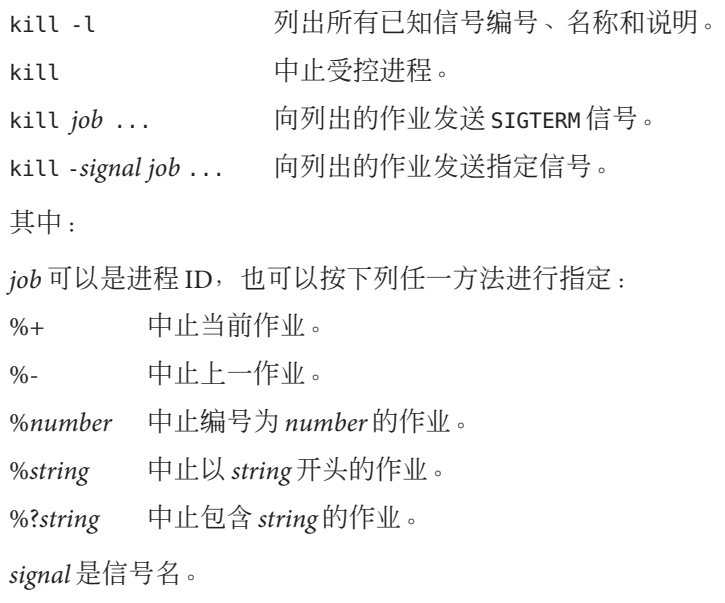

# language命令

language 命令用于列出或更改当前源语言。仅在本地模式中有效。

## 语法

language 打印通过 dbx 环境变量 language mode 设置的当前语言模式(请参[见第](#page-53-0) 54 页中的"设置 dbx 环境变量")。如果语言模式设置为 autodetect 或 main,该命令还将打印用于分析和求表达式的当前语言名称。

<span id="page-293-0"></span>其中:

*language* 可为 c、c++、fortran 或 fortran90。

注 **–** c是ansic的别名。

## line命令

line 命令用于列出或更改当前行号。在本地模式和 Java 模式中,它的语法和功能相 同。

### 语法

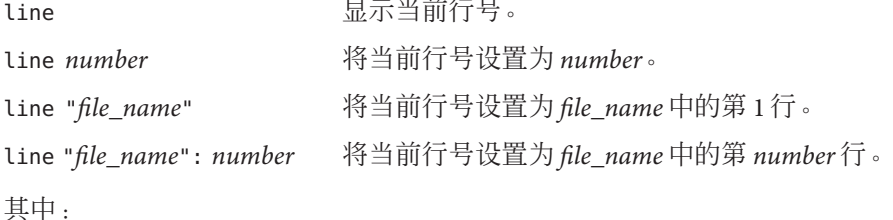

*file\_name* 是要在其中更改行号的文件的名称。文件名两旁的 " " 是可选的。 *number* 是文件中的行号。

#### 示例

```
line 100
line "/root/test/test.cc":100
```
## list命令

list 命令用于显示源文件的行。在本地模式和 Java 模式中,它的语法和功能相同。 列出的缺省行数 N 由 dbx 环境变量 output\_list\_size 控制。

### 语法

list 列出 N 行。

294 Sun Studio 12: 使用 dbx 调试程序 ·

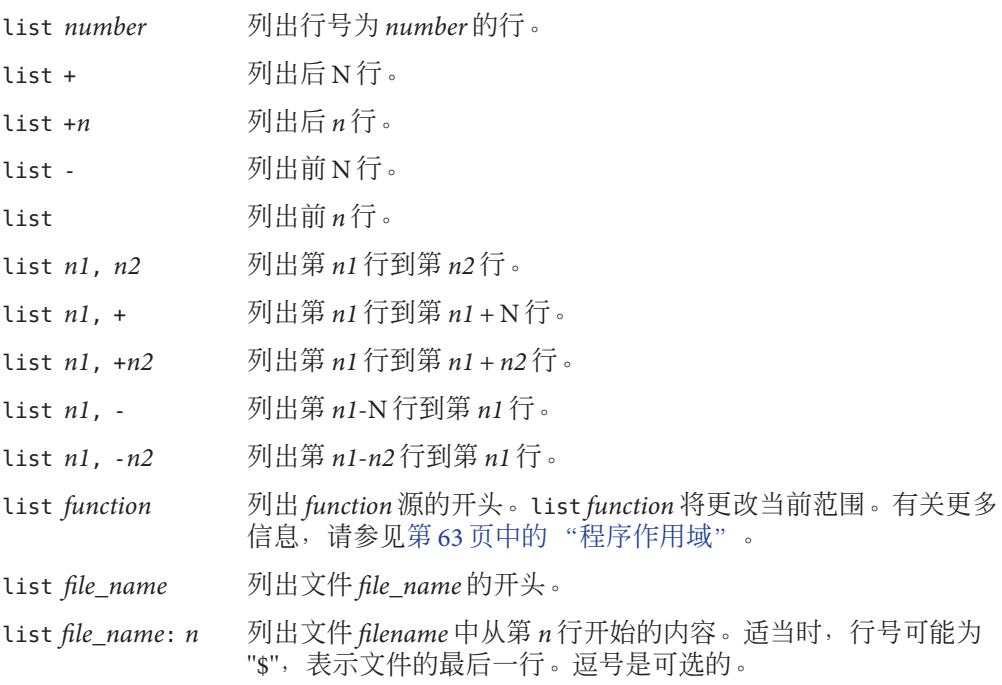

其中:

*file\_name* 是源代码文件的名称。

*function* 是要显示的函数名。

*number* 是源文件中的行号。

*n* 是要显示的行数。

*n1* 是要显示的第一行的编号。

*n2* 是要显示的最后一行的编号。

#### 选项

-i 或 -instr 混合源代码行和汇编代码。

-w 或 -wn 列出行或函数前后 N (或 n) 行 (范围) 。此选项不能与 "+" 或 "-" 语法 一起使用,指定了两个行号时,也不允许使用此选项。

-a 如果与函数一起使用, 则列出整个函数。如果使用时不带参数, 则列 出当前访问函数的剩余部分(如果有)。

#### 示例

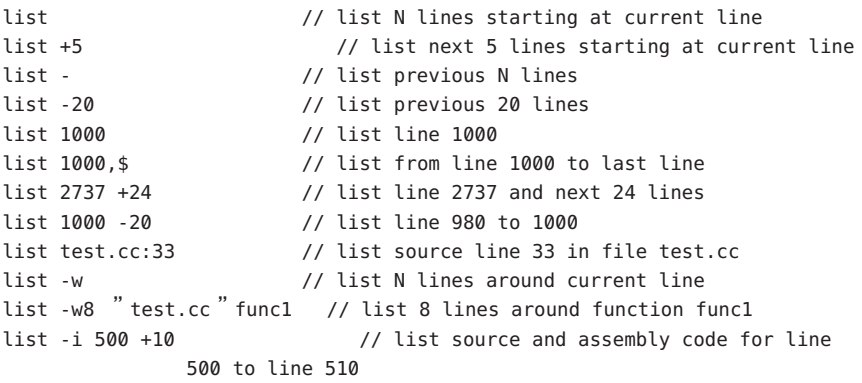

listi命令

listi 命令用于显示源指令和反汇编指令。仅在本地模式中有效。

有关详细信息,请参见第 294 [页中的 "](#page-293-0)list 命令"。

# loadobject命令

loadobject 命令用于列出和管理装入对象中的符号信息。仅在本地模式中有效。

### 语法

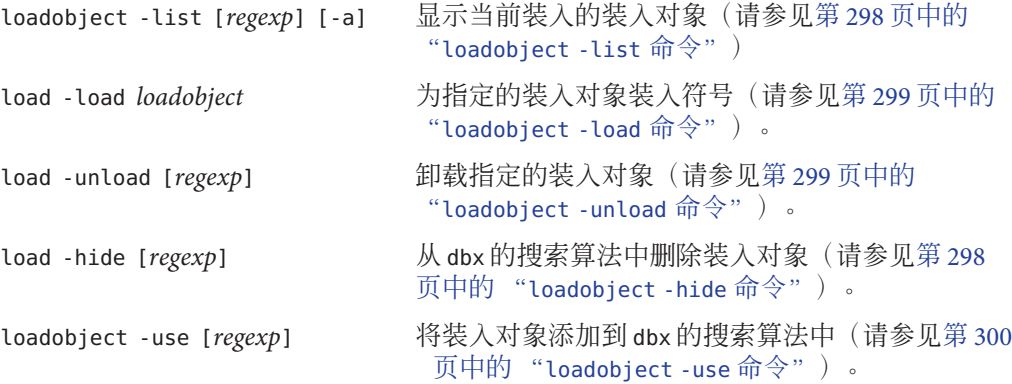

load -dumpelf [*regexp*] 显示装入对象的各种 ELF 详细信息(请参见第 297 页中的 "loadobject -dumpelf 命令")。 loadobject -exclude *ex\_regexp* 不自动装入与 *ex\_regexp* 匹配的装入对象(请参见 第 297 页中的 "loadobject -exclude 命令")。 loadobject exclude -clear 清除模式排除列表(请参见第 297 页中的 "loadobject -exclude 命令")。

其中:

*regexp* 是正则表达式。如果未指定,则该命令应用于所有装入对象。

*ex-regexp* 不是可选的,必须指定。

该命令的缺省别名是 lo。

### loadobject -dumpelf 命令

loadobject -dumpelf 命令用于显示装入对象的各种 ELF 详细信息。仅在本地模式中有 效。

#### 语法

loadobject -dumpelf [*regexp*]

其中:

*regexp* 是正则表达式。如果未指定,则该命令应用于所有装入对象。

该命令可转储出磁盘上装入对象文件的 ELF 结构的相关信息。该输出的详细信息随时 变化。如果要分析此输出,请使用 Solaris OS 命令 dump 或 elfdump。

### loadobject -exclude 命令

loadobject -exclude 命令用于告知 dbx 不要自动装入与指定正则表达式匹配的装入对 象。

#### 语法

loadobject -exclude *ex\_regexp* [-clear]

其中:

*ex\_regexp* 是正则表达式。

<span id="page-297-0"></span>此命令可防止 dbx 自动为与指定正则表达式匹配的装入对象装入符号。与其他 loadobject 子命令中的 *regexp* 不同,如果未指定 *ex\_regexp*,并不表示缺省情况下应用 于所有装入对象。如果未指定 ex\_regexp,该命令将列出先前的 loadobject -exclude 命 令指定的排除模式。

如果指定 -clear,则删除排除模式列表。

目前这种功能不能用于防止装入主程序或运行时链接程序。另外,如果使用它防止装 入 C++ 运行时库,可能会导致某些 C++ 功能无法正常使用。

此选项不能与运行时检查 (RTC) 一起使用。

### loadobject -hide 命令

loadobject -hide 命令用于从 dbx 的搜索算法中删除装入对象。

#### 语法

loadobject -hide [*regexp*]

其中:

*regexp* 是正则表达式。如果未指定,则该命令应用于所有装入对象。

该命令从程序范围中删除装入对象,并隐藏其函数和符号,不让 dbx 得知。该命令也 重置"预装入"位。

### loadobject -list 命令

loadobject -list 命令用于显示当前装入的装入对象。仅在本地模式中有效。

#### 语法

loadobject -list [*regexp*] [-a]

其中:

*regexp* 是正则表达式。如果未指定,则该命令应用于所有装入对象。

显示每个装入对象的完整路径名,并在旁边显示表示状态的字母。仅当指定了 -a 选项 时,才会列出隐藏的装入对象。

- h 此字母表示"隐藏" (whatis 或 stop in 之类的符号查询不会找到符号)。
- u 如果有活动进程,u 表示"已取消映射"。

<span id="page-298-0"></span>p 此字母表示预装入的装入对象,即程序中 loadobject -load 命令或 dlopen 事件的 结果。

例如:

(dbx) lo -list libm /usr/lib/64/libm.so.1 /usr/lib/64/libmp.so.2 (dbx) lo -list ld.so h /usr/lib/sparcv9/ld.so.1 (rtld)

上述示例表明,缺省情况下,运行时链接程序的符号处于隐藏状态。要在 dbx 命令中 使用这些符号,请参见第 300 页中的 "[loadobject -use](#page-299-0) 命令"。

### loadobject -load 命令

loadobject -load 命令用于为指定装入对象装入符号。仅在本地模式中有效。

#### 语法

loadobject -list [*regexp*] [-a]

其中:

*loadobject* 可以是完整路径名,也可以是 /usr/lib 或 /usr/lib/sparcv9 中的库。如果在 调试某个程序,将仅搜索适当的 ABI 库目录。

### loadobject -unload 命令

loadobject -unload 命令用于卸载指定的装入对象。仅在本地模式中有效。

#### 语法

loadobject -unload [*regexp*]

其中:

*regexp* 是正则表达式。如果未指定,则该命令应用于所有装入对象。

该命令卸载与命令行中提供的 *regexp* 匹配的所有装入对象的符号。不能卸载使用 debug 命令装入的主程序。另外,dbx 可能会拒绝卸载当前正在使用或对 dbx 的正确运行至关 重要的其他装入对象。

## <span id="page-299-0"></span>loadobject -use 命令

loadobject -use 命令用于向 dbx 的搜索算法中添加装入对象。仅在本地模式中有效。

#### 语法

loadobject -use [*regexp*]

其中:

*regexp* 是正则表达式。如果未指定,则该命令应用于所有装入对象。

### lwp命令

lwp 命令用于列出或更改当前 LWP(lightweight process,轻量级进程)。仅在本地模式 中有效。

注 **–** 只能在 Solaris 平台上执行 lwp 命令。

### 语法

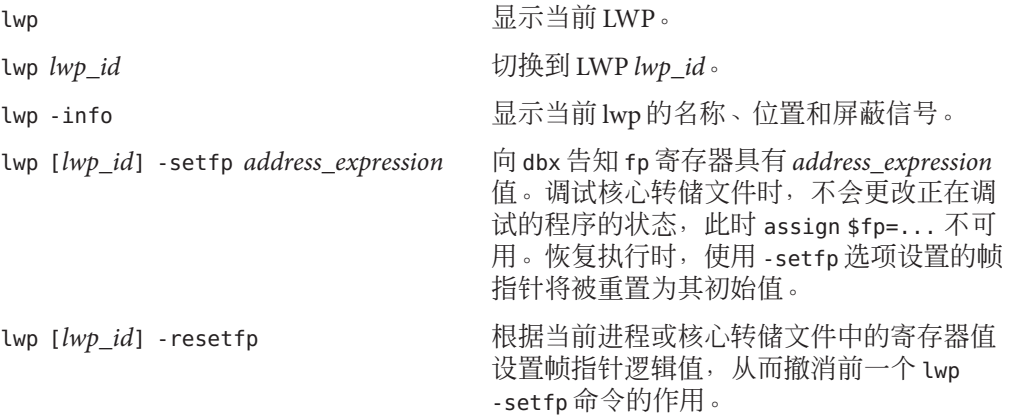

其中:

*lwp\_id* 是轻量级进程的标识符。

如果该命令与 lwp\_id 与选项一起使用, 则会对 lwp\_id 指定的 LWP 执行相应的操作, 但 是不会更改当前的 LWP。

当 LWP 的帧指针 (fp) 已损坏时, -setfp 和 -resetfp 选项很有用。这种情况下, dbx 无 法正常重建调用栈以及对局部变量求值。这些选项在调试核心转储文件时发挥作用, 此时 assign \$fp=... 不可用。

要更改正在调试的应用程序可访问的 fp 寄存器,请使用 assign \$fp=*address\_expression* 命令。

lwps命令

lwps 命令用于列出进程中的所有 LWP(lightweight process,轻量级进程)。仅在本地 模式中有效。

注 **–** 只能在 Solaris 平台上执行 lwp 命令。

### 语法

lwps 列出当前进程中的所有 LWP。

### mmapfile命令

mmapfile 命令用于查看核心转储中丢失的内存映射文件内容。仅在本地模式中有效。

Solaris 核心转储文件不包含只读内存段。可执行只读段(即文本)自动进行处理,dbx 通过查看可执行文件和相关共享对象对照这些段解决内存访问问题。

## 语法

mmapfile *mmapped\_file address offset length* 查看从核心转储中丢失的内存映射文件的 内容。

其中:

*mmapped\_file* 是核心转储期间映射内存的文件的文件名。

*address* 是进程地址空间的起始地址。

*length* 是要查看的地址空间的字节长度。

*offset* 是距离 *mmapped\_file* 中的起始地址的字节偏移。

## module命令

module 命令用于读取一个或多个模块的调试信息。仅在本地模式中有效。

### 语法

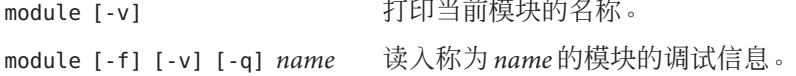

```
module [-f] [-v] [-q] -a 读入所有模块的调试信息。
```
其中:

*name* 是要读取其调试信息的模块的名称。

-a 表示指定所有模块。

-f 表示强制读取调试信息,即使该文件比可执行文件更新(使用时需谨慎!)。

-v 表示指定冗余模式,用于打印语言、文件名等。

-q 表示指定静默模式。

#### 示例

只读数据段通常在应用程序内存映射数据库时出现。例如:

```
caddr t vaddr = NULL;
off t offset = 0;
size_t = 10 * 1024;
int fd;
fd = open("../DATABASE", ...)vaddr = mmap(vaddr, size, PROT_READ, MAP_SHARED, fd, offset);
index = (DBIndex *) vaddr;要能够通过调试器像访问内存一样访问数据库,应该键入:
mmapfile ../DATABASE $[vaddr] $[offset] $[size]
然后可以键入以下命令按结构化方式查看数据库内容:
```
print \*index

## modules命令

modules 命令用于列出模块名。仅在本地模式中有效。

```
语法
```
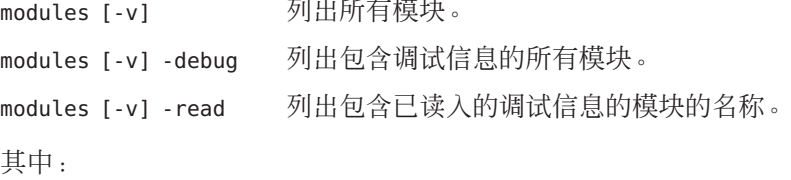

-v 表示指定冗余模式,用于打印语言、文件名等。

### native命令

当 dbx 处于 Java 模式时,使用 native 命令表示将要执行指定命令的本机版本。如果在 命令前加上 "native", dbx 将以本地模式执行命令。这意味着按照 C 表达式或 C++ 表达 式解释和显示表达式,且某些其他命令在该模式下生成的输出与在 Java 模式下的输出 不同。

如果在调试 Java 代码的过程中要检查本机环境,此命令很有用。

语法

native *command*

其中:

*command* 是要执行的命令的名称和参数。

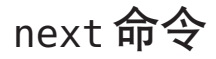

next 命令用于单步执行一个源代码行(步过调用)。

dbx 环境变量 step\_events(请参见第 54 [页中的 "设置](#page-53-0) dbx 环境变量")控制在单步执 行期间是否启用断点。

### 本地模式语法

next 单步执行一行(步讨调用)。对于多线程程序,步讨函数调用 时,为了避免死锁,会在该函数调用期间隐式恢复所有 LWP (lightweight process,轻量级进程)。非活动线程无法单步执 行。

next *n* 单步执行 *n* 行 (步过调用) 。

next ... -sig *signal* 单步执行时传递指定信号。

next ... *thread id* 单步执行指定线程。

next ... *lwp\_id* 单步执行指定 LWP。步过函数时,不隐式恢复所有 LWP。

其中:

*n* 是要单步执行的行数。

*signal* 是信号名。

*thread\_id* 是线程 ID。

*lwp\_id* 是 LWP ID。

如果提供显式 *thread\_id* 或 *lwp\_id*,则通用 next 命令的死锁避免措施不起作用。

有关机器级步过调用,另请参见第 305 [页中的 "](#page-304-0)nexti 命令"。

注 **–** 有关轻量级进程 (lightweight process, LWP) 的信息,请参见 Solaris《多线程编程指 南》。

#### **Java**模式语法

next 单步执行一行(步过调用)。对于多线程程序,步过函数调用 时,为了避免死锁,会在该函数调用期间隐式恢复所有 LWP (lightweight process,轻量级进程)。非活动线程无法单步执 行。 next *n* 单步执行 *n* 行 (步过调用) 。 next ... *thread\_id* 单步执行指定线程。 next ... *lwp\_id* 单步执行指定 LWP。步过函数时,不隐式恢复所有 LWP。 其中:

<span id="page-304-0"></span>*n* 是要单步执行的行数。

*thread\_id* 是线程标识符。

*lwp\_id* 是 LWP 标识符。

如果提供显式 *thread\_id* 或 *lwp\_id*,则通用 next 命令的死锁避免措施不起作用。

注 **–** 有关轻量级进程 (lightweight process, LWP) 的信息,请参见 Solaris《多线程编程指 南》。。

# nexti命令

nexti 命令单步执行一个机器指令(步过调用)。仅在本地模式中有效。

### 语法

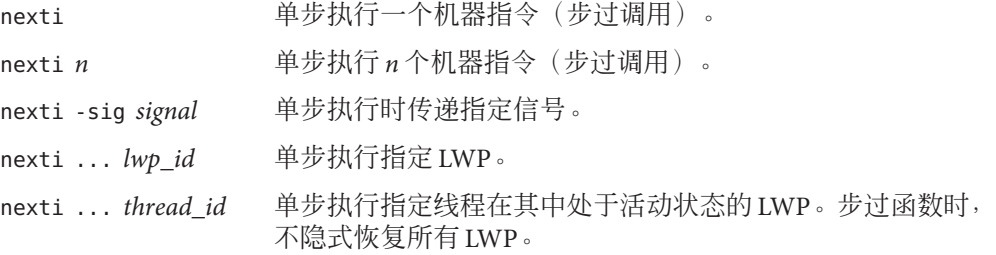

#### 其中:

*n* 是要单步执行的指令个数。

*signal* 是信号名。

*thread\_id* 是线程 ID。

*lwp\_id* 是 LWP ID。

# pathmap命令

pathmap 命令用于将一个路径名映射到另一个路径名,以便查找源文件等。该映射适用 于源路径、目标文件路径以及当前工作目录(如果指定 -c)。在本地模式和 Java 模式 中,pathmap 命令的语法和功能相同。

pathmap 命令对于处理在不同主机上具有不同路径的自动挂载和显式 NFS 挂载文件系统 很有用。尝试解决由于在自动挂载的文件系统上 CWD 不准确而由自动安装程序引起的 问题时,可指定 -c 。如果原始树或构建树移动了,pathmap 命令也很有用。

缺省情况下, 存在 pathmap /tmp\_mnt /。

dbx 环境变量 core\_lo\_pathmap 设置为 on 时,可使用 pathmap 命令查找核心转储文件的 装入对象。除此之外,pathmap 命令对查找装入对象(共享库)无效。请参[见第](#page-40-0) 41 页 [中的 "调试不匹配的核心转储文件"。](#page-40-0)

### 语法

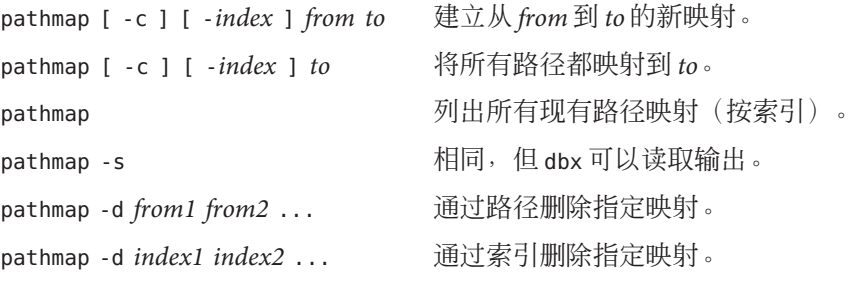

其中:

*from* 和 *to* 是文件路径前缀。*from* 是指编译到可执行文件或目标文件中的文件路径,*to* 是指调试时的文件路径。

*from1* 是要删除的第一个映射的文件路径。

*from2* 是要删除的最后一个映射的文件路径。

*index* 指定映射插入列表中时采用的索引。如果未指定索引,映射将添加到列表末尾。

*index1* 是要删除的第一个映射的索引。

*index2* 是要删除的最后一个映射的索引。

如果指定 -c,映射也适用于当前工作目录。

如果指定 -s, 则以 dbx 可以读取的输出格式列出现有映射。

如果指定 -d,则删除指定映射。

#### 示例

(dbx) pathmap /export/home/work1 /net/mmm/export/home/work2

# maps /export/home/work1/abc/test.c to /net/mmm/export/home/work2/abc/test.c (dbx) pathmap /export/home/newproject

# maps /export/home/work1/abc/test.c to /export/home/newproject/test.c

- (dbx) pathmap
- $(1)$  -c /tmp mnt /
- (2) /export/home/work1 /net/mmm/export/home/work2
- (3) /export/home/newproject

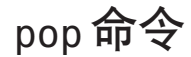

pop 命令用于从调用栈中删除一个或多个帧。仅在本地模式中有效。

弹出过程只能到达使用 -g 编译的函数的帧。程序计数器会重置为调用点的源代码行开 头。无法弹出调试器调用的函数之后的帧;可使用 pop -c。

通常 pop 命令会调用与弹出帧关联的所有 C++ 析构函数;可通过将 dbx 环境变量 pop\_auto\_destruct 设置为 off (请参见第 54 [页中的 "设置](#page-53-0) dbx 环境变量")来覆盖此 行为。

## 语法

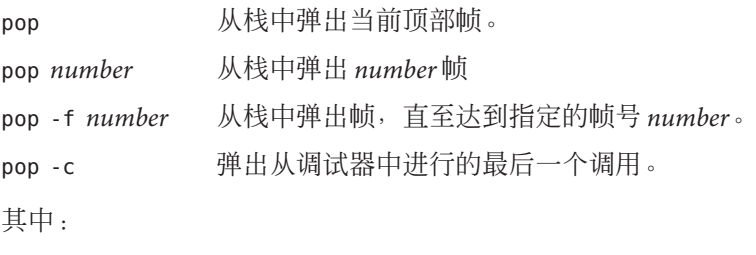

*number* 是要从栈中弹出的帧数。

# <span id="page-307-0"></span>print命令

在本地模式中, print 命令打印表达式的值。在 Java 模式中, print 命令打印表达式、 局部变量或参数的值。

## 本地模式语法

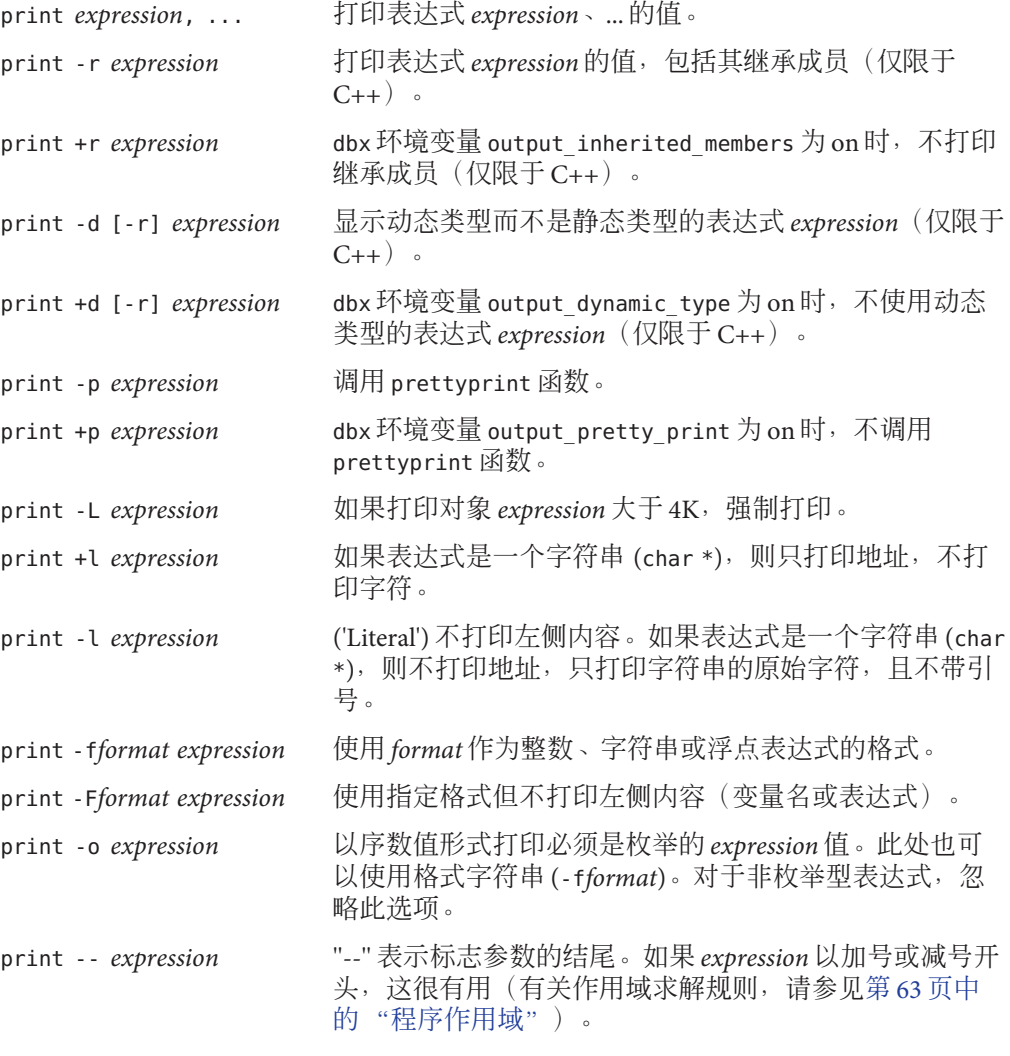

*expression* 是要打印其值的表达式。

format 是打印表达式时要使用的输出格式。如果该格式不适用于指定类型, 则会默认 .<br>忽略该格式字符串, dbx 将使用其内置打印机制。

允许的格式是 printf(3S) 命令使用的格式的子集。遵循以下约束:

- 没有 n 转换。
- 没有将 \* 用于字段宽度和精度。
- 没有 %<digits>\$ 参数洗择。
- 每个格式字符串只有一项转换规范说明。 下列简单语法定义了允许的格式:

FORMAT ::= CHARS % FLAGS WIDTH PREC MOD SPEC CHARS

CHARS ::=  $\leq$ any character sequence not containing a  $\geq$ 

- | %%
- | <empty>
- | CHARS CHARS
- FLAGS ::= + | | <space> | # | 0 | <empty>
- WIDTH  $::= <$   $\triangleleft$  decimal number>  $|$  <empty>
- PREC ::=. | . < decimal number> | <empty>
- MOD ::=  $h \mid l \mid L \mid l \mid \langle empty \rangle$
- SPEC ::= d | i | o | u | x | X | f | e | E | g | G |
- c | wc | s | ws | p

如果指定的格式字符串不包含 %, dbx 会自动预置一个。如果该格式字符串包含空 格、分号或制表符,则整个格式字符串必须加上双引号。

## **Java**模式语法

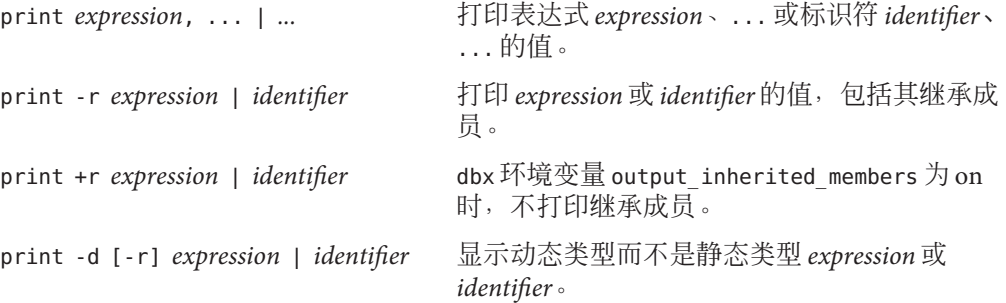

print +d [-r] *expression* | *identifier* dbx 环境变量 output dynamic type 为 on 时, 不 使用动态类型的 *expression* 或 *identifier*。 print -- *expression* | *identifier* "--" 表示标志参数的结尾。如果 *expression* 以加 号或减号开头, 这很有用(有关作用域求解规 则,请参见第 63 [页中的 "程序作用域"\)](#page-62-0)。

其中:

class\_name 是 Java 类的名称,可以使用包路径(使用句点 (.) 作为限定符, 例如 test1.extra.T1.Inner),也可以使用完整路径名(前面加磅符号(#),并使用斜线(/) 和美元符号(\$)作为限定符,例如 #test1/extra/T1\$Inner)。如果使用 \$ 限定符,请使 用引号将 *class\_name* 引起来。

*expression* 是要打印其值的 Java 表达式。

*field\_name* 是类中字段的名称。

*identifier* 是局部变量或参数,包括 this、当前的类实例变量 (*object\_name*.*field\_name*) 或类(静态)变量 (*class\_name*.*field\_name*)。

*object\_name* 是 Java 对象的名称。

## proc命令

proc 命令用于显示当前进程的状态。在本地模式和 Java 模式中, 它的语法和功能相 同。

### 语法

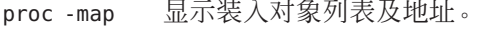

proc -pid 显示当前进程 ID (pid)。

## prog命令

prog 命令用于管理调试的程序及其属性。在本地模式和 Java 模式中,它的语法和功能 相同。

## 语法

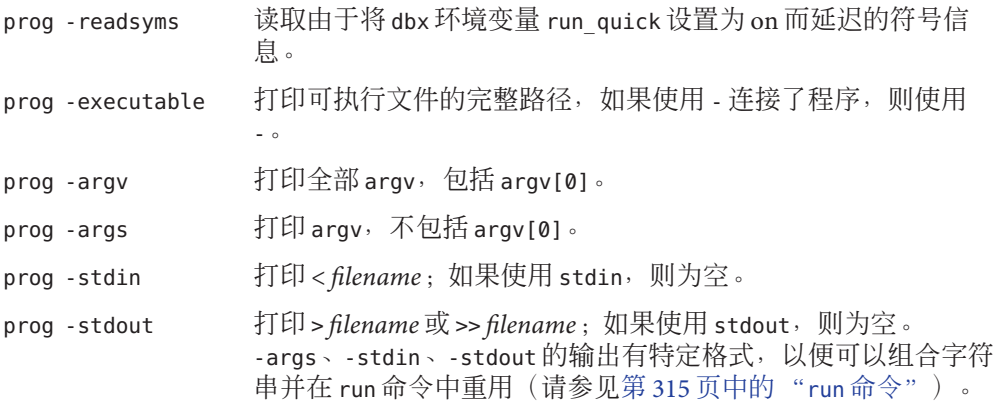

quit命令

quit 命令用于退出 dbx。在本地模式和 Java 模式中,它的语法和功能相同。

如果 dbx 连接到某个进程, 在退出之前会分离该进程。如果有待决信号, 它们将被取 消。可使用 detach 命令(请参见第 278 [页中的 "](#page-277-0)detach 命令")进行更好的控制。

## 语法

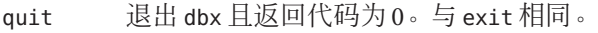

quit *n* 退出且返回代码为 *n*。与 exit *n* 相同。

其中:

*n* 是返回代码。

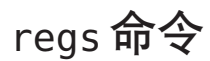

regs 命令用于打印寄存器的当前值。仅在本地模式中有效。

## 语法

regs [-f] [-F]

其中:

-f 表示包括浮点寄存器(单精度)(仅限于 SPARC 平台) -F 表示包括浮点寄存器(双精度)(仅限于 SPARC 平台)

### 示例(**SPARC**平台)

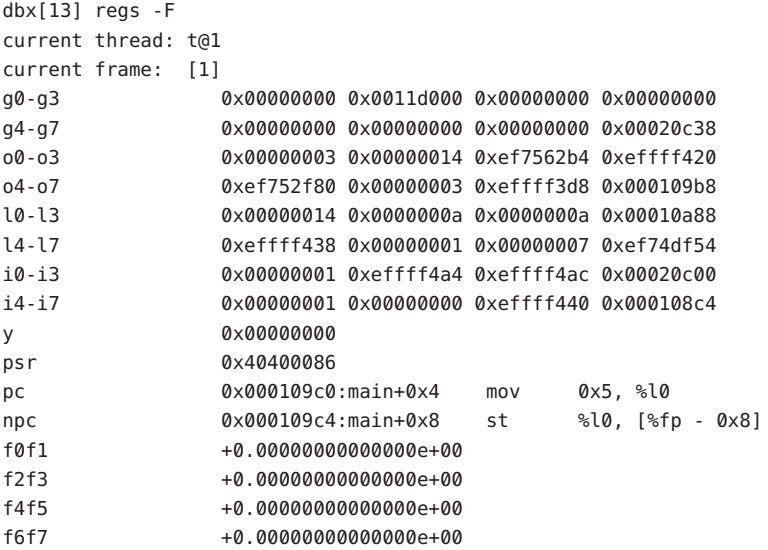

## replay命令

replay 命令用于重放自上次执行 run、rerun 或 debug 命令之后执行的调试命令。仅在 本地模式中有效。

### 语法

replay [-*number*] 重放自上次执行 run 命令、rerun 命令或 debug 命令之后执行的所 有命令或所有命令减去 *number* 个命令后所剩的命令。

*number* 是不重放的命令个数。

## rerun命令

rerun 命令用于在不使用参数的情况下运行程序。在本地模式和 Java 模式中, 它的语法 和功能相同。

语法

rerun **The Tage 在不使用参数的情况下开始执行程序。** 

rerun arguments 使用 save 命令 (请参见第 316 [页中的 "](#page-315-0)save 命令")保存的新参 数开始执行程序。

## restore命令

restore 命令用于将 dbx 恢复到先前保存的状态。仅在本地模式中有效。

## 语法

restore [*file\_name* ]

其中:

*file\_name* 是文件名,该文件保存了自上次执行 run、rerun 或 debug 命令之后执行的 dbx 命令。

# rprint命令

rprint 命令用于采用 shell 引用规则打印表达式。仅在本地模式中有效。

### 语法

rprint [-r|+r|-d|+d|-p|+p|-L|-l|-f *format* | -F*format* | -- ] *expression* 打印表达式的值。没有应用特殊的引用规则,因此 rprint a > b 将 a 的值(如果存 在)存入文件 b(有关这些标志的含义,请参见第 308 [页中的 "](#page-307-0)print 命令")。

*expression* 是要打印其值的表达式。

*format* 是打印表达式时要使用的输出格式。有关有效格式的信息,请参见第 308 [页中的](#page-307-0) "print [命令"。](#page-307-0)

### rtc showmap 命令

rtc showmap 命令用于报告按测试类型(分支和陷阱)分类的程序文本的地址范围。仅 在本地模式中有效。

注 **–** 只能在 Solaris 平台上执行 rtc showmap 命令。

### 语法

rtc showmap

此命令适用于专业用户,用于内部调试 dbx。运行时检查为访问检查提供程序文本。根 据可用资源的情况,该测试类型可以是分支或陷阱指令。rtc showmap 命令用于报告按 测试类型分类的程序文本的地址范围。此映射可用于查找最优位置以便添加补丁区域 目标文件,以及用于避免自动使用陷阱。有关详细信息,请参见第 138 [页中的 "运行](#page-137-0) [时检查限制"。](#page-137-0)

### rtc skippatch 命令

rtc skippatch 命令用于使装入对象、目标文件和函数免受运行时检查对其进行程序校 验。除非显式将装入对象卸载,否则该命令就会对每个 dbx 会话产生永久性的影响。

由于 dbx 不对该命令影响的装入对象、目标文件和函数中的内存访问进行跟踪, 因此 对于没有跳过的函数,会报告不正确的 rui 错误。dbx 无法确定 rui 错误是否由该命令 引起,因此不会自动抑制此类错误。

### 语法

rtc skippatch *load\_object* ... 使指定的装入对象免受程序校验。

rtc skippatch *load\_object* [- o *object\_file* ...] [-f *function* ...] 使指定装入对象中的指定目标文件和函数免受程序校验。

<span id="page-314-0"></span>*load\_object* 是装入对象的名称或装入对象名称的路径。

*object\_file* 是目标文件的名称。

*function* 是函数名。

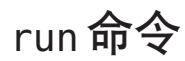

run 命令用于在使用参数的情况下运行程序。 使用 Control-C 停止执行程序。

### 本地模式语法

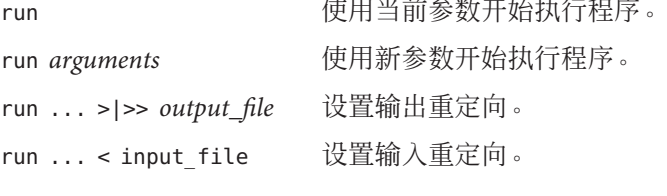

其中:

*arguments* 是运行目标进程时要使用的参数。

*input\_file* 是要从中重定向输入的文件的文件名。

*output\_file* 是要将输出重定向至的文件的文件名。

注 **–** 目前无法使用 run 或 runargs 命令重定向 stderr。

### **Java**模式语法

run 使用当前参数开始执行程序。

run *arguments* 使用新参数开始执行程序。

其中:

*arguments* 是运行目标进程时要使用的参数。这些参数传递给 Java 应用程序,而不是 JVM 软件。不要把主类名当作参数。

不能使用 run 命令重定向 Java 应用程序的输入或输出。

在某一运行中设置的断点将在后续运行中持续。

## <span id="page-315-0"></span>runargs命令

runargs 命令用于更改目标进程的参数。在本地模式和 Java 模式中,它的语法和功能相 同。

可以在不使用参数的情况下执行 debug 命令(请参见第 275 页中的"debug 命令")检 查目标进程的当前参数。

### 语法

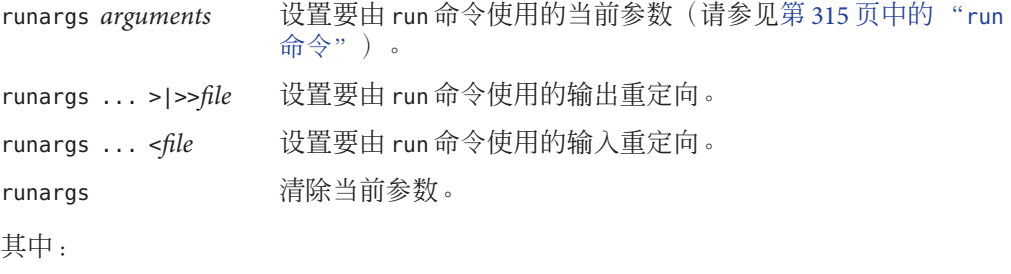

*arguments* 是运行目标进程时要使用的参数。

*file* 是目标进程的输出重定向到或从中重定向目标进程的输入的文件。

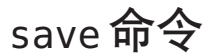

save 命令由于将命令保存到文件中。仅在本地模式中有效。

### 语法

save [ -*number* ] [ *file\_name* ] 将自上次执行 run 命令、rerun 命令或 debug 命令之 后执行的所有命令或所有命令减去 *number* 个命令 所剩的命令保存到缺省文件或 *file\_name* 中。

其中:

*number* 是不保存的命令个数。

*filename* 是文件名,该文件保存了自上次执行 run、rerun 或 debug 命令之后执行的 dbx 命令。

## scopes命令

scopes 命令用于打印活动作用域列表。仅在本地模式中有效。

语法

scopes

## search命令

search 命令用于在当前源文件中向前搜索。仅在本地模式中有效

## 语法

search *string* 在当前文件中向前搜索 *string*。

search 使用上一个搜索字符串重复搜索。

其中:

*string* 是要搜索的字符串。

## showblock命令

showblock 命令用于显示进行运行时检查时分配特定堆块的位置。仅在本地模式中有 效。

注 **–** 只能在 Solaris 平台上执行 showblock 命令。

启用了内存使用检查或内存泄漏检查时, showblock 命令将显示有关指定地址处堆块的 详细信息。详细信息包括块分配的位置及其大小。请参见第 261 [页中的 "](#page-260-0)check 命令  $"$  .

### <span id="page-317-0"></span>语法

showblock -a *address*

其中:

*address* 是堆块的地址。

## showleaks命令

showleaks 命令用于报告自上次执行 showleaks 命令以来出现的新内存泄漏。仅在本地 模式中有效。

注 **–** 只能在 Solaris 平台上执行 showleaks 命令。

在缺省的非冗余情况下, 对于每个泄漏记录打印一行报告。先报告实际泄漏, 然后再 报告可能的泄漏。报告按泄漏的合并大小排序。

### 语法

showleaks [-a] [-m *m* ] [-n *number*] [-v]

其中:

-a 表示显示迄今为止生成的所有泄漏(不仅仅是上次执行 showleaks 命令之后出现的 泄漏)。

-m *m* 表示合并泄漏; 如果两个或更多泄漏分配时的调用栈与 *m* 帧匹配, 则在一个合并 泄漏报告中报告这些泄漏。如果指定 -m 选项,它将覆盖通过 check 命令指定的 *m* 的全 局值(请参见第 261 [页中的 "](#page-260-0)check 命令")。

-n *number* 表示在报告中最多显示 *number* 个记录。缺省值为显示所有记录。

-v 生成冗余输出。缺省值为显示非冗余输出。

### showmemuse命令

showmemuse 命令显示自上次执行 showmemuse 命令以来使用的内存。仅在本地模式中有 效。

注 **–** 只能在 Solaris 平台上执行 showmemuse 命令。

对于每个"使用的块"记录均打印一行报告。命令将按块的合并大小排序报告。报告 中还包括自上次执行 showleaks 命令以来的所有泄漏块(请参见第 318 [页中的](#page-317-0) "[showleaks](#page-317-0) 命令")。

## 语法

showmemuse [-a] [-m <m>] [-n *number* ] [-v]

其中:

-a 显示所有使用的块(不仅仅是上次执行 showmemuse 命令之后使用的块)。

-m *m* 表示合并使用的块报告。*m* 的缺省值为 2 或上次通过 check 命令指定的全局值(请 参见第 261 [页中的 "](#page-260-0)check 命令")。如果两个或更多块分配时的调用栈与 *m* 帧匹配, 则在一个合并报告中报告这些块。如果指定 -m 选项, 则它将覆盖 *m* 的全局值。

-n *number* 表示在报告中最多显示 *number* 个记录。缺省值为 20。-v 表示生成冗余输 出。缺省值为显示非冗余输出。

# source命令

source 命令用于执行指定文件中的命令。仅在本地模式中有效。

语法

source *file\_name* 执行文件 *file\_name* 中的命令。不搜索 \$PATH。

# status命令

status 命令用于列出事件处理程序(断点等)。在本地模式和 Java 模式中, 它的语法 和功能相同。

### 语法

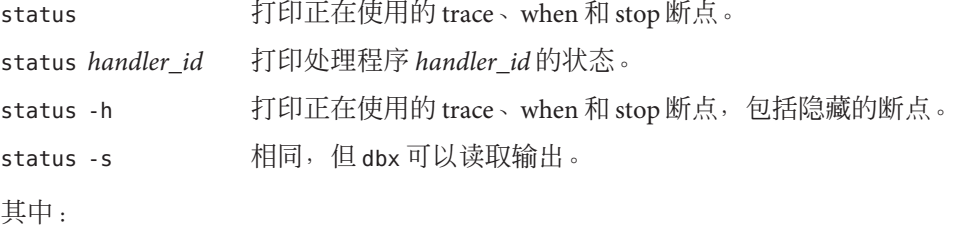

*handler\_id* 是事件处理程序的标识符。

#### 示例

(dbx) **status -s > bpts** ...

(dbx) **source bpts**

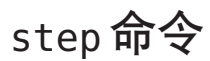

step 命令用于单步执行源代码或语句(步入使用 -g 选项编译的调用)。

dbx 环境变量 step\_events 控制单步执行过程中是否启用断点。

dbx 环境变量 step\_granularity 控制源代码行单步执行的粒度。

dbx 环境变量 step\_abflow 控制在检测到将要发生"异常"控制流更改时 dbx 是否停 止。 调用 siglongjmp() 或 longjmp() 或异常抛出可能会导致出现此类控制流更改。

本地模式语法

step 单步执行一行(步入调用)。对于多线程程序,步过函数调用 时,为了避免死锁,会在该函数调用期间隐式恢复所有线程。 非活动线程无法单步执行。

step *n* **p** 单步执行 *n* 行(步入调用)。

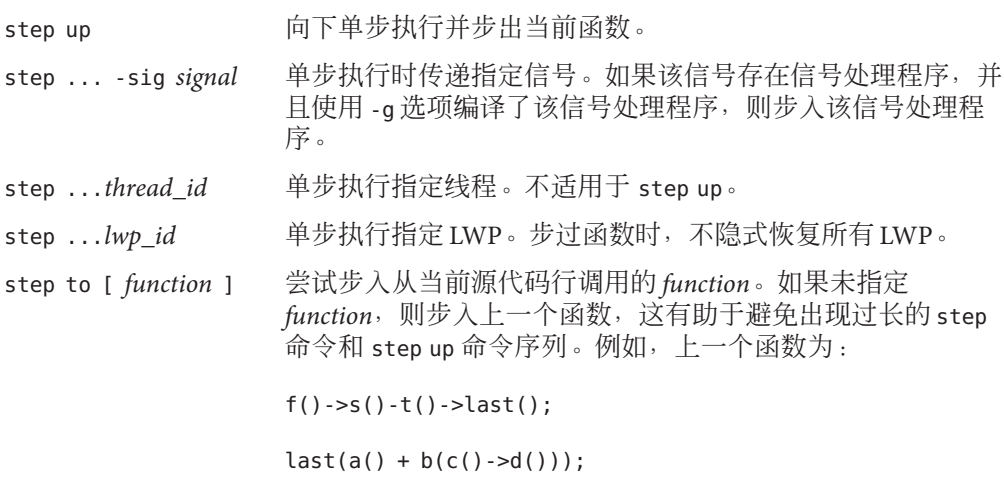

其中:

*n* 是要单步执行的行数。

*signal* 是信号名。

*thread\_id* 是线程 ID。

*lwp\_id* 是 LWP ID。

*function* 是函数名。

只有指定显式 lwp\_id时, 通用 step 命令的死锁避免措施才不起作用。

在执行 step to 命令时, 如果尝试步入上一个汇编调用指令或步入当前源代码行中的函 数(如果指定),则调用可能因条件分支而无法进行。在不执行调用或当前源代码行 中没有函数调用的情况下,step to 命令会步过当前源代码行。使用 step to 命令时, 需要特别注意用户自定义的运算符。

有关机器级步进信息,另请参见第 322 [页中的 "](#page-321-0)stepi 命令"。

### **Java**模式语法

step 单步执行一行(步入调用)。对于多线程程序,步过方法调用 时,为了避免死锁,会在该方法调用期间隐式恢复所有线程。非 活动线程无法单步执行。 step *n* 单步执行 n 行(步入调用)。

step up 向下单步执行并步出当前方法。

step ...*thread\_id* 单步执行指定线程。不适用于 step up。

step ...*lwp\_id* 单步执行指定 LWP。步过方法时,不隐式恢复所有 LWP。

# <span id="page-321-0"></span>stepi命令

stepi 命令用于单步执行一个机器指令(步入调用)。仅在本地模式中有效。

### 语法

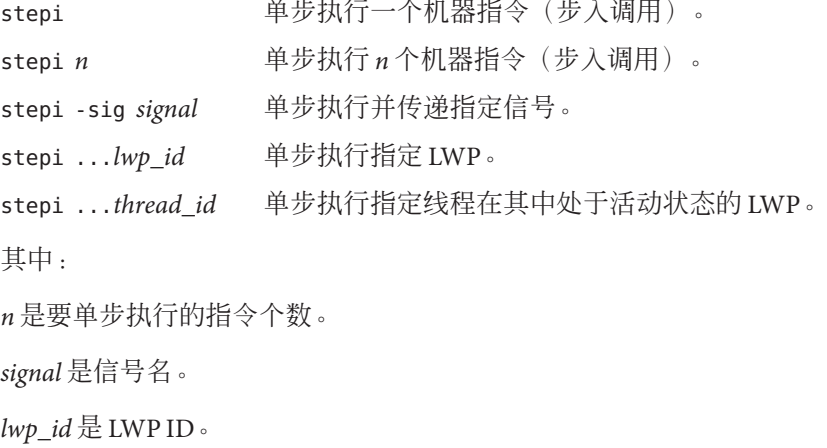

*thread\_id* 是线程 ID。

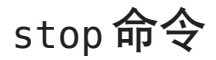

stop 命令用于设置源码级断点。

### 语法

stop 命令的通用语法如下: stop *event\_specification* [*modifier*] 发生指定事件时,停止进程。

#### 本地模式语法

下面的特定语法是在本地模式下有效的其中一些较重要的语法。有关其他事件,请参 见第 240 [页中的 "设置事件规范"。](#page-239-0)

```
stop [ -update ]
```
立刻停止执行。仅在 when 命令的主体中有效。

```
stop -noupdate
```
立刻停止执行,但不更新 Sun Studio IDE 调试器窗口。

stop access *mode address\_expression* [, *byte\_size\_expression* ]

在访问了通过 *address\_expression* 指定的内存时停止执行。另请参见第 89 [页中的 "访](#page-88-0) [问地址时停止执行"。](#page-88-0)

- stop at *line-number* 在 *lin*e*\_number* 处停止执行。另请参见第 86 [页中的 "在源代码行设置](#page-85-0) stop 断点"。
- stop change *variable variable* 的值发生了更改时停止执行。
- stop cond *condition\_expression condition\_expression* 表示的条件的求值结果为 true 时停止执行。
- stop in *function*

调用 *function* 时停止执行。另请参见第 87 [页中的 "在函数中设置](#page-86-0) stop 断点"。

stop inclass *class\_name* [ -recurse | -norecurse ]

仅限于 C++: 对类、结构、联合或模板类的所有成员函数设置断点。-norecurse 是 缺省值。如果指定 -recurse,则包括基类。另请参见第 88 [页中的 "在相同类的成员](#page-87-0) [函数中设置断点"。](#page-87-0)

stop infunction *name*

仅限于 C++:对所有非成员函数 *name* 设置断点。

stop inmember *name*

仅限于 C++:对所有成员函数 *name* 设置断点。请参见第 88 [页中的 "在不同类的成](#page-87-0) [员函数中设置断点"。](#page-87-0)

stop inobject *object\_expression* [ -recurse | -norecurse ]

仅限于 C++:在从对象 *object\_expression* 调用类及其所有基类的任何非静态方法的入 口处设置断点。-recurse 是缺省值。如果指定 - norecurse,则不包括基类。另请参 见第 89 [页中的 "在对象中设置断点"。](#page-88-0)

*line\_number* 是源代码行的编号。

*function* 是函数名。

*class\_name* 是 C++ 类、结构、联合或模板类的名称。

*mode* 指定内存访问模式。可由以下一个或所有字母组成:

- r 已读取指定地址处的内存。
- w 已写入内存。
- x 已执行内存。

*mode* 也可以包含:

- a 访问后停止进程(缺省值)。
- b 访问前停止进程。
- *name* 是 C++ 函数的名称。

```
object_expression 标识的是 C++ 对象。
```
*variable* 是变量名。

下列修饰符在本地模式中有效。

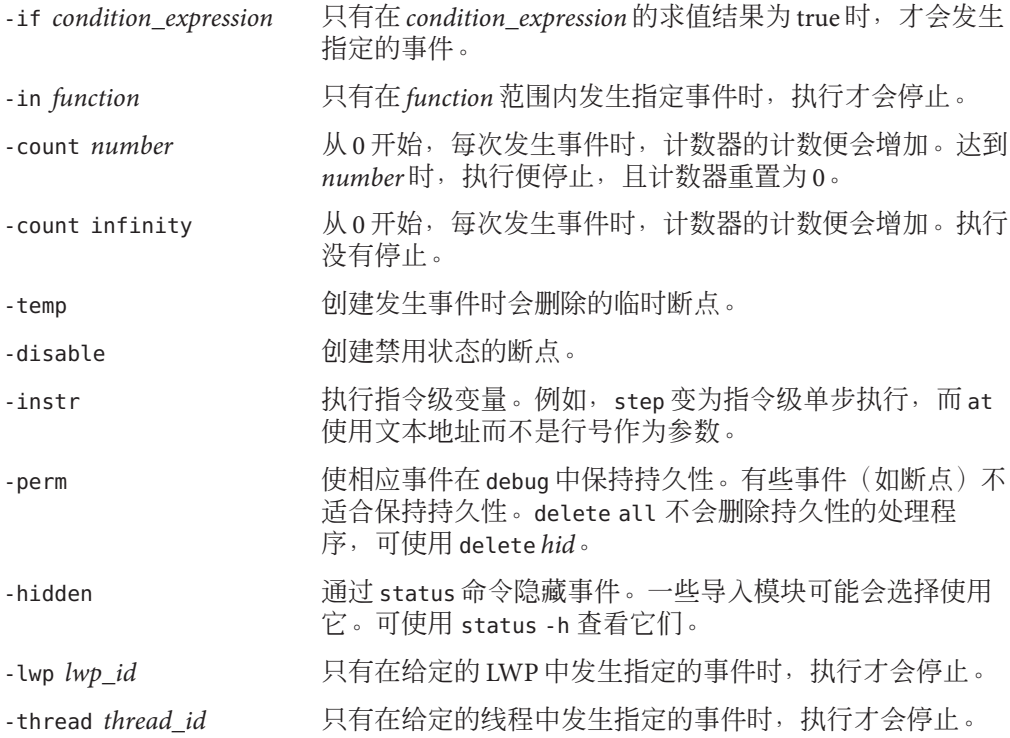

#### **Java**模式语法

下列特定语法在 Java 模式中有效。
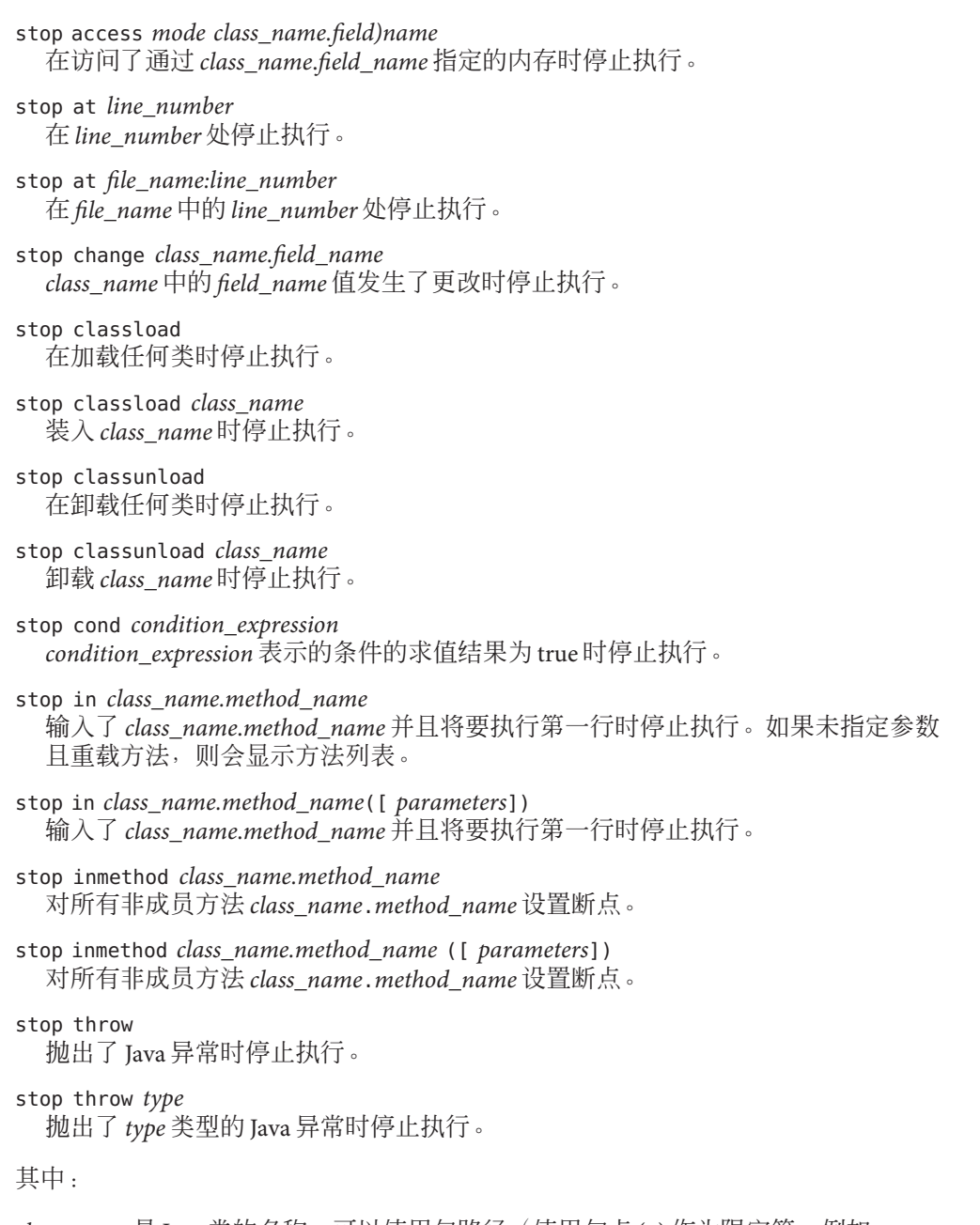

class\_name 是 Java 类的名称, 可以使用包路径 (使用句点 (.) 作为限定符, 例如 test1.extra.T1.Inner), 也可以使用完整路径名(前面加磅符号(#), 并使用斜线 (/) 和美元符号(\$)作为限定符, 例如 #test1/extra/T1\$Inner)。如果使用 \$ 限定符, 请使 用引号将 *class\_name* 引起来。

*condition\_expression* 可以是任何表达式,但其求值结果必须为整型。

*field\_name* 是类中字段的名称。

*file\_name* 是文件名。

*line\_number* 是源代码行的编号。

*method\_name* 是 Java 方法的名称。

*mode* 指定内存访问模式。可由以下一个或所有字母组成:

r 已读取指定地址处的内存。

w 已写入内存。

*mode* 也可以包含:

b 访问前停止进程。

程序计数器将指向违例指令。

*parameters* 是方法的参数。

*type* 是 Java 异常的类型。类型可以是 -unhandled 或 -unexpected。

下列修饰符在 Java 模式中有效:

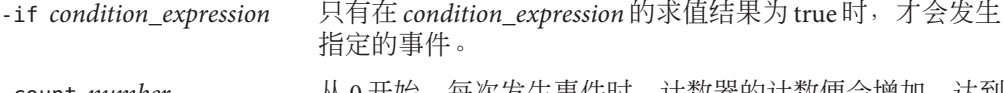

-count *number* 从 0 廾始,每次发生事件时,计数器的计数便会增加。达到 number时, 执行便停止, 日计数器重置为 0。

-count infinity 从 0 开始, 每次发生事件时, 计数器的计数便会增加。执行 没有停止。

-temp 2000 and The Demon Temp 2001 and The Demond of The Demond of The Demond of The Demond of The D

-disable 创建禁用状态的断点。

有关设置机器级断点的信息,另请参见第 327 [页中的 "](#page-326-0)stopi 命令"。

有关所有事件的列表和语法,请参见第 240 [页中的 "设置事件规范"。](#page-239-0)

# <span id="page-326-0"></span>stopi命令

stopi 命令用于设置机器级断点。仅在本地模式中有效。

## 语法

stop 命令的通用语法如下: stopi *event\_specification* [*modifier*] 发生指定事件时,停止进程。 下列特定语法有效: stopi at *address* 在 *address* 位置处停止执行。 stopi in *function* 调用 *function* 时停止执行。 其中: *address* 是可产生地址或可用作地址的任何表达式。

*function* 是函数名。

有关所有事件的列表和语法,请参见第 240 [页中的 "设置事件规范"。](#page-239-0)

# suppress命令

suppress 命令用于禁止在运行时检查期间报告内存错误。仅在本地模式中有效。

注 **–** 只能在 Solaris 平台上执行 suppress 命令。

如果 dbx 环境变量 rtc\_auto\_suppress 为 on, 则只报告一次指定位置处的内存错误。

语法

suppress

.<br>suppress 和 unsuppress 命令(不包括指定 -d 和 -reset 选项的那些命令)的历史记 录。

suppress -d 在未被编译用于调试的函数中禁止的错误列表(缺省禁止)。每个装入对象都有这 样一个列表。只能通过使用带 -d 选项的 unsuppress 命令来取消禁止这些错误。 suppress -d *errors* 通过进一步抑制 *errors* 来修改所有装入对象的缺省禁止。 suppress -d *errors* in *load\_objects* 通过进一步禁止 *errors* 来修改 *load\_objects* 中的缺省禁止。 suppress -last 在错误位置禁止当前错误。 suppress -reset 将缺省禁止设置为初始值(启动时)。 suppress -r *id*... 删除按 *id* 指定的取消抑制事件,可通过 unsuppress 命令获取这些事件(请参见第 [339](#page-338-0) 页中的 "[unsuppress](#page-338-0) 命令")。 suppress -r 0 | all | -all 删除 unsuppress 命令指定的所有取消抑制事件(请参见第 339 页中的 "[unsuppress](#page-338-0) [命令"\)](#page-338-0)。 suppress *errors* 禁止各处的 *errors*。 suppress *errors* in [ *functions* ] [ *files* ] [ *load\_objects* ] 禁止 *functions* 列表、*files* 列表和 *load\_objects* 列表中的 *errors*。 suppress *errors* at *line* 禁止 *line* 处的 *errors*。 suppress *errors* at "*file*":*line* 禁止 *file* 中 *line* 处的 *errors*。 suppress *errors* addr *address* 禁止 *address* 位置处的 *errors*。 其中: *address* 是内存地址。 *errors* 由空格分隔开,可以是下列各项的任一组合: all 所有错误 aib 可能的内存泄漏 - 地址位于块内 air 可能的内存泄漏 - 地址位于寄存器内 baf 错误释放

328 Sun Studio 12: 使用 dbx 调试程序 •

- <span id="page-328-0"></span>duf 重复释放
- mel 内存泄漏
- maf 未对齐释放
- mar 未对齐读
- maw 未对齐写
- oom 内存不足
- rua 从未分配的内存中读
- rui 从未初始化的内存中读
- wro 写入到只读内存
- wua 写入到未分配内存
- biu 使用的块(分配的内存)。尽管不是错误,但可以在 suppress 命令中使用 biu, 就像使用 *errors* 一样。

*file* 是文件名。

*files* 是一个或多个文件名。

*functions* 是一个或多个函数名。

*line* 是源代码行的编号。

*load\_objects* 是一个或多个装入对象名。

有关抑制错误的更多信息,请参见第 128 [页中的 "抑制错误"。](#page-127-0)

有关取消抑制错误的信息,请参见第 339 页中的 "[unsuppress](#page-338-0) 命令"。

## sync命令

sync 命令用于显示有关指定同步对象的信息。仅在本地模式中有效。

注 **–** 只能在 Solaris 平台上执行 sync 命令。

### 语法

sync -info *address* 显示有关指定地址的同步对象的信息。

其中:

*address* 是同步对象的地址。

# <span id="page-329-0"></span>syncs命令

syncs 命令用于列出所有同步对象(锁)。仅在本地模式中有效。

注 **–** 只能在 Solaris 平台上执行 syncs 命令。

### 语法

syncs

# thread命令

thread 命令用于列出或更改当前线程。

## 本地模式语法

thread 显示当前线程。 thread *thread\_id* 切换到线程 *thread\_id*。 在下列变量中,如果没有 *thread\_id*,则表示当前线程。 thread -info [*thread\_id*] 打印有关指定线程的所有信息。 thread -hide [*thread\_id*] 隐藏指定(或当前)线程。它将不会显示在通用线 程列表中。 thread -unhhide [*thread id*] 现消隐藏指定(或当前)线程。 thread -unhide all 取消隐藏所有线程。 thread -suspend *thread id* 阻止指定线程运行。在线程列表中挂起的线程标有 "S"。 thread -resume *thread\_id* 撤消使用 -suspend 执行的操作。 thread -blocks [*thread\_id*] 列出阻塞其他线程的指定线程所控制的所有锁。 thread -blockedby [*thread\_id*] 显示哪个同步对象阻塞了指定线程(如果有)。

<span id="page-330-0"></span>其中:

*thread\_id* 是线程 ID。

## **Java**模式语法

thread 显示当前线程。 thread *thread\_id* 切换到线程 *thread\_id*。 在下列变量中,如果没有 *thread\_id*,则表示当前线程。 thread -info [*thread\_id*] 打印有关指定线程的所有信息。 thread -hide [*thread\_id*] 隐藏指定(或当前)线程。它将不会显示在通用线 程列表中。 thread -unhide [*thread id*] 取消隐藏指定(或当前)线程。 thread -unhide all 取消隐藏所有线程。 thread -suspend *thread id* 阻止指定线程运行。在线程列表中挂起的线程标有 "S"。 thread -resume *thread\_id* 撤消使用 -suspend 执行的操作。 thread -blocks [*thread\_id*] 列出 *thread\_id* 拥有的 Java 监视器。 thread -blockedby [*thread\_id*] 列出阻塞的 *thread\_id* 所在的 Java 监视器。 其中:

*thread\_id* 是格式为 t@*number* 的 dbx 样式的线程 ID 或为线程指定的 Java 线程名。

## threads命令

threads 命令用于列出所有线程。

## 本地模式语法

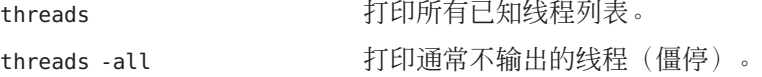

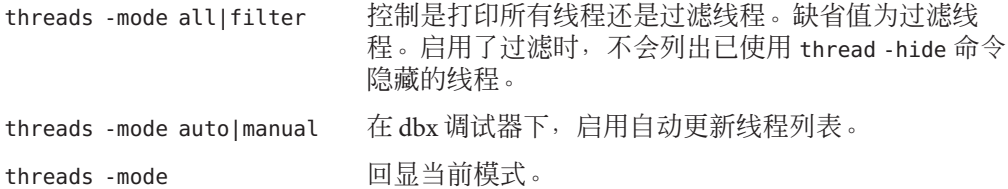

每行信息由以下内容组成:

- \*(星号),表示该线程内发生了需要用户注意的事件。该事件通常是断点。 如果不是星号,而是 "o",则表示发生的是 dbx 内部事件。
- >(箭头),表示当前线程。
- 线程 id t@num, 指特定线程。number 是 thr create 传回的 thread t 值。
- b l@num,表示线程是绑定的(当前已分配给指定的 LWP); 或 a l@num,表示线 程是活动的(当前已计划运行)。
- 传递给 thr create 的线程的"启动函数"。?() 表示启动函数未知。
- 线程状态,可为下列之一:
	- 监视
	- 运行
	- 休眠
	- 等待
	- 未知
	- 僵停

线程当前执行的函数。

## **Java**模式语法

threads **threads** threads threads threads the state of the state of the state of the state of the state of the s threads -all 打印通常不输出的线程(僵停)。 threads -mode all|filter 控制是打印所有线程还是过滤线程。缺省值为过滤线 程。 threads -mode auto|manual 在 dbx 调试器下, 启用自动更新线程列表。 threads -mode 回思当前模式。

列表中的每行信息由以下内容组成:

- >(箭头),表示当前线程。
- t@number, dbx 样式的线程 ID
- <span id="page-332-0"></span>■ 线程状态,可为下列之一:
	- 监视
	- 运行
	- 休眠
	- 等待
	- 未知
	- 僵停

加单引号的线程名

■ 说明线程优先级的数字

# trace命令

trace 命令用于显示执行的源代码行、函数调用或变量更改。

可使用 dbx 环境变量 trace\_speed 设置跟踪速度。

如果 dbx 处于 Java 模式下, 而您要在本地代码中设置 trace 断点, 请使用 joff 命令 (请 参见第 292 [页中的 "](#page-291-0)joff 命令")切换到本地模式, 或为 trace 命令添加前缀 native (请参见第 303 [页中的 "](#page-302-0)native 命令")。

如果 dbx 处于 INI 模式下,而您要在 Iava 代码中设置 trace 断点,请为 trace 命令添加前 缀 java(请参见第 291 [页中的 "](#page-290-0)java 命令")。

# 语法

trace 命令的通用语法如下:

trace *event\_specification* [*modifier*]

发生指定事件时,跟踪即被打印。

### 本地模式语法

下列特定语法在本地模式中有效:

trace -file *file\_name* 将所有跟踪输出定向到指定的 *file\_name*。要将跟踪输出 还原为标准输出,请用 - 表示 *file\_name*。跟踪输出始终 附加到 *file\_name* 后面。每当显示 dbx 提示以及应用程序 退出时都会刷新。在执行新的运行或连接后继续运行时 总是会重新打开 *file\_name*。

trace step 跟踪每个源代码行、函数调用并返回。

```
trace next -in function 跟踪指定 function 中每个源代码行。
trace at line_number 跟踪指定源码行 line。
trace in function 跟踪对指定 function 的调用及其返回。
trace inmember function 跟踪对所有名为 function 的成员函数的调用。
trace infunction function 调用任何名为 function 的函数时跟踪。
trace inclass class 跟踪对所有 class 的成员函数的调用。
trace change variable 跟踪对 variable 的更改。
其中:
file_name 是跟踪输出要发送到的文件的名称。
function 是函数名。
line_number 是源代码行的编号。
class 是类名。
variable 是变量名。
下列修饰符在本地模式中有效。
-if condition expression 贝有在 condition expression 的求值结果为 true 时, 才会发生
                 指定的事件。
-in function compart of the Function 中发生指定的事件时, 执行才会停止。
-count number       从 0 开始, 每次发生事件时, 计数器的计数便会增加。达到
                 number 时, 执行便停止, 且计数器重置为 0。
-count infinity     从 0 开始, 每次发生事件时, 计数器的计数便会增加。执行
                 没有停止。
-temp            创建发生事件时会删除的临时断点。
-disable 创建禁用状态的断点。
-instr          执行指令级变量。例如,step 变为指令级单步执行,而 at
                 使用文本地址而不是行号作为参数。
-perm 使相应事件在 debug 中保持持久性。有些事件(如断点)不
                 适合保持持久性。delete all 不会删除持久性的处理程
                 序,可使用 delete hid。
-hidden          通过 status 命令隐藏事件。一些导入模块可能会选择使用
                 它。可使用 status -h 查看它们。
```
-lwp *lwpid* 2000 book 只有在给定的 LWP 中发生指定的事件时, 执行才会停止。

-thread *thread id* 只有在给定的线程中发生指定的事件时,执行才会停止。

### **Java**模式语法

下列特定语法在 Java 模式中有效。

trace -file *file\_name*

将所有跟踪输出定向到指定的 *file\_name*。要将跟踪输出还原为标准输出,请用 - 表 示 *file\_name*。跟踪输出始终附加到 *file\_name* 中。每当显示 dbx 提示以及应用程序退 出时都会刷新。在执行新的运行或连接后继续运行时总是会重新打开 *file\_name*。

- trace at *line\_number* 跟踪 *line\_number*。
- trace at *file\_name.line\_number* 跟踪指定的源码 *file\_name.line\_number*。
- trace in *class\_name.method\_name* 跟踪对 *class\_name. method\_name* 的调用及其返回。
- trace in *class\_name.method\_name*([ *parameters*]) 跟踪对 *class\_name.method\_name*([*parameters*]) 的调用及其返回。
- trace inmethod *class\_name.method\_name* 在调用任何名为 *class\_name.method\_name* 的方法时跟踪。
- trace inmethod *class\_name.method\_name*[( *parameters*)] 在调用任何名为 *class\_name.method\_name* [(*parameters*)] 的方法时跟踪。

其中:

class\_name 是 Iava 类的名称,可以使用包路径(使用句点 (.) 作为限定符, 例如 test1.extra.T1.Inner),也可以使用完整路径名(前面加磅符号 (#),并使用斜线 (/) 和美元符号 (\$)作为限定符, 例如 #test1/extra/T1\$Inner) 。如果使用 \$ 限定符, 请使 用引号将 *class\_name* 引起来。

*file\_name* 是文件名。

*line\_number* 是源代码行的编号。

*method\_name* 是 Java 方法的名称。

*parameters* 是方法的参数。

下列修饰符在 Java 模式中有效。

-if *condition\_expression* 只有在 *condition\_expression* 的求值求值结果为 true 时,才会 发生指定事件并打印跟踪。

<span id="page-335-0"></span>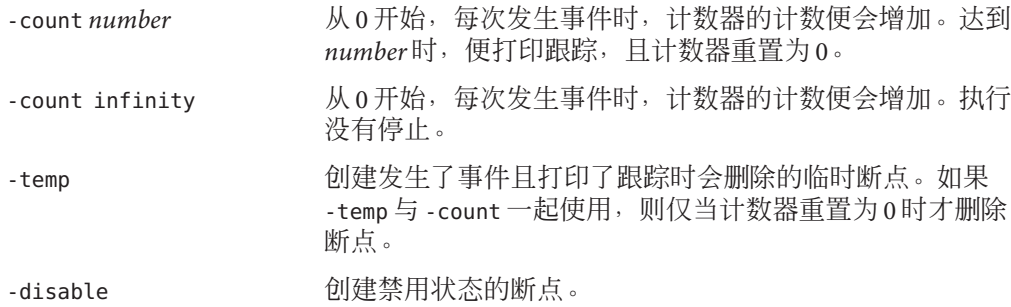

有关所有事件的列表和语法,请参见第 240 [页中的 "设置事件规范"。](#page-239-0)

## tracei命令

tracei 命令用于显示机器指令、函数调用或变量更改。仅在本地模式中有效。

tracei 实际上是 trace *event-specification* -instr 的简称,其中 - instr 修饰符表示在指 令粒度而非源代码行粒度上进行跟踪。发生事件时,信息以反汇编格式而非源代码行 格式打印。

## 语法

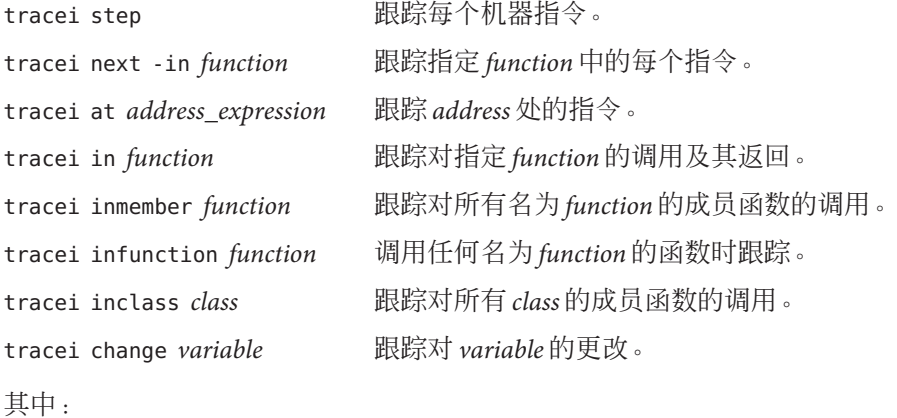

*filename* 是跟踪输出要发送到的文件的名称。

*function* 是函数名。

*line* 是源代码行的编号。

<span id="page-336-0"></span>*class* 是类名。

*variable* 是变量名。

有关更多信息,请参见第 333 [页中的 "](#page-332-0)trace 命令"。

# uncheck命令

uncheck 命令用于禁用检查内存访问、泄漏或使用。仅在本地模式中有效。

注 **–** 只能在 Solaris 平台上执行 uncheck 命令。

# 语法

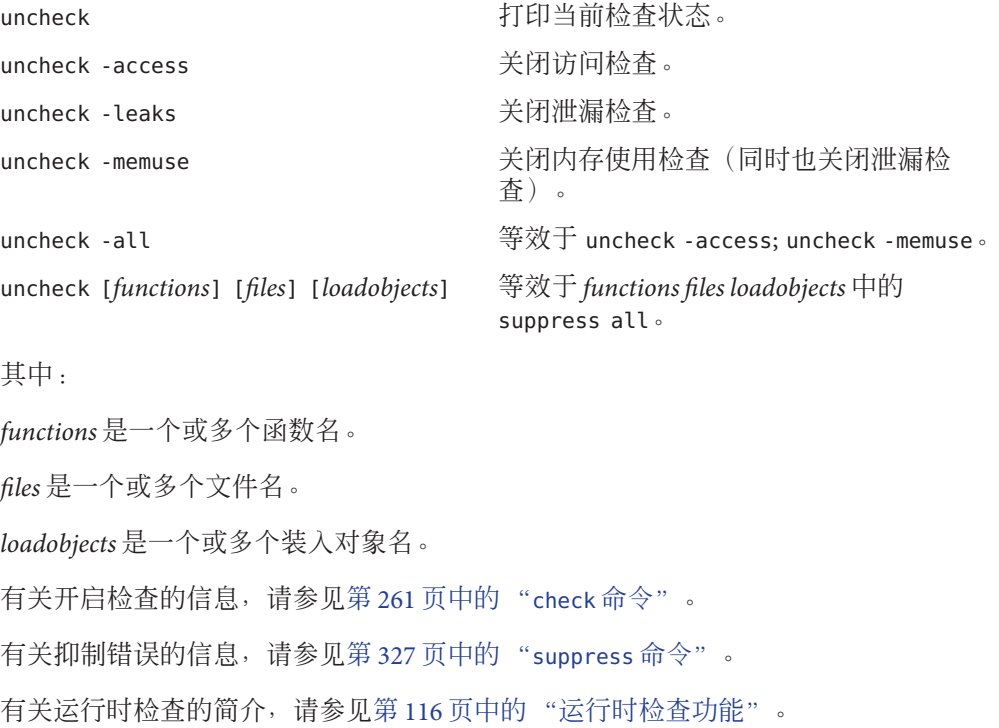

# <span id="page-337-0"></span>undisplay命令

undisplay 命令用于撤消 display 命令。

## 本地模式语法

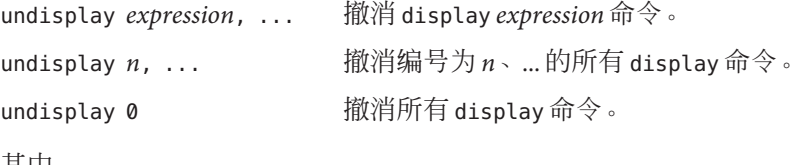

其中:

*expression* 是有效的表达式。

## **Java**模式语法

undisplay *expression*, ... | *identifier*, ... 撤消 display *expression* 、... 或 display *identifier*、... 命令。

```
undisplay n, ...
  撤消编号为 n、... 的 display 命令。
```
undisplay 0 执行所有 display 命令。 撤消所有 display 命令。

其中:

*expression* 是有效的 Java 表达式。

*field\_name* 是类中字段的名称。

*identifier* 是局部变量或参数,包括 this、当前的类实例变量 (*object\_name*.*field\_name*) 或类(静态)变量 (*class\_name*.*field\_name*)。

# unhide命令

unhide 命令用于撤消 hide 命令。仅在本地模式中有效。

## 语法

unhide 0 **2** 视际所有栈帧过滤器。

<span id="page-338-0"></span>unhide *regular\_expression* 删除栈帧过滤器 *regular\_expression*。

unhide *number* 删除编号为 *number* 的栈帧过滤器。

其中:

*regular\_expression* 是正则表达式。

*number* 是栈帧过滤器的编号。

hide 命令(请参见第 256 [页中的 "捕获浮点异常"\)](#page-255-0)用于列出过滤器及其编号。

## unintercept命令

unintercept 命令用于撤消 intercept 命令(仅限于 C++)。仅在本地模式中有效。

## 语法

```
unintercept intercepted_typename [, intercepted_typename ... ]
  从 intercept 列表中删除类型为 intercepted_typename 的抛出。
```

```
unintercept -a[ll]
  从 intercept 列表中删除所有类型的所有抛出。
```
unintercept -x *excluded\_typename* [, *excluded\_typename* ... ] 从 excluded 列表中删除 *excluded\_typename*。

```
unintercept -x -a[ll]
  从 excluded 列表中删除所有类型的所有抛出。
```
unintercept 列出被拦截的类型。

其中:

*included\_typename* 和 *excluded\_typename* 是异常类型规范, 如 List <int> 或 unsigned short。

# unsuppress命令

unsuppress 命令用于撤消 suppress 命令。仅在本地模式中有效。

注 **–** 只能在 Solaris 平台上执行 unsuppress 命令。

## <span id="page-339-0"></span>语法

unsuppress

suppress 和 unsuppress 命令(不包括指定 -d 和 -reset 选项的那些命令)的历史记 录。

unsuppress -d

未被编译用于调试的函数中取消禁止的错误列表。每个装入对象都有这样一个列 表。任何其他错误都只能使用带 -d 选项的 suppress 命令来抑制(请参见第 327 [页中](#page-326-0) 的 "[suppress](#page-326-0) 命令")。

- unsuppress -d *errors* 通过进一步取消禁止 *errors* 来修改所有装入对象的缺省禁止。
- unsuppress -d *errors* in *loadobjects* 通过进一步取消禁止 *errors* 来修改 *loadobjects* 中的缺省禁止。

unsuppress -last 在错误位置启用当前错误。

- unsuppress -reset 将缺省禁止屏蔽设置为初始值(启动时)。
- unsuppress *errors* 取消禁止各处的 *errors*。
- unsuppress *errors* in [*functions*] [*files*] [*loadobjects*] 禁止 *functions* 列表、*files* 列表和 *loadobjects* 列表中的 *errors*。

unsuppress *errors* at *line* 取消禁止 *line* 处的 *errors*。

unsuppress *errors* at "*file*"*line* 取消禁止 *file* 中 *line* 处的 *errors*。

unsuppress *errors* addr *address* 取消禁止 *address* 位置处的 *errors*。

# unwatch命令

unwatch 命令用于撤消 watch 命令。仅在本地模式中有效。

## 语法

unwatch *expression*, ... 撤消 watch *expression* 命令。 unwatch *n*, ... 撤消编号为 *n* 的 watch 命令。

340 Sun Studio 12: 使用 dbx 调试程序 •

<span id="page-340-0"></span>unwatch 0 **m** 葡消所有 watch 命令。

其中:

*expression* 是有效的表达式。

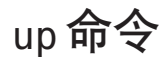

up 命令用于上移调用栈(靠近 main)。在本地模式和 Java 模式中,它的语法和功能相 同。

### 语法

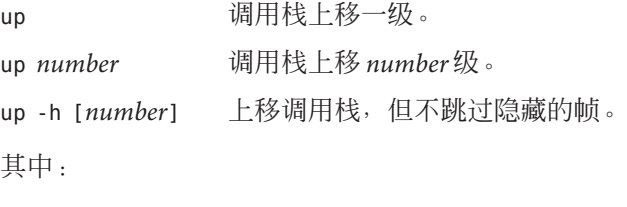

*number* 是调用栈级数。

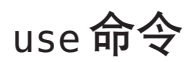

use 命令用于列出或更改目录搜索路径。仅在本地模式中有效。

此命令已过时,该命令的用途已由下列 pathmap 命令实现:

use 等效于 pathmap -s

use *directory* 等效于 pathmap *directory*。

# watch命令

watch 命令用于在每个停止点处以相应点的当前作用域对表达式求值并进行打印。由于 在到达入口点时不会分析表达式,因此无法立即检验表达式是否正确。watch 命令仅在 本地模式中有效。

## <span id="page-341-0"></span>语法

watch 打印所显示的表达式列表。

watch *expression*, ... 监视表达式 *expression*、... 的值。

watch [-r|+r|-d|+d|-p|+p|-L|-f*format*|-F *format*|--] *expression*, ... 有关这些标志的含义,请参见第 308 [页中的 "](#page-307-0)print 命令"。

其中:

*expression* 是有效的表达式。

*format* 是打印表达式时要使用的输出格式。有关有效格式的信息,请参见第 308 [页中的](#page-307-0) "print [命令"。](#page-307-0)

## whatis命令

在本地模式中,whatis 命令用于打印表达式的类型或类型声明。在 Java 模式中, whatis 命令用于打印标识符声明。如果标识符是类,则它将打印类的方法信息(包括 所有继承方法)。

## 本地模式语法

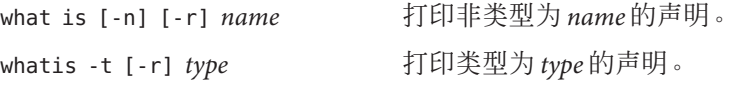

whatis -e [-r] [-d] *expression* 打印表达式 *expression* 的类型。

其中:

*name* 是非类型的名称。

*type* 是类型名。

*expression* 是有效的表达式。

-d 表示显示动态类型而非静态类型(仅限于 C++)。

-e 表示显示表达式的类型。

-n 表示显示非类型的声明。不必指定 -n; 如果键入不带选项的 whatis 命令, 缺省使用 该值。

<span id="page-342-0"></span>-r 表示打印有关基类的信息(仅限于 C++)。

-t 表示显示类型的声明。

对 C++ 类或结构运行 what is 命令时, 它将提供一个列表, 其中列出所有已定义的成员 函数(未定义的成员函数不列出)、静态数据成员、类友元以及在该类中显式定义的 数据成员。

如果指定 -r (递归) 选项, 将添加来自继承类的信息。

-d 标志与 -e 标志一起使用时表示使用动态类型的表达式。

对于 C++, 模板相关标识符显示如下:

- 所有模板定义通过 whatis -t 列出。
- 函数模板实例化通过 whatis 列出。
- 类模板实例化通过 whatis -t 列出。

### **Java**模式语法

whatis *identifier* 打印 *identifier* 的声明。

其中:

*identifier* 可以是类、当前类中的方法、当前帧中的局部变量或当前类中的字段。

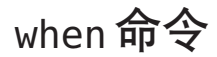

when 命令用于在发生指定事件时执行命令。

如果 dbx 处于 Java 模式下, 而您要在本地代码中设置 when 断点, 请使用 joff 命令(请 参见第 292 [页中的 "](#page-291-0)joff 命令") 切换到本地模式, 或为 when 命令添加前缀 native (请参见第 303 [页中的 "](#page-302-0)native 命令")。

如果 dbx 处于 INI 模式下, 而您要在 Iava 代码中设置 when 断点, 请为 when 命令添加前 缀 java(请参见第 291 [页中的 "](#page-290-0)java 命令")。

## 语法

when 命令的通用语法如下:

when *event\_specification* [*modifier*]{*command*; ... }

发生指定事件时,执行上述命令。在 when 命令中禁止使用以下命令:

- attach
- debug
- next
- replay
- rerun
- restore
- run
- save
- step

如果 cont 命令不带洗项, 则会忽略该命令。

### 本地模式语法

下列特定语法在本地模式中有效:

when at *line\_number* { *command;* } 达到 *line\_number* 时,执行 *command*。

when in *procedure* { *command*; } 调用 *procedure* 时,执行 *command*。

其中:

*line\_number* 是源代码行的编号。

*command* 是命令名。

*procedure* 是过程名。

### **Java**模式语法

下列特定语法在 Java 模式中有效。

- when at *line\_number* 达到源码 line\_number 时, 执行命令。
- when at *file\_name.line\_number* 达到 file\_name.line\_number 时, 执行命令。
- when in *class\_name.method\_name* 调用 *class\_name.method\_name* 时,执行命令。
- when in *class\_name.method\_name*([ *parameters*]) 调用 *class\_name*.*method\_name*([*parameters*]) 时,执行命令。

<span id="page-344-0"></span>class\_name 是 Java 类的名称,可以使用包路径(使用句点 (.) 作为限定符, 例如 test1.extra.T1.Inner),也可以使用完整路径名(前面加磅符号 (#), 并使用斜线 (/) 和美元符号 (\$) 作为限定符, 例如 #test1/extra/T1\$Inner) 。如果使用 \$ 限定符, 请使 用引号将 *class\_name* 引起来。

*file\_name* 是文件名。

*line\_number* 是源代码行的编号。

*method\_name* 是 Java 方法的名称。

*parameters* 是方法的参数。

有关所有事件的列表和语法,请参见第 240 [页中的 "设置事件规范"。](#page-239-0)

有关在发生指定的低级别事件时执行相应命令的信息,请参见第 345 页中的 "wheni 命 令"。

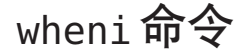

wheni 命令用于在发生指定的低级别事件时执行命令。仅在本地模式中有效。 wheni 命令的通用语法如下:

### 语法

wheniwheni *event\_specification* [*modifier*]{*command*... ; }

发生指定事件时,执行上述命令。

下列特定语法有效:

wheni at *address\_expression* { *command*; } 达到 *address\_expression*时,执行 *command*。

其中:

*address* 是可产生地址或可用作地址的任何表达式。

*command* 是命令名。

有关所有事件的列表和语法,请参见第 240 [页中的 "设置事件规范"。](#page-239-0)

# <span id="page-345-0"></span>where命令

where 命令用于打印调用栈。

## 本地模式语法

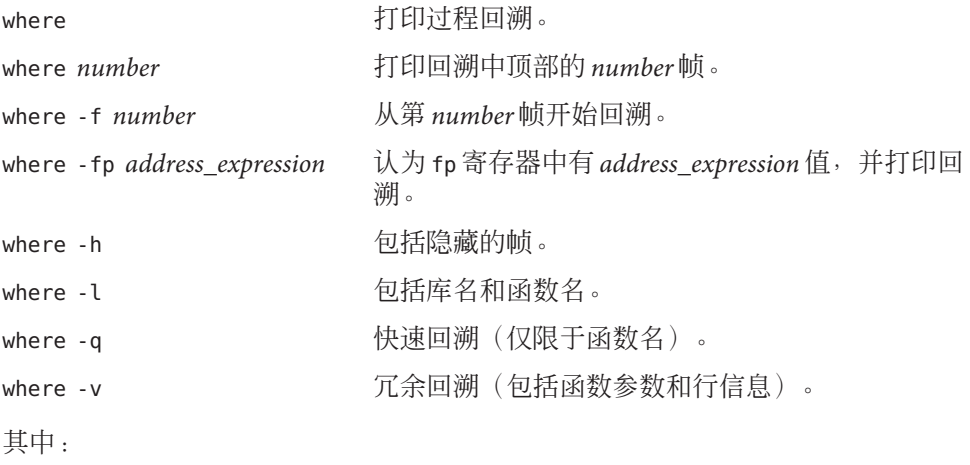

*number* 是调用栈帧数。

上述任一形式都可以与线程 ID 或 LWP ID 一起使用,以便获得指定实体的回溯。

当 fp (帧指针) 寄存器已损坏时(在这种情况下, dbx 无法正常重建调用栈), -fp 选 项很有用。此选项为测试某值是否为正确的 fp 寄存器值提供了方便。一旦确定了此值 为正确的值, 就可以使用 assign 命令或 lwp 命令对其进行设置。

## **Java**模式语法

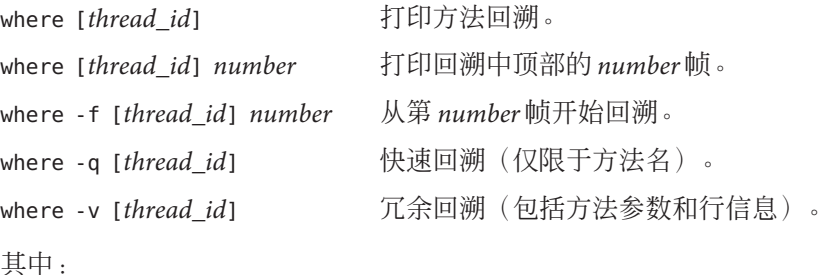

*number* 是调用栈帧数。

*thread\_id* 是 dbx 样式的线程 ID 或为线程指定的 Java 线程名。

## <span id="page-346-0"></span>whereami命令

whereami 命令用于显示当前源代码行。仅在本地模式中有效。

语法

whereami 显示与当前位置(栈顶部)对应的源代码行以及与当前帧对应的 源代码行(如果不同)。 whereami -instr 同上,只不过打印的是当前反汇编指令而不是源代码行。

# whereis命令

whereis 命令用于打印指定名称的所有使用情况或地址的符号名称。仅在本地模式中有 效。

语法

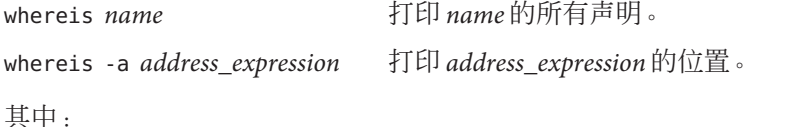

*name* 是作用域内可装入对象的名称,例如,变量、函数、类模板或函数模板。

*address* 是可产生地址或可用作地址的任何表达式。

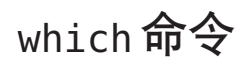

which 命令用于打印指定名称的全部限定。仅在本地模式中有效。

## 语法

which [-n] *name* 打印 *name* 的全部限定。

<span id="page-347-0"></span>which -t *type* 打印 *type* 的全部限定。

其中:

*name* 是作用域内某对象的名称,例如,变量、函数、类模板或函数模板。

*type* 是类型名。

-n 表示显示非类型的全部限定。不必指定 -n; 如果键入不带选项的 which 命令, 缺省 使用该值。

-t 表示显示类型的全部限定。

## whocatches命令

whocatches 命令用于指明捕获 C++ 异常的位置。仅在本地模式中有效。

## 语法

whocatches *type* 指明在当前执行点抛出类型为 *type* 的异常时捕获该异常的位置(如 果无论如何都会捕获异常)。假定要执行的下一个语句是 throw *x* (其中 *x* 的类型为 *type*),并显示捕获它的 catch 子句的行号、函 数名和帧号。

> 如果捕获点位于执行抛出操作的同一个函数内,将返回 "*type* is unhandled"。

其中:

*type* 是异常的类型。

# 索引

#### 数字和符号

::(双冒号)C++ 操作符, [66](#page-65-0)

#### **A**

access 事件, [241-242](#page-240-0) alias 命令, [45](#page-44-0) AMD64 寄存器, [222](#page-221-0) array\_bounds\_check 环境变量, [55](#page-54-0) assign 命令 用于恢复全局变量, [149](#page-148-0) 用于为 variable 赋值, [234](#page-233-0) 用于为变量赋值, [110](#page-109-0) 用于为全局变量赋适当值, [148](#page-147-0) 语法, [257-258](#page-256-0) at 事件, [240](#page-239-0) attach 命令, [65,](#page-64-0) [78,](#page-77-0) [258-259](#page-257-0) attach 事件, [246](#page-245-0)

#### **B**

bcheck 命令, [136](#page-135-0) 示例, [137](#page-136-0) 语法, [136](#page-135-0) bind 命令,  $226$ bsearch 命令, [259](#page-258-0)

### **C**

 $C++$ 打印, [108-109](#page-107-0) 对象指针类型, [108-109](#page-107-0) 二义函数或重载函数, [62](#page-61-0) 反引号操作符, [66](#page-65-0) 跟踪成员函数, [94](#page-93-0) 函数模板实例化 , 列出, [71](#page-70-0) 继承的成员, [72](#page-71-0) 类 查看, [70-73](#page-69-0) 查看继承的成员, [72](#page-71-0) 打印声明, [72](#page-71-0) 定义 , 查找, [72-73](#page-71-0) 声明 , 查找, [70-73](#page-69-0) 显示继承的所有数据成员, [108](#page-107-0) 模板调试, [173](#page-172-0) 模板定义 显示, [71](#page-70-0) 修复, [150](#page-149-0) 设置多个断点, [88-89](#page-87-0) 使用 -g 选项进行编译, [45](#page-44-0) 使用 -g0 选项进行编译, [45](#page-44-0) 使用 dbx, [169](#page-168-0) 双冒号作用域转换操作符, [66](#page-65-0) 损坏名, [68](#page-67-0) 未命名参数, [108-109](#page-107-0) 异常处理, [170-173](#page-169-0) C++ 源文件 , 指定位置, [199](#page-198-0) C 源文件 , 指定位置, [199](#page-198-0) call 命令 用于调用过程, [81](#page-80-0)

call 命令 (续) 用于调用函数, [81](#page-80-0) 用于调用一个过程, [234](#page-233-0) 用于显式调用函数, [82](#page-81-0) 用于显式调用函数实例或类模板的成员函 数, [177](#page-176-0) 语法, [259-260](#page-258-0) cancel 命令, [260-261](#page-259-0) catch 块, [170](#page-169-0) catch 命令, [165,](#page-164-0) [166,](#page-165-0) [261](#page-260-0) change 事件, [242](#page-241-0) check 命令, [36,](#page-35-0) [117,](#page-116-0) [261-263](#page-260-0) CLASSPATHX 环境变量, [55,](#page-54-0) [196](#page-195-0) clear 命令, [264](#page-263-0) collector archive 命令, [266](#page-265-0) collector dbxsample 命令, [266](#page-265-0) collector disable 命令, [266](#page-265-0) collector enable 命令, [266](#page-265-0) collector heaptrace 命令, [267](#page-266-0) collector hw profile 命令, [267](#page-266-0) collector limit 命令, [267](#page-266-0) collector mpitrace 命令, [268](#page-267-0) collector pause 命令, [268](#page-267-0) collector profile 命令, [268](#page-267-0) collector resume 命令, [268-269](#page-267-0) collector sample 命令, [269](#page-268-0) collector show 命令, [269](#page-268-0) collector status 命令, [270](#page-269-0) collector store 命令, [270](#page-269-0) collector synctrace 命令, [270](#page-269-0) collector tha 命令, [271](#page-270-0) collector version 命令, [271](#page-270-0) collector 命令, [264-271](#page-263-0) cond 事件, [242](#page-241-0) cont 命令 对于在编译时未使用调试信息的文件的限 制, [146](#page-145-0) 继续执行程序, [80,](#page-79-0) [118](#page-117-0) 用于从不同行继续执行程序, [81](#page-80-0) 用于从另一行继续执行程序, [148](#page-147-0) 用于从其他行继续执行程序, [236](#page-235-0) 用于恢复多线程程序的执行, [154](#page-153-0) 用于恢复全局变量后继续执行, [149](#page-148-0) 语法, [271](#page-270-0)

cont 命令 (续) 在修复后使用命令继续执行程序, [147](#page-146-0) core\_lo\_pathmap 环境变量, [55](#page-54-0) -count 事件规范修饰符, [249](#page-248-0)

#### **D**

dalias 命令, [272](#page-271-0) dbx, 启动, [39](#page-38-0) 仅使用进程 ID, [43](#page-42-0) 启动选项, [274](#page-273-0) 使用核心转储文件名, [40-43](#page-39-0) dbx 环境变量, [54](#page-53-0) array bounds check, [55](#page-54-0) CLASSPATHX, [55,](#page-54-0) [196](#page-195-0) core\_lo\_pathmap, [55](#page-54-0) debug file directory, [55](#page-54-0) disassembler version, [55](#page-54-0) event safety, [55](#page-54-0) fix\_verbose, [55](#page-54-0) follow fork inherit, [55,](#page-54-0) [158](#page-157-0) follow\_fork\_mode, [55,](#page-54-0) [130,](#page-129-0) [158](#page-157-0) follow fork mode inner, [55](#page-54-0) input case sensitive, [55,](#page-54-0) [180](#page-179-0) JAVASRCPATH, [55,](#page-54-0) [196](#page-195-0) jdbx\_mode, [55,](#page-54-0) [196](#page-195-0) jvm\_invocation, [56,](#page-55-0) [196](#page-195-0) language mode, [56](#page-55-0) mt\_scalable, [56](#page-55-0) optim\_local\_vars, [56](#page-55-0) output auto flush, [56](#page-55-0) output base, [56](#page-55-0) output class prefix, [56](#page-55-0) output derived type, [108](#page-107-0) output dynamic type, [56,](#page-55-0) [170](#page-169-0) output inherited members, [56](#page-55-0) output\_list\_size, [56](#page-55-0) output log file name, [56](#page-55-0) output max string length, [56](#page-55-0) output no literal, [56](#page-55-0) output pretty print, [56](#page-55-0) output\_pretty\_print\_fallback, [57](#page-56-0) output short file name, [57](#page-56-0) overload\_function, [57](#page-56-0)

dbx 环境变量 (续) overload\_operator, [57](#page-56-0) pop auto destruct, [57](#page-56-0) proc exclusive attach, [57](#page-56-0) rtc auto continue, [57,](#page-56-0) [117,](#page-116-0) [137](#page-136-0) rtc\_auto\_suppress, [57,](#page-56-0) [129](#page-128-0) rtc biu at exit, [57,](#page-56-0) [127](#page-126-0) rtc error limit, [57,](#page-56-0) [129](#page-128-0) rtc error log file name, [57,](#page-56-0) [118,](#page-117-0) [137](#page-136-0) rtc\_error\_stack, [57](#page-56-0) rtc\_inherit, [57](#page-56-0) rtc mel at exit, [57](#page-56-0) run\_autostart, [58](#page-57-0) run\_io, [58](#page-57-0) run\_pty, [58](#page-57-0) run\_quick, [58](#page-57-0) run savetty, [58](#page-57-0) run\_setpgrp, [58](#page-57-0) scope global enums, [58](#page-57-0) scope look aside, [58,](#page-57-0) [70](#page-69-0) session log file name, [58](#page-57-0) stack find source, [58,](#page-57-0) [65](#page-64-0) stack max size, [58](#page-57-0) stack verbose, [58](#page-57-0) step abflow, [58](#page-57-0) step events, [59,](#page-58-0) [96](#page-95-0) step granularity, [59,](#page-58-0) [80](#page-79-0) suppress startup message, [59](#page-58-0) symbol info compression, [59](#page-58-0) trace\_speed, [59,](#page-58-0) [94](#page-93-0) 和 Korn shell, [59](#page-58-0) 使用 dbxenv 命令设置, [54-59](#page-53-0) 用于 Java 调试, [196](#page-195-0) dbx 命令, [39,](#page-38-0) [43,](#page-42-0) [272-274](#page-271-0) dbx 命令 Java 表达式求值, [204](#page-203-0) 调试 Java 代码时使用的静态和动态信息, [205](#page-204-0) 仅在 Java 模式下有效, [207](#page-206-0) 在 Java 模式和本地模式下具有相同的语法和功 能, [205](#page-204-0) 在 Java 模式下使用, [204-208](#page-203-0) 在 Java 模式下有不同语法, [206](#page-205-0) dbxenv 命令, [45,](#page-44-0) [54,](#page-53-0) [274-275](#page-273-0) .dbxrc 文件, [53](#page-52-0)

.dbxrc 文件 (续) 创建, [54](#page-53-0) 样例, [54](#page-53-0) 在 dbx 启动时使用, [44,](#page-43-0) [53](#page-52-0) dbxrc 文件, 在 dbx 启动时使用, [44,](#page-43-0) [53](#page-52-0) .dbxrc 文件样例, [54](#page-53-0) debug file directory 环境变量, [55](#page-54-0) debug 命令, [65](#page-64-0) 用来连接到子进程, [157](#page-156-0) 用于调试核心转储文件, [40](#page-39-0) 用于将 dbx 连接到正在运行的进程, [78](#page-77-0) 语法, [275-277](#page-274-0) delete 命令, [277-278](#page-276-0) detach 命令, [48,](#page-47-0) [79,](#page-78-0) [278](#page-277-0) detach 事件, [246](#page-245-0) dis 命令, [63,](#page-62-0) [212,](#page-211-0) [278-279](#page-277-0) -disable 事件规范修饰符, [249](#page-248-0) disassembler\_version 环境变量, [55](#page-54-0) display 命令, [109,](#page-108-0) [279-280](#page-278-0) dlopen() 断点限制, [95](#page-94-0) 设置断点, [95](#page-94-0) dlopen 事件, [242](#page-241-0) down 命令, [65,](#page-64-0) [100,](#page-99-0) [281](#page-280-0) dump 命令, [281](#page-280-0) dump 命令, 在 OpenMP 代码上使用, [161](#page-160-0)

#### **E**

edit 命令, [281-282](#page-280-0) event\_safety 环境变量, [55](#page-54-0) examine 命令, [63,](#page-62-0) [209-212,](#page-208-0) [282-283](#page-281-0) exception 命令, [170,](#page-169-0) [283](#page-282-0) exec 函数, 跟随, [158](#page-157-0) exists 命令, [284](#page-283-0) exit 事件, [245](#page-244-0)

#### **F**

fault 事件, [243](#page-242-0) fflush(stdout), 在 dbx 调用之后, [82](#page-81-0) file 命令,  $62, 63, 65, 284$  $62, 63, 65, 284$  $62, 63, 65, 284$  $62, 63, 65, 284$ files 命令, [284-285](#page-283-0)

fix\_verbose 环境变量, [55](#page-54-0) fix 命令, [146,](#page-145-0) [147,](#page-146-0) [235,](#page-234-0) [285](#page-284-0) 对于在编译时未使用调试信息的文件的限 制, [146](#page-145-0) 效果, [147](#page-146-0) fixed 命令, [286](#page-285-0) follow\_fork\_inherit 环境变量, [55,](#page-54-0) [158](#page-157-0) follow\_fork\_mode\_inner 环境变量, [55](#page-54-0) follow\_fork\_mode 环境变量, [55,](#page-54-0) [130,](#page-129-0) [158](#page-157-0) fork 函数, 跟随, [158](#page-157-0) Fortran 复数表达式, [188](#page-187-0) 结构, [190](#page-189-0) 可分配数组, [186](#page-185-0) 逻辑操作符, [189](#page-188-0) 内函数, [187](#page-186-0) 派生类型, [190](#page-189-0) 区分大小写, [180](#page-179-0) 区间表达式, [188-189](#page-187-0) 数组分片语法, [111-113](#page-110-0) fortran\_modules 命令, [286](#page-285-0) FPE 信号, 捕获, [165-166](#page-164-0) frame 命令, [65,](#page-64-0) [101,](#page-100-0) [286](#page-285-0) func 命令, [62,](#page-61-0) [63,](#page-62-0) [65,](#page-64-0) [287](#page-286-0) funcs 命令, [287-288](#page-286-0)

#### **G**

-g 编译器选项, [45](#page-44-0) gdb 命令, [288-289](#page-287-0)

#### **H**

handler 命令, [239,](#page-238-0) [289](#page-288-0) -hidden 事件规范修饰符, [250](#page-249-0) hide 命令, [101,](#page-100-0) [289-290](#page-288-0)

#### **I**

-if 事件规范修饰符, [248-249](#page-247-0) ignore 命令, [164,](#page-163-0) [165,](#page-164-0) [290](#page-289-0) import 命令, [290](#page-289-0)

In Function 断点, [87](#page-86-0) In Object 断点, [89](#page-88-0) in 事件, [240](#page-239-0) -in 事件规范修饰符, [249](#page-248-0) inclass 事件, [241](#page-240-0) infunction 事件, [240](#page-239-0) inmember 事件, [240](#page-239-0) inmethod 事件, [240](#page-239-0) inobject 事件, [241](#page-240-0) input case sensitive环境变量, [55,](#page-54-0)180 -instr 事件规范修饰符, [250](#page-249-0) Intel 寄存器, [219](#page-218-0) intercept 命令, [170-171,](#page-169-0) [291](#page-290-0)

#### **J**

JAR 文件, 调试, [197-198](#page-196-0) Java 代码 dbx 的功能, [195](#page-194-0) dbx 的限制, [195](#page-194-0) 调试的 dbx 模式, [203](#page-202-0) 使用 dbx, [195-196](#page-194-0) Java 调试, 环境变量, [196](#page-195-0) Java 类文件, 调试, [196-197](#page-195-0) iava 命令,  $291$ Java 应用程序 包装器, 调试, [198](#page-197-0) 开始调试, [196](#page-195-0) 可以使用 dbx 调试的类型, [196](#page-195-0) 连接 dbx, [198](#page-197-0) 需要 64 位库, [198](#page-197-0) 指定定制包装器, [201](#page-200-0) Java 源文件, 指定位置, [199](#page-198-0) JAVASRCPATH 环境变量, [55,](#page-54-0) [196](#page-195-0) jclasses 命令, [292](#page-291-0) jdbx\_mode 环境变量, [55,](#page-54-0) [196](#page-195-0) joff 命令, [292](#page-291-0) jon 命令, [292](#page-291-0) jpkgs 命令, [292-293](#page-291-0) jvm\_invocation 环境变量, [56,](#page-55-0) [196](#page-195-0) JVM 软件 定制启动, [200](#page-199-0) 指定 64 位, [203](#page-202-0) 指定路径名, [201](#page-200-0)

 $IVM$  软件 ( 续) 传递运行参数, [199,](#page-198-0) [201](#page-200-0)

#### **K**

kill 命令, [49,](#page-48-0) [124,](#page-123-0) [293](#page-292-0) Korn shell 扩展, [226](#page-225-0) 未实现的功能, [225](#page-224-0) 与 dbx 的差别, [225](#page-224-0) 重命名命令, [226](#page-225-0) Korn shell 与 dbx 命令之间的差别, [225](#page-224-0)

#### **L**

language\_mode 环境变量, [56](#page-55-0) language 命令, [293-294](#page-292-0) lastrites 事件, [246-247](#page-245-0) LD\_AUDIT, [134](#page-133-0) librtc.so, 预装入, [134](#page-133-0) librtld\_db.so, [229](#page-228-0) libthread\_db.so, [151](#page-150-0) libthread.so, [151](#page-150-0) line 命令, [63,](#page-62-0) [294](#page-293-0) list 命令, [63,](#page-62-0) [65](#page-64-0) syntax, [294-296](#page-293-0) 用于打印函数实例的源码列表, [178](#page-177-0) 用于打印文件或函数的源码列表, [63](#page-62-0) listi 命令, [212-213,](#page-211-0) [296](#page-295-0) loadobject -dumpelf 命令, [297](#page-296-0) loadobject -exclude 命令, [297-298](#page-296-0) loadobject -hide 命令, [298](#page-297-0) loadobject -list 命令, [298-299](#page-297-0) loadobject -load 命令, [299](#page-298-0) loadobject -unload 命令, [299](#page-298-0) loadobject -use 命令, [300](#page-299-0) loadobject 命令, [296-300](#page-295-0) lwp\_exit 事件, [244](#page-243-0) lwp 命令, [300-301](#page-299-0) -lwp 事件规范修饰符, [250](#page-249-0) lwps 命令, [156,](#page-155-0) [301](#page-300-0) LWP (lightweight processes, 轻量进程) 显示的信息关于, [156](#page-155-0)

LWP (lightweight processes, 轻量进程) (续) 显示的信息用于, [156](#page-155-0) LWP(lightweight process, 轻量进程), [151](#page-150-0)

#### **M**

mmapfile 命令, [301](#page-300-0) module 命令, [74,](#page-73-0) [302](#page-301-0) modules 命令, [74-75,](#page-73-0) [75,](#page-74-0) [303](#page-302-0) mt\_scalable 环境变量, [56](#page-55-0)

#### **N**

native 命令, [303](#page-302-0) next 命令, [80,](#page-79-0) [303-305](#page-302-0) next 事件, [245](#page-244-0) nexti 命令, [213,](#page-212-0) [305](#page-304-0)

#### **O**

OpenMP 代码 dbx 功能可用于, [160](#page-159-0) 打印共享、专用和线程专用变量, [160](#page-159-0) 单步执行, [160](#page-159-0) 使用 dump 命令, [161](#page-160-0) 使用栈跟踪, [161](#page-160-0) 由编译器进行转换, [159](#page-158-0) 执行序列, [162](#page-161-0) OpenMP 应用编程接口, [159](#page-158-0) optim\_local\_vars 环境变量, [56](#page-55-0) output\_auto\_flush 环境变量, [56](#page-55-0) output\_base 环境变量, [56](#page-55-0) output\_class\_prefix 环境变量, [56](#page-55-0) output derived type 环境变量, [108](#page-107-0) output dynamic type 环境变量, [56,](#page-55-0) [170](#page-169-0) output inherited members 环境变量, [56](#page-55-0) output list size 环境变量, [56](#page-55-0) output log file name 环境变量, [56](#page-55-0) output max string length 环境变量, [56](#page-55-0) output no literal 环境变量, [56](#page-55-0) output\_pretty\_print 环境变量, [56](#page-55-0) output short file name 环境变量, [57](#page-56-0)

overload\_function 环境变量, [57](#page-56-0) overload\_operator 环境变量, [57](#page-56-0)

#### **P**

pathmap 命令, [75,](#page-74-0) [147,](#page-146-0) [306-307](#page-305-0) 用于将编译时目录映射到调试时目录, [44-45](#page-43-0) -perm 事件规范修饰符, [250](#page-249-0) pop auto destruct 环境变量, [57](#page-56-0) pop 命令 用于从调用栈中弹出一帧, [149](#page-148-0) 用于从调用栈中弹出帧, [234](#page-233-0) 用于从调用栈中删除帧, [101](#page-100-0) 用于更改当前栈帧, [65](#page-64-0) 语法, [307](#page-306-0) print 命令 对 C 或 C++ 数组分片的语法, [111](#page-110-0) 对 Fortran 数组分片的语法, [111](#page-110-0) 用于打印表达式的值, [235](#page-234-0) 用于对变量或表达式求值, [106](#page-105-0) 用于对函数实例或类模板的成员函数求值, [178](#page-177-0) 用于非关联化指针, [109](#page-108-0) 语法, [308-310](#page-307-0) proc\_exclusive\_attach 环境变量, [57](#page-56-0) proc\_gone 事件,  $247$ proc 命令, [310](#page-309-0) prog\_new 事件,  $247$ prog 命令, [310-311](#page-309-0)

#### **Q**

quit 命令, [311](#page-310-0)

#### **R**

```
regs 命令, 216-224, 311-312
replay 命令, 49, 51, 312-313
rerun 命令, 313
restore 命令, 49, 51, 313
-resumeone 事件规范修饰符, 93, 249
returns 事件, 245
rprint, 命令, 313-314
```
rtc\_auto\_continue 环境变量, [57,](#page-56-0) [117,](#page-116-0) [137](#page-136-0) rtc\_auto\_suppress 环境变量, [57,](#page-56-0) [129](#page-128-0) rtc biu at exit 环境变量, [57](#page-56-0) rtc\_error\_limit 环境变量, [57,](#page-56-0) [129](#page-128-0) rtc error log file name 环境变量, [57,](#page-56-0) [118,](#page-117-0) [137](#page-136-0) rtc\_error\_stack 环境变量, [57](#page-56-0) rtc\_inherit 环境变量, [57](#page-56-0) rtc mel at exit环境变量, [57](#page-56-0) rtc showmap 命令, [314](#page-313-0) rtc skippatch 命令, [314](#page-313-0) rtld, [229-230](#page-228-0) run\_autostart 环境变量, [58](#page-57-0) run\_io 环境变量, [58](#page-57-0) run\_pty 环境变量, [58](#page-57-0) run\_quick 环境变量, [58](#page-57-0) run\_savetty 环境变量, [58](#page-57-0) run\_setpgrp 环境变量, [58](#page-57-0) run 命令, [77,](#page-76-0) [315](#page-314-0) runargs 命令, [316](#page-315-0)

#### **S**

save 命令, [49,](#page-48-0) [316-317](#page-315-0) scope\_global\_enums 环境变量, [58](#page-57-0) scope\_look\_aside 环境变量, [58,](#page-57-0) [70](#page-69-0) scopes 命令, [317](#page-316-0) search 命令, [317](#page-316-0) session log file name 环境变量, [58](#page-57-0) showblock 命令, [317-318](#page-316-0) showblock 命令, [117](#page-116-0) showleaks 命令 报告结果, [123](#page-122-0) 错误限制, [129](#page-128-0) 缺省输出, [126](#page-125-0) 用于获取泄漏报告, [126](#page-125-0) 语法, [318](#page-317-0) showmemuse 命令, [127,](#page-126-0) [319](#page-318-0) sig 事件, [244](#page-243-0) source 命令, [319](#page-318-0) SPARC 寄存器, [218](#page-217-0) stack find source 环境变量, [58,](#page-57-0) [65](#page-64-0) stack\_max\_size 环境变量, [58](#page-57-0) stack\_verbose 环境变量, [58](#page-57-0) status 命令, [320](#page-319-0)

step\_abflow 环境变量, [58](#page-57-0) step\_events 环境变量, [59,](#page-58-0) [96](#page-95-0) step granularity 环境变量, [59,](#page-58-0) [80](#page-79-0) step to 命令, [34,](#page-33-0) [80,](#page-79-0) [321](#page-320-0) step up 命令, [80,](#page-79-0) [320](#page-319-0) step 命令, [80,](#page-79-0) [170,](#page-169-0) [320-322](#page-319-0) step 事件, [246](#page-245-0) stepi 命令, [213,](#page-212-0) [322](#page-321-0) stop at 命令, [86,](#page-85-0) [87](#page-86-0) stop change 命令, [90](#page-89-0) stop inclass 命令, [88](#page-87-0) stop inmember 命令, [88](#page-87-0) stop 命令, [177](#page-176-0) 用于在 C++ 模板类的所有成员函数中设置断 点, [177](#page-176-0) 用于在 C++ 模板类的所有成员函数中停止, [177](#page-176-0) 用于在函数模板的所有实例中设置断点, [177](#page-176-0) 语法, [322-326](#page-321-0) stop 事件, [247](#page-246-0) stopi 命令, [215,](#page-214-0) [327](#page-326-0) suppress\_startup\_message 环境变量, [59](#page-58-0) suppress 命令 用于管理运行时检查错误, [130](#page-129-0) 用于列出未编译以进行调试的文件中抑制的错 误, [130](#page-129-0) 用于限制报告运行时检查错误, [118](#page-117-0) 用于抑制运行时检查错误, [128](#page-127-0) 语法, [327-329](#page-326-0) symbol\_info\_compression 环境变量, [59](#page-58-0) sync 命令, [329-330](#page-328-0) sync 事件, [247](#page-246-0) syncrtld 事件, [247](#page-246-0) syncs 命令, [330](#page-329-0) sysin 事件, [244-245](#page-243-0) sysout 事件, [245](#page-244-0)

#### **T**

-temp 事件规范修饰符, [249](#page-248-0) thr create 事件,  $155, 247$  $155, 247$ thr  $ext{ exit}$   $\ddagger$   $\ddagger$ thread 命令, [153,](#page-152-0) [330-331](#page-329-0) -thread 事件规范修饰符, [250](#page-249-0) threads 命令, [153,](#page-152-0) [331-333](#page-330-0)

throw 事件, [248](#page-247-0) timer 事件, [248](#page-247-0) trace\_speed 环境变量, [59,](#page-58-0) [94](#page-93-0) trace 命令, [94,](#page-93-0) [333-336](#page-332-0) tracei 命令, [214,](#page-213-0) [336-337](#page-335-0)

#### **U**

uncheck 命令, [117,](#page-116-0) [337](#page-336-0) undisplay 命令, [110,](#page-109-0) [338](#page-337-0) unhide 命令, [101,](#page-100-0) [338-339](#page-337-0) unintercept 命令, [171,](#page-170-0) [339](#page-338-0) unsuppress 命令, [128,](#page-127-0) [130,](#page-129-0) [339-340](#page-338-0) unwatch 命令, [340-341](#page-339-0) up 命令,  $65, 100, 341$  $65, 100, 341$  $65, 100, 341$ use 命令, [341](#page-340-0)

#### **V**

variable, 赋值给, [234](#page-233-0)

#### **W**

watch 命令, [341-342](#page-340-0) whatis 命令, [71,](#page-70-0) [72](#page-71-0) 用于获取由编译器分配的函数名称, [109](#page-108-0) 用于显示模板和实例的定义, [175-176](#page-174-0) 语法, [342-343](#page-341-0) when 命令, [95,](#page-94-0) [235,](#page-234-0) [237,](#page-236-0) [343-345](#page-342-0) wheni 命令, [345](#page-344-0) where 命令, [100,](#page-99-0) [184,](#page-183-0) [346-347](#page-345-0) whereami 命令, [347](#page-346-0) whereis 命令, [68,](#page-67-0) [105,](#page-104-0) [347](#page-346-0) whereis 目录, [175](#page-174-0) which 命令, [62,](#page-61-0) [69,](#page-68-0) [105,](#page-104-0) [347-348](#page-346-0) whocatches 命令, [171,](#page-170-0) [348](#page-347-0)

#### **X**

x 命令, [209-212](#page-208-0)

### 保

保存 将调试运行保存到文件, [49-51](#page-48-0) 将调试运行系列另存为检查点, [50](#page-49-0)

### 报

报告捕获异常类型的位置, [171](#page-170-0)

#### 编

编辑器的键绑定, 显示或修改, [226](#page-225-0) 编译 代码调试, [29](#page-28-0) 使用 -g 选项, [45](#page-44-0) 使用 -O 选项, [45](#page-44-0) 优化代码, [46](#page-45-0) 编译时未使用 -g 选项的代码, [47](#page-46-0)

#### 变

变量 查看, [70-73](#page-69-0) 查找定义, [71-72](#page-70-0) 查找声明, [70-73](#page-69-0) 打印值, [106](#page-105-0) 关闭显示, [110](#page-109-0) 监视更改, [109](#page-108-0) 检查, [36](#page-35-0) 确定 dbx 对其求值的变量, [105](#page-104-0) 声明, 查找, [70-73](#page-69-0) 事件特定, [252,](#page-251-0) [253](#page-252-0) 为变量赋值, [110](#page-109-0) 显示在其中进行定义的函数和文件, [105](#page-104-0) 限定名称, [65-68](#page-64-0) 修复后更改, [148-149](#page-147-0) 作用域之外, [105-106](#page-104-0) 变量类型, 显示, [71](#page-70-0)

### 表

表达式 打印值, [106,](#page-105-0) [235](#page-234-0) 复数, Fortran, [188](#page-187-0) 关闭显示, [110](#page-109-0) 监视更改, [109](#page-108-0) 监视值, [109](#page-108-0) 区间, Fortran, [188-189](#page-187-0) 显示, [109](#page-108-0)

## 剥

剥离的程序, [48](#page-47-0)

#### 捕

捕获特定类型的异常, [170](#page-169-0) 捕获信号列表, [165](#page-164-0)

#### 操

操作符 C++ 双冒号作用域转换, [66](#page-65-0) 反引号, [66](#page-65-0) 块局部, [66](#page-65-0) 操作事件处理程序, [239](#page-238-0)

#### 查

查看 变量, [70-73](#page-69-0) 成员, [70-73](#page-69-0) 类, [70-73](#page-69-0) 类型, [70-73](#page-69-0) 另一线程的上下文, [153](#page-152-0) 线程列表, [153-154](#page-152-0) 查找 this 指针, [71](#page-70-0) 变量定义, [71-72](#page-70-0) 成员定义, [71-72](#page-70-0) 函数定义, [71-72](#page-70-0)

查找 (续) 类定义, [72-73](#page-71-0) 类型定义, [72-73](#page-71-0) 目标文件, [44-45,](#page-43-0) [75](#page-74-0) 源文件, [44-45,](#page-43-0) [75](#page-74-0)

#### 成

成员 查看, [70-73](#page-69-0) 查找定义, [71-72](#page-70-0) 查找声明, [70-73](#page-69-0) 声明, 查找, [70-73](#page-69-0) 成员函数 打印, [71](#page-70-0) 跟踪, [94](#page-93-0) 设置多个断点, [88-89](#page-87-0) 成员模板函数, [173](#page-172-0)

#### 程

程序 剥离的, [48](#page-47-0) 单步执行, [80-83](#page-79-0) 多线程 调试, [151](#page-150-0) 恢复执行, [154](#page-153-0) 继续执行, [80-81](#page-79-0) 修复后, [147](#page-146-0) 在指定行, [236](#page-235-0) 停止执行 如果条件语句的求值结果为 true, [91](#page-90-0) 如果指定变量的值已更改, [90](#page-89-0) 修复, [147,](#page-146-0) [235](#page-234-0) 运行, [77-78](#page-76-0) 在 dbx 下, 影响, [233-234](#page-232-0) 在启用了运行时检查的情况下, [117](#page-116-0) 在指定行恢复执行, [81](#page-80-0) 中止, [49](#page-48-0) 状态, 检查, [256](#page-255-0)

#### 处

处理程序, [237](#page-236-0) 创建, [237,](#page-236-0) [239](#page-238-0) 在函数内时启用, [254-255](#page-253-0) 处理程序 ID, 已定义, [239](#page-238-0)

#### 创

创建

.dbxrc 文件, [54](#page-53-0) 事件处理程序, [239](#page-238-0)

#### 从

从 C++ 二义函数名称列表中选择, [62](#page-61-0)

#### 错

错误抑制, [128-130](#page-127-0) 类型, [128](#page-127-0) 缺省, [130](#page-129-0) 示例, [129](#page-128-0)

#### 打 打印

OpenMP 代码中的共享、专用和线程专用变 量, [160](#page-159-0) 变量或表达式的值, [106](#page-105-0) 变量类型, [71](#page-70-0) 表达式的值, [235](#page-234-0) 成员函数, [71](#page-70-0) 当前模块的名称, [75](#page-74-0) 符号具体值列表, [68](#page-67-0) 函数模板实例的值, [173](#page-172-0) 类型或 C++ 类的声明, [72](#page-71-0) 数据成员, [71](#page-70-0) 数组, [110-114](#page-109-0) 所有机器级寄存器的值, [216](#page-215-0) 所有类和函数模板实例列表, [173,](#page-172-0) [175](#page-174-0) 所有已知线程的列表, [153](#page-152-0)

打印 (续) 通常不输出的线程(僵停)列表, [154](#page-153-0) 源码列表, [63](#page-62-0) 指定函数实例的源码列表, [178](#page-177-0) 指针, [192](#page-191-0) 字段类型, [71](#page-70-0)

#### 单

单步执行 通过一个程序, [80](#page-79-0) 在机器指令级, [213-214](#page-212-0) 单步执行程序, [34,](#page-33-0) [80-83](#page-79-0)

#### 弹

弹出 从调用栈中弹出一帧, [149](#page-148-0) 调用栈, [101,](#page-100-0) [148,](#page-147-0) [234](#page-233-0)

#### 当

当前地址, [63](#page-62-0) 当前过程和文件, [179](#page-178-0)

### 导

导航 到函数, [62](#page-61-0) 到文件, [61-62](#page-60-0) 通过在调用栈中移动导航函数, [63](#page-62-0)

#### 地

地址 当前, [63](#page-62-0) 检查内容, [209-213](#page-208-0) 显示格式, [210](#page-209-0)

#### 调

调试 编译时未使用 -g 选项的代码, [47](#page-46-0) 不匹配的核心转储文件, [41-43](#page-40-0) 多线程程序, [151](#page-150-0) 核心转储文件, [32,](#page-31-0) [40-43](#page-39-0) 汇编语言, [209](#page-208-0) 机器指令级, [209,](#page-208-0) [213-215](#page-212-0) 优化代码, [46](#page-45-0) 子进程, [157](#page-156-0) 调试 Java 代码的 dbx 模式, [203](#page-202-0) 调试信息 模块, 读入, [74](#page-73-0) 所有模块, 读入, [74](#page-73-0) 调试运行 保存, [49-51](#page-48-0) 已保存的 恢复, [51](#page-50-0) 重新运行, [51](#page-50-0) 调用 成员模板函数, [173](#page-172-0) 过程, [234](#page-233-0) 函数, [81-82,](#page-80-0) [82](#page-81-0) 函数实例或类模板的成员函数, [177](#page-176-0) 调用选项, [274](#page-273-0) 调用栈, [99](#page-98-0) 查看, [35](#page-34-0) 弹出, [101,](#page-100-0) [148,](#page-147-0) [234](#page-233-0) 一帧, [149](#page-148-0) 定义, [99](#page-98-0) 确定位置, [99-100](#page-98-0) 删除 所有帧过滤器, [101](#page-100-0) 帧, [101](#page-100-0) 删除停止于函数, [101](#page-100-0) 移动, [63,](#page-62-0) [100](#page-99-0) 到某个特定帧, [100-101](#page-99-0) 向上, [100](#page-99-0) 向下, [100](#page-99-0) 隐藏帧, [101](#page-100-0) 帧, 定义的, [99](#page-98-0) 调整缺省的 dbx 设置, [53](#page-52-0)

#### 定

定制 dbx, [53](#page-52-0)

#### 动

动态链接程序, [229-230](#page-228-0)

#### 读

读取栈跟踪, [102](#page-101-0) 读入 模块的调试信息, [74](#page-73-0) 所有模块的调试信息, [74](#page-73-0)

#### 断

断点 In Function, [87](#page-86-0) In Object, [89](#page-88-0) stop 类型, [85](#page-84-0) 确定何时设置, [61](#page-60-0) trace 类型, [85](#page-84-0) when 类型, [85](#page-84-0) 在行中设置, [95](#page-94-0) 定义, [33](#page-32-0) 多个, 在非成员函数中设置, [88-89](#page-87-0) 发生事件后启用, [255-256](#page-254-0) 概述, [85-91](#page-84-0) 禁用, [96](#page-95-0) 列出, [95-96](#page-94-0) 启用, [96](#page-95-0) 清除, [95-96](#page-94-0) 删除, 使用处理程序 ID, [96](#page-95-0) 设置 JVM 软件尚未装入的代码, [200](#page-199-0) 包含函数调用的过滤器, [93](#page-92-0) 函数模板的所有实例, [177](#page-176-0) 函数模板实例, [177](#page-176-0) 机器级, [215](#page-214-0) 类模板实例, [177](#page-176-0) 在 C++ 代码中设置多个断点, [88](#page-87-0) 在不同类的成员函数中, [88](#page-87-0)

断点, 设置 (续) 在地址处, [215](#page-214-0) 在对象中, [89](#page-88-0) 在共享库中, [95,](#page-94-0) [230](#page-229-0) 在函数模板实例中, [173](#page-172-0) 在函数中, [33,](#page-32-0) [87](#page-86-0) 在类模板实例中, [173](#page-172-0) 在模板类的成员函数或在模板函数中, [177](#page-176-0) 在某行, [33](#page-32-0) 在显式装入的库中, [231](#page-230-0) 在相同类的成员函数中, [88](#page-87-0) 在行中, [86](#page-85-0) 设置过滤器, [91](#page-90-0) 事件规范, [240-241](#page-239-0) 事件效率, [96-97](#page-95-0) 限制, [95](#page-94-0) 已定义, [85](#page-84-0) 值更改时, [90](#page-89-0)

#### 段

段故障 Fortran, 导致, [183](#page-182-0) 生成, [183](#page-182-0) 找到行号, [183](#page-182-0)

#### 对

对象指针类型, [108-109](#page-107-0)

#### 多

多线程程序, 调试, [151](#page-150-0)

### 发

发生事件后启用断点, [255-256](#page-254-0)

#### 反

反引号操作符, [66](#page-65-0)

#### 访

访问检查, [120](#page-119-0) 访问作用域, [64](#page-63-0) 更改, [64-65,](#page-63-0) [65](#page-64-0) 组件, [64](#page-63-0)

#### 非

非关联化指针, [109](#page-108-0)

### 分

分离 从 dbx 中分离进程, [48](#page-47-0) 来自 dbx 中的进程, [79](#page-78-0) 来自 dbx 中的进程并将其保留在停止状态, [79](#page-78-0) 分片 C 和 C++ 数组, [111](#page-110-0) Fortran 数组, [111-113](#page-110-0) 数组, [113](#page-112-0)

#### 浮

浮点异常 (floating point exception, FPE) 捕获, [256](#page-255-0) 确定位置, [166](#page-165-0) 确定原因, [166](#page-165-0)

#### 符

符号 打印具体值列表, [68](#page-67-0) 确定 dbx 使用哪个, [69](#page-68-0) 在多个具体值中进行选择, [62](#page-61-0) 符号名称, 限定作用域, [65-68](#page-64-0)

### 跟

跟随 exec 函数, [158](#page-157-0) fork 函数, [158](#page-157-0) 跟踪 控制速度, [94](#page-93-0) 列出, [95-96](#page-94-0) 设置, [94](#page-93-0) 实现, [254](#page-253-0) 跟踪输出, 定向到文件, [94](#page-93-0)

#### 更

更改 当前位于栈中的函数, [148](#page-147-0) 当前正在执行的函数, [148](#page-147-0) 缺省信号列表, [165](#page-164-0) 尚未调用的函数, [147](#page-146-0) 修复后更改变量, [148-149](#page-147-0) 已执行的函数, [147](#page-146-0)

#### 共

共享对象, 将修复并继续用于, [230](#page-229-0) 共享库 设置断点, [230](#page-229-0) 为 dbx 进行编译, [48](#page-47-0) 共享目标, 修复, [146](#page-145-0)

#### 关

关闭 显示当前监视的所有变量, [110](#page-109-0) 显示特定变量或表达式, [110](#page-109-0) 运行时检查, [117](#page-116-0)

#### 过

过程, 调用, [234](#page-233-0) 过程链接表, [230](#page-229-0)
# 函

函数 查找定义, [71-72](#page-70-0) 当前位于栈中 , 更改, [148](#page-147-0) 当前正在执行 , 更改, [148](#page-147-0) 导航到, [62](#page-61-0) 调用, [81-82,](#page-80-0) [82](#page-81-0) 二义或重载, [62](#page-61-0) 获取由编译器分配的函数名称, [109](#page-108-0) 类模板的成员 , 调用, [177](#page-176-0) 类模板的成员 , 求值, [178](#page-177-0) 内, Fortran, [187](#page-186-0) 尚未调用 , 更改, [147](#page-146-0) 设置断点, [87](#page-86-0) 实例 打印源码, [178](#page-177-0) 调用, [177](#page-176-0) 求值, [178](#page-177-0) 限定名称, [65-68](#page-64-0) 已执行 , 更改, [147](#page-146-0) 在 C++ 代码中设置断点, [88](#page-87-0) 函数参数 , 未命名 求值, [109](#page-108-0) 显示, [109](#page-108-0) 函数模板实例 打印列表, [173,](#page-172-0) [175](#page-174-0) 打印值, [173](#page-172-0) 显示源代码, [173](#page-172-0)

### 核

核心转储文件 调试, [32,](#page-31-0) [40-43](#page-39-0) 调试不匹配, [41-43](#page-40-0) 检查, [32-33](#page-31-0)

### 忽

忽略信号列表, [165](#page-164-0)

#### 恢 恢复

多线程程序的执行, [154](#page-153-0) 在指定行程序执行, [81](#page-80-0) 恢复已保存的调试运行, [51](#page-50-0)

# 会

会话 , dbx 启动, [39-40](#page-38-0) 退出, [48-49](#page-47-0)

## 汇

汇编语言调试, [209](#page-208-0)

## 获

获取由编译器分配的函数名称, [109](#page-108-0)

## 机

机器指令级 AMD64 寄存器, [222](#page-221-0) Intel 寄存器, [219](#page-218-0) SPARC 寄存器, [218](#page-217-0) 打印所有寄存器的值, [216](#page-215-0) 单步执行, [213-214](#page-212-0) 地址 , 设置断点, [215](#page-214-0) 调试, [209](#page-208-0) 跟踪, [214-215](#page-213-0) 在地址处设置断点, [215](#page-214-0)

## 寄

寄存器 AMD64 体系结构, [222](#page-221-0) Intel 体系结构, [219](#page-218-0) SPARC 体系结构, [218](#page-217-0) 打印值, [216](#page-215-0)

## 继

继承成员, 显示, [72](#page-71-0) 继承的成员, 查看, [72](#page-71-0) 继续执行程序, [80-81](#page-79-0) 修复后, [147](#page-146-0) 在指定行, [81,](#page-80-0) [236](#page-235-0)

### 监

监视表达式的值, [109](#page-108-0)

### 检

检查点, 将一系列调试运行另存为, [50](#page-49-0) 检查内存的内容, [209-213](#page-208-0)

## 建

建立从目录到目录的新映射, [44,](#page-43-0) [75](#page-74-0)

## 进

进程 从 dbx 分离并保留在停止状态, [79](#page-78-0) 从 dbx 中分离, [48,](#page-47-0) [79](#page-78-0) 连接, 使用运行时检查, [133-134](#page-132-0) 使用 Ctrl+C 停止, [83](#page-82-0) 停止执行, [48](#page-47-0) 运行, 将 dbx 连接到, [78-79](#page-77-0) 运行, 将 dbx 连接到, [78](#page-77-0) 子 将 dbx 连接到, [157](#page-156-0) 使用运行时检查, [130-133](#page-129-0) 进程控制命令, 定义, [77](#page-76-0)

## 控

控制跟踪速度, [94](#page-93-0)

#### 库 库

动态链接, 设置断点, [95](#page-94-0) 共享的, 为 dbx 进行编译, [48](#page-47-0)

#### 跨

跨越多片数组, [113](#page-112-0)

### 块

块局部操作符, [66](#page-65-0)

## 类

类 查看, [70-73](#page-69-0) 查看继承的成员, [72](#page-71-0) 查找定义, [72-73](#page-71-0) 查找声明, [70-73](#page-69-0) 打印声明, [72](#page-71-0) 显示继承的所有数据成员, [108](#page-107-0) 显示直接定义的所有数据成员, [108](#page-107-0) 类模板实例, 打印列表, [173,](#page-172-0) [175](#page-174-0) 类型 查看, [70-73](#page-69-0) 查找定义, [72-73](#page-71-0) 查找声明, [70-73](#page-69-0) 打印声明, [72](#page-71-0) 派生, Fortran, [190](#page-189-0) 声明, 查找, [70-73](#page-69-0)

### 连

连接 dbx 到正在运行的进程, [43,](#page-42-0) [78-79](#page-77-0) 当 dbx 尚未运行, [78](#page-77-0) dbx 到正在运行的子进程, [157](#page-156-0) 在调试现有进程时将 dbx 连接到一个新进程, [79](#page-78-0) 连接的进程, 使用运行时检查, [133-134](#page-132-0)

## 链

链接程序名, [68](#page-67-0) 链接映射, [229](#page-228-0)

### 列

列出 C++ 函数模板实例化, [71](#page-70-0) 包含调试信息的所有程序模块, [75](#page-74-0) 包含已读入 dbx 的调试信息的模块的名称, [75](#page-74-0) 当前忽略的信号, [165](#page-164-0) 当前正在捕获的信号, [165](#page-164-0) 断点, [95-96](#page-94-0) 跟踪, [95-96](#page-94-0) 模块的调试信息, [74-75](#page-73-0) 所有程序模块的名称, [75](#page-74-0)

## 美

美化打印, 使用, [106](#page-105-0)

### 命

命令 alias, [45](#page-44-0) assign 用于恢复全局变量, [149](#page-148-0) 用于为 variable 赋值, [234](#page-233-0) 用于为变量赋值, [110](#page-109-0) 用于为全局变量赋适当值, [148](#page-147-0) 语法, [257-258](#page-256-0) attach, [78,](#page-77-0) [258-259](#page-257-0) bcheck, [136](#page-135-0) bind, [226](#page-225-0) bsearch, [259](#page-258-0) call 用于调用过程, [81](#page-80-0) 用于调用函数, [81](#page-80-0) 用于调用一个过程, [234](#page-233-0) 用于显式调用函数实例或类模板的成员函 数, [177](#page-176-0) 语法, [259-260](#page-258-0)

命令 (续) cancel, [260-261](#page-259-0) catch, [165,](#page-164-0) [166,](#page-165-0) [261](#page-260-0) check, [36,](#page-35-0) [117,](#page-116-0) [261-263](#page-260-0) clear, [264](#page-263-0) collector, [264-271](#page-263-0) collector archive, [266](#page-265-0) collector dbxsample, [266](#page-265-0) collector disable, [266](#page-265-0) collector enable, [266](#page-265-0) collector heaptrace, [267](#page-266-0) collector hw\_profile, [267](#page-266-0) collector limit, [267](#page-266-0) collector mpitrace, [268](#page-267-0) collector pause, [268](#page-267-0) collector profile, [268](#page-267-0) collector resume, [268-269](#page-267-0) collector sample, [269](#page-268-0) collector show, [269](#page-268-0) collector status, [270](#page-269-0) collector store, [270](#page-269-0) collector synctrace, [270](#page-269-0) collector tha, [271](#page-270-0) collector version, [271](#page-270-0) cont, [147,](#page-146-0) [154](#page-153-0) 对于在编译时未使用调试信息的文件的限 制, [146](#page-145-0) 继续执行程序, [80,](#page-79-0) [118](#page-117-0) 用于从不同行继续执行程序, [81](#page-80-0) 用于从另一行继续执行程序, [148](#page-147-0) 用于从其他行继续执行程序, [236](#page-235-0) 用于恢复全局变量后继续执行, [149](#page-148-0) 语法, [271](#page-270-0) dalias, [272](#page-271-0) dbx, [39,](#page-38-0) [43,](#page-42-0) [272-274](#page-271-0) dbxenv, [45,](#page-44-0) [54,](#page-53-0) [274-275](#page-273-0) debug 用来连接到子进程, [157](#page-156-0) 用于调试核心转储文件, [40](#page-39-0) 用于将 dbx 连接到正在运行的进程, [78](#page-77-0) 语法, [275-277](#page-274-0) delete, [277-278](#page-276-0) detach, [48,](#page-47-0) [79,](#page-78-0) [278](#page-277-0) dis, [63,](#page-62-0) [212,](#page-211-0) [278-279](#page-277-0)

命令 (续) display, [109,](#page-108-0) [279-280](#page-278-0) down, [100,](#page-99-0) [281](#page-280-0) dump, [281](#page-280-0) dump 在 OpenMP 代码上使用, [161](#page-160-0) edit, [281-282](#page-280-0) examine, [63,](#page-62-0) [209-212,](#page-208-0) [282-283](#page-281-0) exception, [170,](#page-169-0) [283](#page-282-0) exists, [284](#page-283-0) file, [62,](#page-61-0) [63,](#page-62-0) [284](#page-283-0) files, [284-285](#page-283-0) fix, [146,](#page-145-0) [147,](#page-146-0) [235,](#page-234-0) [285](#page-284-0) 对于在编译时未使用调试信息的文件的限 制, [146](#page-145-0) 效果, [147](#page-146-0) fixed, [286](#page-285-0) fortran\_modules, [286](#page-285-0) frame, [101,](#page-100-0) [286](#page-285-0) func, [62,](#page-61-0) [63,](#page-62-0) [287](#page-286-0) funcs, [287-288](#page-286-0) gdb, [288-289](#page-287-0) handler, [239,](#page-238-0) [289](#page-288-0) hide, [101,](#page-100-0) [289-290](#page-288-0) ignore, [164,](#page-163-0) [165,](#page-164-0) [290](#page-289-0) import, [290](#page-289-0) intercept, [170-171,](#page-169-0) [291](#page-290-0) java, [291](#page-290-0) jclasses, [292](#page-291-0) joff, [292](#page-291-0) jon, [292](#page-291-0) jpkgs, [292-293](#page-291-0) kill, [49,](#page-48-0) [124,](#page-123-0) [293](#page-292-0) language, [293-294](#page-292-0) line, [63,](#page-62-0) [294](#page-293-0) list, [63](#page-62-0) 用于打印函数实例的源码列表, [178](#page-177-0) 用于打印文件或函数的源码列表, [63](#page-62-0) 语法, [294-296](#page-293-0) listi, [212-213,](#page-211-0) [296](#page-295-0) loadobject, [296-300](#page-295-0) loadobject -dumpelf, [297](#page-296-0) loadobject -exclude, [297-298](#page-296-0) loadobject -hide, [298](#page-297-0)

命令 (续) loadobject -list, [298-299](#page-297-0) loadobject -load, [299](#page-298-0) loadobject -unload, [299](#page-298-0) loadobject -use, [300](#page-299-0) lwp, [300-301](#page-299-0) lwps, [156,](#page-155-0) [301](#page-300-0) mmapfile, [301](#page-300-0) module, [74,](#page-73-0) [302](#page-301-0) modules, [74-75,](#page-73-0) [75,](#page-74-0) [303](#page-302-0) native, [303](#page-302-0) next, [80,](#page-79-0) [303-305](#page-302-0) nexti, [213,](#page-212-0) [305](#page-304-0) pathmap, [75,](#page-74-0) [147,](#page-146-0) [306-307](#page-305-0) 用于将编译时目录映射到调试时目录, [44-45](#page-43-0) pop, [65,](#page-64-0) [101,](#page-100-0) [149,](#page-148-0) [234](#page-233-0) 语法, [307](#page-306-0) print 对 C 或 C++ 数组分片的语法, [111](#page-110-0) 对 Fortran 数组分片的语法, [111](#page-110-0) 用于打印表达式的值, [235](#page-234-0) 用于对变量或表达式求值, [106](#page-105-0) 用于对函数实例或类模板的成员函数求 值, [178](#page-177-0) 用于非关联化指针, [109](#page-108-0) 语法, [308-310](#page-307-0) proc, [310](#page-309-0) prog, [310-311](#page-309-0) quit, [311](#page-310-0) regs, [216-224,](#page-215-0) [311-312](#page-310-0) replay, [49,](#page-48-0) [51,](#page-50-0) [312-313](#page-311-0) rerun, [313](#page-312-0) restore, [49,](#page-48-0) [51,](#page-50-0) [313](#page-312-0) rprint, [313-314](#page-312-0) rtc showmap, [314](#page-313-0) rtc skippatch, [314](#page-313-0) run, [77,](#page-76-0) [315](#page-314-0) runargs, [316](#page-315-0) save, [49,](#page-48-0) [316-317](#page-315-0) scopes, [317](#page-316-0) search, [317](#page-316-0) showblock, [317-318](#page-316-0)

showblock, [117](#page-116-0)

命令 (续) showleaks 报告结果, [123](#page-122-0) 错误限制, [129](#page-128-0) 缺省输出, [126](#page-125-0) 用于获取泄漏报告, [126](#page-125-0) 语法, [318](#page-317-0) showmemuse, [127,](#page-126-0) [319](#page-318-0) source, [319](#page-318-0) status, [320](#page-319-0) step, [80,](#page-79-0) [170,](#page-169-0) [320-322](#page-319-0) step to, [34,](#page-33-0) [80,](#page-79-0) [321](#page-320-0) step up, [80,](#page-79-0) [320](#page-319-0) stepi, [213,](#page-212-0) [322](#page-321-0) stop, [177](#page-176-0) 用于在 C++ 模板类的所有成员函数中设置断 点, [177](#page-176-0) 用于在 C++ 模板类的所有成员函数中停 止, [177](#page-176-0) 用于在函数模板的所有实例中设置断点, [177](#page-176-0) 语法, [322-326](#page-321-0) stop change, [90](#page-89-0) stop inclass, [88](#page-87-0) stop inmember, [88](#page-87-0) stopi, [215,](#page-214-0) [327](#page-326-0) suppress 用于管理运行时检查错误, [130](#page-129-0) 用于列出未编译以进行调试的文件中抑制的 错误, [130](#page-129-0) 用于限制报告运行时检查错误, [118](#page-117-0) 用于抑制运行时检查错误, [128](#page-127-0) 语法, [327-329](#page-326-0) sync, [329-330](#page-328-0) syncs, [330](#page-329-0) thread, [153,](#page-152-0) [330-331](#page-329-0) threads, [153,](#page-152-0) [331-333](#page-330-0) trace, [94,](#page-93-0) [333-336](#page-332-0) tracei, [214,](#page-213-0) [336-337](#page-335-0) uncheck, [117,](#page-116-0) [337](#page-336-0) undisplay, [110,](#page-109-0) [338](#page-337-0) unhide, [101,](#page-100-0) [338-339](#page-337-0) unintercept, [171,](#page-170-0) [339](#page-338-0) unsuppress, [128,](#page-127-0) [130,](#page-129-0) [339-340](#page-338-0) unwatch, [340-341](#page-339-0)

命令 (续) up, [100,](#page-99-0) [341](#page-340-0) use, [341](#page-340-0) watch, [341-342](#page-340-0) whatis, [71,](#page-70-0) [72](#page-71-0) 用于获取由编译器分配的函数名称, [109](#page-108-0) 用于显示模板和实例的定义, [175-176](#page-174-0) 语法, [342-343](#page-341-0) when, [95,](#page-94-0) [235,](#page-234-0) [237,](#page-236-0) [343-345](#page-342-0) wheni, [345](#page-344-0) where, [100,](#page-99-0) [184,](#page-183-0) [346-347](#page-345-0) whereami, [347](#page-346-0) whereis, [68,](#page-67-0) [105,](#page-104-0) [175,](#page-174-0) [347](#page-346-0) which, [62,](#page-61-0) [69,](#page-68-0) [105,](#page-104-0) [347-348](#page-346-0) whocatches, [171,](#page-170-0) [348](#page-347-0) x, [209-212](#page-208-0) 更改程序状态, [234-236](#page-233-0) 进程控制, [77](#page-76-0)

### 模

模板 查找声明, [72-73](#page-71-0) 函数, [173](#page-172-0) 类, [173](#page-172-0) 在所有成员函数中停止, [177](#page-176-0) 实例, [173](#page-172-0) 打印列表, [173,](#page-172-0) [175](#page-174-0) 显示定义, [173,](#page-172-0) [175](#page-174-0) 模块 包含调试信息, 列出, [75](#page-74-0) 包含已读入 dbx 的调试信息, 列出, [75](#page-74-0) 当前, 打印名称, [75](#page-74-0) 列出调试信息, [74-75](#page-73-0) 所有程序, 列出, [75](#page-74-0)

## 目

目标文件 查找, [44-45,](#page-43-0) [75](#page-74-0)

#### 内

内存 地址显示格式, [210](#page-209-0) 检查地址处的内容, [209-213](#page-208-0) 显示模式, [209-213](#page-208-0) 状态, [120](#page-119-0) 内存访问 错误, [121,](#page-120-0) [140-143](#page-139-0) 错误报告, [121](#page-120-0) 检查, [120](#page-119-0) 启用, [36,](#page-35-0) [117](#page-116-0) 内存使用检查, [127-128](#page-126-0) 启用, [36,](#page-35-0) [117](#page-116-0) 内存泄漏 报告, [124-126](#page-123-0) 错误, [123,](#page-122-0) [143-144](#page-142-0) 检查, [122-127](#page-121-0) 启用, [36,](#page-35-0) [117](#page-116-0) 修复, [126-127](#page-125-0) 内嵌 Java 应用程序的 C++ 应用程序, 调试, [198-199](#page-197-0) 内嵌 Java 应用程序的 C 应用程序, 调试, [198-199](#page-197-0)

## 启

启动 dbx, [30](#page-29-0) 启动选项, [274](#page-273-0) 启用 内存访问检查, [36,](#page-35-0) [117](#page-116-0) 内存使用检查, [36,](#page-35-0) [117](#page-116-0) 内存泄漏检查, [117](#page-116-0)

### 清

清除断点, [95-96](#page-94-0)

## 求

求值 函数实例或类模板的成员函数, [178](#page-177-0) 数组, [110-114](#page-109-0) 未命名的函数参数, [109](#page-108-0)

## 区

区分大小写, Fortran, [180](#page-179-0)

## 确

确定 dbx 使用哪个符号, [69](#page-68-0) 程序的崩溃位置, [32](#page-31-0) 浮点异常 (floating point exception, FPE) 的位 置, [166](#page-165-0) 浮点异常 (floating point exception, FPE) 的原 因, [166](#page-165-0) 已执行的行数, [255](#page-254-0) 已执行的指令数, [255](#page-254-0) 源代码行单步执行的粒度, [80](#page-79-0) 在调用栈中的位置, [99-100](#page-98-0)

## 删

删除 从拦截列表中删除异常类型, [171](#page-170-0) 调用栈帧, [101](#page-100-0) 使用处理程序 ID 的特定断点, [96](#page-95-0) 所有调用栈帧过滤器, [101](#page-100-0) 位于调用栈中的停止于函数, [101](#page-100-0)

### 设

设置 断点 JVM 软件尚未装入的代码, [200](#page-199-0) 包含函数调用的过滤器, [93](#page-92-0) 函数模板的所有实例, [177](#page-176-0) 在不同类的成员函数中, [88](#page-87-0) 在对象中, [89](#page-88-0) 在模板类的成员函数或在模板函数中, [177](#page-176-0) 在相同类的成员函数中, [88](#page-87-0) 断点过滤器, [91](#page-90-0) 非成员函数中多个断点, [88-89](#page-87-0) 跟踪, [94](#page-93-0) 使用 dbxenv 命令设置 dbx 环境变量, [54-59](#page-53-0)

#### 声

声明 , 查找(显示), [70-73](#page-69-0)

#### 实

实例 , 显示定义, [173,](#page-172-0) [175](#page-174-0) 实验 , 限制大小, [268](#page-267-0)

### 事

事件 二义性, [250](#page-249-0) 分析, [250](#page-249-0) 子进程交互对象, [158](#page-157-0) 事件处理程序 操作, [239](#page-238-0) 创建, [239](#page-238-0) 设置 , 示例, [254-256](#page-253-0) 隐藏, [250](#page-249-0) 在多个调试会话中保留, [250](#page-249-0) 事件规范, [215,](#page-214-0) [237,](#page-236-0) [239,](#page-238-0) [240-248](#page-239-0) access, [241-242](#page-240-0) at, [240](#page-239-0) attach, [246](#page-245-0) change, [242](#page-241-0) cond, [242](#page-241-0) detach, [246](#page-245-0) dlopen, [242](#page-241-0) exit, [245](#page-244-0) fault, [243](#page-242-0) in, [240](#page-239-0) inclass, [241](#page-240-0) infunction, [240](#page-239-0) inmember, [240](#page-239-0) inmethod, [240](#page-239-0) inobject, [241](#page-240-0) lastrites, [246-247](#page-245-0) lwp\_exit, [244](#page-243-0) next, [245](#page-244-0) prog\_gone, [247](#page-246-0) prog\_new, [247](#page-246-0) returns, [245](#page-244-0) sig, [244](#page-243-0)

事件规范 (续) step, [246](#page-245-0) stop, [247](#page-246-0) sync, [247](#page-246-0) syncrtld, [247](#page-246-0) sysin, [244-245](#page-243-0) sysout, [245](#page-244-0) thr\_create, [155,](#page-154-0) [247](#page-246-0) thr\_exit, [155,](#page-154-0) [248](#page-247-0) throw, [248](#page-247-0) timer, [248](#page-247-0) 断点事件, [240-241](#page-239-0) 关键字 , 已定义, [240](#page-239-0) 其他类型事件, [246](#page-245-0) 设置, [240-248](#page-239-0) 使用预定义变量, [251](#page-250-0) 数据更改事件, [241-242](#page-240-0) 系统事件, [242](#page-241-0) 修饰符, [248-250](#page-247-0) 执行进度事件, [245-246](#page-244-0) 事件规范的预定义变量, [251](#page-250-0) 事件规范修饰符 -count, [249](#page-248-0) -disable, [249](#page-248-0) -hidden, [250](#page-249-0) -if, [248-249](#page-247-0) -in, [249](#page-248-0) -instr, [250](#page-249-0) -lwp, [250](#page-249-0) -perm, [250](#page-249-0) -resumeone, [93,](#page-92-0) [249](#page-248-0) -temp, [249](#page-248-0) -thread, [250](#page-249-0) 事件计数器, [239](#page-238-0) 事件特定变量, [252-253](#page-251-0)

### 数

数据成员 , 打印, [71](#page-70-0) 数据更改事件规范, [241-242](#page-240-0) 数组 Fortran, [185](#page-184-0) Fortran 95 可分配, [186-187](#page-185-0) 分片, [110,](#page-109-0) [113](#page-112-0)

数组, 分片 (续) C 和 C++ 的语法, [111](#page-110-0) Fortran 语法, [111-113](#page-110-0) 分片的语法, 跨距, [110-113](#page-109-0) 界限, 超出, [183](#page-182-0) 跨距, [110,](#page-109-0) [113](#page-112-0) 求值, [110-114](#page-109-0)

## 停

停止 程序执行 如果条件语句的求值结果为 true, [91](#page-90-0) 如果指定变量的值已更改, [90](#page-89-0) 进程, 使用 Ctrl+C, [83](#page-82-0) 进程执行, [48](#page-47-0) 在模板类的所有成员函数中, [177](#page-176-0)

# 头

头文件, 修改, [149](#page-148-0)

## 退

退出 dbx, [37](#page-36-0) 退出 dbx 会话, [48-49](#page-47-0)

## 为

为 variable 赋值, [234](#page-233-0) 为变量赋值, [110](#page-109-0) 为使用定制类加载器的类文件指定路径, [199](#page-198-0) 为重放重置应用程序文件, [256](#page-255-0)

## 文

文档, 访问, [24-26,](#page-23-0) [26](#page-25-0) 文档索引, [24](#page-23-0) 文件 查找, [44-45,](#page-43-0) [75](#page-74-0)

### 系

系统事件规范, [242](#page-241-0)

## 显

显示 变量和表达式, [109](#page-108-0) 变量类型, [71](#page-70-0) 从基类继承的所有数据成员, [108](#page-107-0) 符号, 具体值, [68](#page-67-0) 函数模板实例的源代码, [173](#page-172-0) 继承成员, [72](#page-71-0) 模板定义, [71](#page-70-0) 模板和实例的定义, [173,](#page-172-0) [175](#page-174-0) 声明, [70-73](#page-69-0) 通过类直接定义的所有数据成员, [108](#page-107-0) 未命名的函数参数, [109](#page-108-0) 异常类型, [170](#page-169-0) 栈跟踪, [102](#page-101-0)

## 线

线程 按线程 id 切换到, [153](#page-152-0) 打印含通常不输出的(僵停)列表, [154](#page-153-0) 打印所有已知的列表, [153](#page-152-0) 当前, 显示, [153](#page-152-0) 列表, 查看, [153-154](#page-152-0) 其他, 切换查看上下文到, [153](#page-152-0) 显示的信息用于, [151-153](#page-150-0) 只恢复在其中遇到断点的第一个, [93](#page-92-0) 线程创建, 了解, [155-156](#page-154-0)

## 限

限定符号名称, [65-68](#page-64-0) 限制实验大小, [268](#page-267-0)

## 信

信号 dbx 接受的名称, [165](#page-164-0) FPE, 捕获, [165-166](#page-164-0) 捕获, [164-166](#page-163-0) 更改缺省列表, [165](#page-164-0) 忽略, [165](#page-164-0) 列出当前忽略的那些, [165](#page-164-0) 列出当前正在捕获的那些, [165](#page-164-0) 取消, [163](#page-162-0) 在程序中发送, [166](#page-165-0) 转发, [163](#page-162-0) 自动处理, [167](#page-166-0)

## 行

行程计数器, [239](#page-238-0) 行中的 when 断点 , 设置, [95](#page-94-0)

### 修

修复 C++ 模板定义, [150](#page-149-0) 程序, [147,](#page-146-0) [235](#page-234-0) 共享目标, [146](#page-145-0) 修复并继续, [145](#page-144-0) 操作方式, [146](#page-145-0) 限制, [146](#page-145-0) 修改源代码时使用, [146](#page-145-0) 用于共享对象, [230](#page-229-0) 与运行时检查一起使用, [134-136](#page-133-0) 修改头文件, [149](#page-148-0)

#### 验

验证 dbx 对其求值的变量, [105](#page-104-0)

## 疑

疑难解答提示 , 运行时检查, [138](#page-137-0)

# 移

移动 到调用栈中的特定帧, [100-101](#page-99-0) 在调用栈中向上, [100](#page-99-0) 在调用栈中向下, [100](#page-99-0)

## 异

异常 报告捕获类型的位置, [171](#page-170-0) 从拦截列表中删除类型, [171](#page-170-0) 浮点 , 确定位置, [166](#page-165-0) 浮点 , 确定原因, [166](#page-165-0) 类型 , 显示, [170](#page-169-0) 特定类型 , 捕获, [170](#page-169-0) 在 Fortran 程序中 , 定位, [184](#page-183-0) 异常处理, [170-173](#page-169-0) 示例, [171](#page-170-0)

## 抑

抑制上一错误, [129](#page-128-0)

### 易

易读文档, [25-26](#page-24-0)

#### 隐

隐藏调用栈帧, [101](#page-100-0)

### 优

优化代码 编译, [46](#page-45-0) 优化代码 (续) 调试, [46](#page-45-0)

#### 预

预装入 librtc.so, [134](#page-133-0)

#### 源

源码列表, 打印, [63](#page-62-0) 源文件, 查找, [44-45,](#page-43-0) [75](#page-74-0)

## 运

运行程序, [31,](#page-30-0) [77-78](#page-76-0) 在 dbx 中不带参数, [31,](#page-30-0) [77](#page-76-0) 在启用了运行时检查的情况下, [117](#page-116-0) 运行时检查 错误, [140-144](#page-139-0) 错误抑制, [128-130](#page-127-0) 错误抑制类型, [128](#page-127-0) 访问检查, [120-122](#page-119-0) 关闭, [117](#page-116-0) 何时使用, [116](#page-115-0) 可能的泄漏, [123-124](#page-122-0) 连接的进程, [133-134](#page-132-0) 内存访问 错误, [121-122,](#page-120-0) [140-143](#page-139-0) 错误报告, [121](#page-120-0) 检查, [120](#page-119-0) 内存使用检查, [127-128](#page-126-0) 内存泄漏 错误, [123,](#page-122-0) [143-144](#page-142-0) 错误报告, [124-126](#page-123-0) 检查, [122-127](#page-121-0) 使用修复并继续功能, [134-136](#page-133-0) 修复内存泄漏, [126-127](#page-125-0) 要求, [116](#page-115-0) 疑难解答提示, [138](#page-137-0) 抑制错误, [128-130](#page-127-0) 缺省, [130](#page-129-0) 示例, [129](#page-128-0)

运行时检查 (续) 抑制上一错误, [129](#page-128-0) 应用编程接口, [136](#page-135-0) 在批处理模式下使用, [136-137](#page-135-0) 直接在 dbx 中, [137](#page-136-0) 子进程, [130-133](#page-129-0)

## 在

在调用栈中移动, [63,](#page-62-0) [100](#page-99-0) 在符号的多个具体值中进行选择, [62](#page-61-0) 在机器指令级跟踪, [214-215](#page-213-0)

#### 栈

栈跟踪, [184](#page-183-0) 读取, [102](#page-101-0) 示例, [102](#page-101-0) 显示, [102](#page-101-0) 在 OpenMP 代码上使用, [161](#page-160-0) 栈帧, 定义的, [99](#page-98-0)

#### 帧

帧, 定义的, [99](#page-98-0)

### 执

执行进度事件规范, [245-246](#page-244-0)

## 指

指针 打印, [192](#page-191-0) 非关联化, [109](#page-108-0)

作用域转换搜索路径, [69-70](#page-68-0)

中

中止 程序, [49](#page-48-0) 仅限程序, [49](#page-48-0)

## 重

重新运行已保存的调试运行, [51](#page-50-0)

## 装

装入程序, [30-31](#page-29-0) 装入对象, 已定义, [229](#page-228-0)

# 子

子进程 调试, [157](#page-156-0) 将 dbx 连接到, [157](#page-156-0) 使用运行时检查, [130-133](#page-129-0) 与事件交互, [158](#page-157-0)

## 字

字段类型 打印, [71](#page-70-0) 显示, [71](#page-70-0)

# 作

作用域 查找规则, 放宽, [70](#page-69-0) 当前, [61,](#page-60-0) [63-64](#page-62-0) 定义, [63](#page-62-0) 访问, [64](#page-63-0) 更改, [65](#page-64-0) 组件, [64](#page-63-0) 更改访问, [64-65](#page-63-0) 作用域转换操作符, [65-68](#page-64-0)